# JP1 Version 8 JP1/Integrated Management - Central **Information Master**

3020-3-K05-20

# **HITACHI**

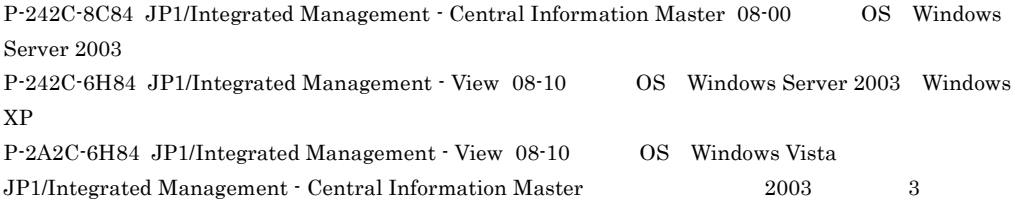

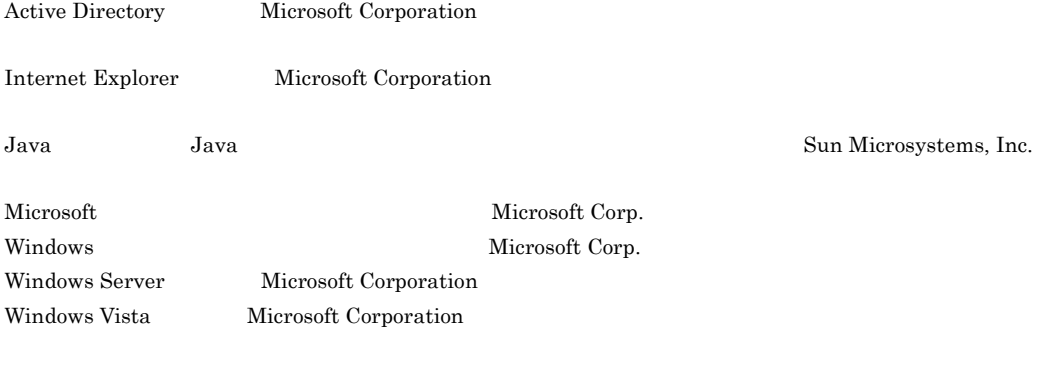

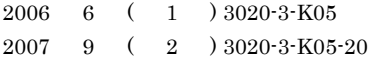

All Rights Reserved. Copyright (C) 2006, 2007, Hitachi, Ltd.

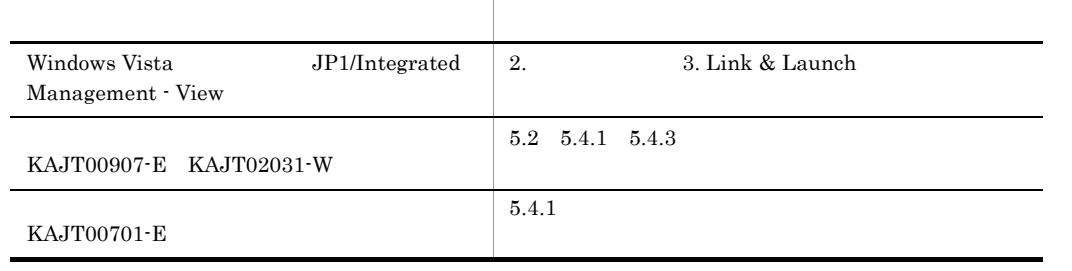

# (3020-3-K05-20) JP1/Integrated Management - View 08-10

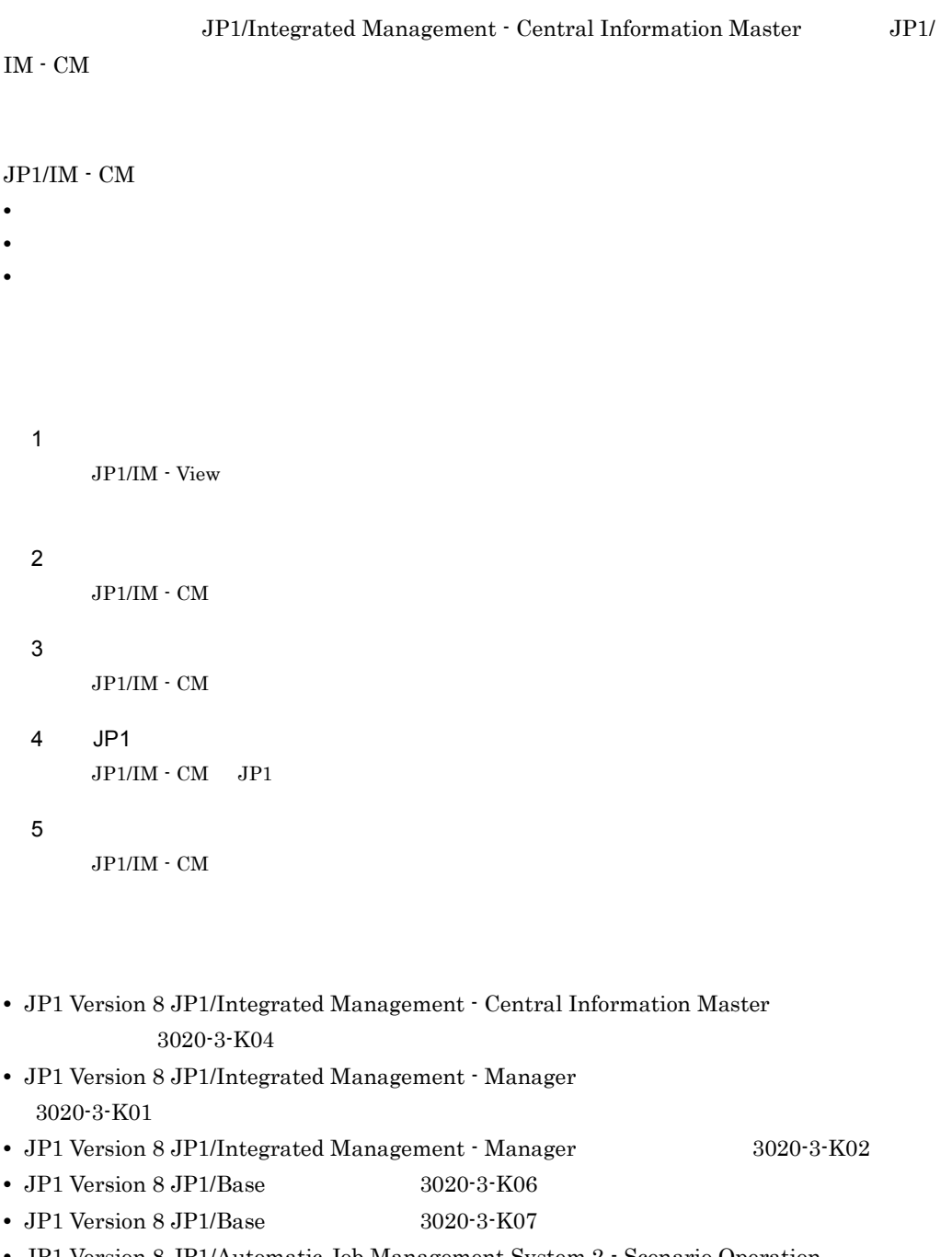

- **•** JP1 Version 8 JP1/Automatic Job Management System 2 Scenario Operation 3020-3-K42
- **•** JP1 Version 8 JP1/ServerConductor/Control Manager 3020-3-L51
- JP1 Version 8 JP1/Cm2/Network Node Manager 3020-3-L01
- JP1 Version 8 JP1/Cm2/Network Element Configuration 3020-3-L13
- JP1 Version 8 JP1/NETM/DM  $1(\text{Windows(R)}$  ) 3020-3-L38
- JP1 Version 8 JP1/NETM/Asset Information Manager 3020-3-L35
- JP1/HiCommand Provisioning Manager 3020-3-J80
- JP1/HiCommand Provisioning Manager 3020-3-J81
- Cosminexus **3020-3-M05**

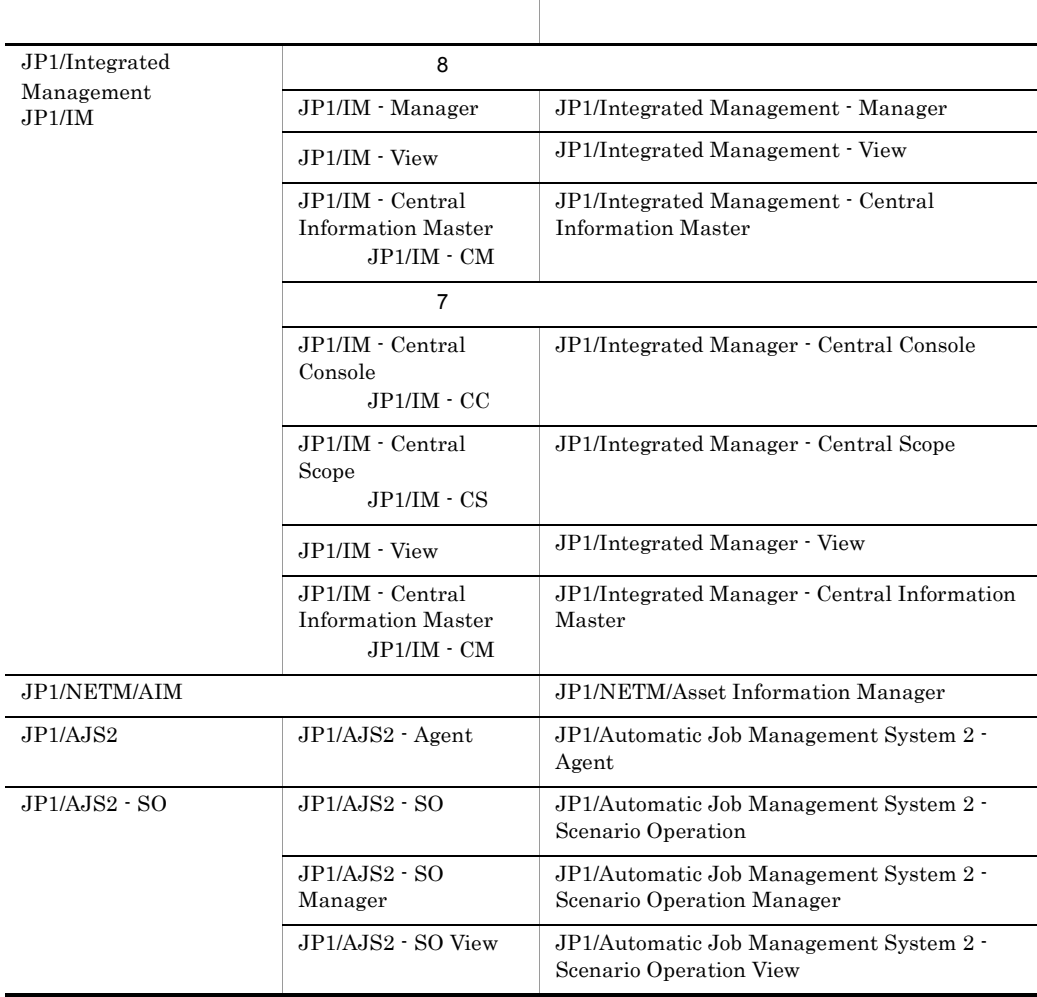

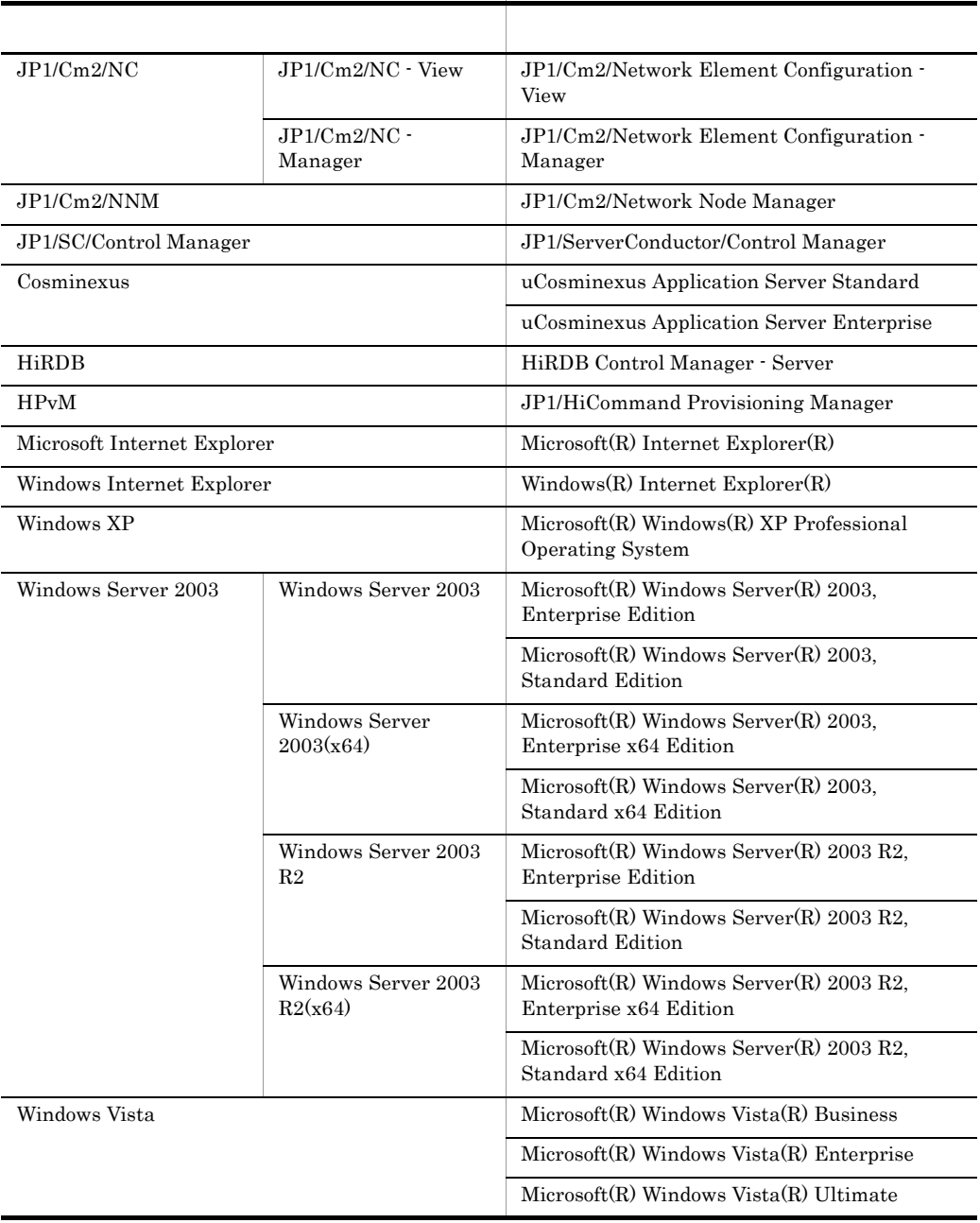

JP1/IM - View  $\,$ 

GUI JP1/IM - View

Windows  $XP$  Windows Server 2003 Windows Vista Windows

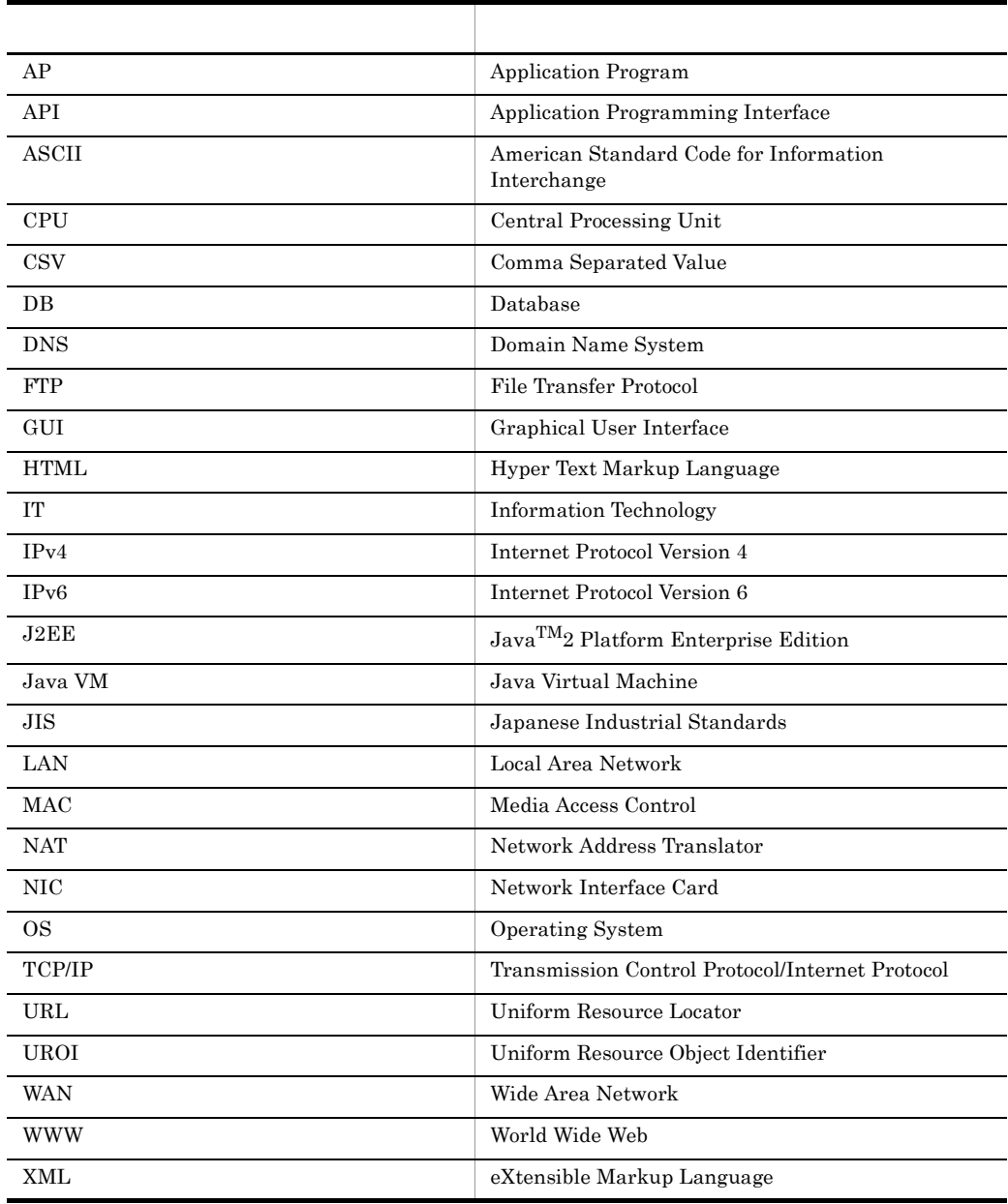

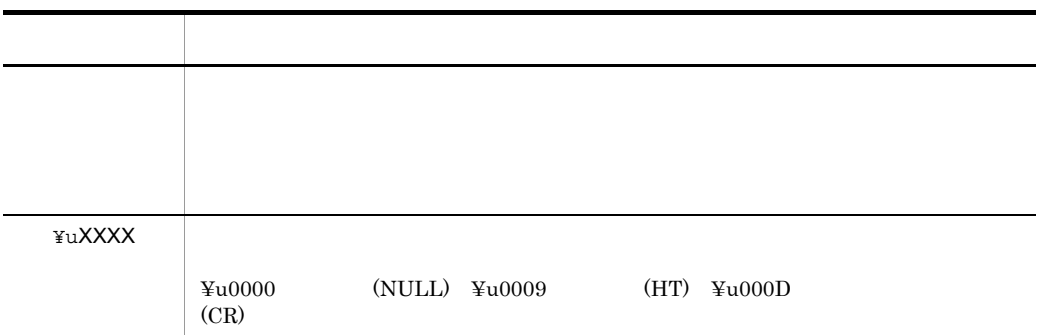

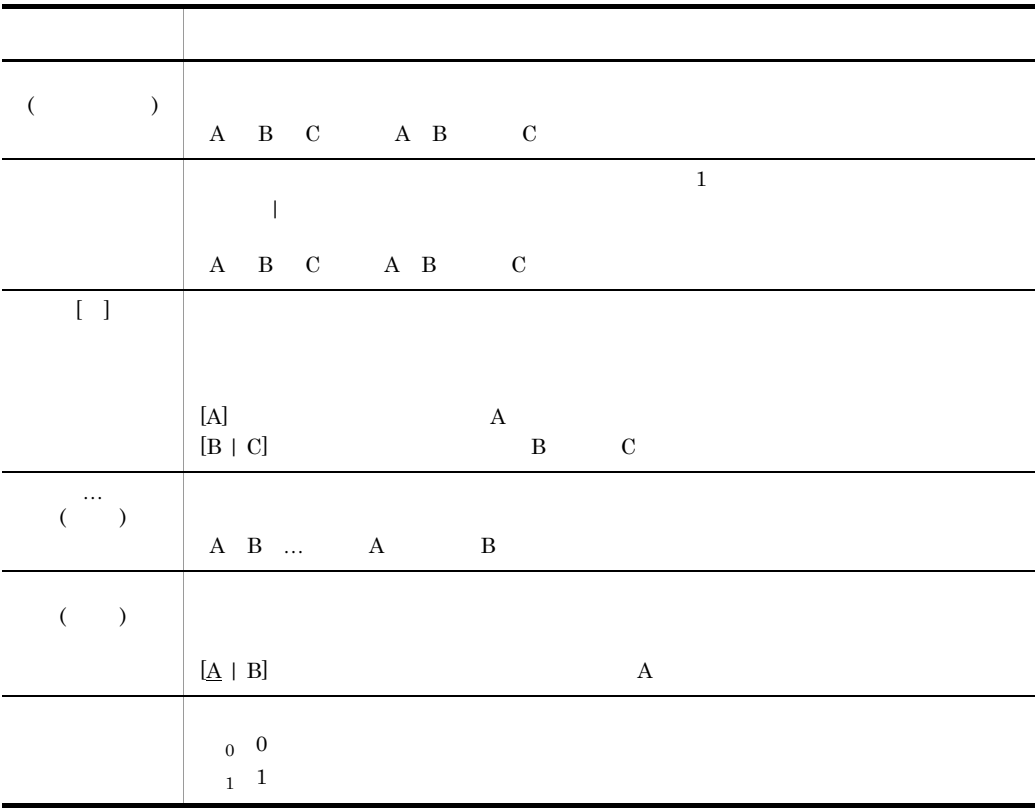

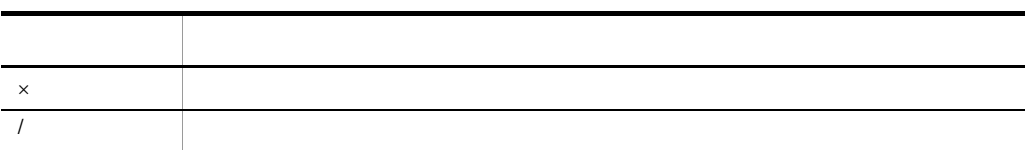

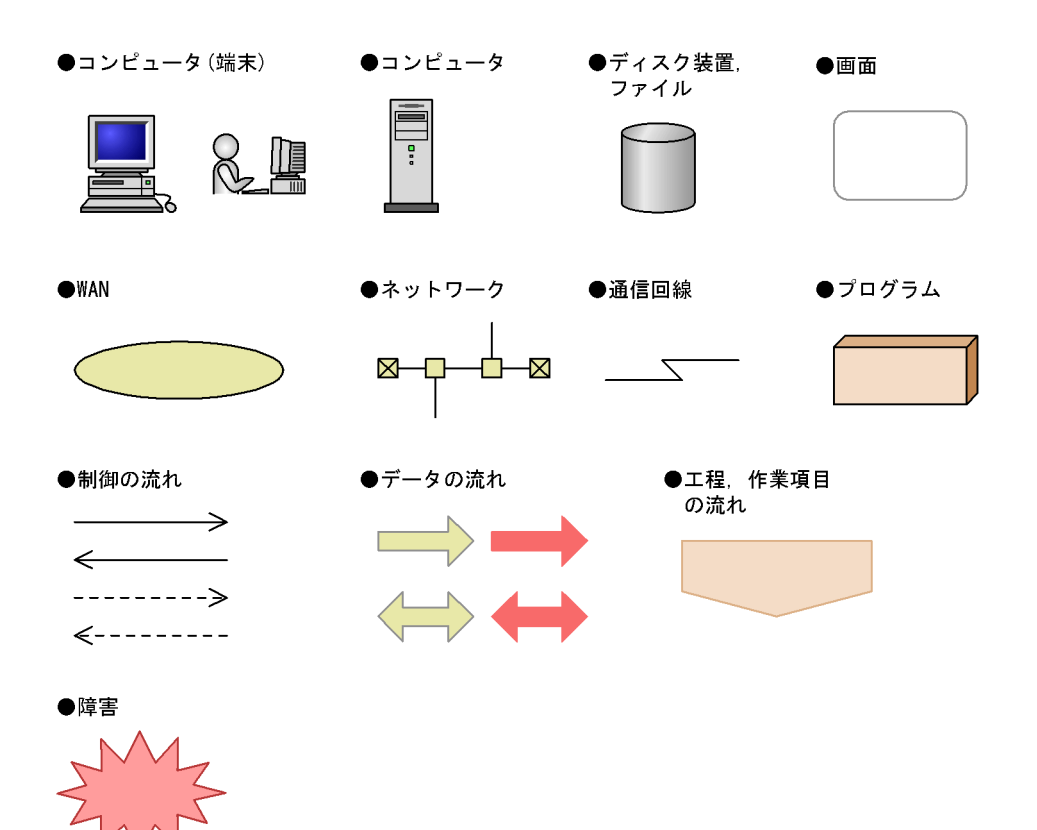

JP1/IM - CM

 $\rm JP1/IM \cdot CM \quad JP1/IM \cdot View \qquad \qquad JP1/Base$ 

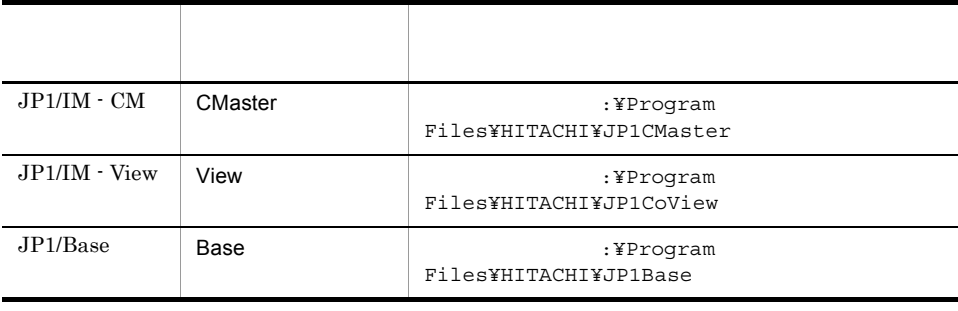

JP1/IM - CM jcmimport

CMaster ¥bin¥jcmimport

システムドライブ :¥Program Files¥HITACHI¥JP1CMaster¥bin¥jcmimport Windows Vista :¥ProgramData  $\overline{\text{OS}}$ 

# Administrators

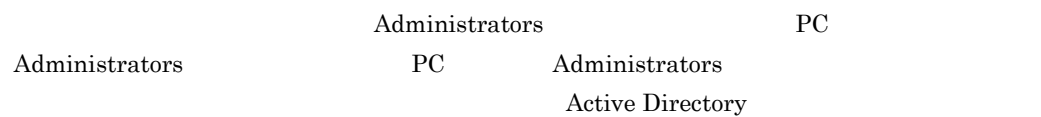

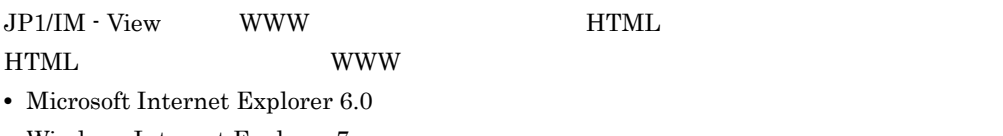

• Windows Internet Explorer 7

• JP1/IM · View

JP1\_Integrated Management - View

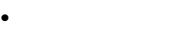

- **•** 汎用(はんよう)
- **•** 必須(ひっす)

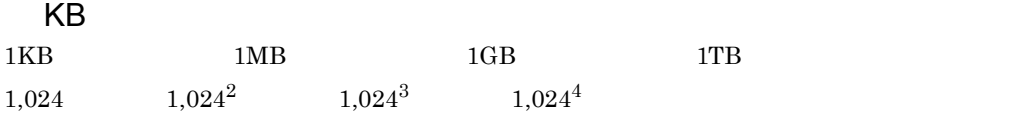

*[1](#page-16-0)* 画面 <sup>1</sup>

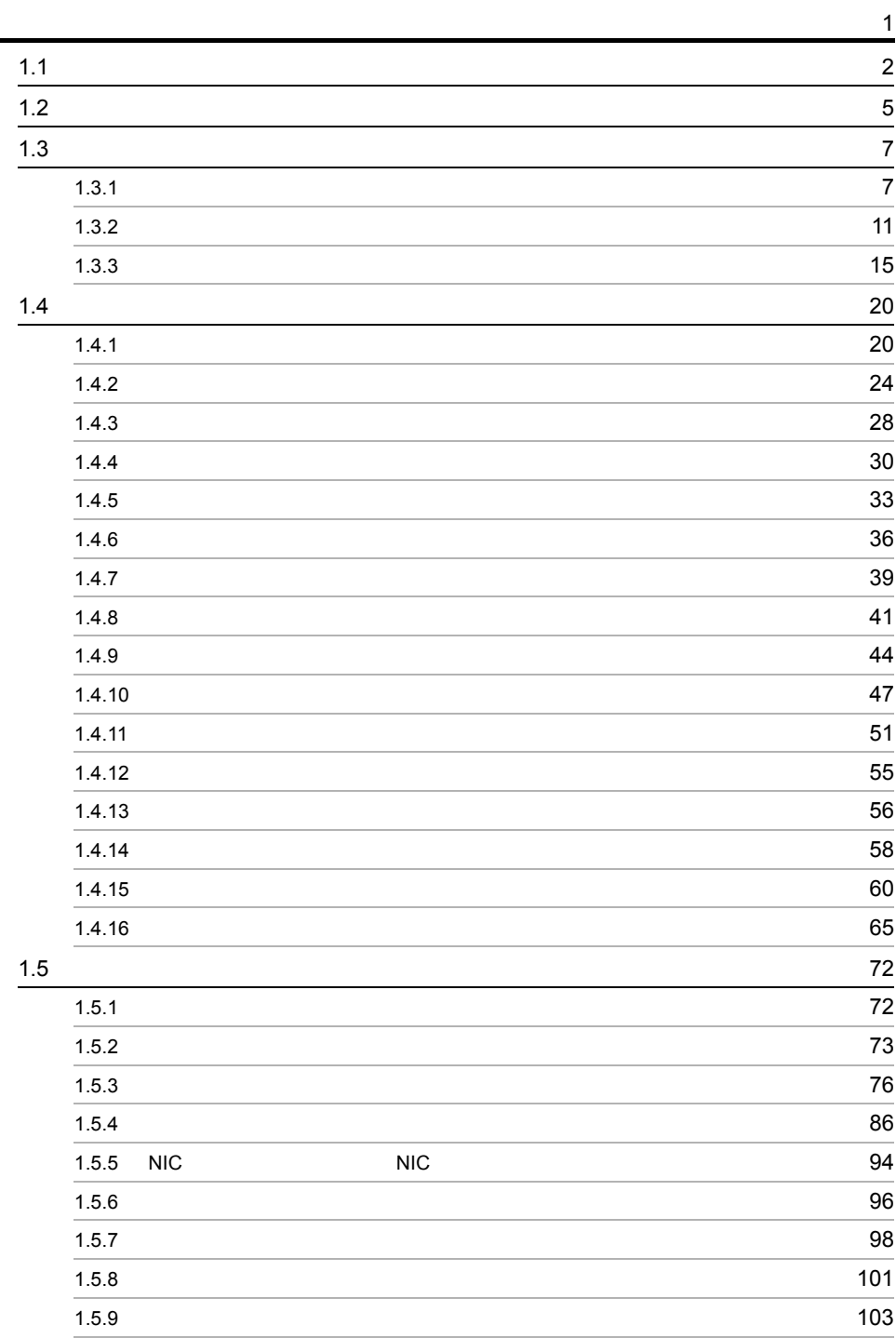

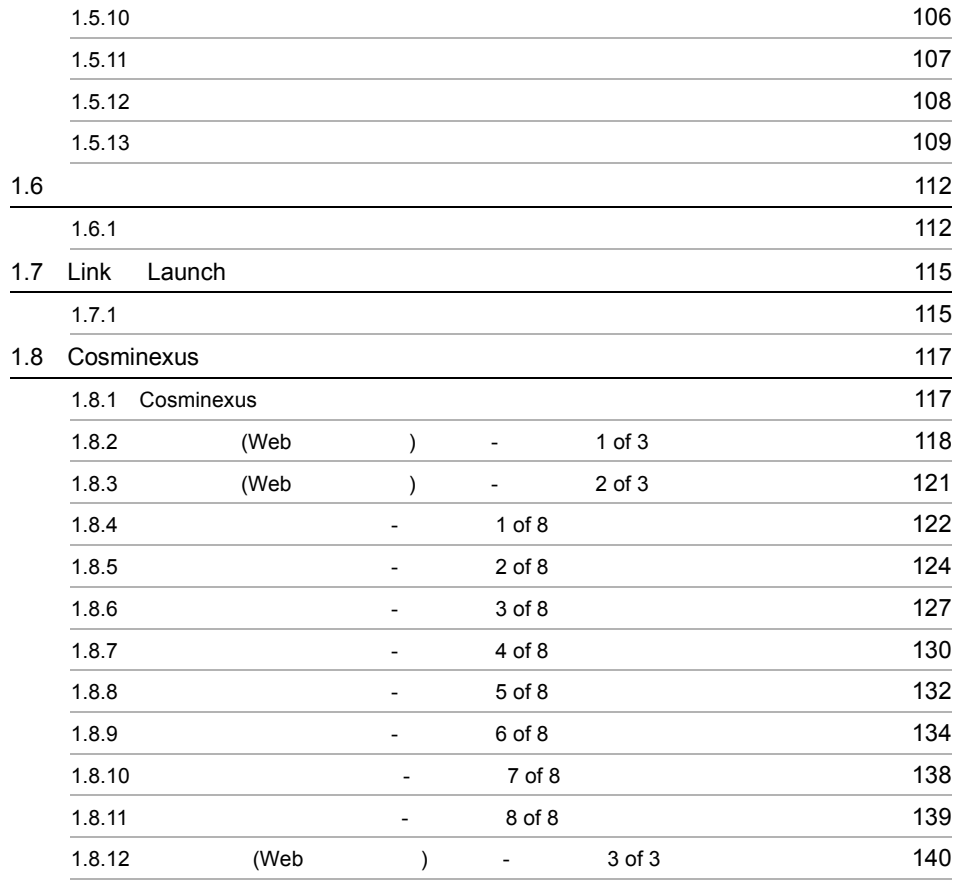

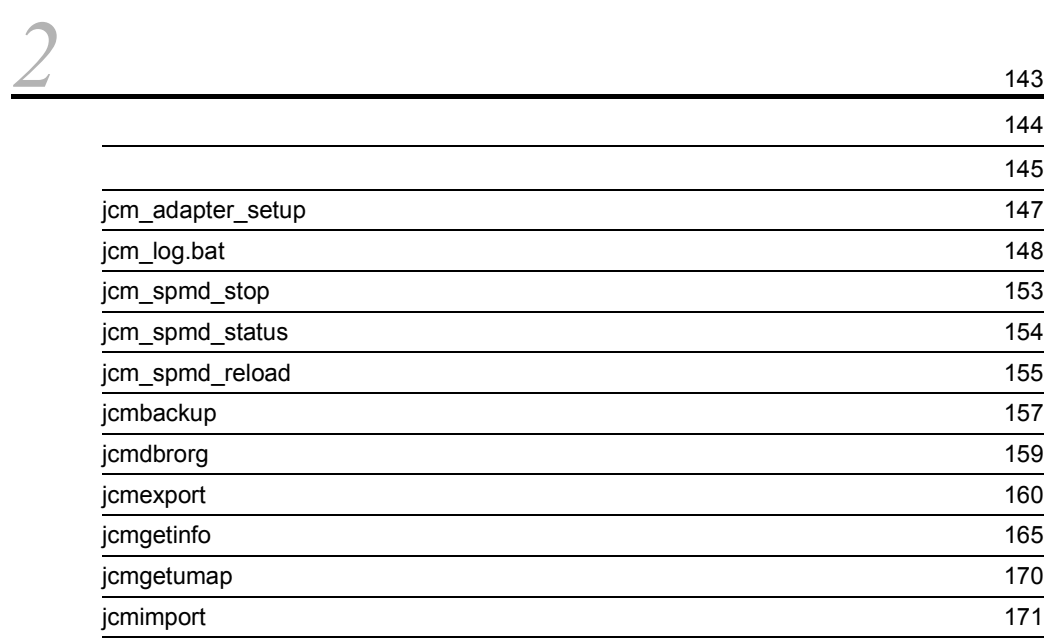

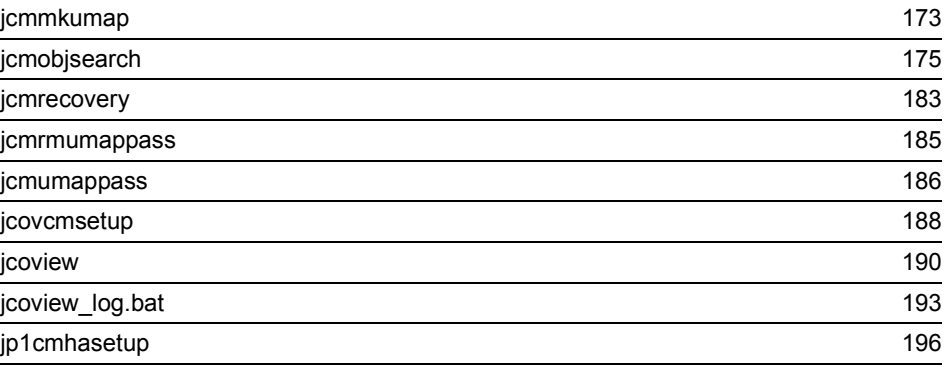

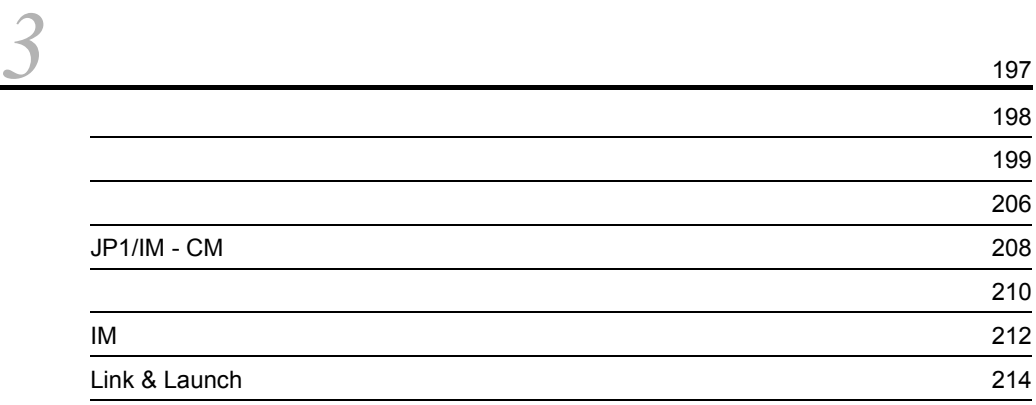

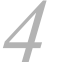

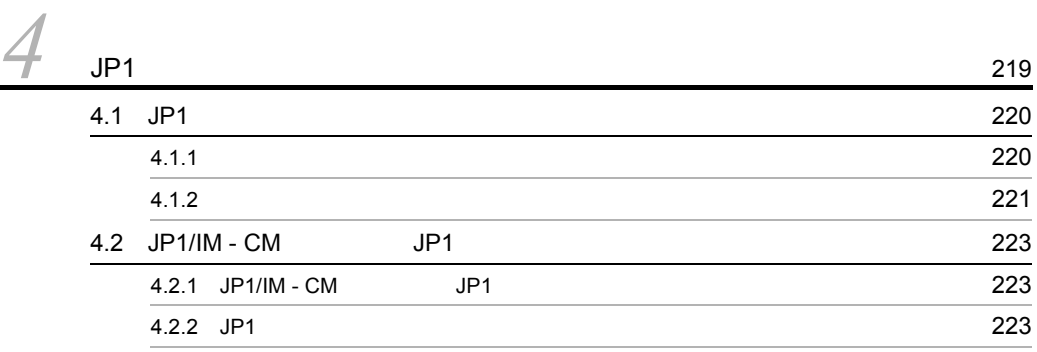

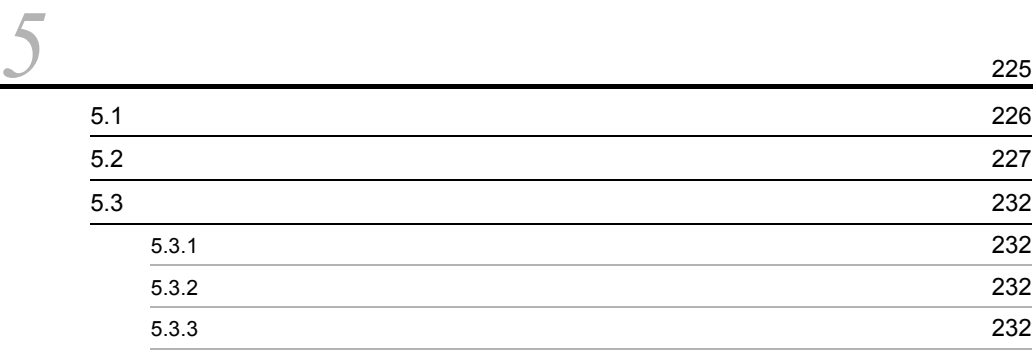

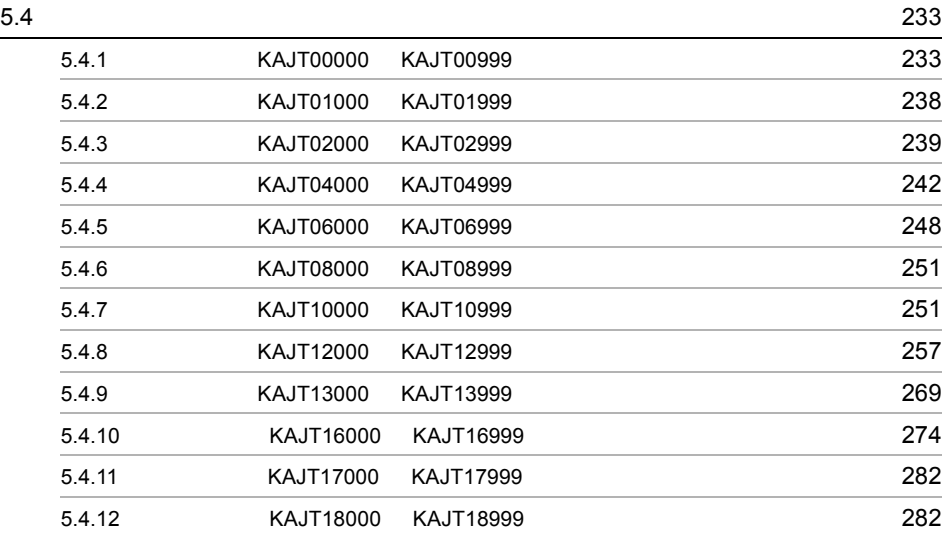

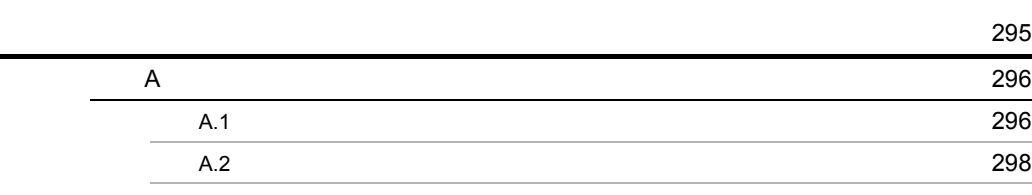

**?我们的人们的人们的人们的人们的人们的人们的人们的人们的人们的人们的人们的人** 

# <span id="page-16-0"></span>*1* 画面

# $JP1/IM$  - View

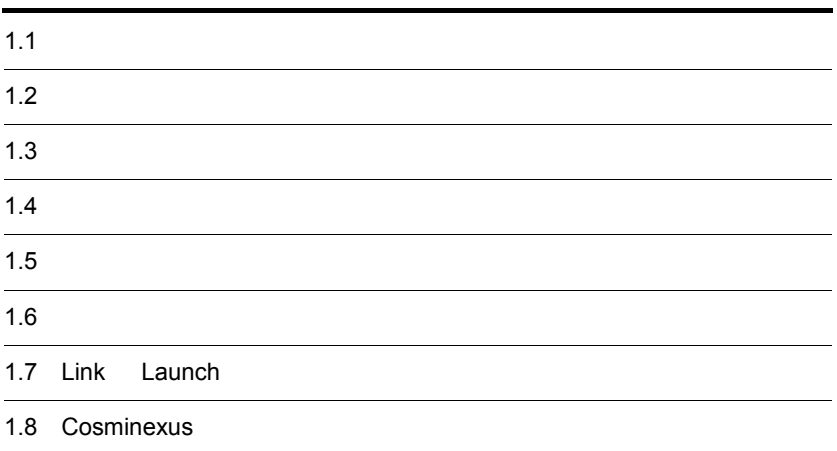

# <span id="page-17-0"></span> $1.1$

JP1/IM - View

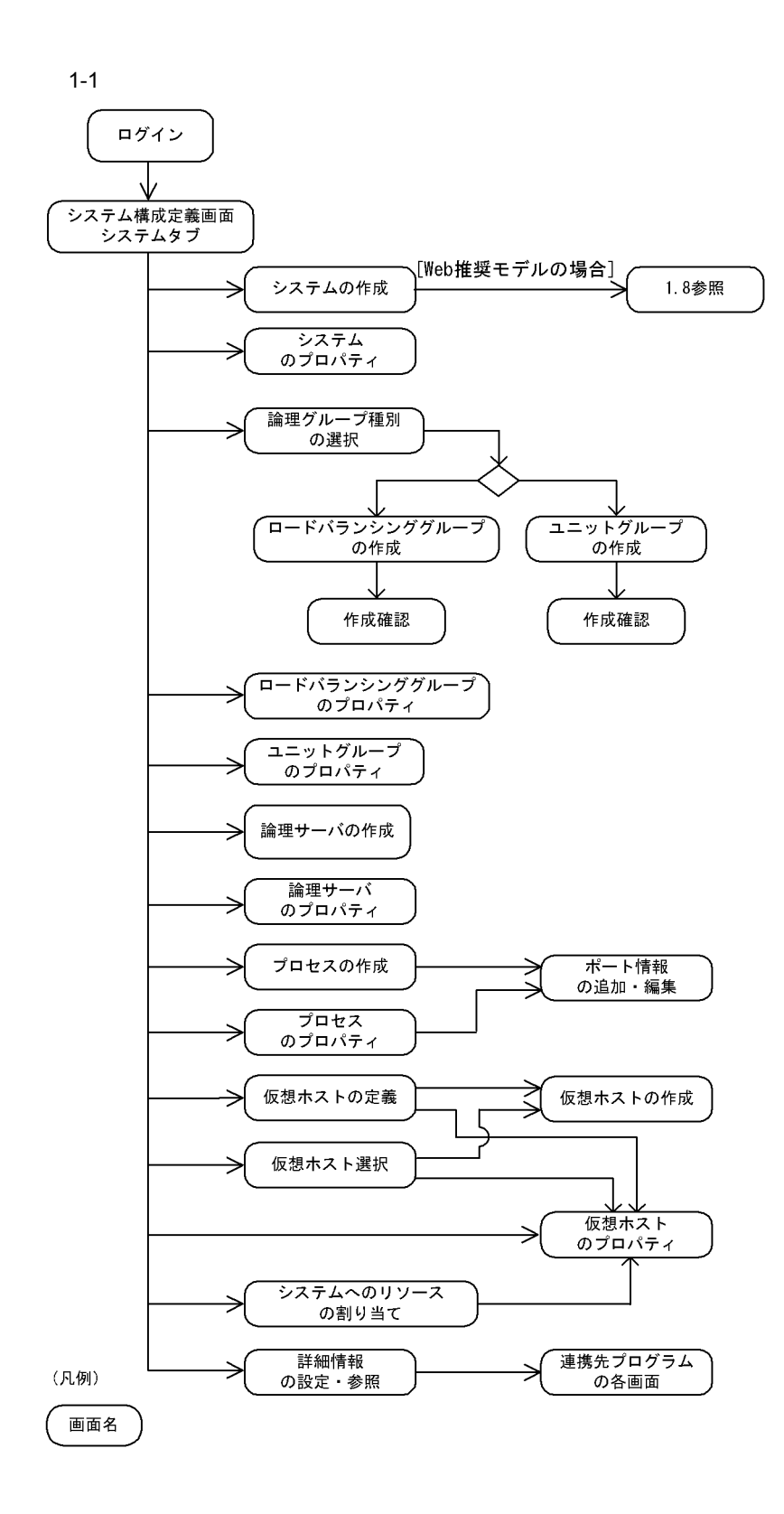

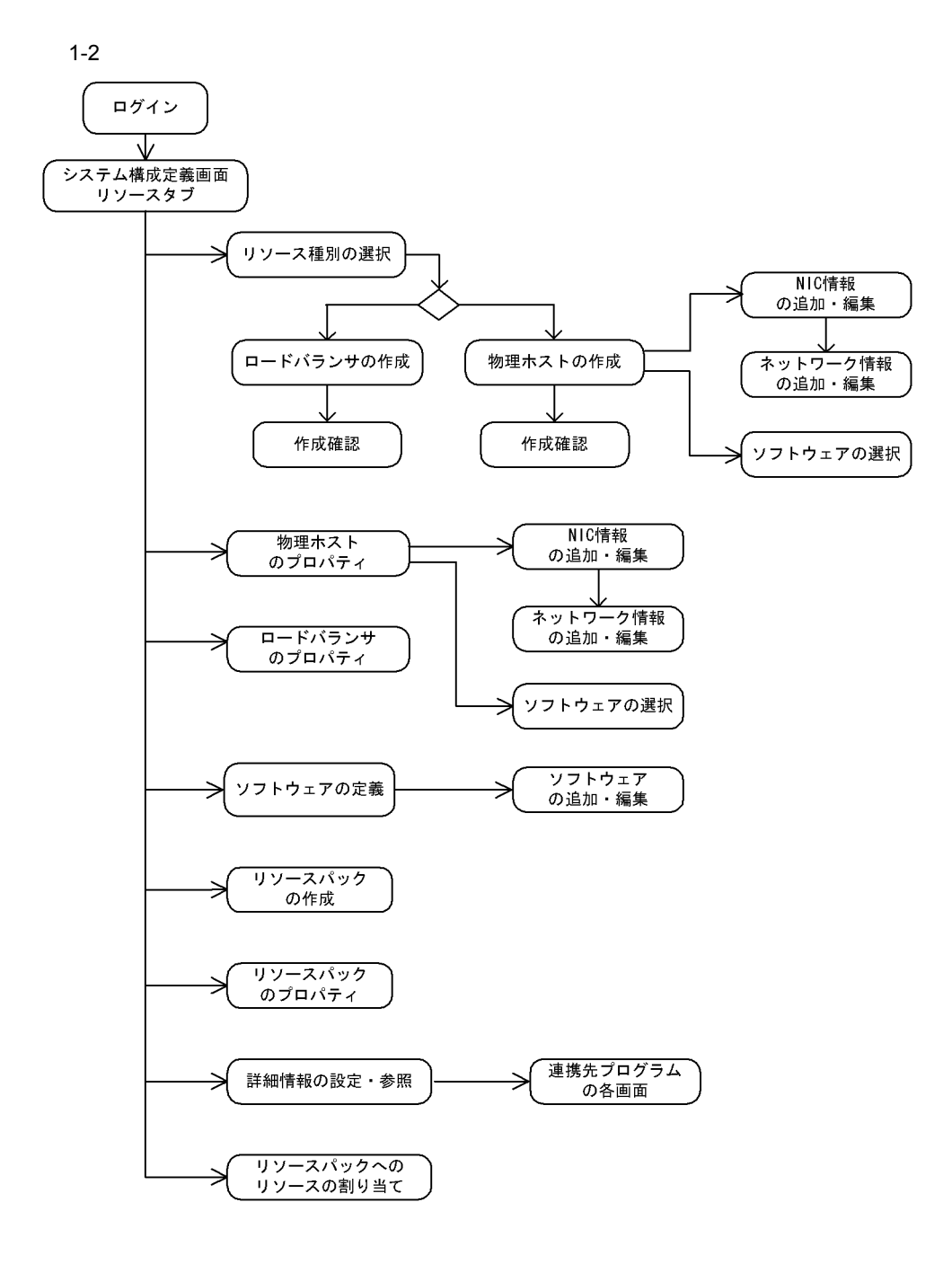

(凡例)

画面名

# <span id="page-20-0"></span> $1.2$

JP1/IM - View

 $JP1/IM$  - CM

# $1 - 3$

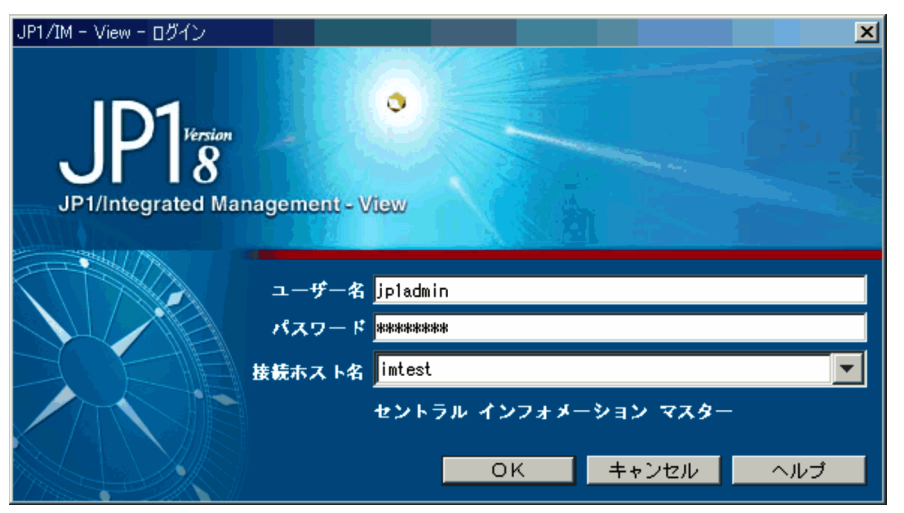

## $JP1/Base$   $JP1/IM \cdot CM$

- **•** *Definition* JP1/Base
- **•**  $\mathbf{r} = \mathbf{r} \cdot \mathbf{r} + \mathbf{r} \cdot \mathbf{r} + \mathbf{r} \cdot \mathbf{r} + \mathbf{r} \cdot \mathbf{r} + \mathbf{r} \cdot \mathbf{r} + \mathbf{r} \cdot \mathbf{r} + \mathbf{r} \cdot \mathbf{r} + \mathbf{r} \cdot \mathbf{r} + \mathbf{r} \cdot \mathbf{r} + \mathbf{r} \cdot \mathbf{r} + \mathbf{r} \cdot \mathbf{r} + \mathbf{r} \cdot \mathbf{r} + \mathbf{r} \cdot \mathbf{r} + \mathbf{r} \cdot \mathbf{r$

# JP1/Integrated Management - Central Information Master  $\mathbf{E}$

 $IP$ 

 $5<sup>h</sup>$ 

# <span id="page-22-0"></span> $1.3$

 $JPI/IM$  -  $CM$ 

# <span id="page-22-1"></span> $1.3.1$

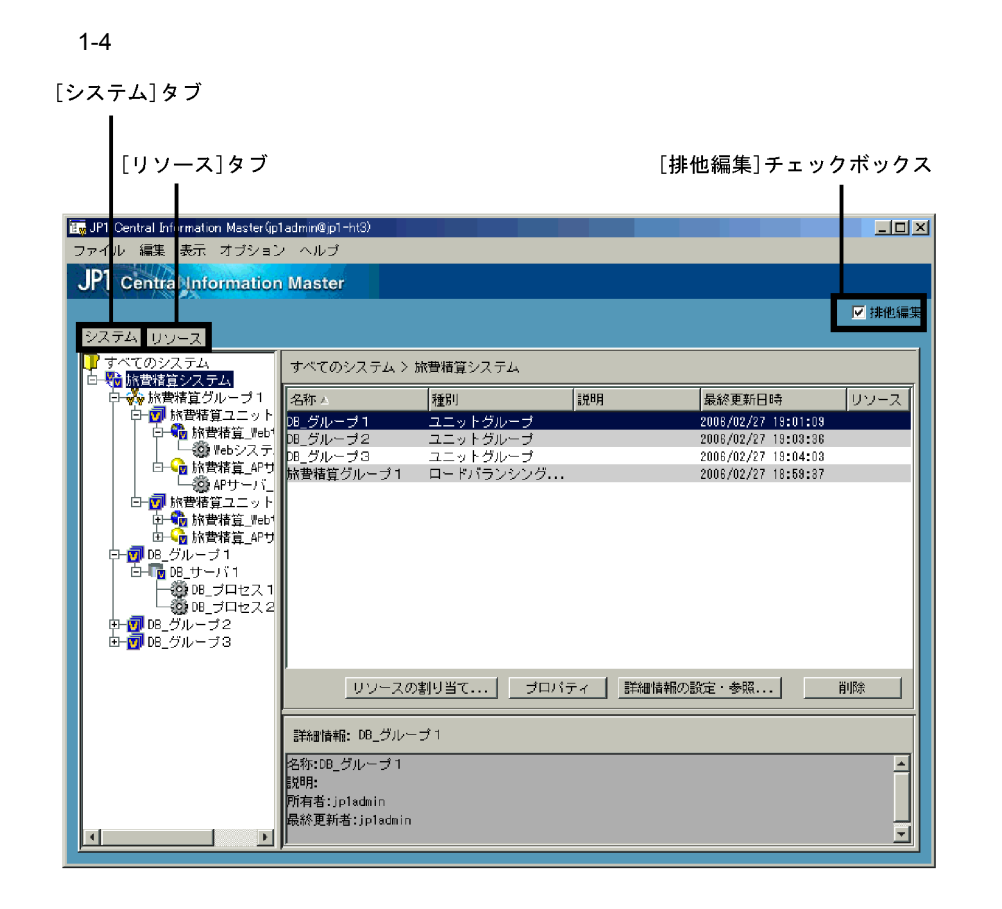

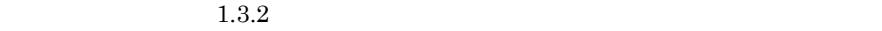

 $1.3.3$ 

 $1-1$ コマンド しゅうしゅう アイ・エストー  $\rm JP1/IM$  -  $\rm CM$ 編集 作 システム [システムの作成]画面を表示します。 [システム]タブのツリーで, (すべてのシステム)を選択 • **•** [###] **•** ログインしている JP1 ユーザーが,JP1\_CM\_Admin 権限ま JP1\_CM\_Manager 論理グルー [論理グループの作成]画面を表示します。この画面からウィ  $\mathcal{L}(\mathbf{v})$  $\mathbf{I}$ • **•** [###] • JP1 JP1\_CM\_Admin  $\rm JP1\_CM\_M$ anager • **JP1** JP1 JP1 JP1\_CM\_Admin  $JPI$ 論理サーバ [論理サーバの作成]画面を表示します。  $\mathcal{L}(\mathbf{v})$  $\mathbf{I}$ • **•** [###] • JP1 JP1\_CM\_Admin  $JP1\_CM\_Manager$ • **JP1** JP1 JP1  $\rm JP1\_CM\_Admin$  $JPI$ 

 $1<sub>1</sub>$ 

 $\mathbf 1$ 

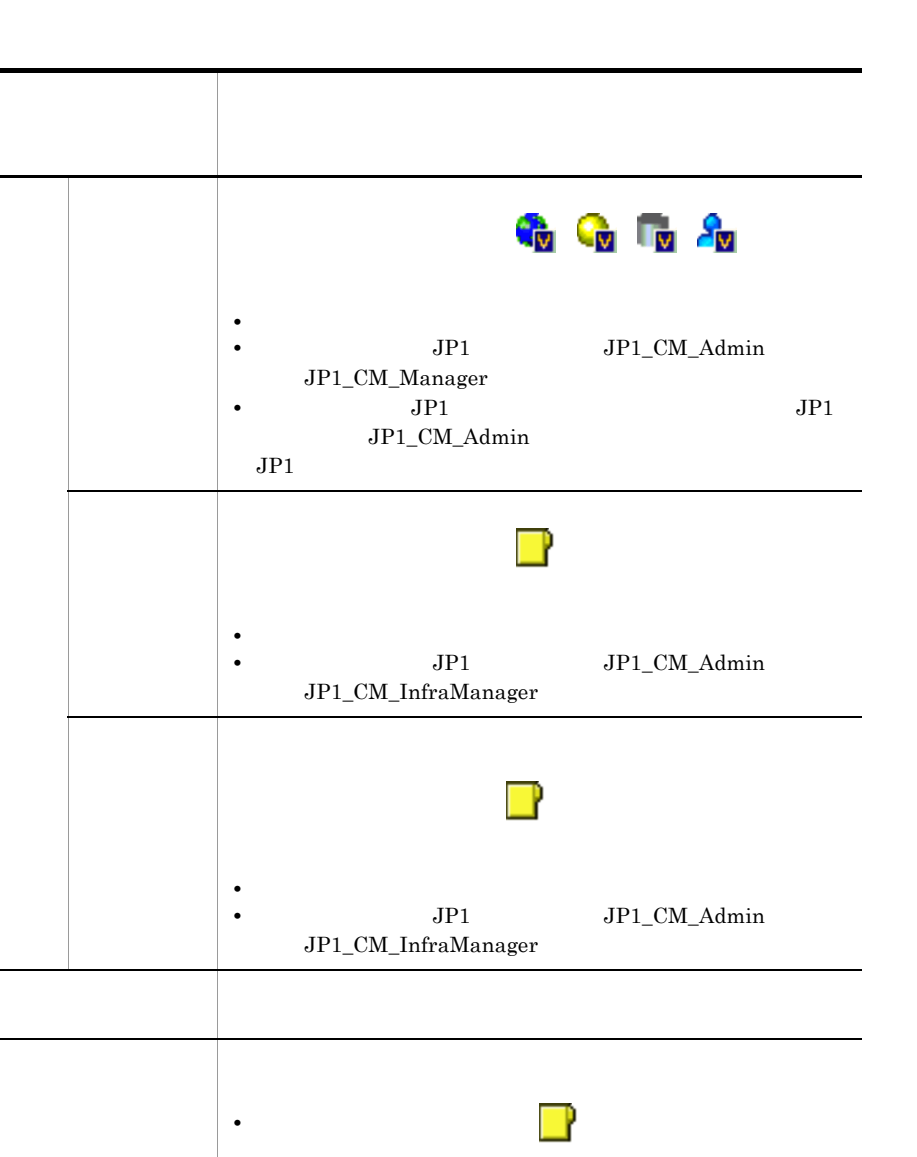

**•** [リソース]タブのツリーで, (リソースパック)のオブ

|システム構成||システム構成に更新の情報に更新されます。

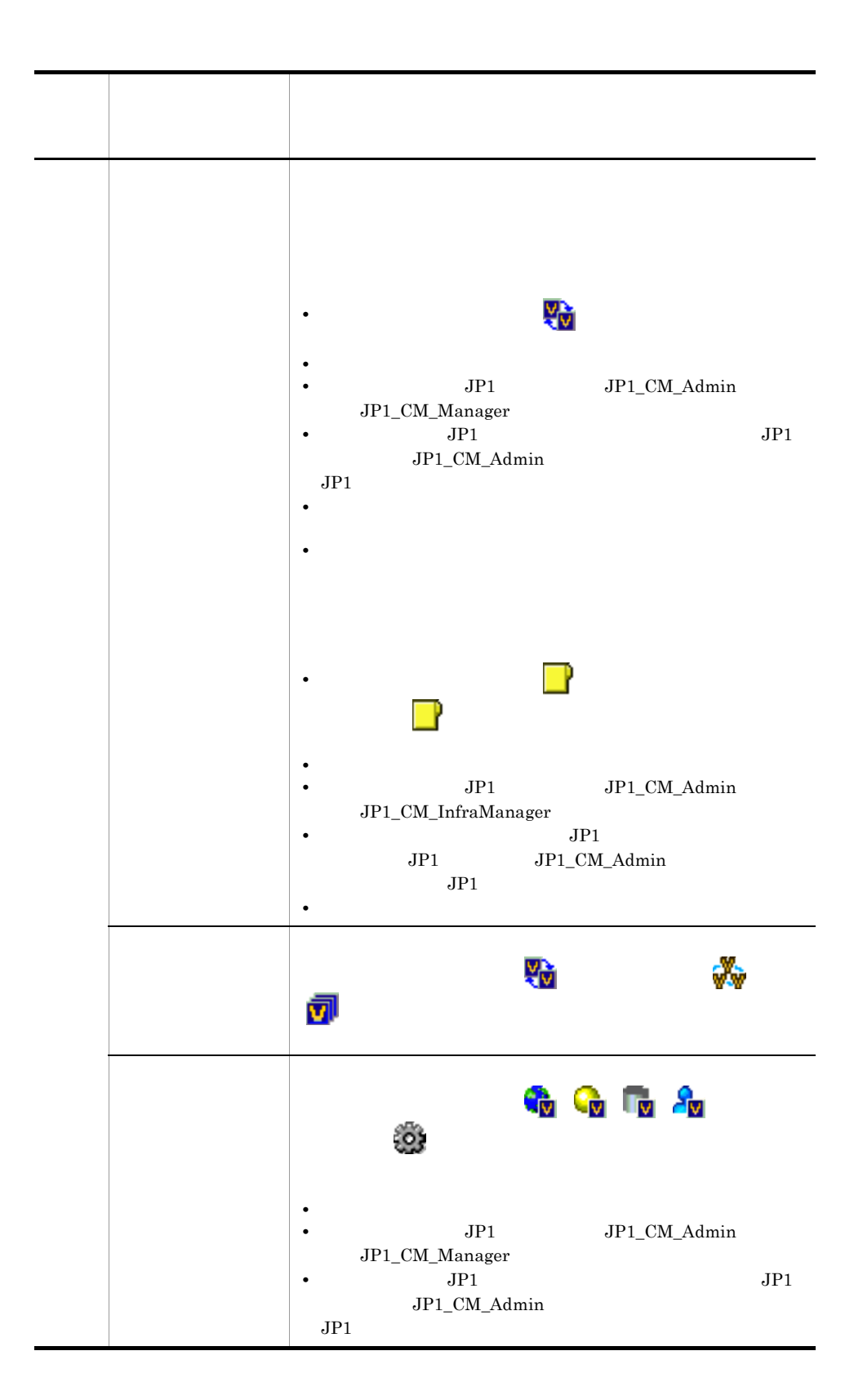

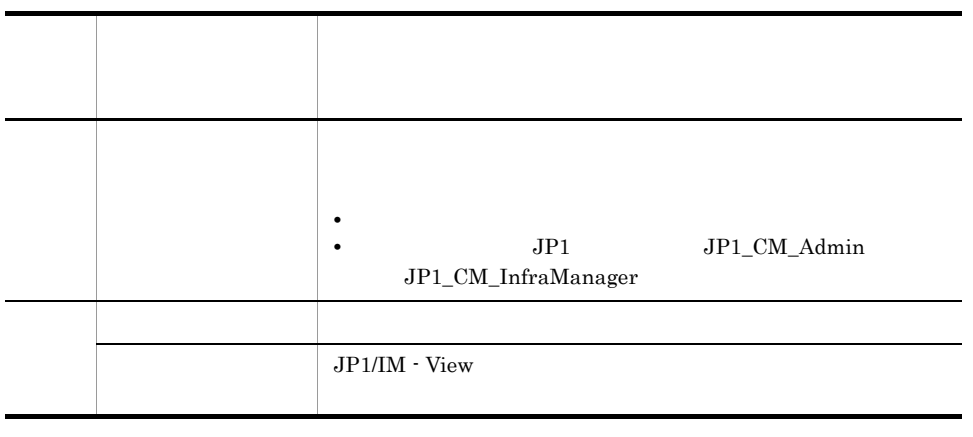

 $\rm JP1/$ 

 $2$ 

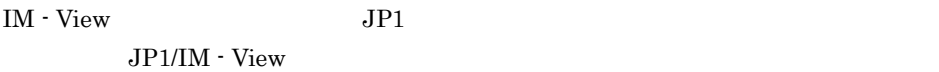

<span id="page-26-0"></span> $1.3.2$ 

 $\overline{1}$ .

 $1-5$   $\overline{\phantom{a}}$ 

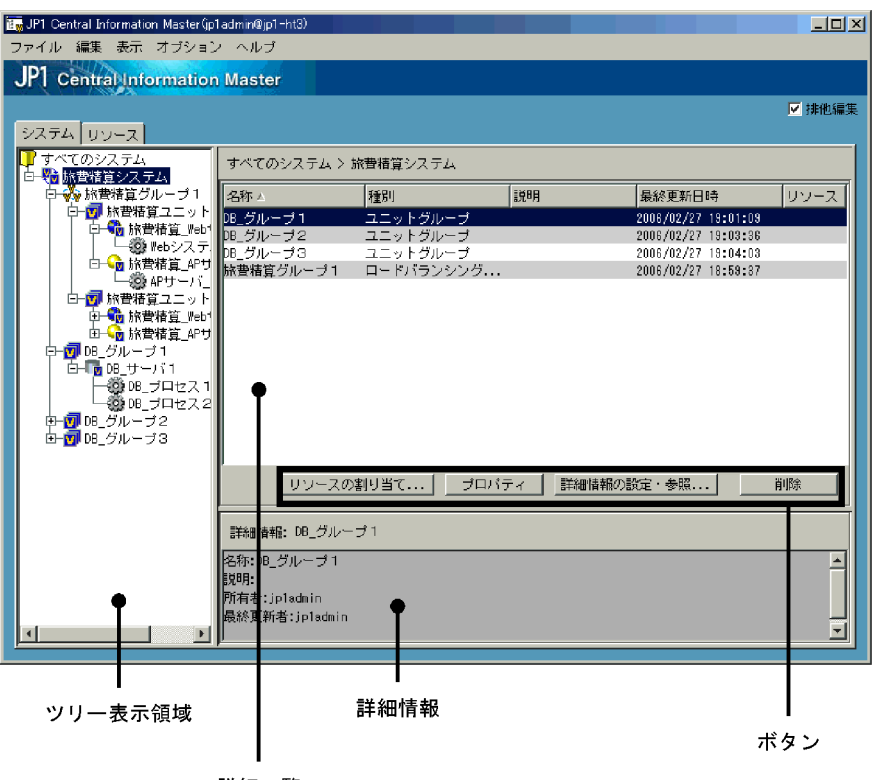

詳細一覧

1  $\blacksquare$ +

 $+$  $\text{JP1}/$ IM - CM  $\,$  $+$ 

- ツリーが展開しているときに表示されます。 -]記号を選択すると,展開していた ツリー リー・シー キー・シー・シー

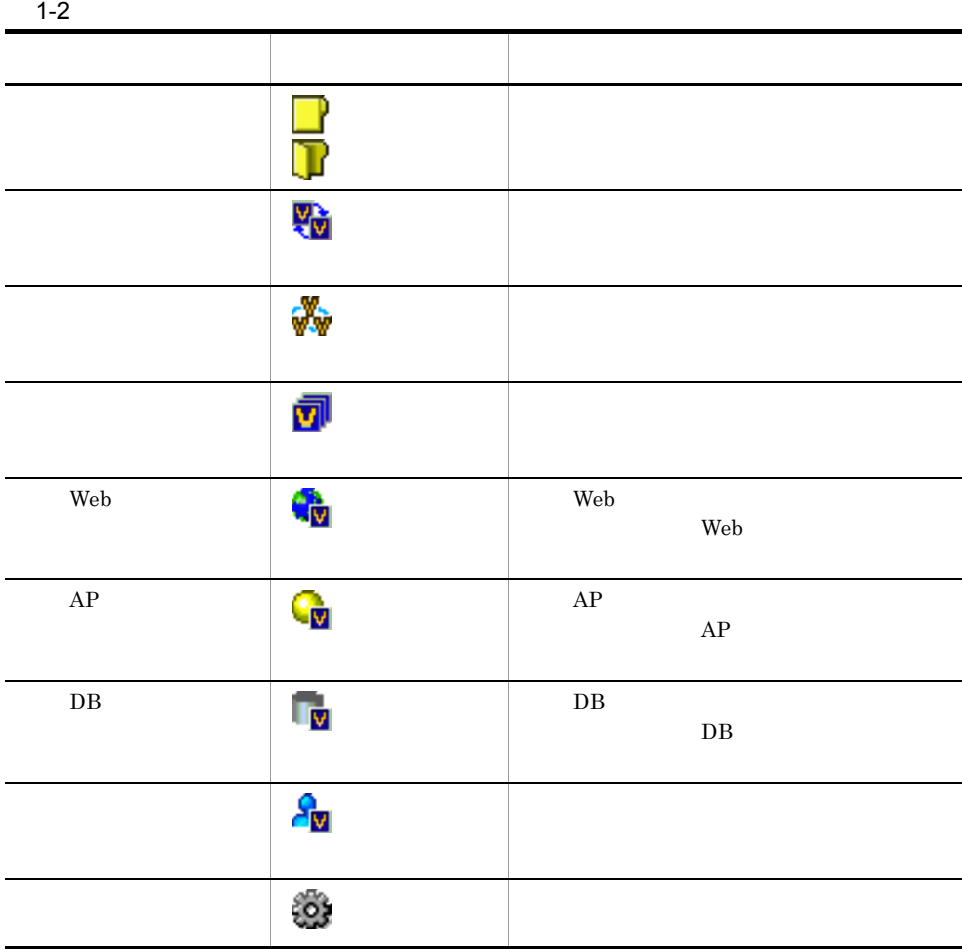

 $\sim$  30  $\pm$  30  $\pm$  30  $\pm$  30  $\pm$  30  $\pm$  30  $\pm$  30  $\pm$  30  $\pm$  30  $\pm$ 

**2** 

1. 画面

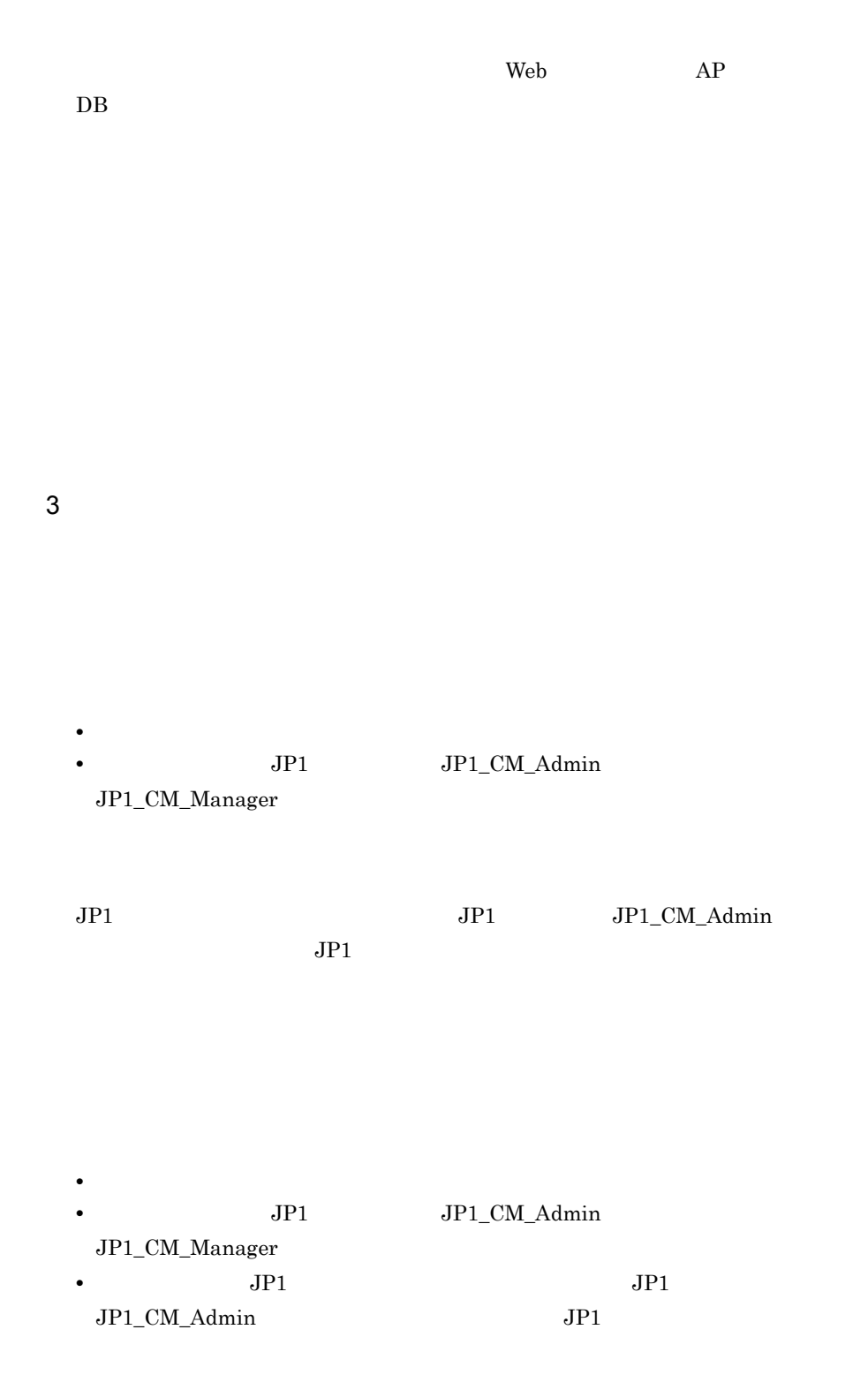

4  $+$ 

# <span id="page-30-0"></span> $1.3.3$

 $1-6$ 

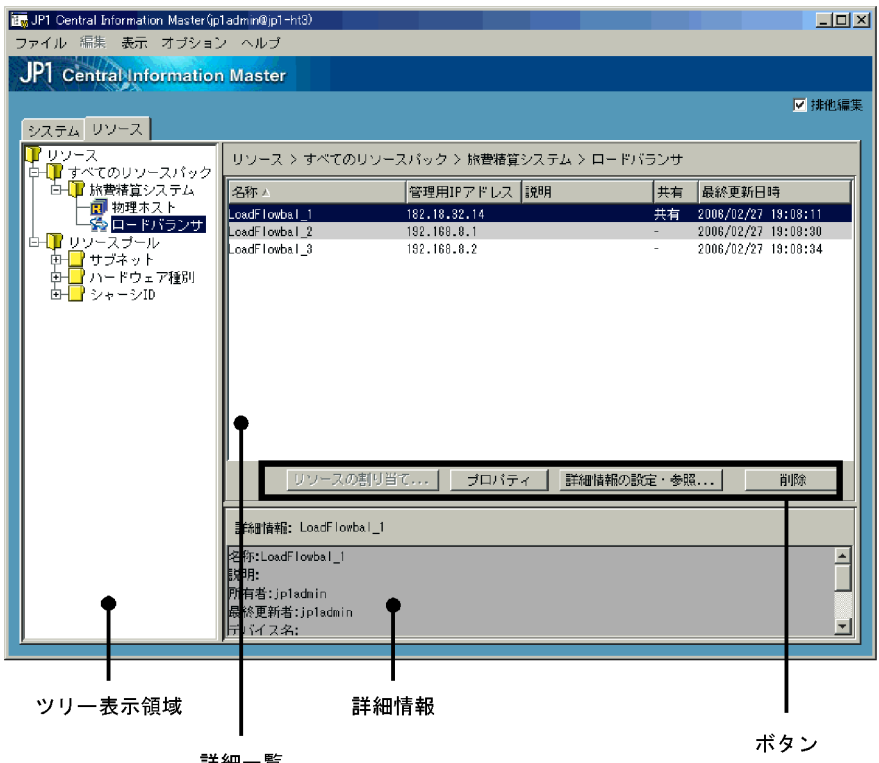

詳細一覧

 $1<sub>1</sub>$ 

+ されます。 +]記号を選択すると,子オブジェクトがある場合は,オブジェクトの  $\cdot$  +  $\text{JP1}/$ 

# IM - CM  $\,$

 $+$ - ツリーが展開しているときに表示されます。 -]記号を選択すると,展開していた ツリー リー・シー キー・シー・シー

 $\mathcal{L}_\mathcal{A}$  is the state definition of the state definition of the state definition of the state definition of

1-3  $\blacksquare$ 

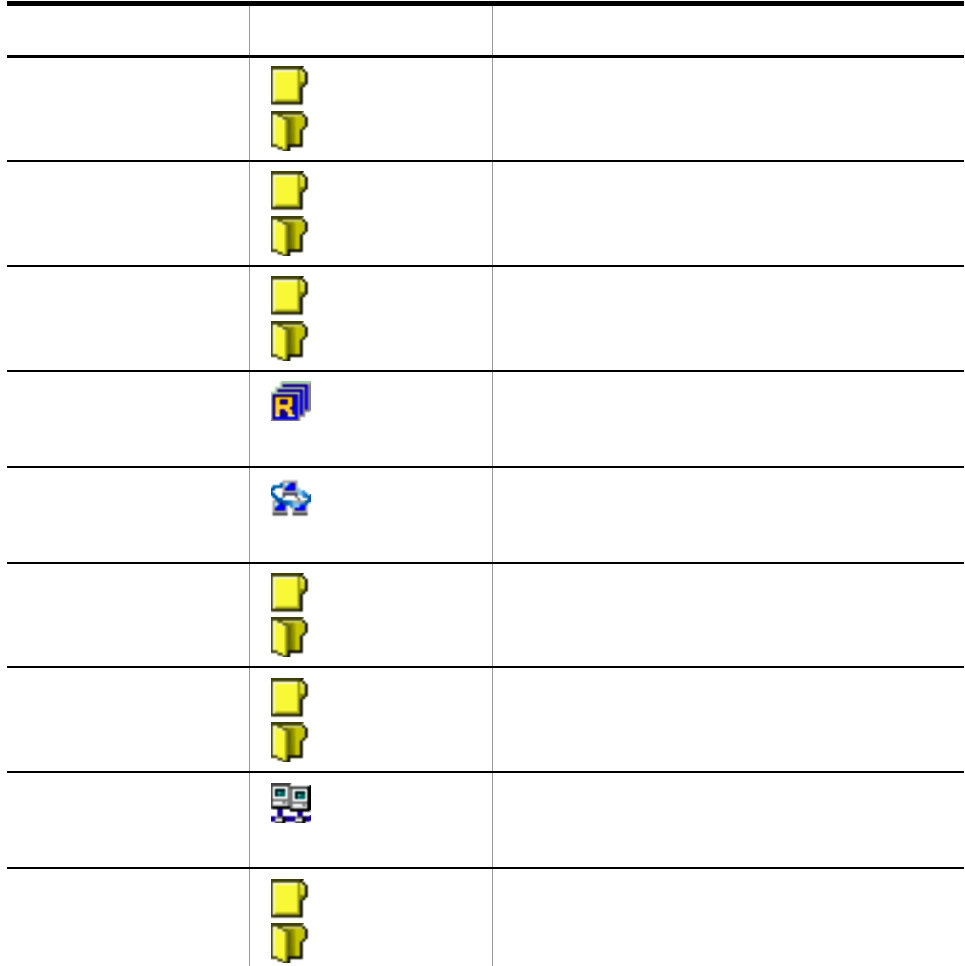

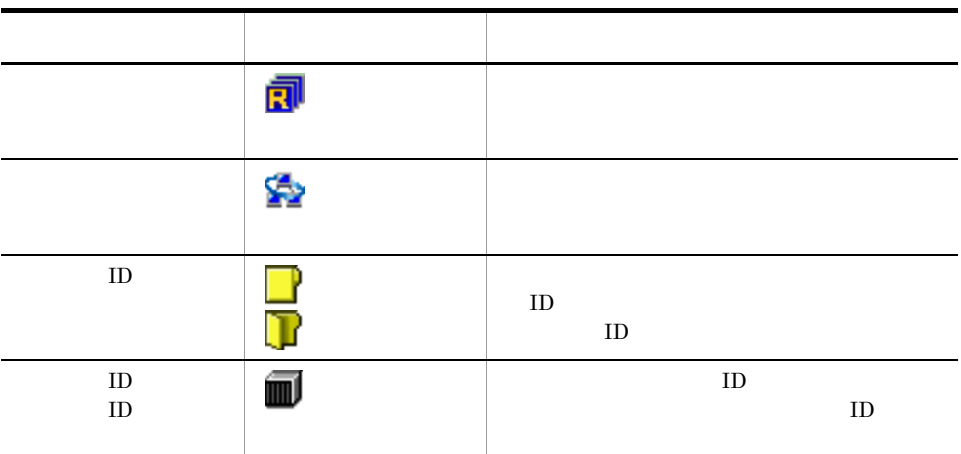

2 詳細一覧

| $1 - 4$ |  |          |
|---------|--|----------|
|         |  |          |
|         |  |          |
|         |  |          |
|         |  |          |
|         |  |          |
|         |  |          |
|         |  |          |
|         |  | $\rm IP$ |
|         |  |          |
|         |  |          |
|         |  |          |
|         |  |          |
|         |  | $\rm IP$ |
|         |  |          |
|         |  |          |
|         |  |          |

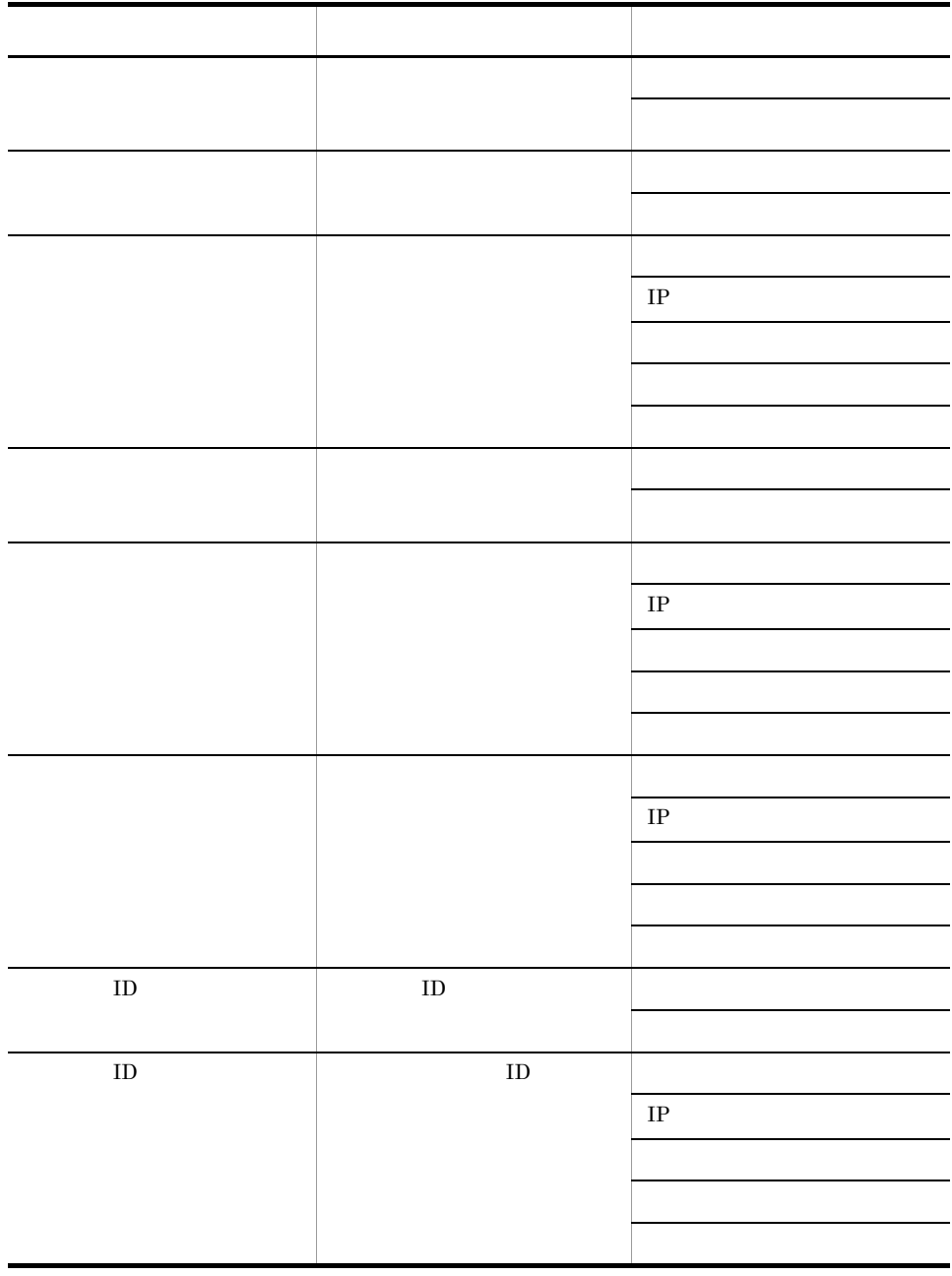

 $\overline{3}$ 

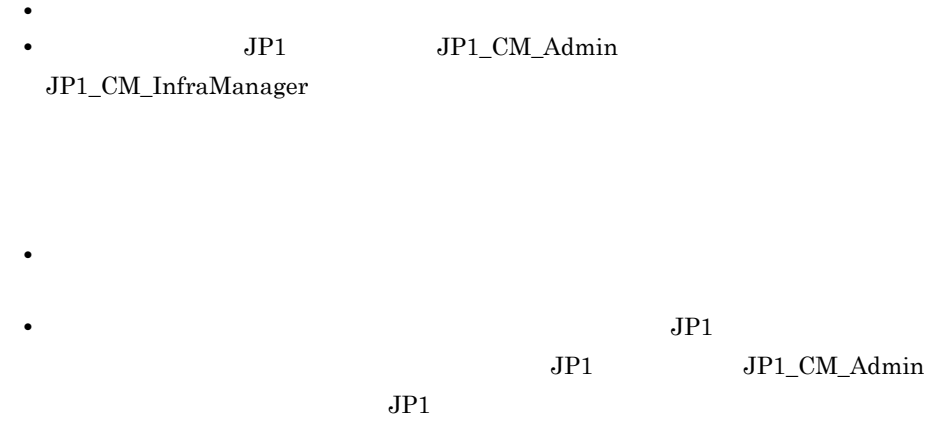

•<br>•<br>Family Family Family Family Family Family Family Family Family Family Family Family Family Family Family Fami • JP1 JP1\_CM\_Admin

 $JP1\_CM\_InfraManager$ 

4 詳細情報

# <span id="page-35-1"></span><span id="page-35-0"></span> $1.4.1$

 $\overline{z}$  $1$ 

•<br>•<br>·

# $1-7$

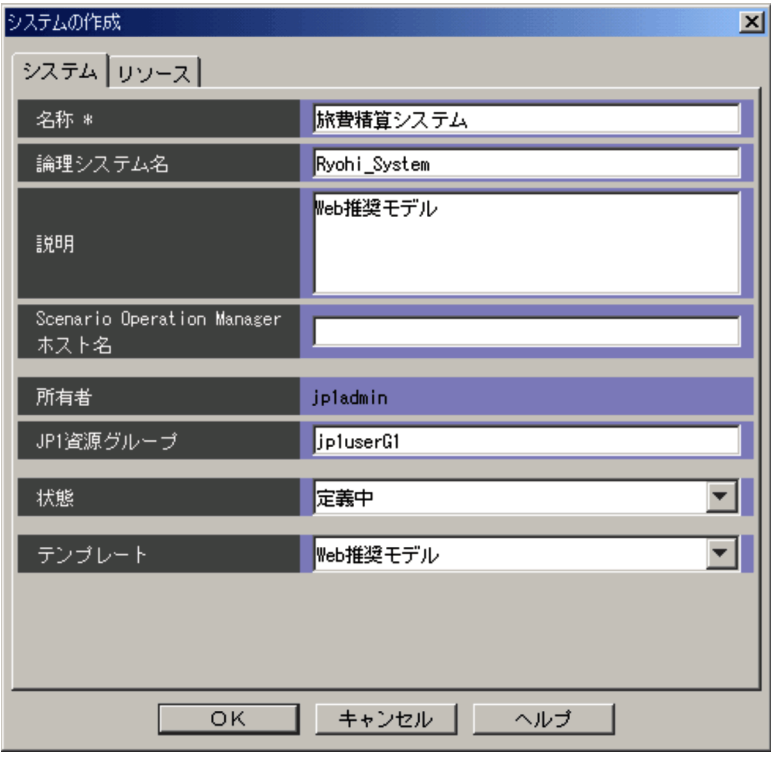
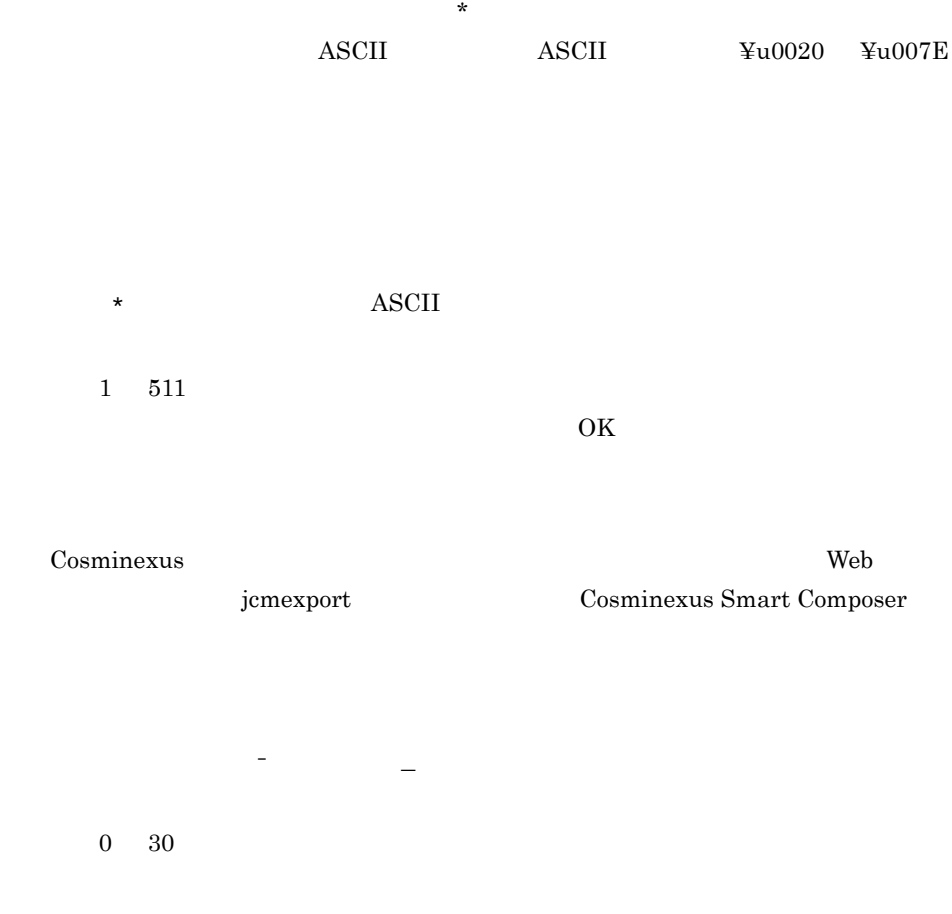

 $ASCII$ 

 $0 \quad 2,047$ 

Scenario Operation Manager JP1/AJS2 - SO Manager JP1/AJS2 - SO Manager

 $\rm JP1/AJS2$  - SO Manager

 $\begin{array}{ccccc}\n & & & \text{ASCII} \\
\end{array}$ 

 $0\quad 255$ 

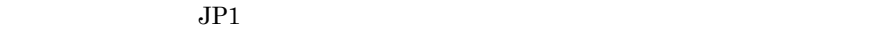

 $JPI$ 

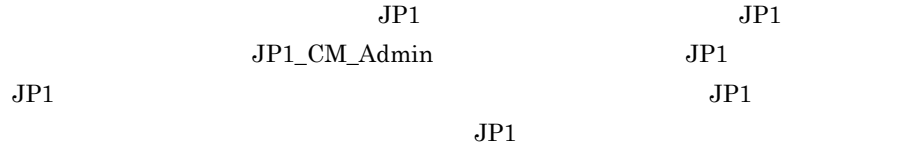

$$
\begin{array}{c|cccc}\n\text{''} & \wedge & \text{''} & \text{''} & \text{''} \\
\text{ASCII} & & & & \\
\end{array}
$$

 $0$  64

```
\rm JP1/IM \cdot CM
```
**•**[定義中]

 $JPI/IM \cdot CM$ 

## **•**[構築中]

JP1/IM  $\cdot$  CM

## **•**[確認中]

 $JPI/IM \cdot CM$ 

## **•**[稼働中]

JP1/IM  $\cdot$  CM

Web  $\lambda$ Web  $% \left( \mathcal{A}\right)$ 

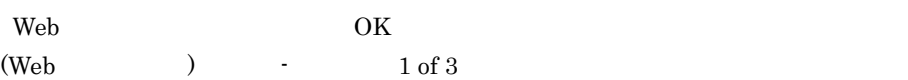

#### $Web$  1.8

Cosminexus

 $\overline{\text{OK}}$ 

 $2$ 

#### $1-8$

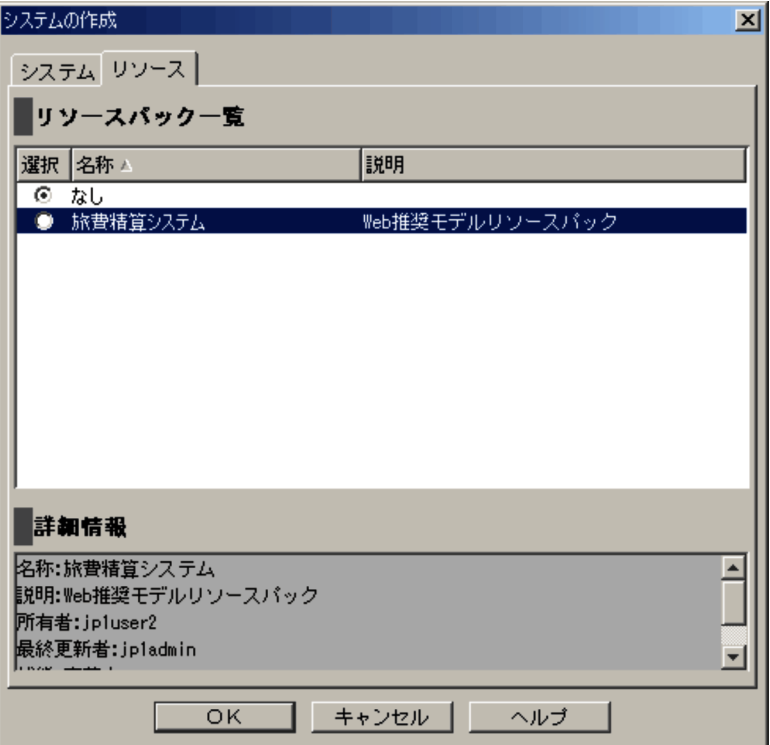

 $1.4.2$ 

**•**[システム構成定義]画面で[システム]タブを表示し,ツリーで (システム)を •<br>•<br>·

•<br>•<br><sub>[</sub>Profiles] • JP1 JP1\_CM\_Admin JP1\_CM\_Manager • **JP1** JP1 JP1  $JP1$  $JPI\_CM\_Admin$   $JPI\_CM\_Admin$  $\overline{\phantom{a}}$  2  $\overline{\phantom{a}}$ 

 $1$ 

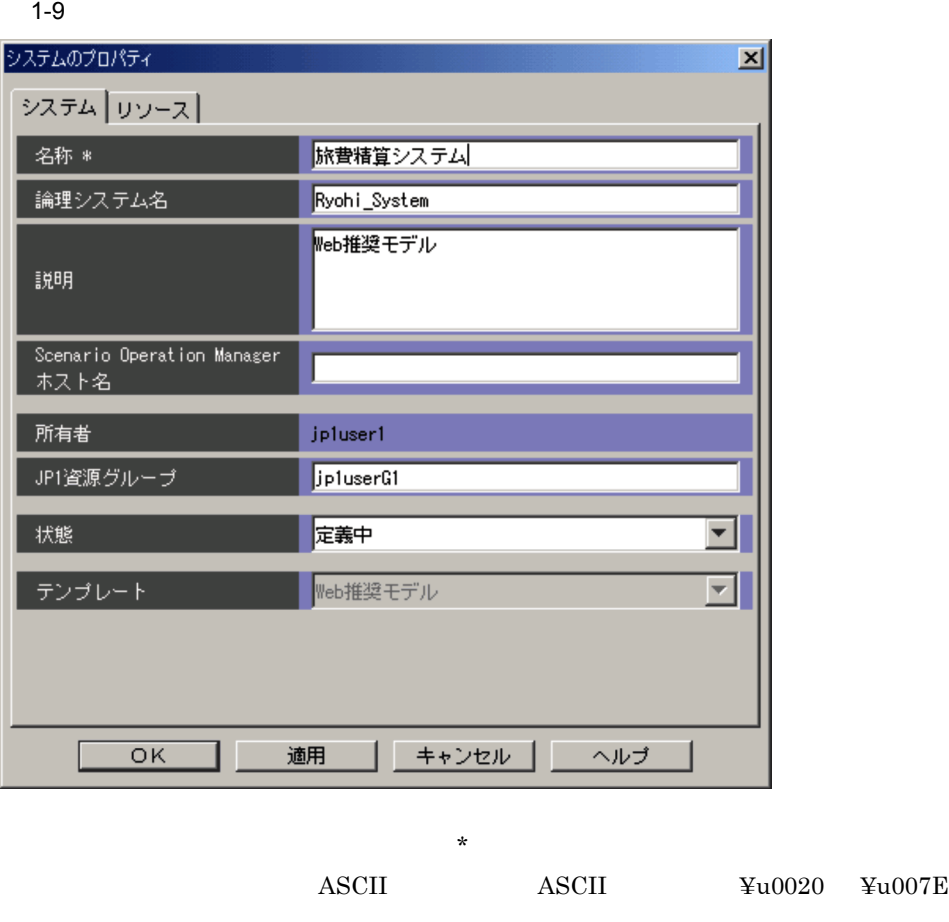

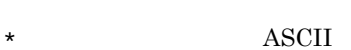

 $\overline{\text{OK}}$ 

Cosminexus

web icmexport

Cosminexus Smart Composer

 $1<sub>1</sub>$ 

 $0$  30

## $\overline{ASCH}$

半角英数字, - ,および「\_

## $0 \quad 2,047$

Scenario Operation Manager JP1/AJS2 - SO Manager JP1/AJS2 - SO Manager

## JP1/AJS2 - SO Manager

空白と「#」を除いた印刷できる ASCII 文字  $0 \t 255$  $JPI$  $JPI$  $JPI$   $JPI$  $JPI$ 

> 空白と「" ' ^ [ ] { } ( ) : ; | ¥ / = , + ? < >」を除いた印刷で ASCII

0 64

 $\rm JP1/IM \cdot CM$ 

JP1/IM  $\cdot$  CM

**•**[定義中]

- **•**[構築中]  $JPI/IM$  -  $CM$
- **•**[確認中]  $JPI/IM$  -  $CM$

**•**[稼働中] JP1/IM  $\cdot$  CM

 $2$ 

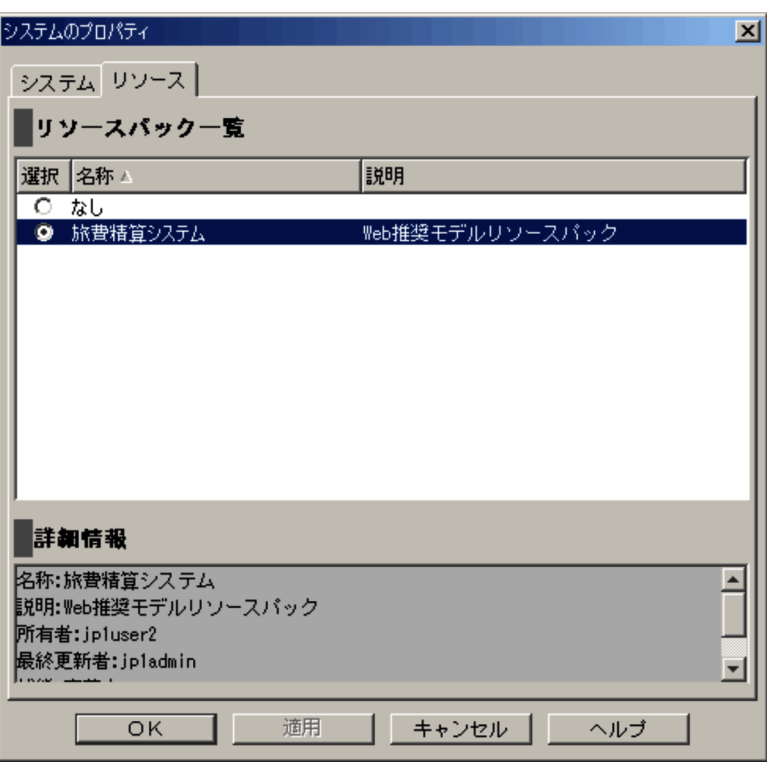

 $1.4.3$ 

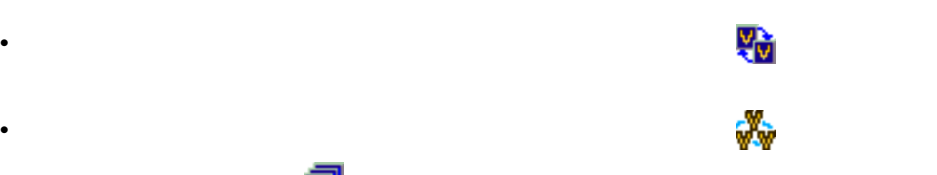

 $\overline{1}$ .

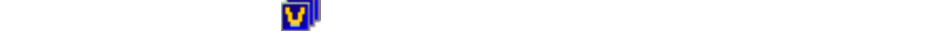

 $1 - 11$ 

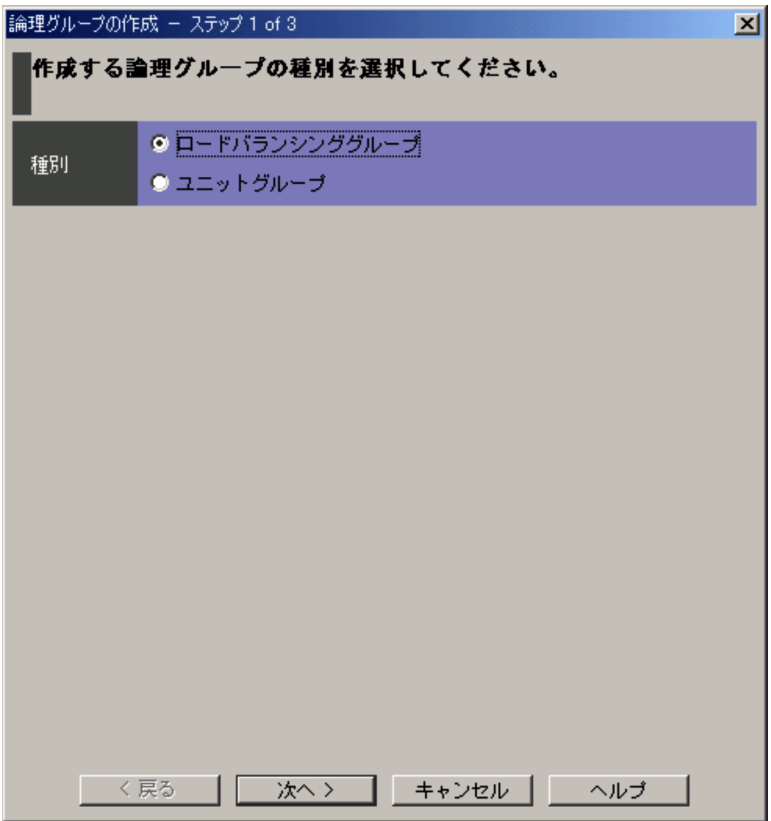

 $\geq$ 

 $1.4.5$ 

 $>$   $>$ 

 $1.4.4$ 

 $1-12$ 

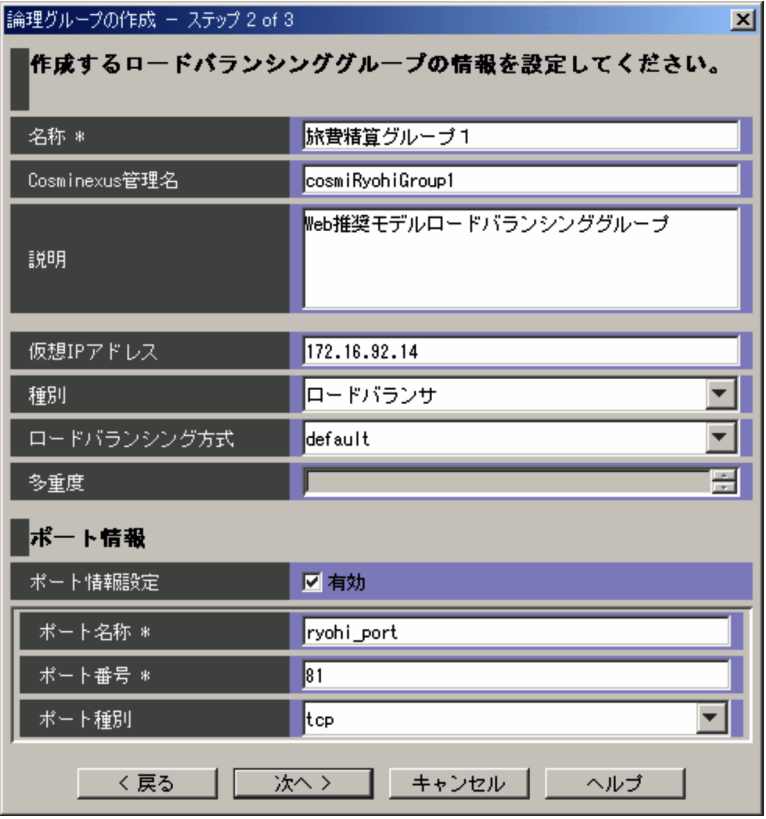

 $\star$ 

•<br>[編]で,[ロードバランジンググループ]で,[ロードバランググループ]で,

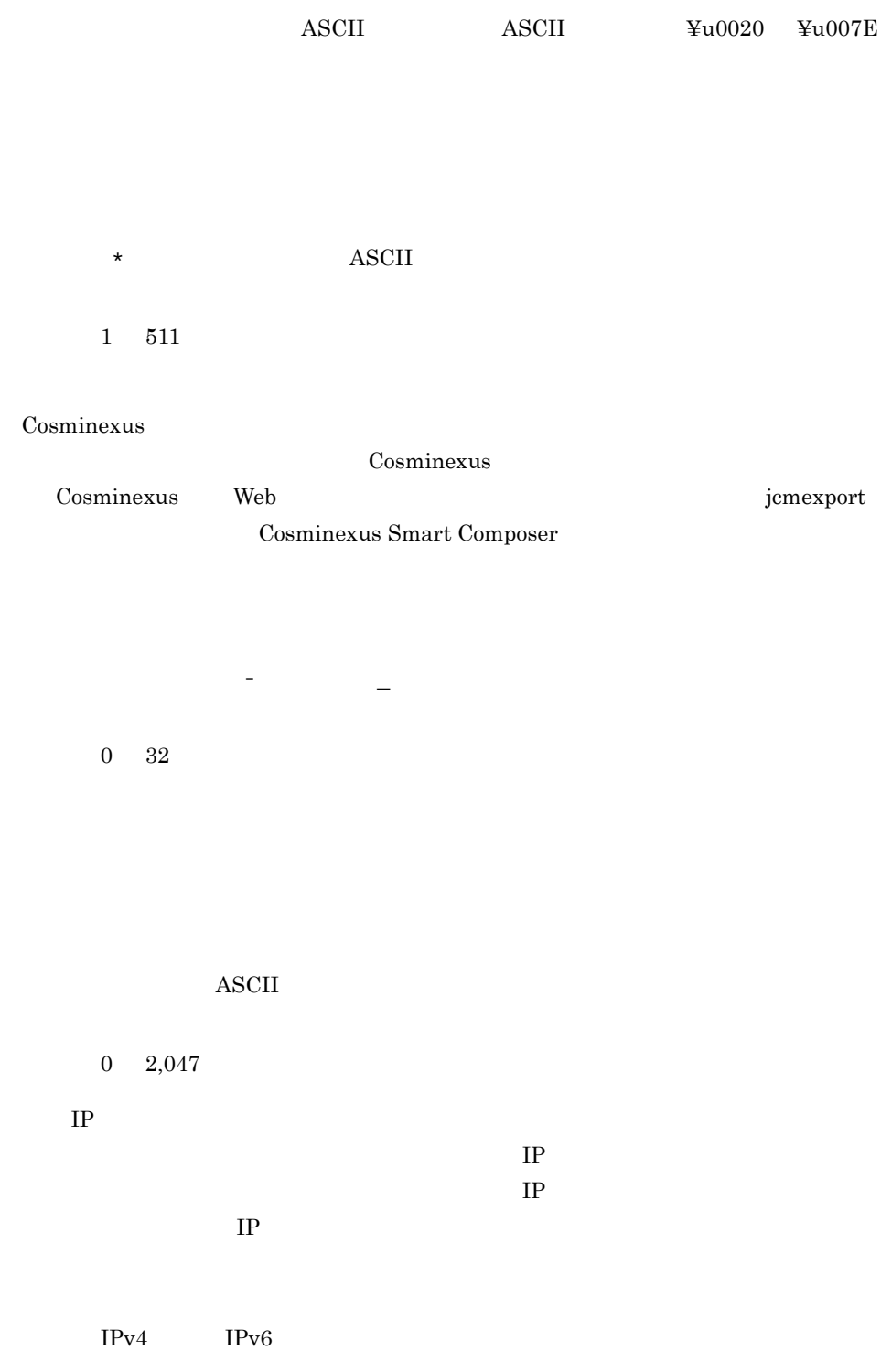

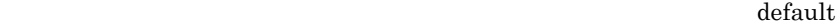

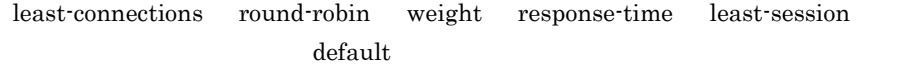

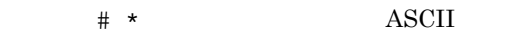

 $1 \quad 127$ 

 $0\quad 65,535$ 

 $1 \quad 5$ 

tcp udp tcp/udp  $t$ cp udp tcp

 $>$ 

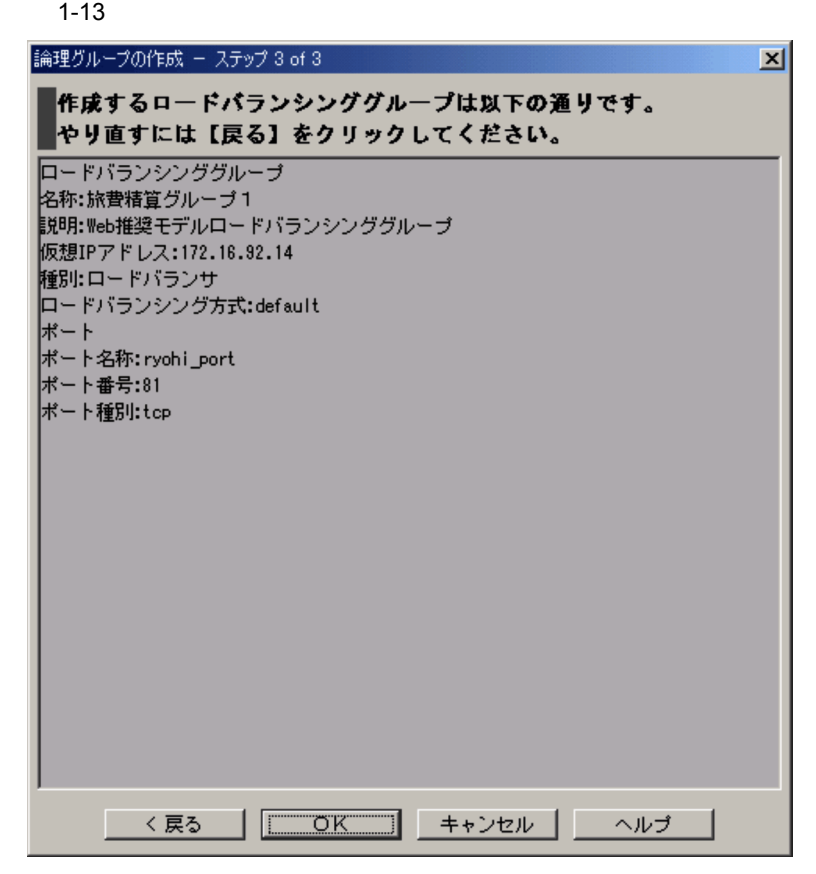

•<br>•<br>[ write the state that we are the state of the state of the state of the state of the state of the state of th

 $1$ 

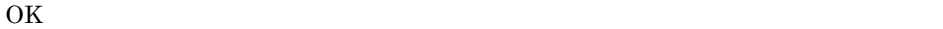

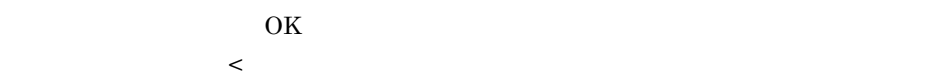

## $1.4.5$

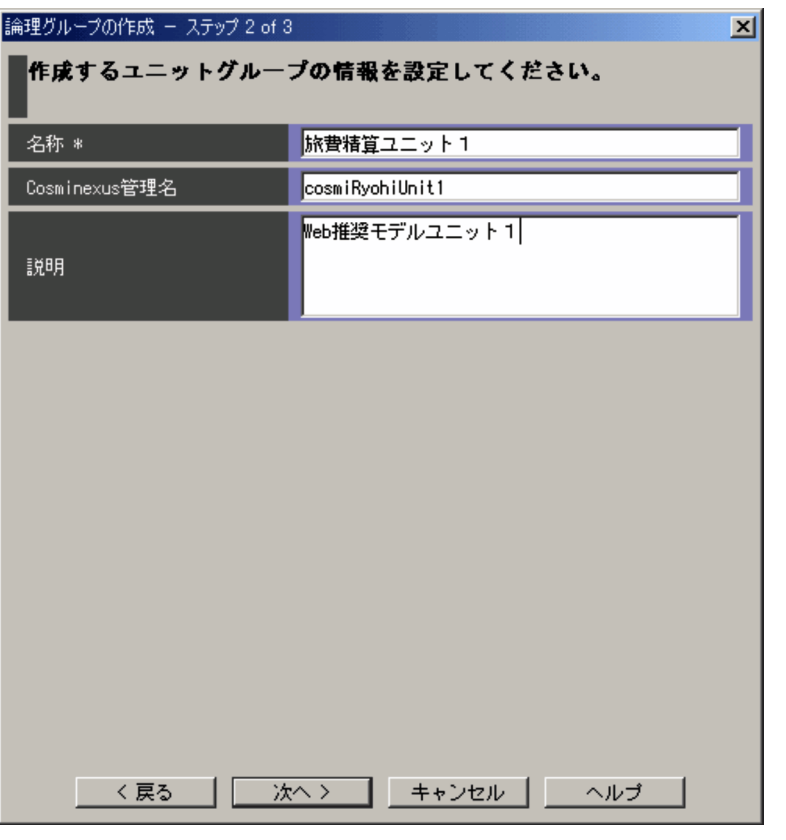

 $\star$  $\begin{array}{lll} \text{ASCII} & \text{4SCII} & \text{410020} & \text{41007E} \end{array}$ 

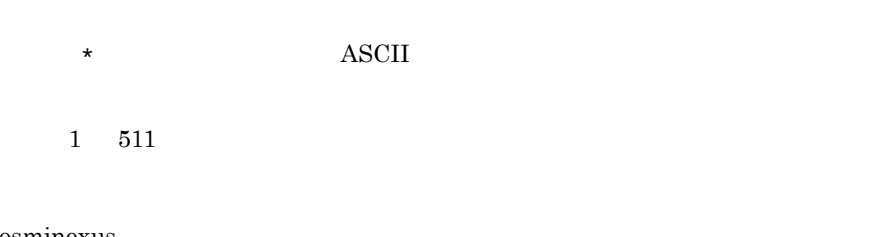

## Cosminexus

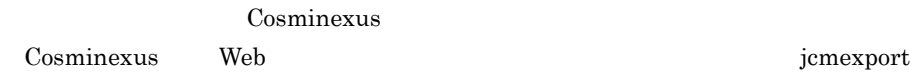

## Cosminexus Smart Composer

キャンプ - , , , , , , , , , <u>,</u>  $0\quad 32$  $\boldsymbol{\mathrm{ASCII}}$  $0 \t 2,047$  $\geq$  $1$ 

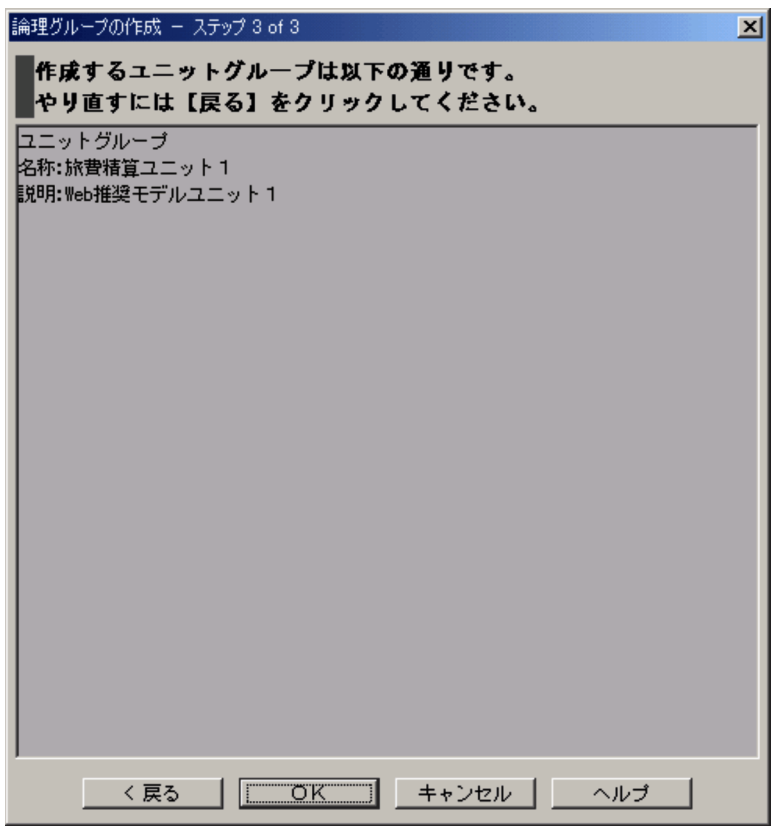

 $\rm OK$ 

 $\overline{\text{OK}}$ 

 $1.4.6$ 

**•**[システム構成定義]画面で[システム]タブを表示し,ツリーで (ロードバラン **•**[システム構成定義]画面で[システム]タブを表示し,ツリーで (システム)ま

たは (ユニットグループ)のオブジェクトを選択する。表示されている[詳細一

36

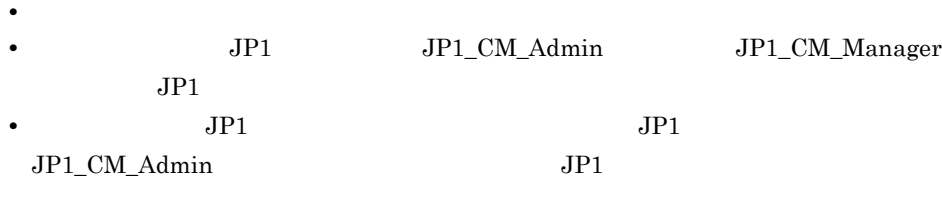

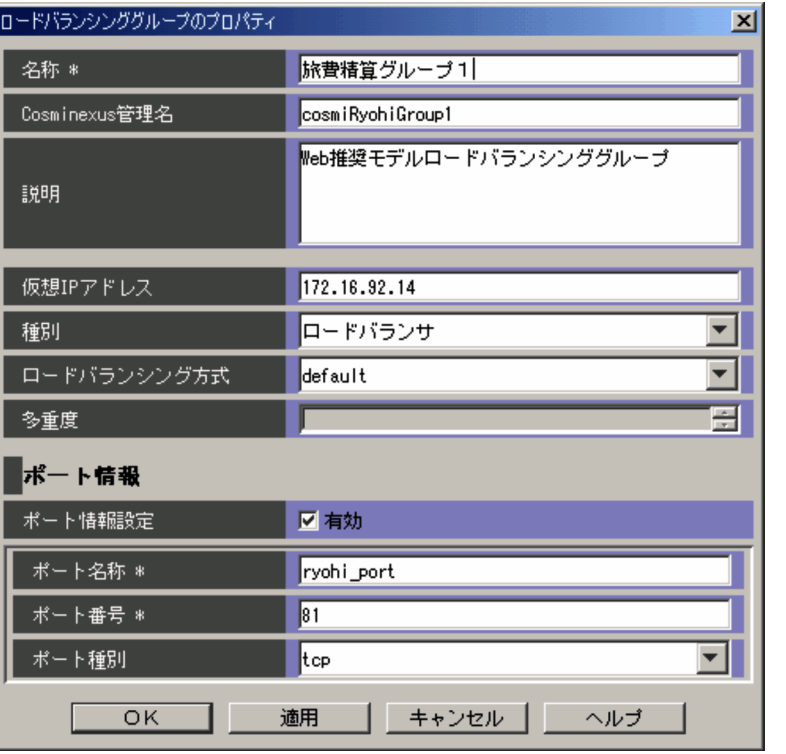

 $\begin{array}{lll} \text{ASCII} & \text{4SCII} & \text{410020} & \text{41007E} \end{array}$ 

 $\star$ 

 $1$  511

## Cosminexus

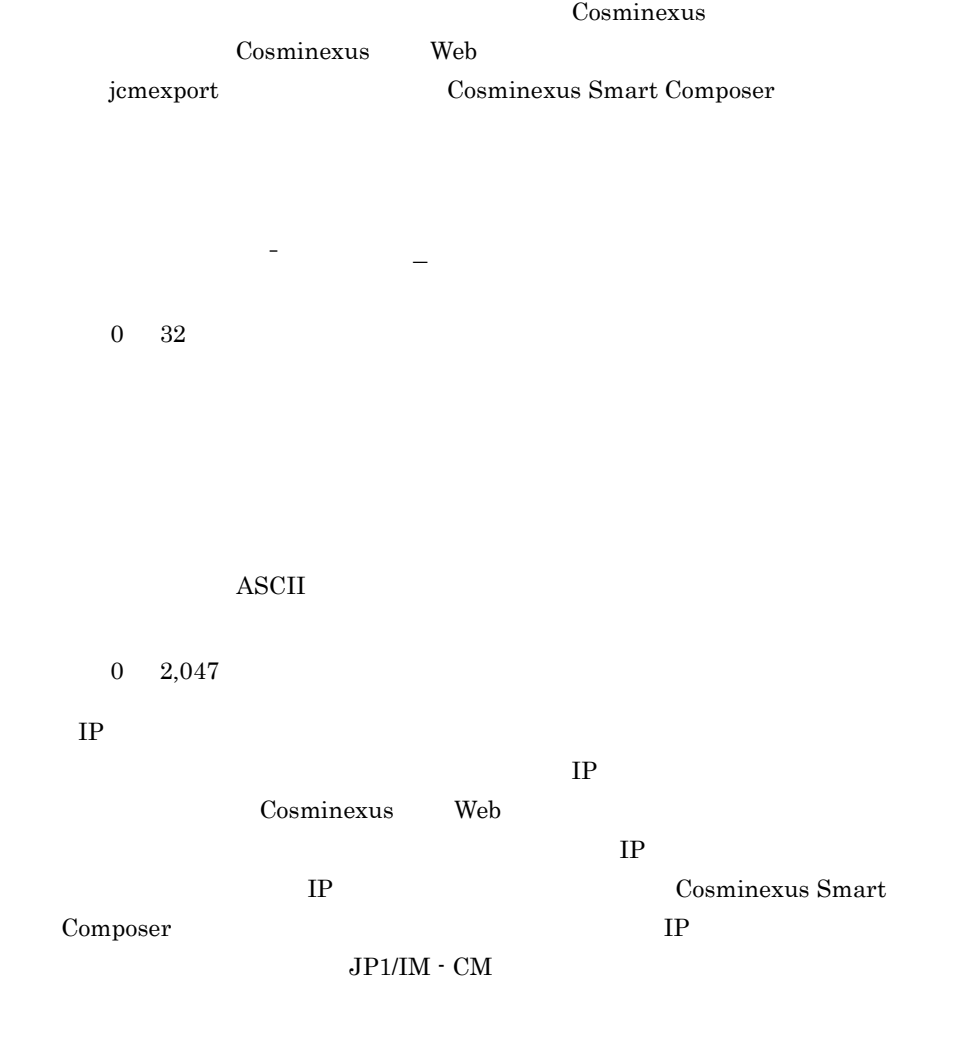

 $IPv4$   $IPv6$ 

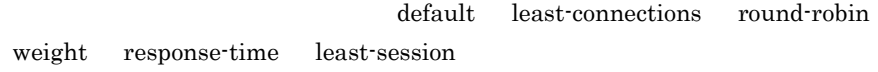

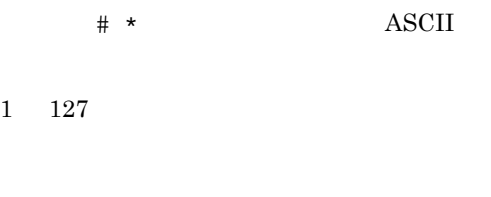

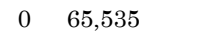

 $1\quad 5$ 

tcp udp tcp/udp

 $1.4.7$ 

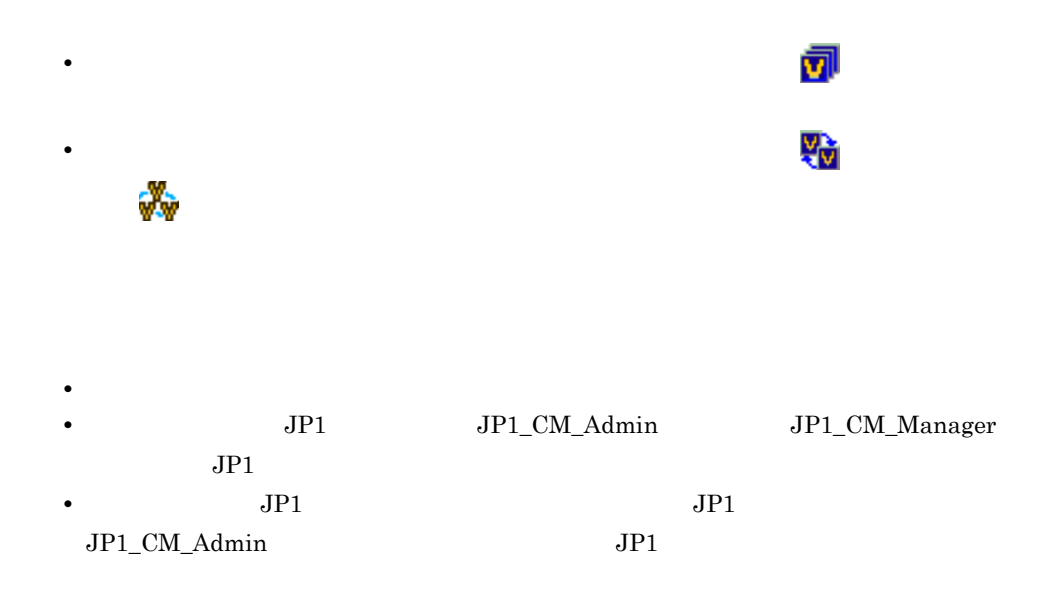

 $\overline{1}$ .

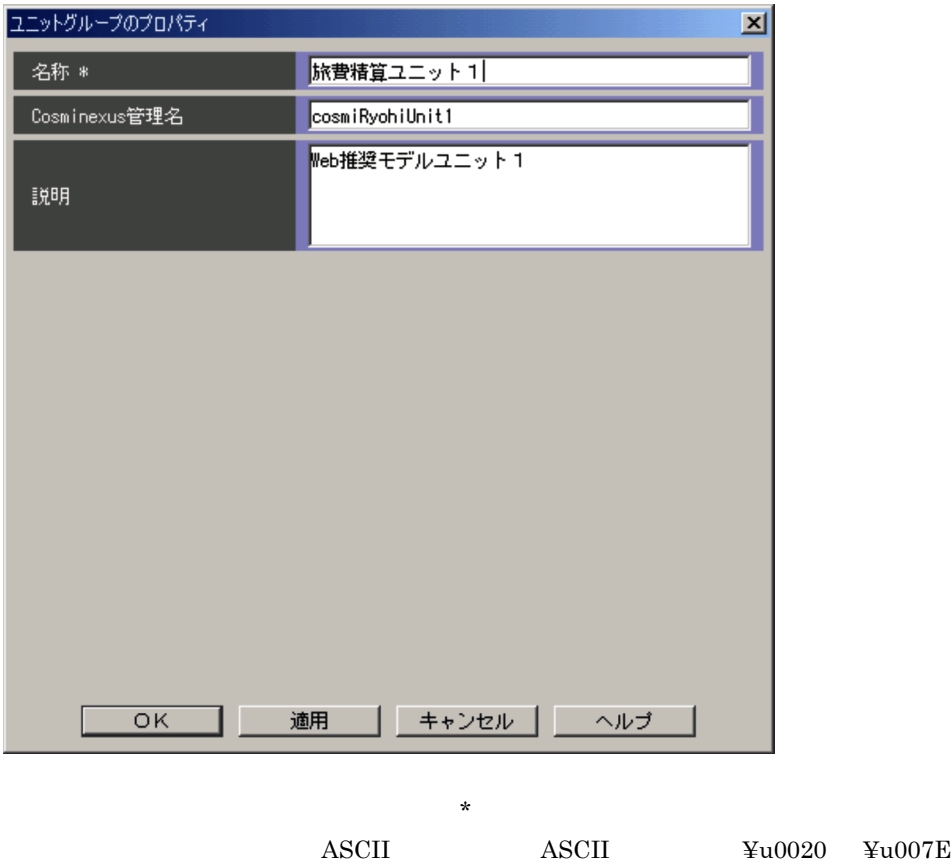

 $1.$ 

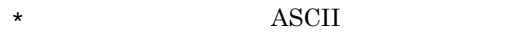

 $1$  511

 $\overline{\text{OK}}$ 

Cosminexus

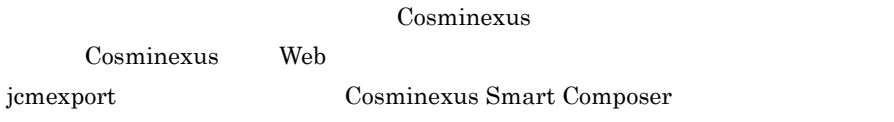

半角英数字, - ,および「\_

 $0 \t 32$ 

 $\overline{\text{ASCII}}$ 

 $0 \t 2,047$ 

## $1.4.8$

**•**[システム構成定義]画面で[システム]タブを表示し,ツリーで (システム)を

**•**[システム構成定義]画面で[システム]タブを表示し,ツリーで (ロードバラン  $\overline{\mathcal{M}}$ 

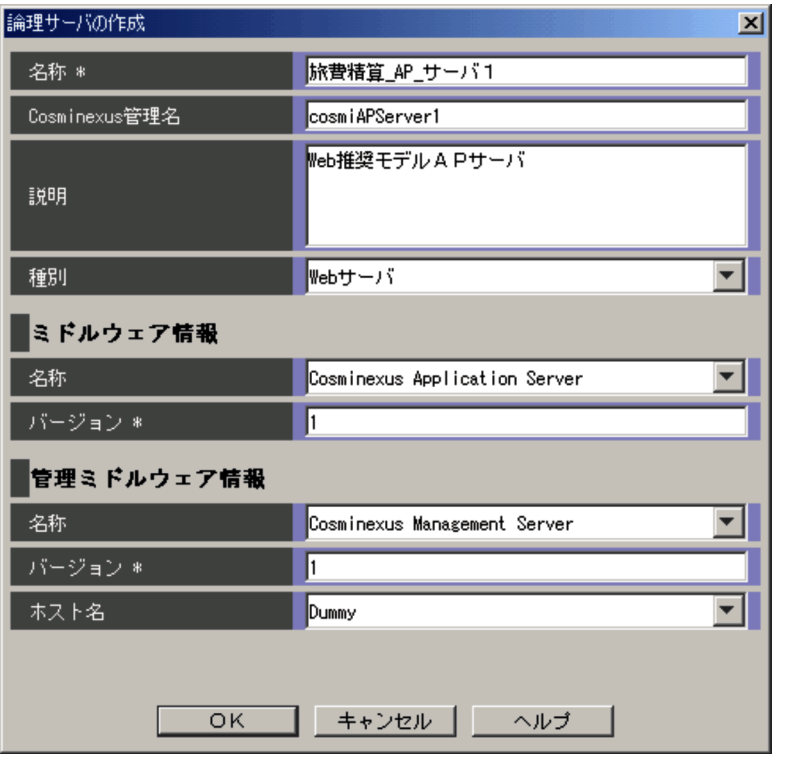

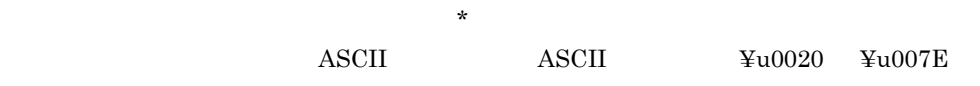

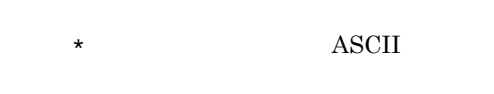

 $1 - 511$ 

 $\overline{\text{OK}}$ 

Cosminexus

 $\begin{array}{ll}\textbf{Cosminexus} & \textbf{Cosminexus} \\ \textbf{Cosminexus} & \textbf{Cosminexus} \\ \textbf{Cosminexus} & \textbf{Cosminexus} \\ \textbf{Cosminas} & \textbf{Cosminas} \\ \textbf{Cosminas} & \textbf{Cosminas} \\ \textbf{Cosminas} & \textbf{Cosminas} \\ \textbf{Cosminas} & \textbf{Cosminas} \\ \textbf{Cosminas} & \textbf{Cosminas} \\ \textbf{Cosminas} & \textbf{Scminas} \\ \textbf{Scminas} & \textbf{Scminas} \\ \textbf{Scminas} & \textbf{Scminas} \\ \textbf{Scminas} & \textbf{Scminas}$ 

## Web  $j$ cmexport  $j$ cmexport  $j$ cmexport  $j$ cmexport  $j$ cmexport  $j$ cmexport  $j$ cmexport  $j$ cmexport  $j$ cmexport  $j$ cmexport  $j$ cmexport  $j$ cmexport  $j$ cmexport  $j$ cmexport  $j$ cmexport  $j$ cmexport  $j$ cmexport  $j$ cmexport  $j$

## Cosminexus Smart Composer

半角英数字, - ,および「\_

 $0 \t 128$ 

 $\boldsymbol{\mathrm{ASCII}}$ 

 $0 \quad 2,047$ 

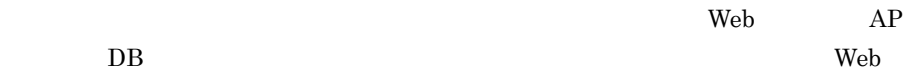

 $3.$ 

 $ASCII$ 

 $1 \t 127$ 

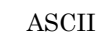

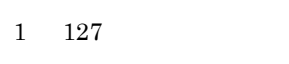

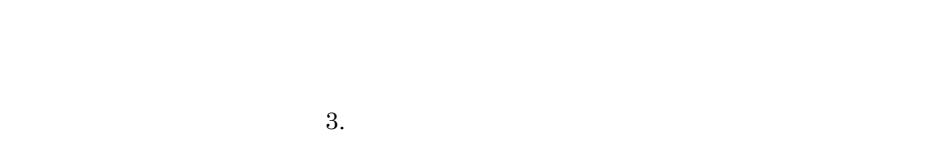

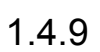

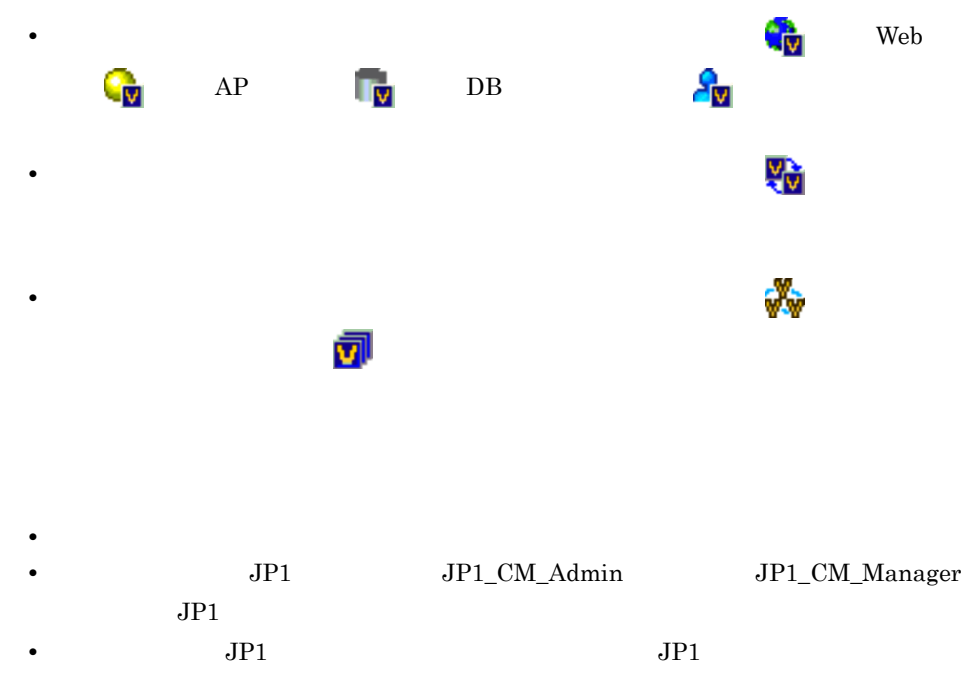

 $JP1\_CM\_Admin$   $JP1$ 

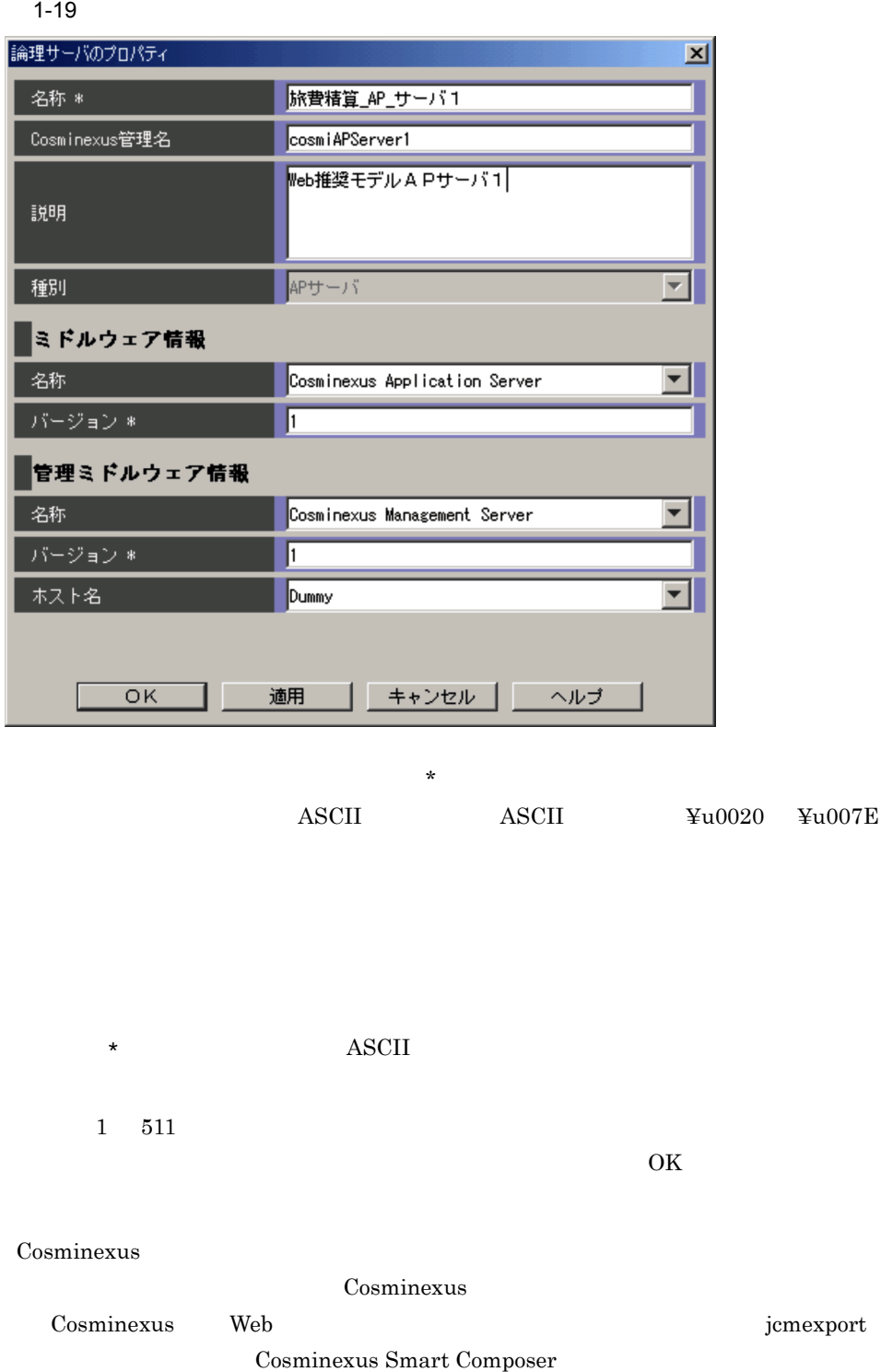

半角英数字, - ,および「\_

 $0 \t 128$ 

 $\operatorname{ASCII}$ 

 $0 \t 2,047$ 

 $3.$ 

 $\overline{\text{ASCII}}$ 

 $1$   $\quad$   $127$ 

 $3.$ 

## ASCII

 $1 \t 127$ 

 $3.$ 

# $1.4.10$

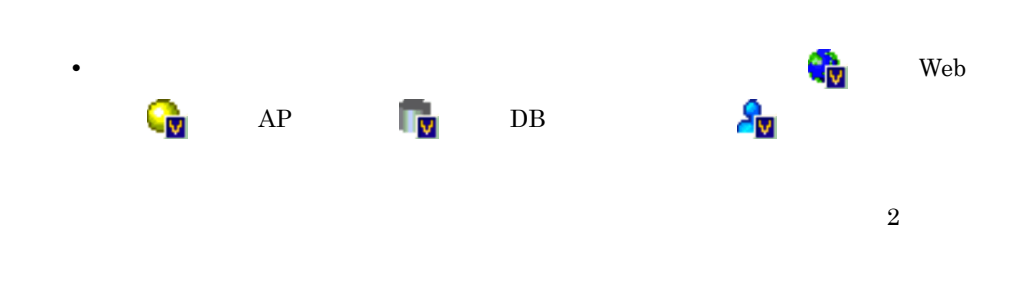

1  $\blacksquare$ 

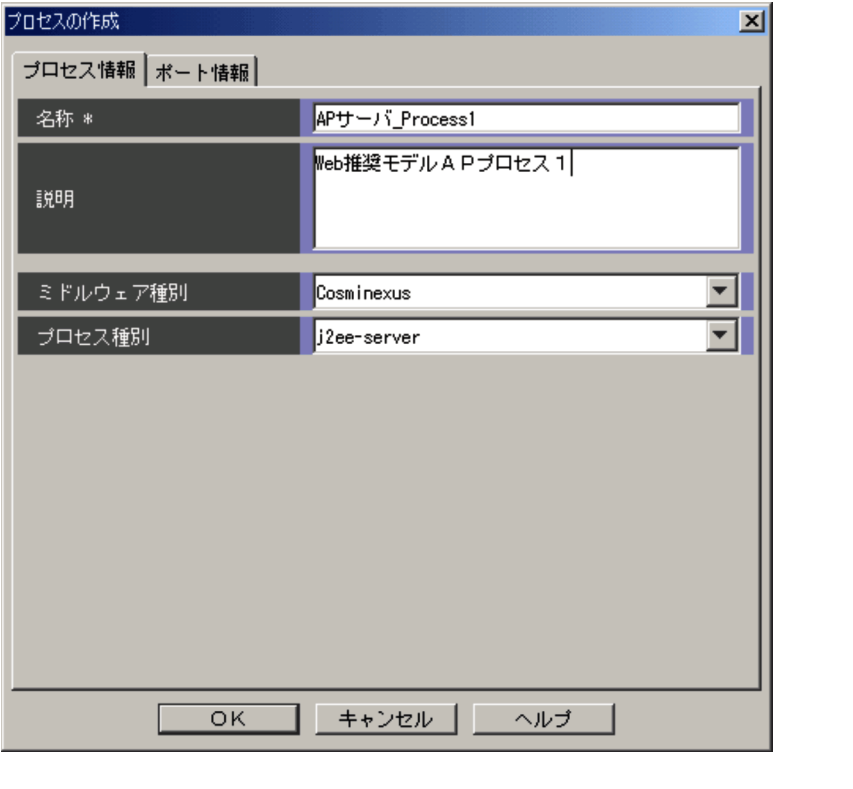

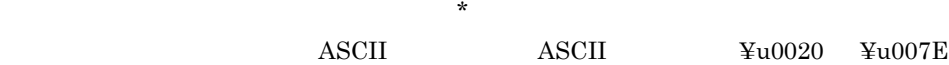

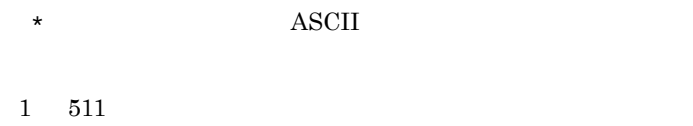

 $\overline{\text{OK}}$ 

 $\overline{\text{ASCII}}$ 

## $0 \quad 2.047$

#### Cosminexus

- **•** web-server
- **•** j2ee-server
- **•** naming-service
- **•** smart-agent
- **•** performance-tracer
- **•** transaction-context-service
- **•** component-transaction-monitor
- **•** ctm-domain-manager
- **•** sfo-server

## HiRDB

- **•** FES
- **•** BES
- **•** MGR
- **•** DIC
- **•** SDS

others

 $3.$ 

 $2 \angle$ 

 $1-21$   $21$ 

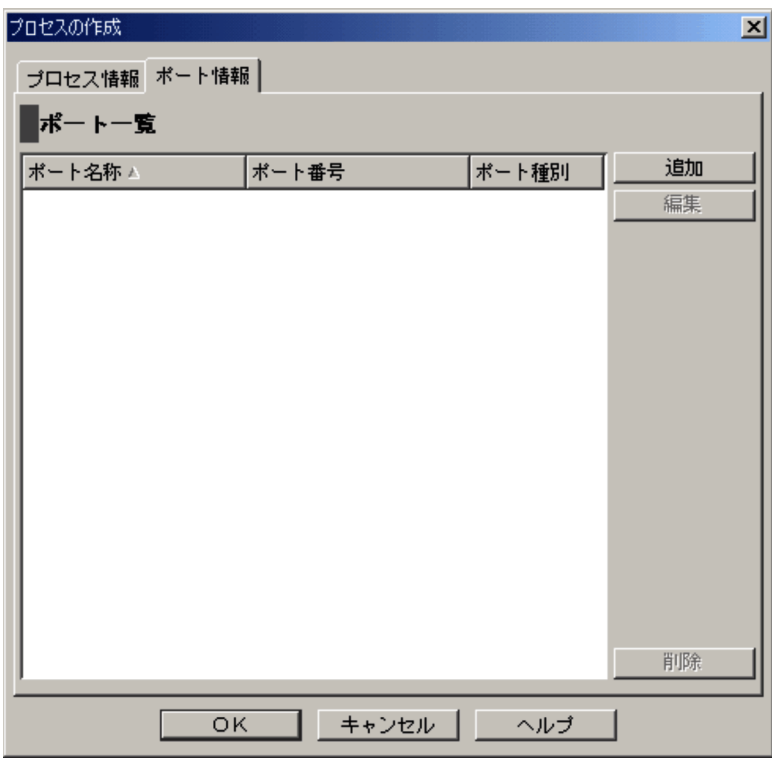

 $1.4.12$ 

 $16$ 

 $1.4.12$ 

 $1.4.11$ 

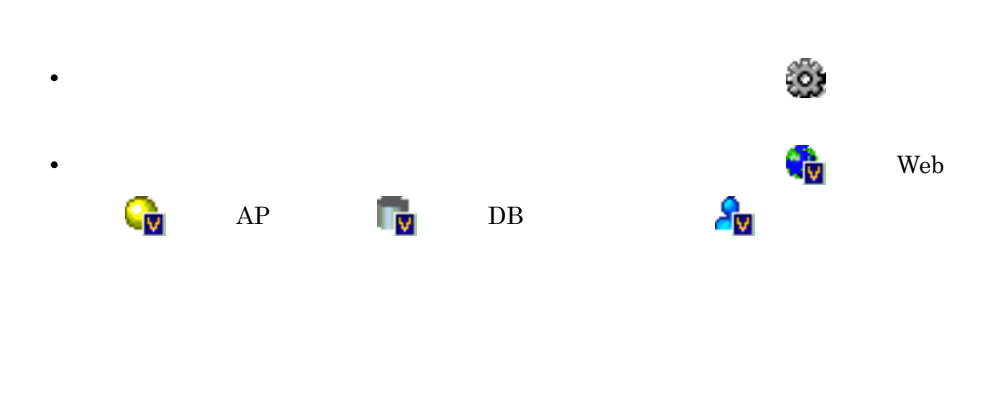

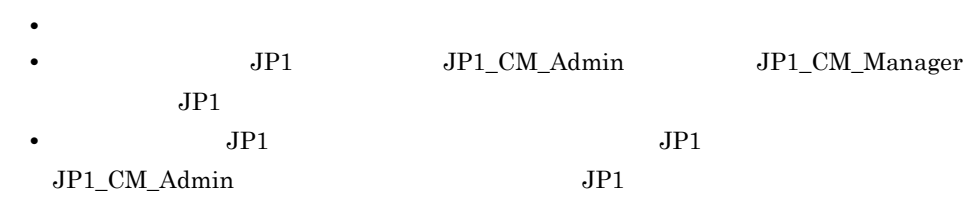

1  $\blacksquare$ 

### $1-22$   $\overline{a}$

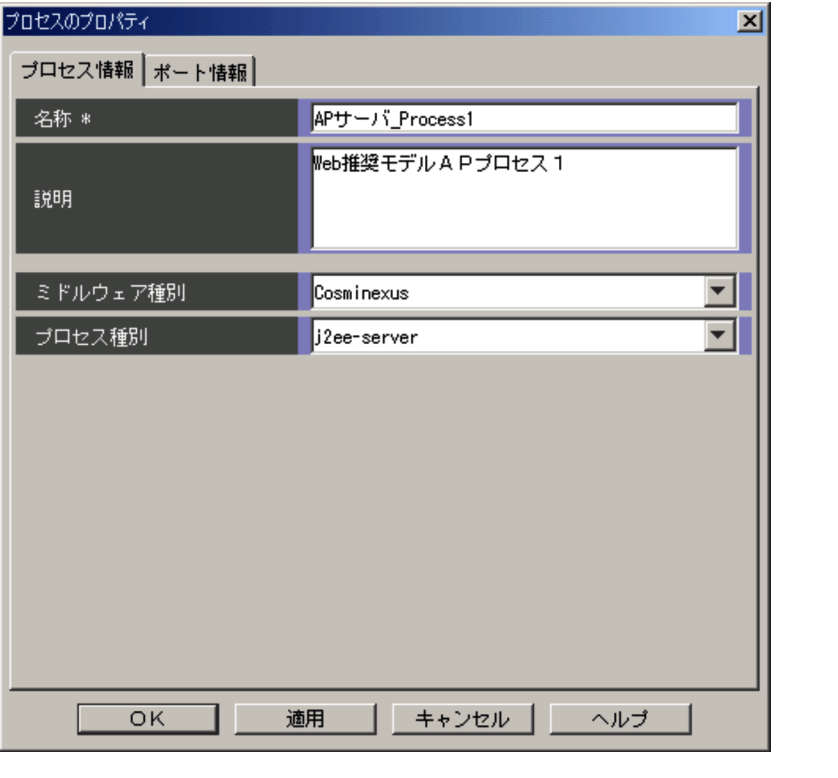

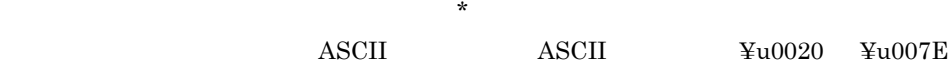

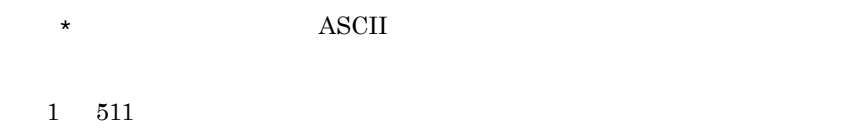

 $\overline{\text{OK}}$ 

ASCII

 $0 \quad 2.047$ 

Cosminexus HiRDB others

Cosminexus Web

#### Cosminexus

- **•** web-server
- **•** j2ee-server
- **•** naming-service
- **•** smart-agent
- **•** performance-tracer
- **•** transaction-context-service
- **•** component-transaction-monitor
- **•** ctm-domain-manager
- **•** sfo-server

#### HiRDB

- **•** FES
- **•** BES
- **•** MGR
- **•** DIC
- **•** SDS

others

 $3.$ 

 $2 \angle$ 

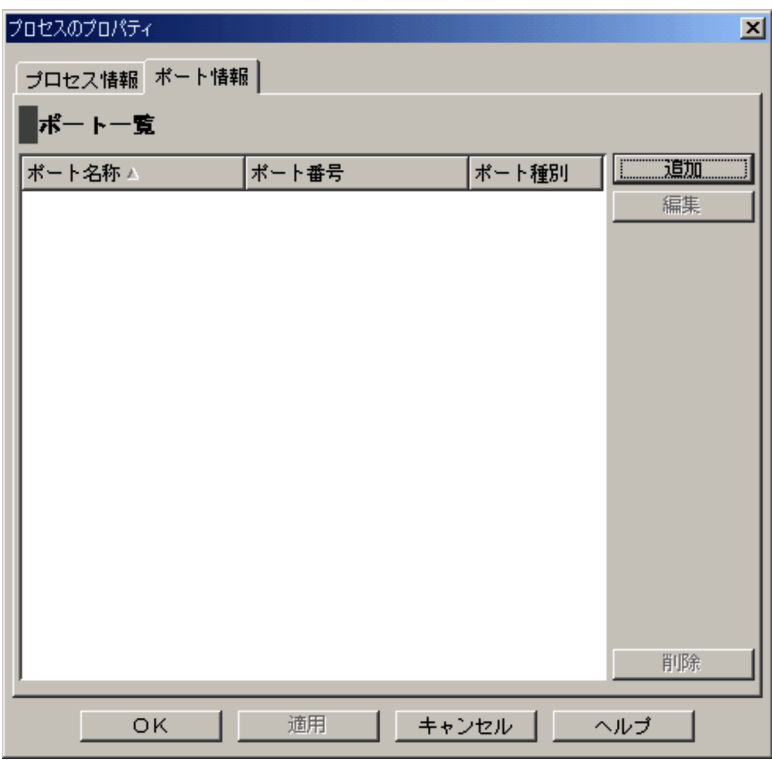

 $1.4.12$ 

 $16$ 

 $1.4.12$ 

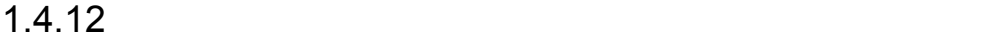

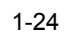

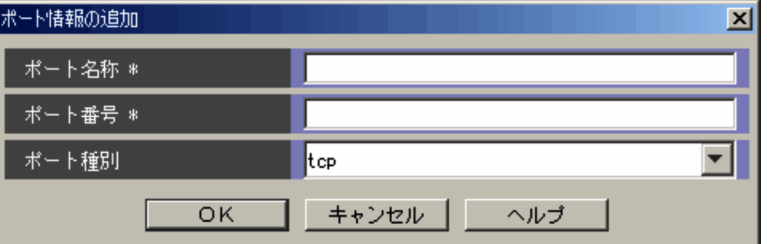

•<br><sub>[</sub>

•<br><sub>[</sub>Profession] <sub>[</sub>

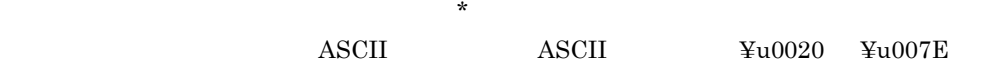

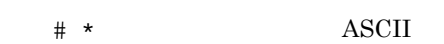

 $1 \quad 127$ 

 $0\quad 65,535$ 

- 
- $1 \quad 5$

 $\overline{\text{OK}}$ 

 $\begin{array}{llll} \text{tcp} & \text{udp} & \text{tcp/udp} \end{array}$ 

 $1.4.13$ 

バランシンググループ),または (ユニットグループ)を選択した状態で,[オプショ

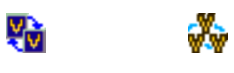

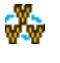
$\overline{1}$ .

 $1 - 25$ 

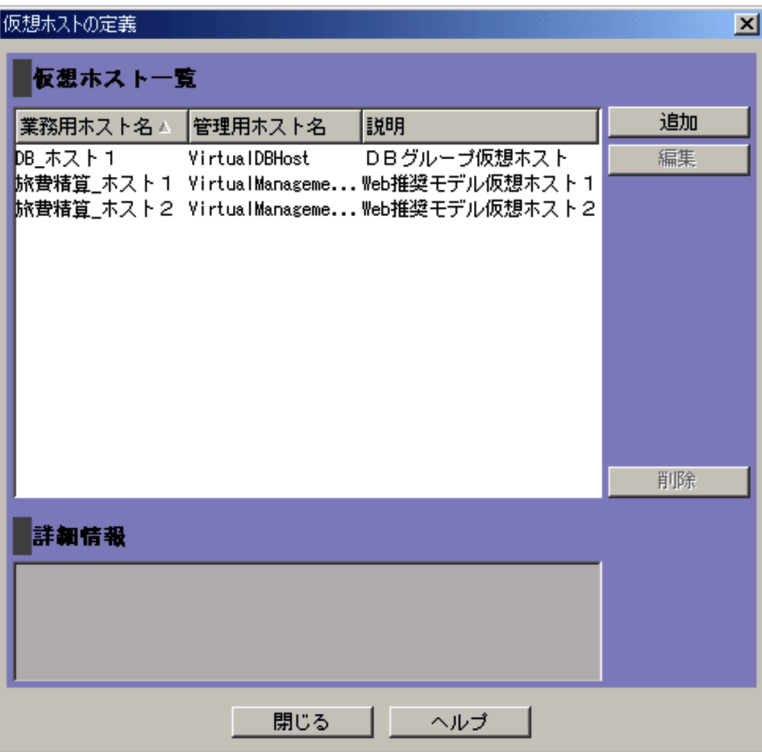

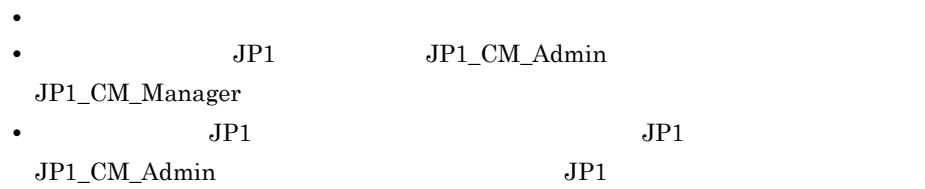

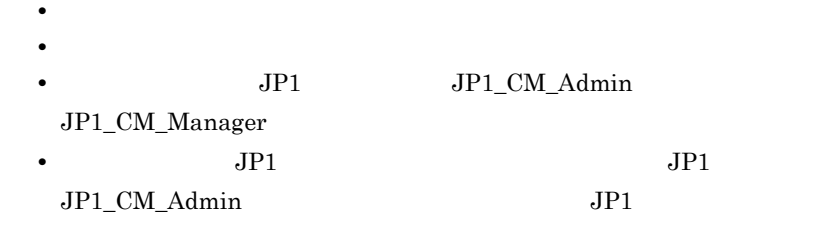

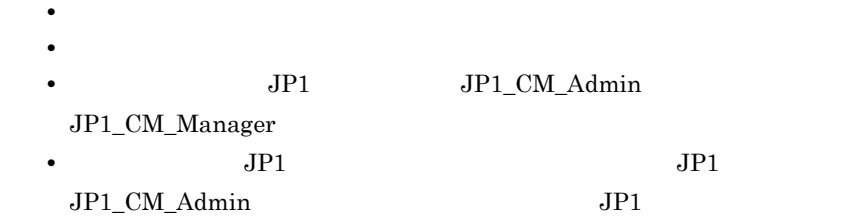

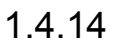

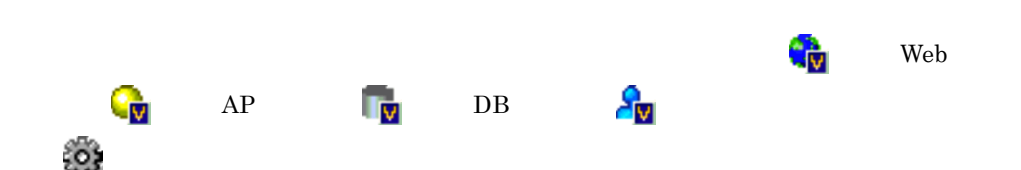

 $\overline{1}$ .

 $1 - 26$ 

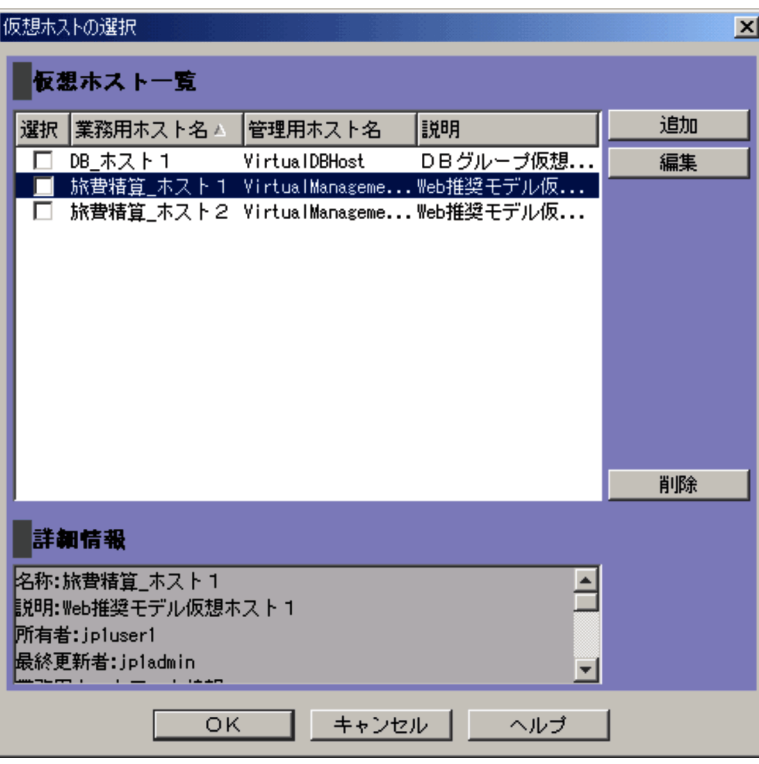

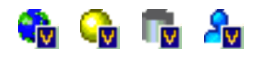

ブのツリーで (プロセス)を選択している場合は,仮想ホストを一つ選択できま

 $1,024$ 

# $1.4.15$

- •<br>
•<br>
 •<br>
•<br>
•
- $(2)$
- $1$

- 
- 
- - -

60

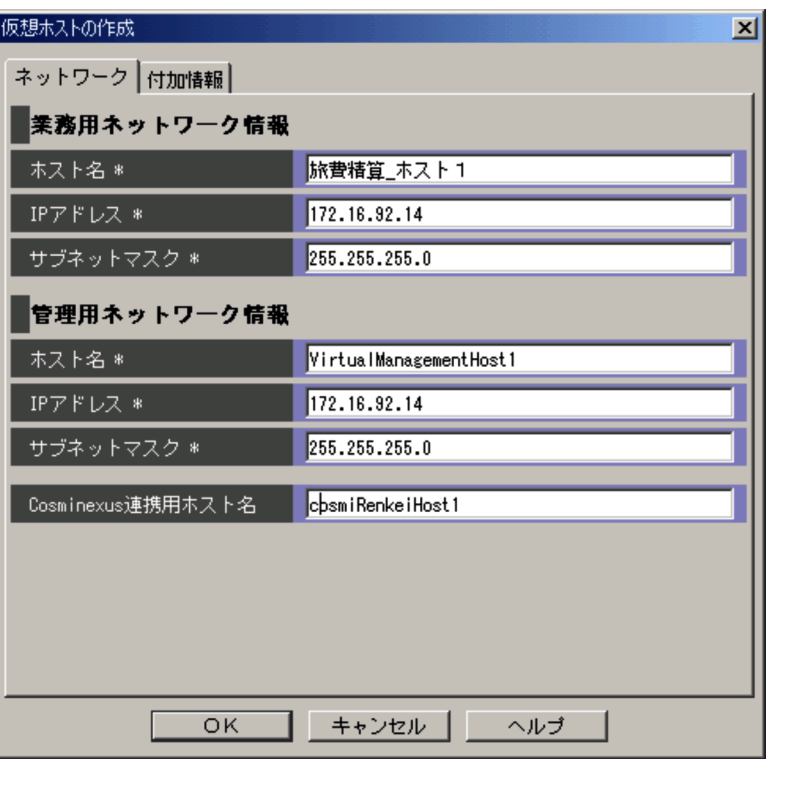

 $\star$ 

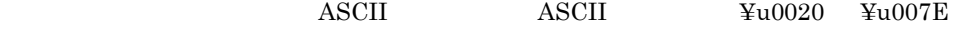

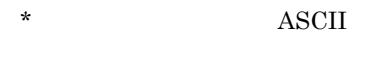

 $1$  511

 $\overline{\text{OK}}$ 

 $\rm IP$ 

1. 画面

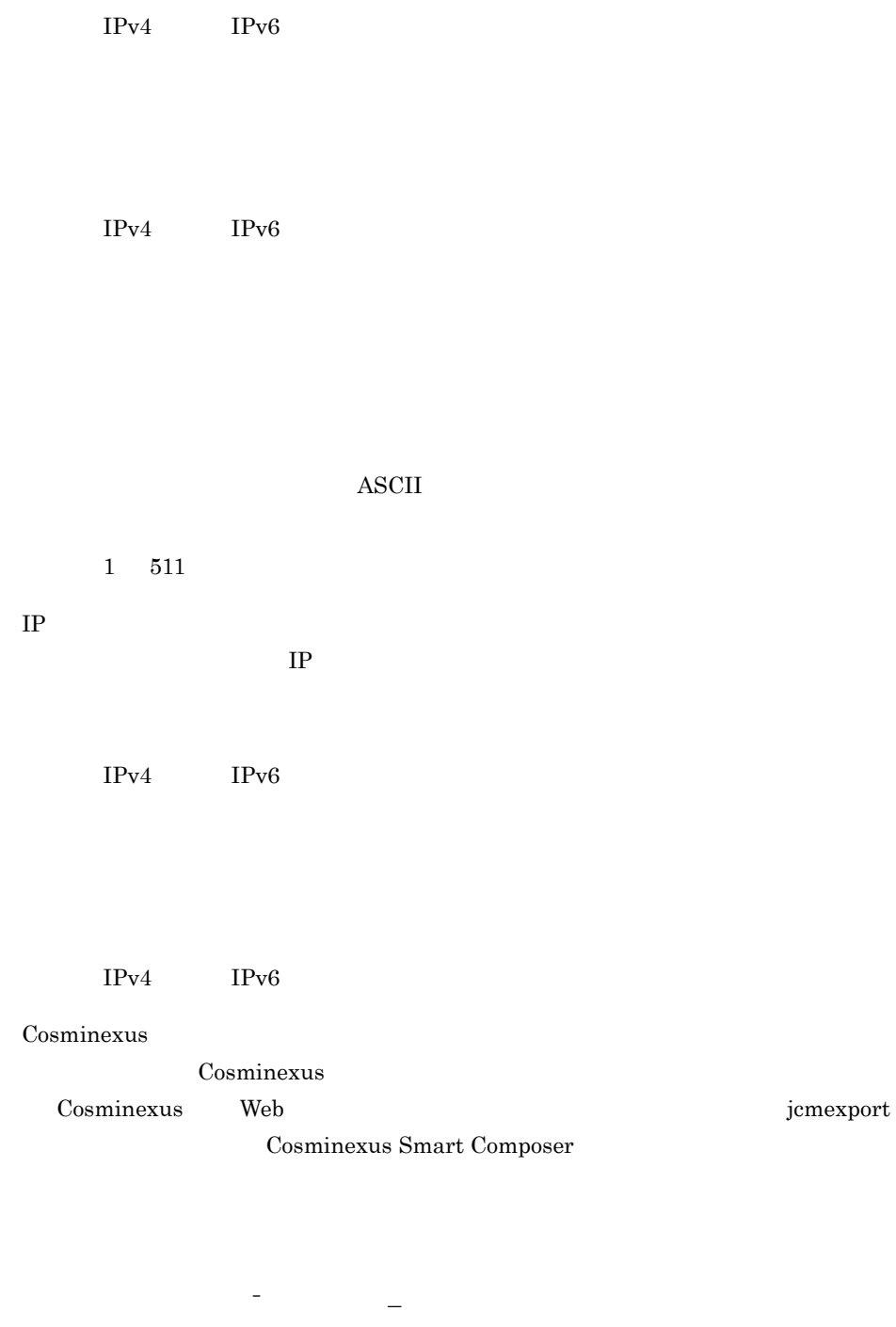

 $0 \t 32$ 

 $2 \angle$ 

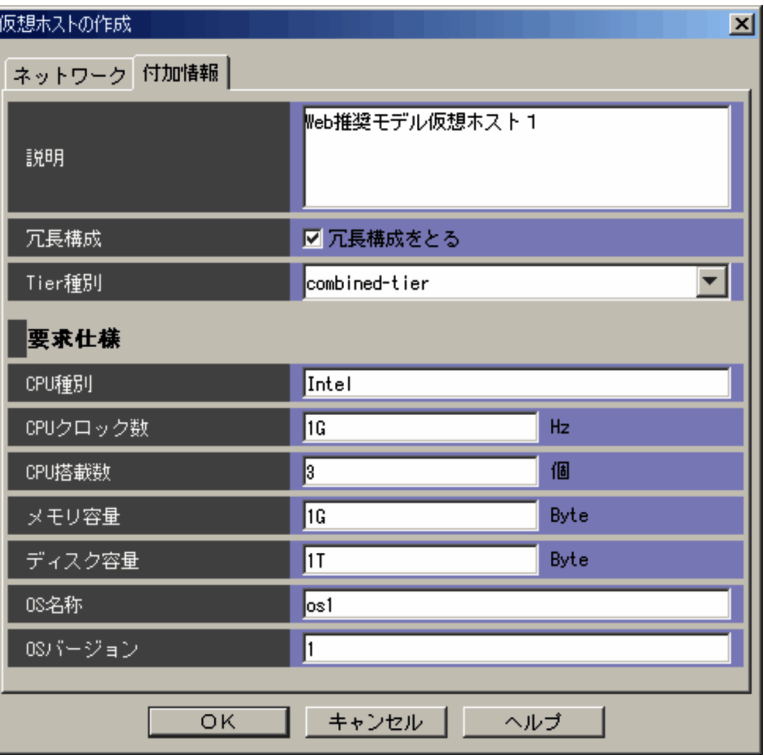

 $\rm ASCII$  and  $\rm ASCII$ 

 $\frac{120020}{100000}$   $\frac{12007E}{10000000}$ 

 $\overline{\text{ASCII}}$ 

 $0 \t 2,047$ 

1. 画面

### Tier

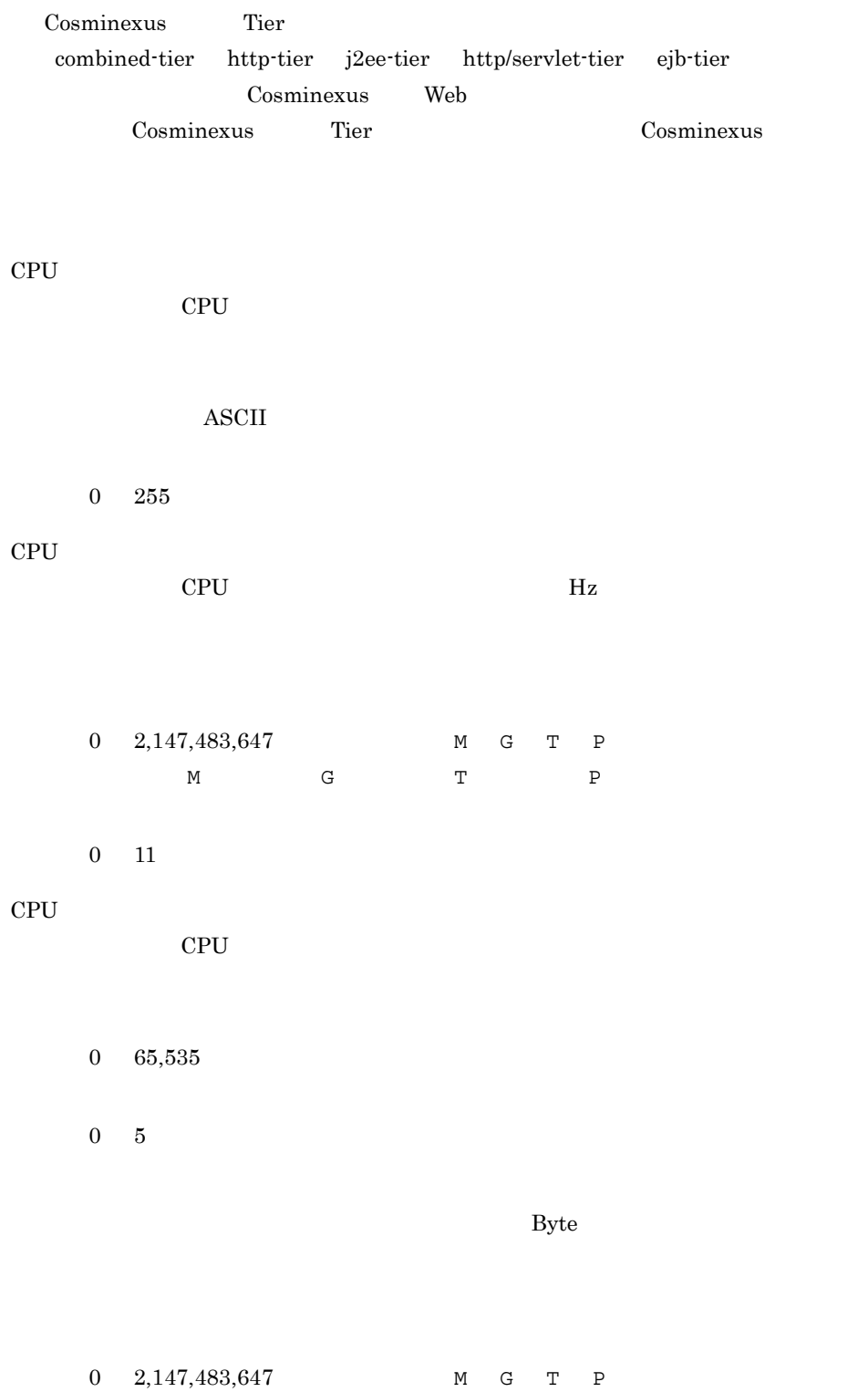

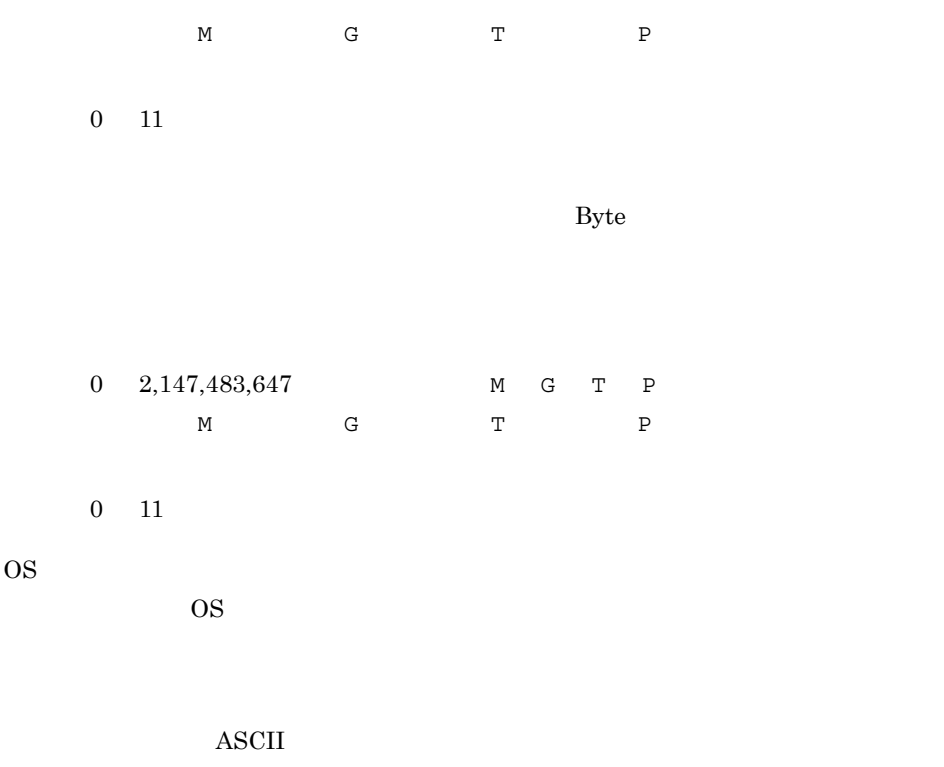

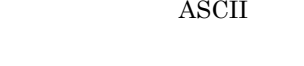

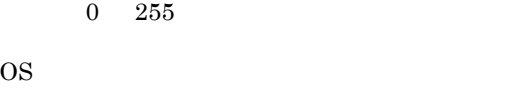

```
OS S
```

```
ASCII
```

```
0 \t 255
```
# $1.4.16$

- •<br>
•<br>
	- •<br>【<sub>原理</sub>】 •<br>•<br>
	•

•<br>•<br><sub>[</sub> **•** ログインしている JP1 ユーザーが,JP1\_CM\_Admin 権限または JP1\_CM\_Manager  $JPI$ • **JP1** JP1 JP1  $JP1$  $JP1\_CM\_Admin$   $JP1$  $(2)$ 

•<br>•<br><sub>[</sub>San Januar ] <sub>[San</sub> Januar ] [San Januar ] [San Januar ] [San Januar ] [San Januar ] [San Januar ] [San Januar ]

 $1$ 

 $1-29$ 

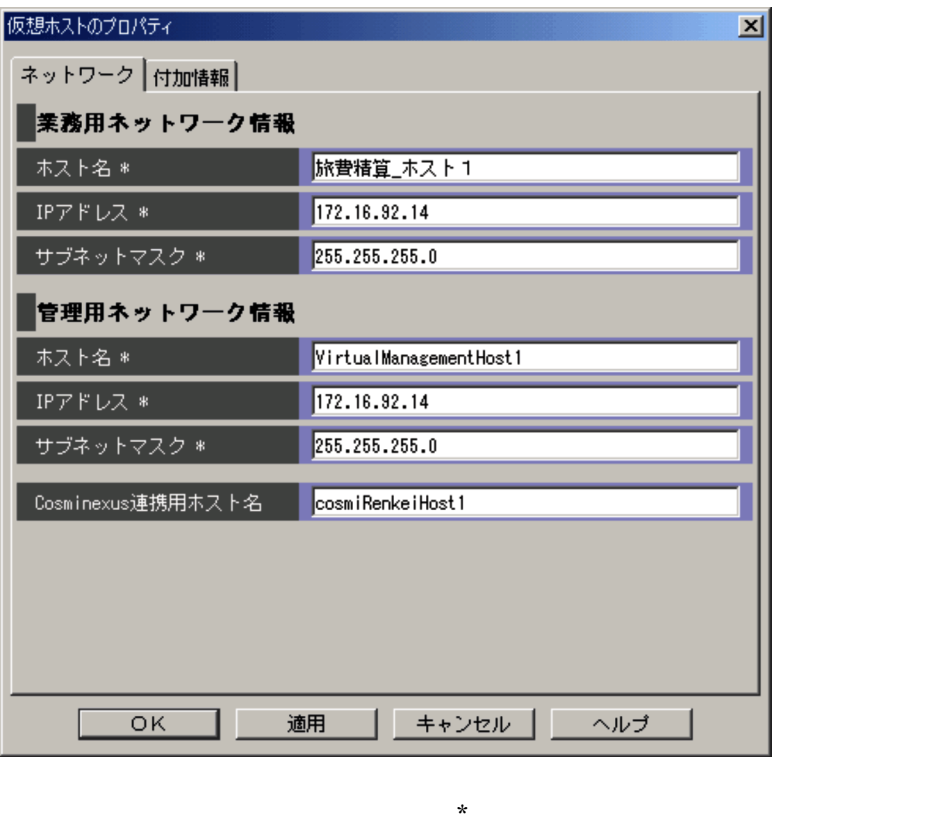

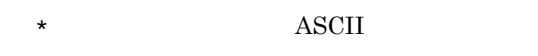

 $\rm IP$ 

 $1$  511  $\overline{\text{OK}}$ 

# 仮想ホストの業務用の IP アドレスが表示されます。

 $IPv4$   $IPv6$ 

 $IPv4$   $IPv6$ 

ASCII

# $1$  511  $\rm IP$ 仮想ホストの管理用の IP アドレスが表示されます。

 $IPv4$   $IPv6$ 

#### $IPv4$  IPv6

 $Cosminexus$ 

Cosminexus

 $\begin{array}{lll} \textrm{Cosminexus} & \textrm{Web} & \textrm{jemexport} \end{array}$ 

Cosminexus Smart Composer

半角英数字, - ,および「\_

 $0 \t 32$ 

 $2 \angle$ 

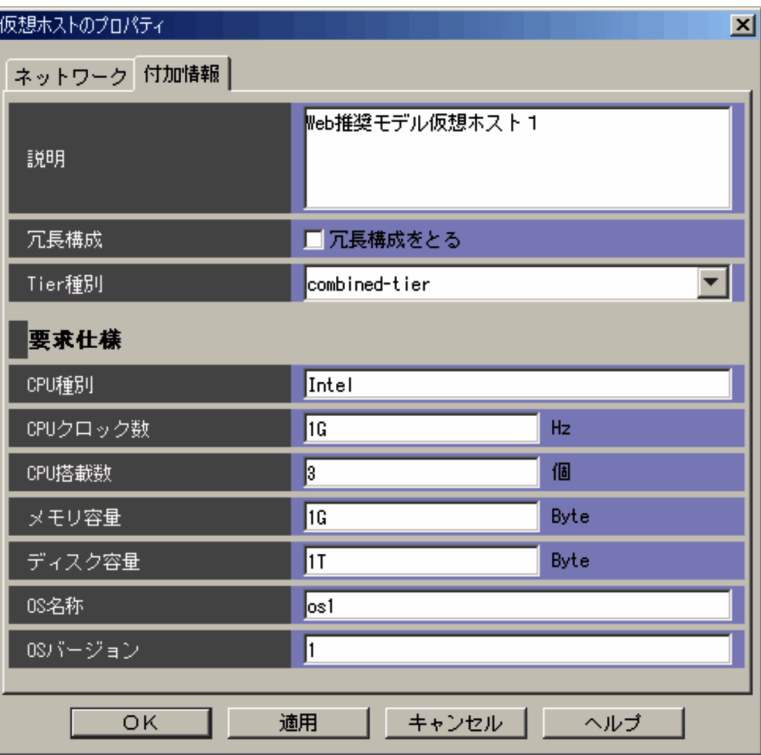

 $\rm ASCII$  and  $\rm ASCII$ 

 $\frac{120020}{1007E}$ 

 $\boldsymbol{\mathrm{ASCII}}$ 

 $0 \quad 2,047$ 

Tier

Cosminexus Tier Tier Tier  ${\bf combined\text{-}tier}\quad \text{http://sec:lier}\quad \text{http/servlet-tier}\quad \text{ejb-tier}$ 

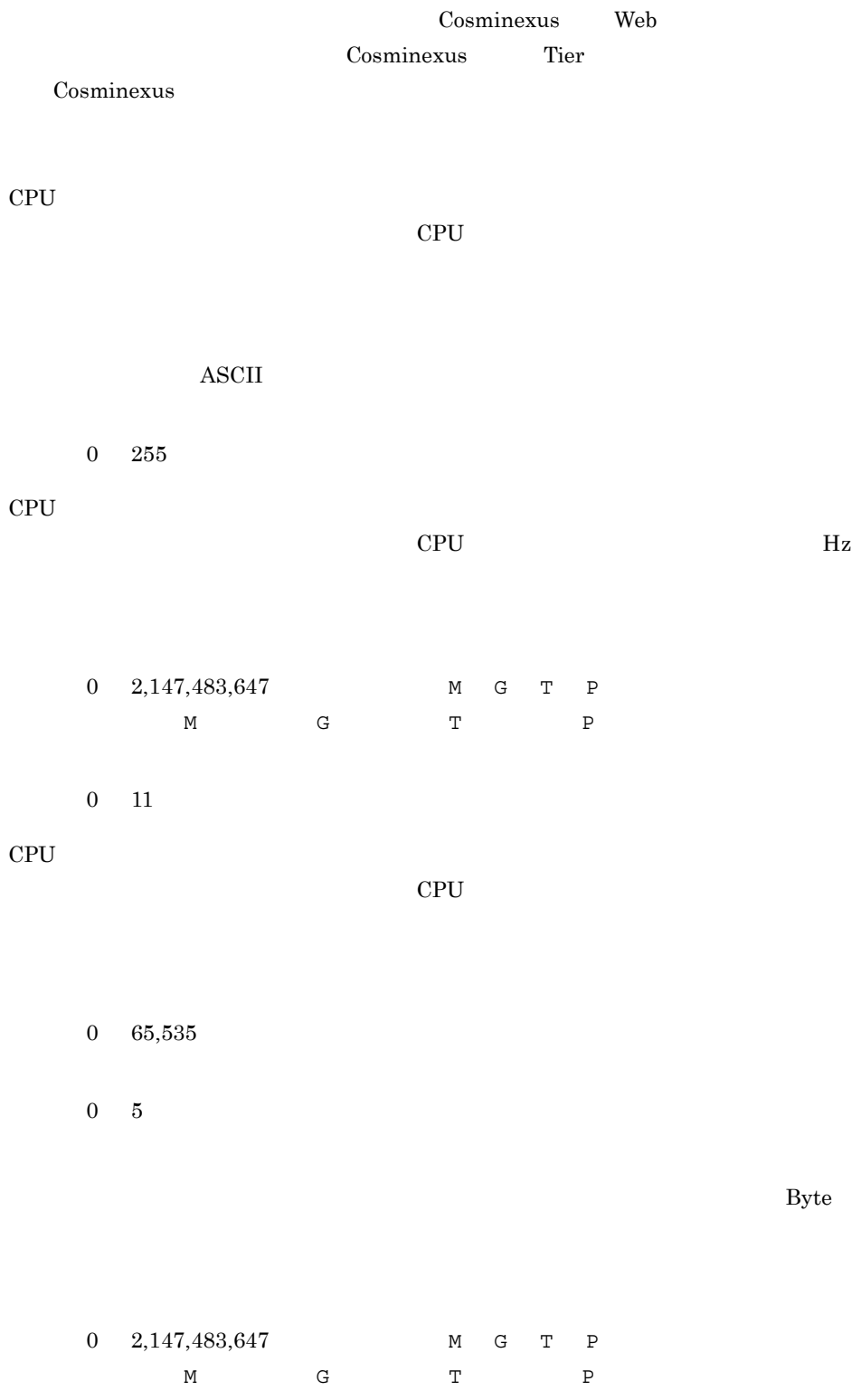

 $0$  11

 $_{\rm{Byte}}$ 

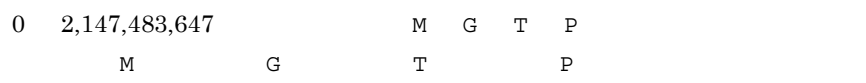

 $0$  11

OS

 $\overline{\text{OS}}$ 

 $\operatorname{ASCII}$ 

 $0\quad 255$ 

OS

 $\overline{\text{OS}}$ 

 $\operatorname{ASCII}$ 

 $0 \t 255$ 

## $1.5.1$   $\blacksquare$

 $1-31$   $\blacksquare$ 

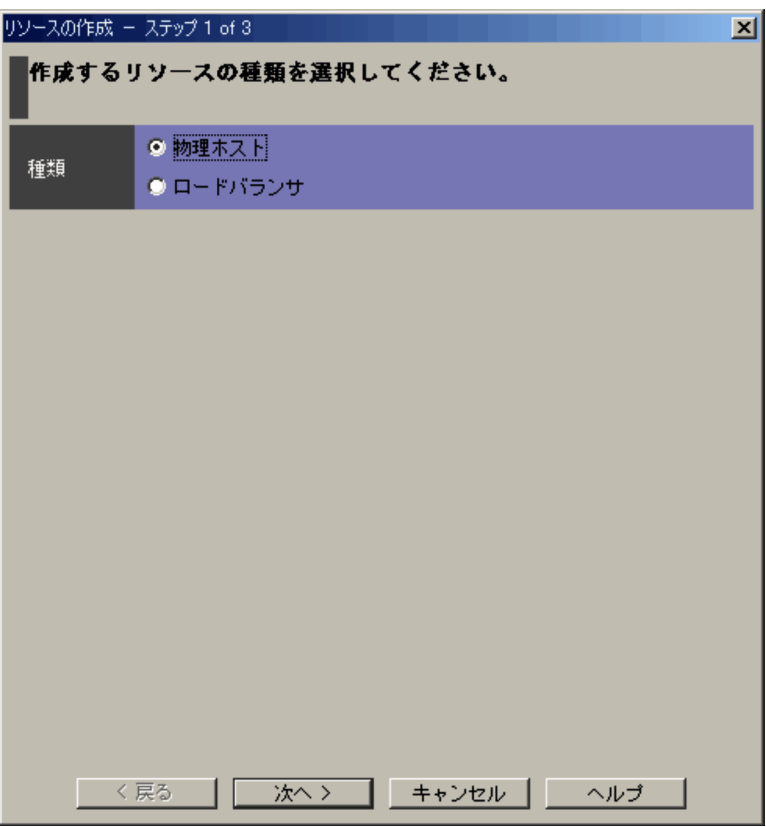

•<br>•<br>·

 $1.5.3$ 

 $1.5.2$ 

 $1.5.2$   $\blacksquare$ 

 $\geq$ 

• **•**  $\rightarrow$ 

 $\overline{2}$ 

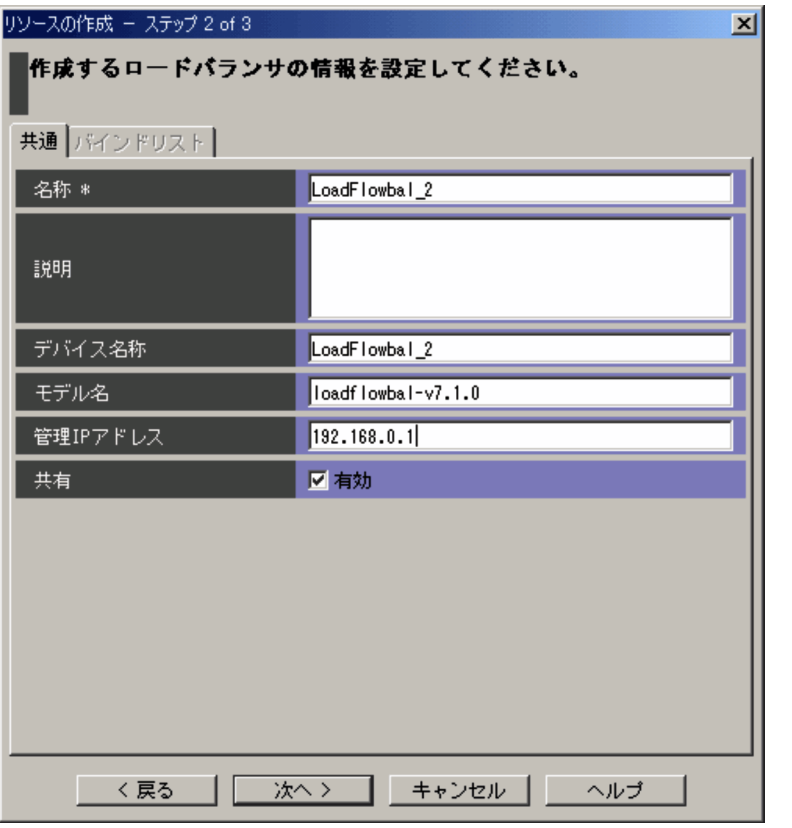

 $\star$  $\begin{array}{lll} \text{ASCII} & \text{4SCII} & \text{410020} & \text{41007E} \end{array}$ 

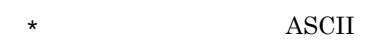

 $1\quad 511$ 

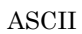

 $0 \t 2,047$ 

 $\operatorname{ASCII}$ 

 $0\quad 255$ 

 $\operatorname{ASCII}$ 

- $0 \t 255$
- $\mathbf{IP}$
- $IP$

 $IPv4$   $IPv6$ 

- $1$ 
	-

 $\geq$ 

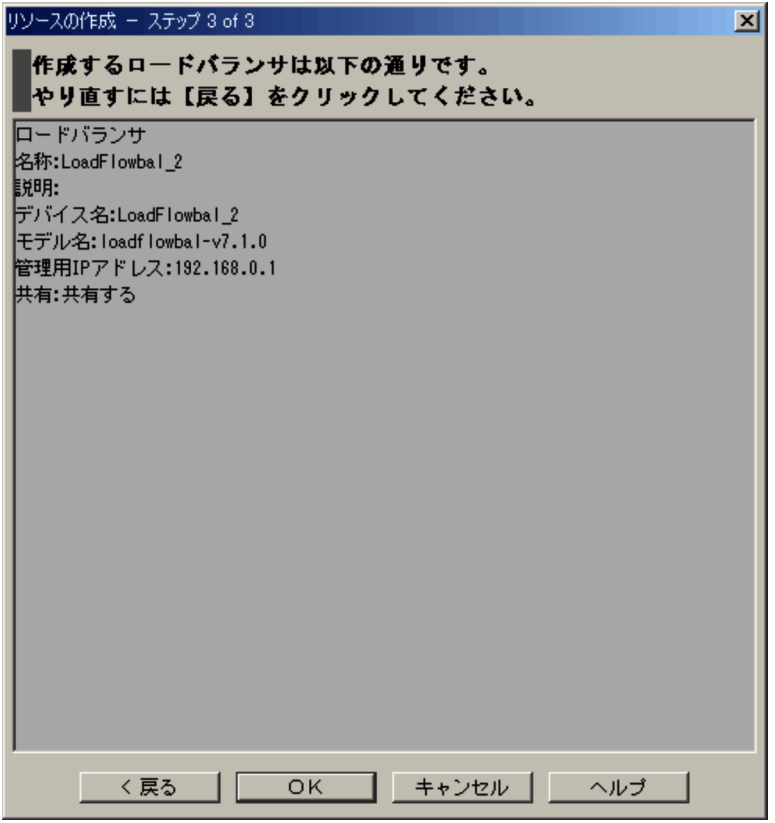

 $\rm OK$ 

 $\overline{\text{OK}}$  $\prec$ 

Management - Central Information Master 3.2.4

JP1/Integrated

## $1.5.3$   $\blacksquare$

• **•**  $\rightarrow$ 

•*•* •**[***N*<sub>]</sub> **•**[ネットワーク]タブ •**[***v*] $\frac{1}{2}$ **•**[ブレード]タブ  $5\,$ 1  $\rightarrow$ 

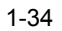

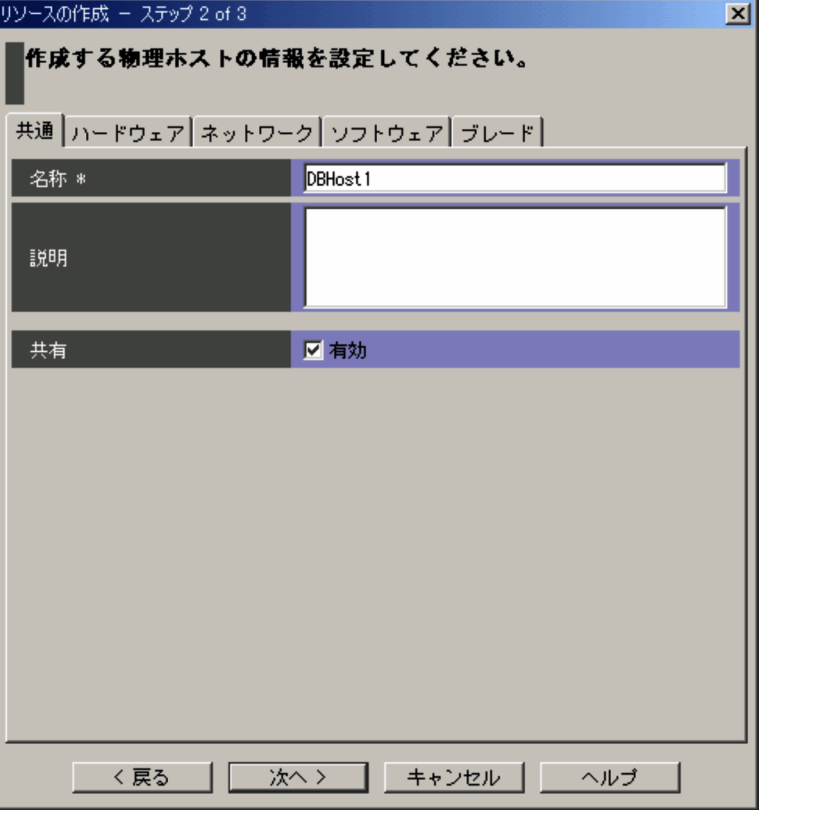

 $\star$ 

 $\begin{array}{lll} \text{ASCII} & \text{4SCII} & \text{410020} & \text{41007E} \end{array}$ 

- $\star$   $\qquad \qquad$  ASCII
- $1$  511
- - $\bold{ASCII}$

 $0 \quad 2,047$ 

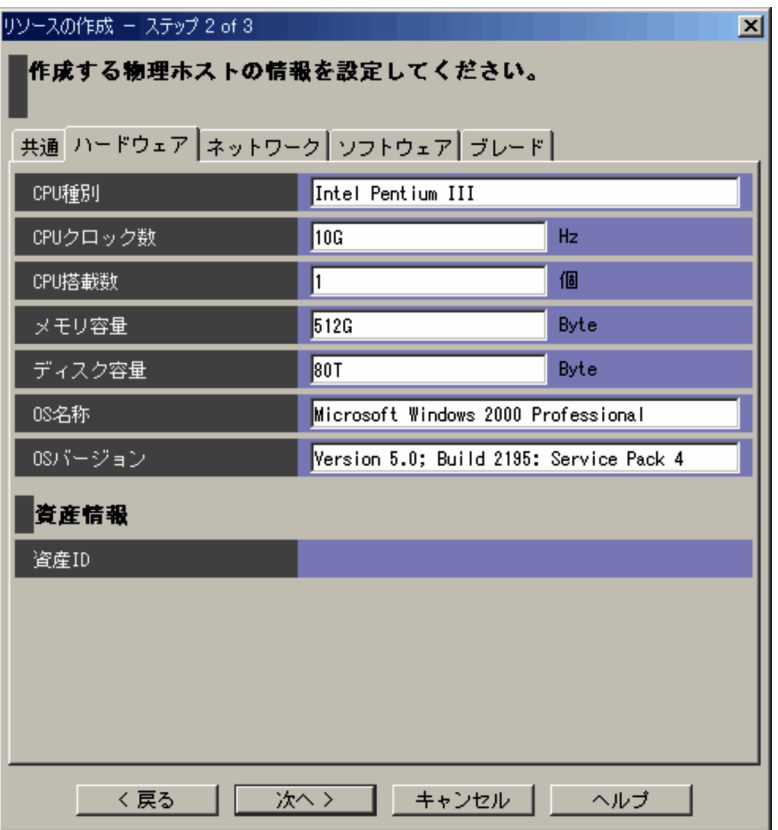

表示項目を次に示します。入力できる文字の「印刷できる ASCII 文字」とは,ASCII

 $\text{Yu0020}$   $\text{Yu007E}$ 

 $CPU$ 

CPU **and the CPU** 

 $\operatorname{ASCII}$ 

 $0\quad 255$ 

 $CPU$ 

 $CPU$  *Hz* 

0  $2,147,483,647$  M G T P

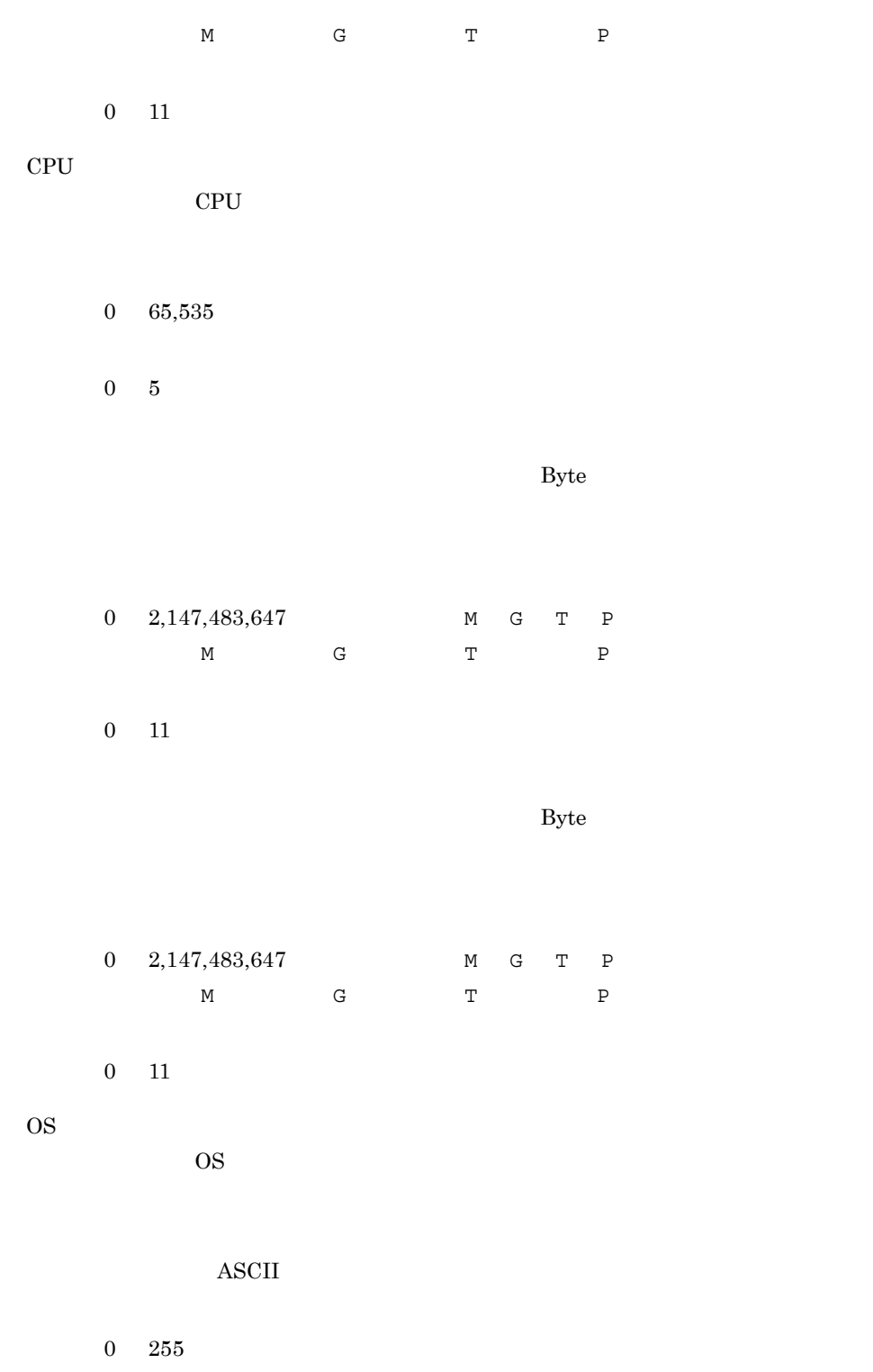

 $OS$ 

 $\overline{\text{OS}}$ 

 $\overline{\text{ASCII}}$ 

 $0 \t 255$ 

 $\overline{ID}$ 

 $JPI/NETM/AIM$ 

jcmgetinfo

 $3 \overline{\phantom{a}}$ 

 $1-36$ 

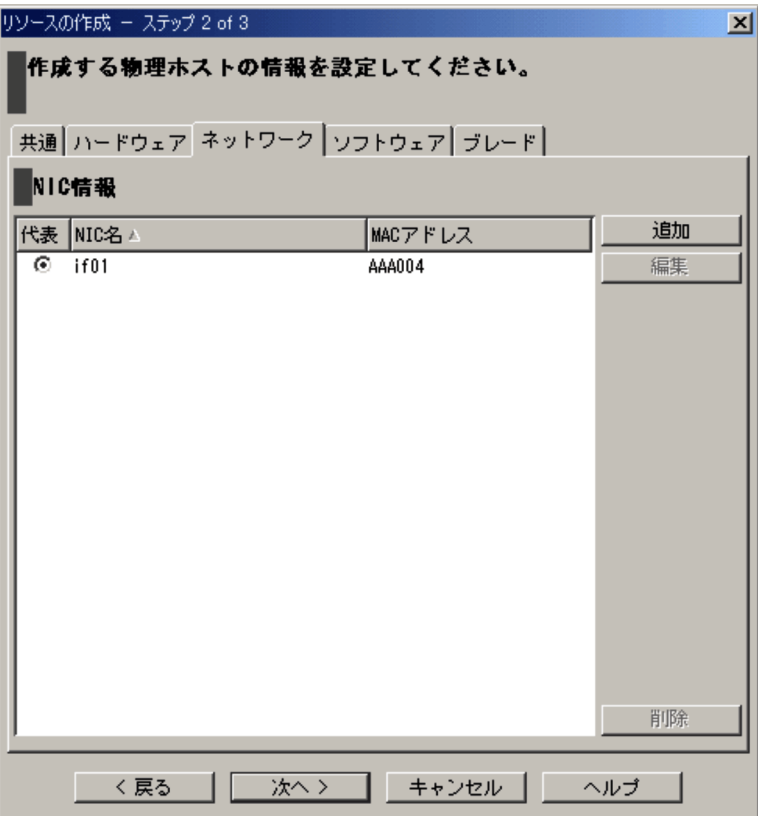

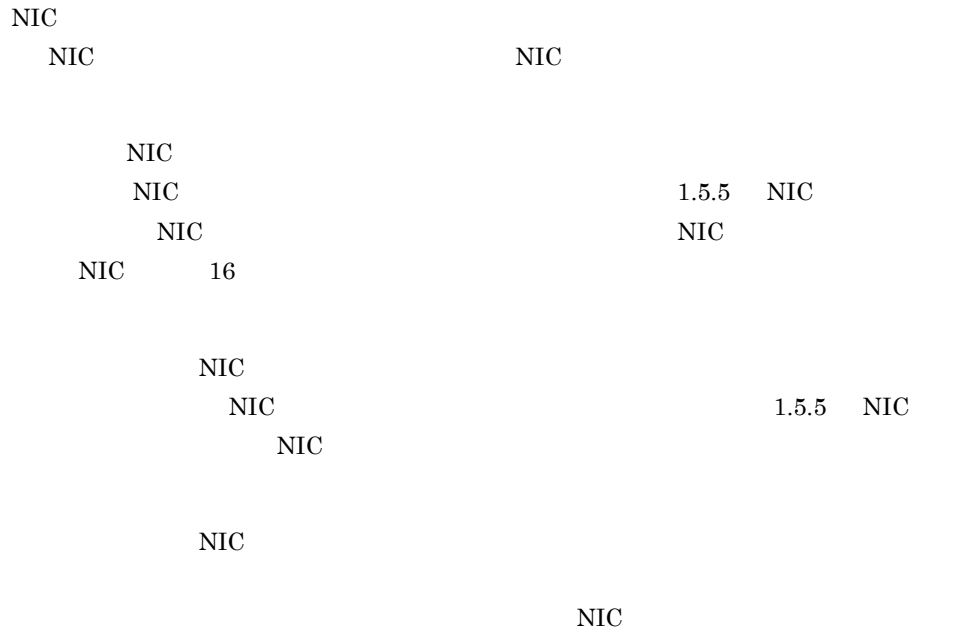

 $4 \overline{\phantom{a}}$ 

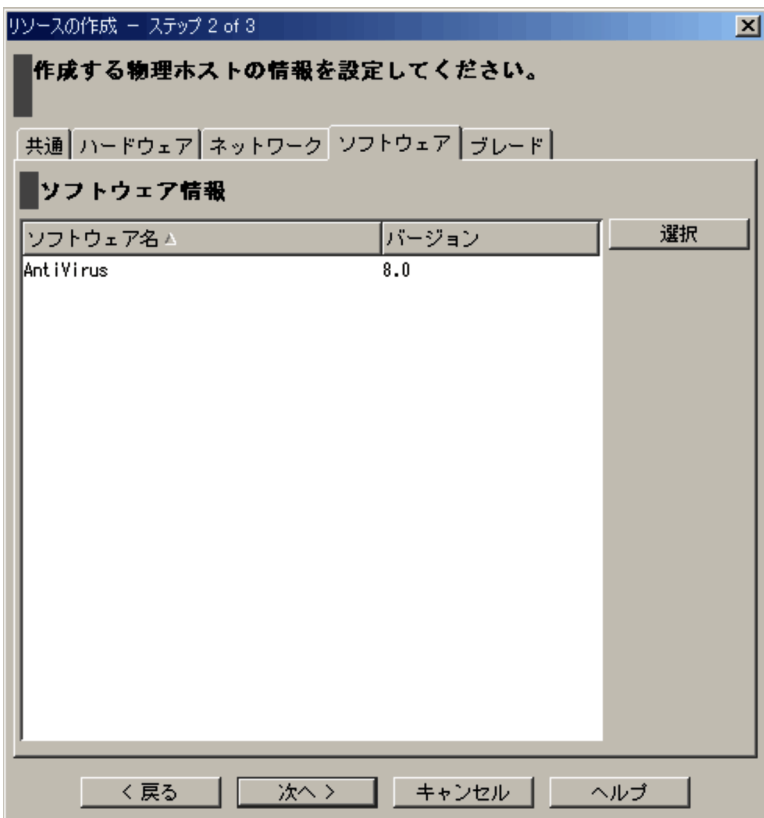

 $1.5.12$ 

 $5$ 

BladeSymphony

1-38  $\blacksquare$ 

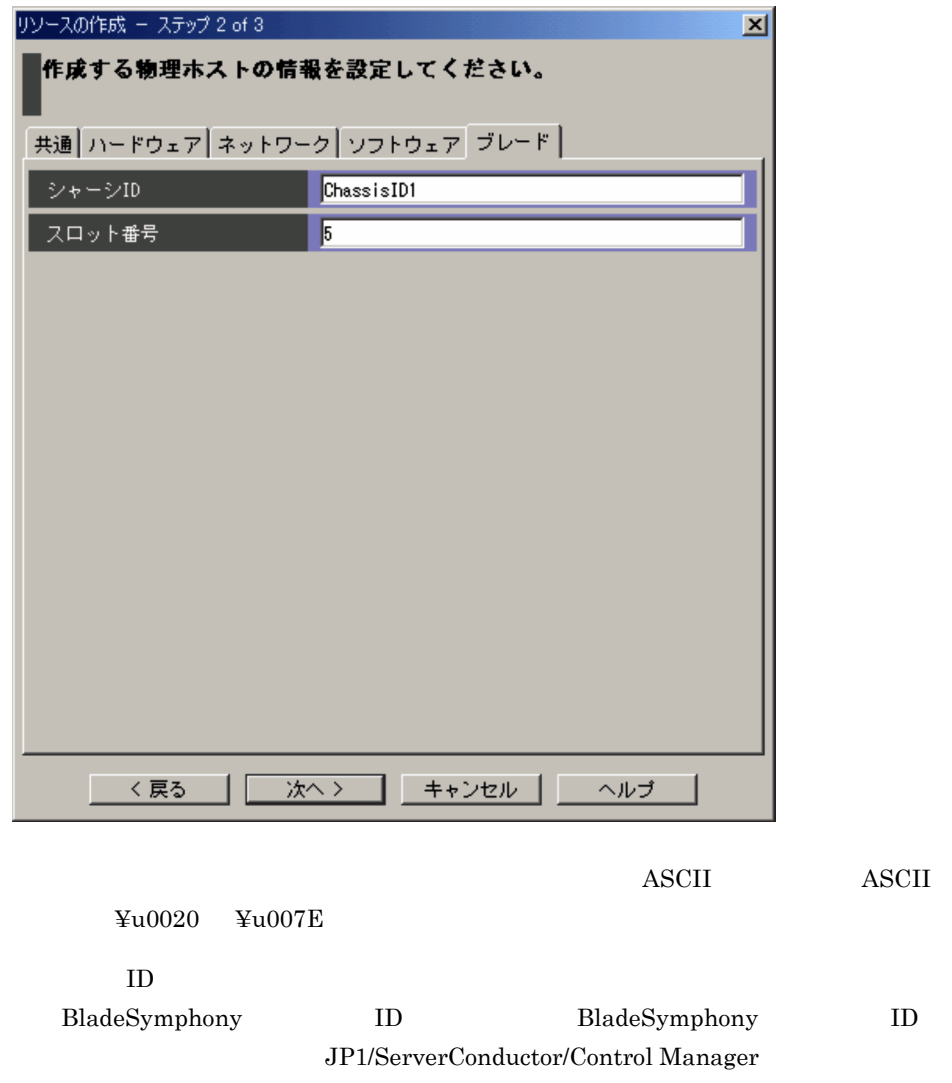

 $\boldsymbol{\mathrm{ASCII}}$ 

 $0\quad 256$ 

BladeSymphony BladeSymphony **BladeSymphony** JP1/ServerConductor/Control Manager

 $\overline{\text{ASCII}}$ 

 $0 \t 255$ 

 $6$ 

#### $1 - 39$

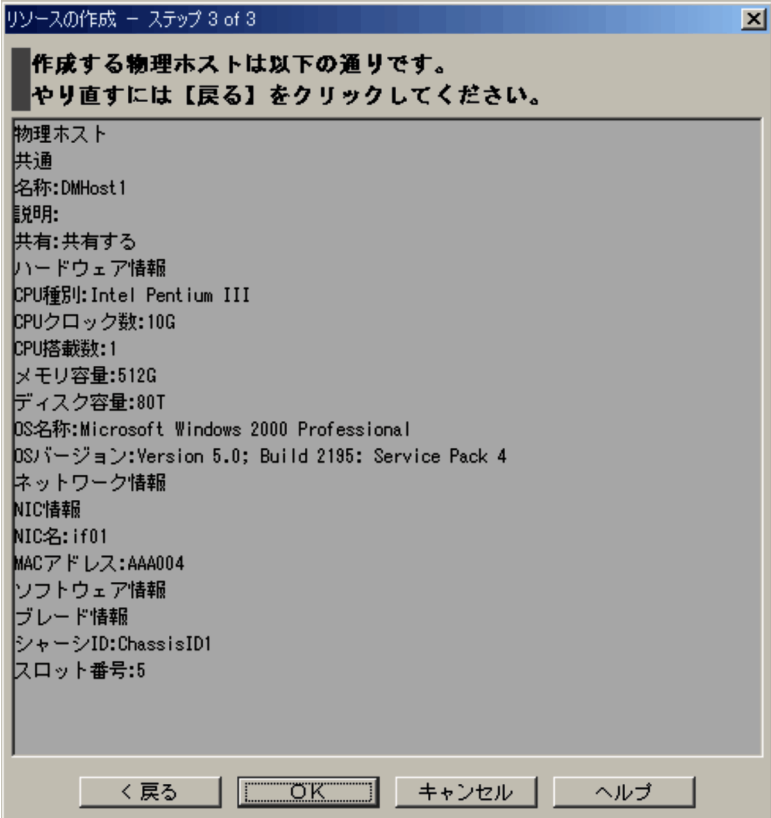

 $\overline{\text{OK}}$ 

 $\overline{\text{OK}}$  $\prec$ 

Central Information Master 3.2.4

JP1/Integrated Management -

 $1.5.4$ 

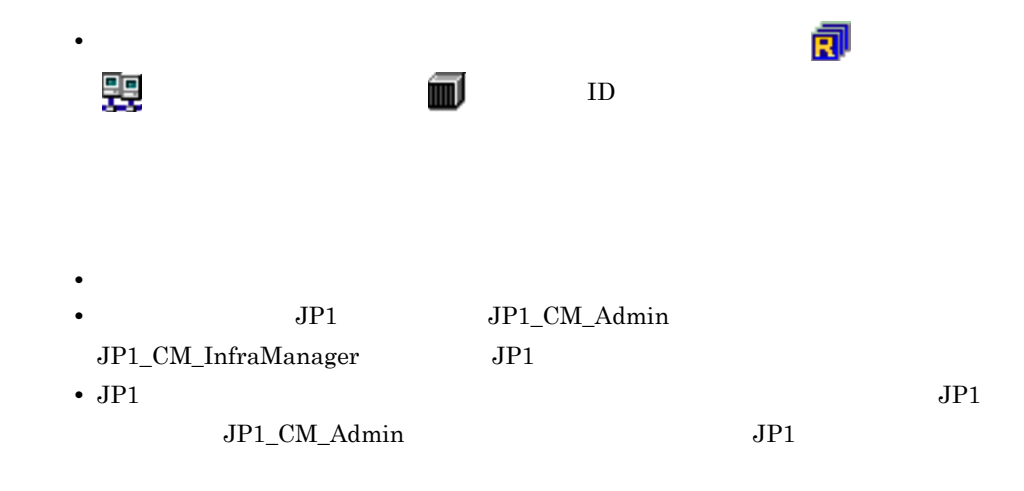

 $5$ 

- **•**[共通]タブ
- •
- •
- •**[** $\bullet$ ]
- •

 $5\,$ 

1 [共通]タブ

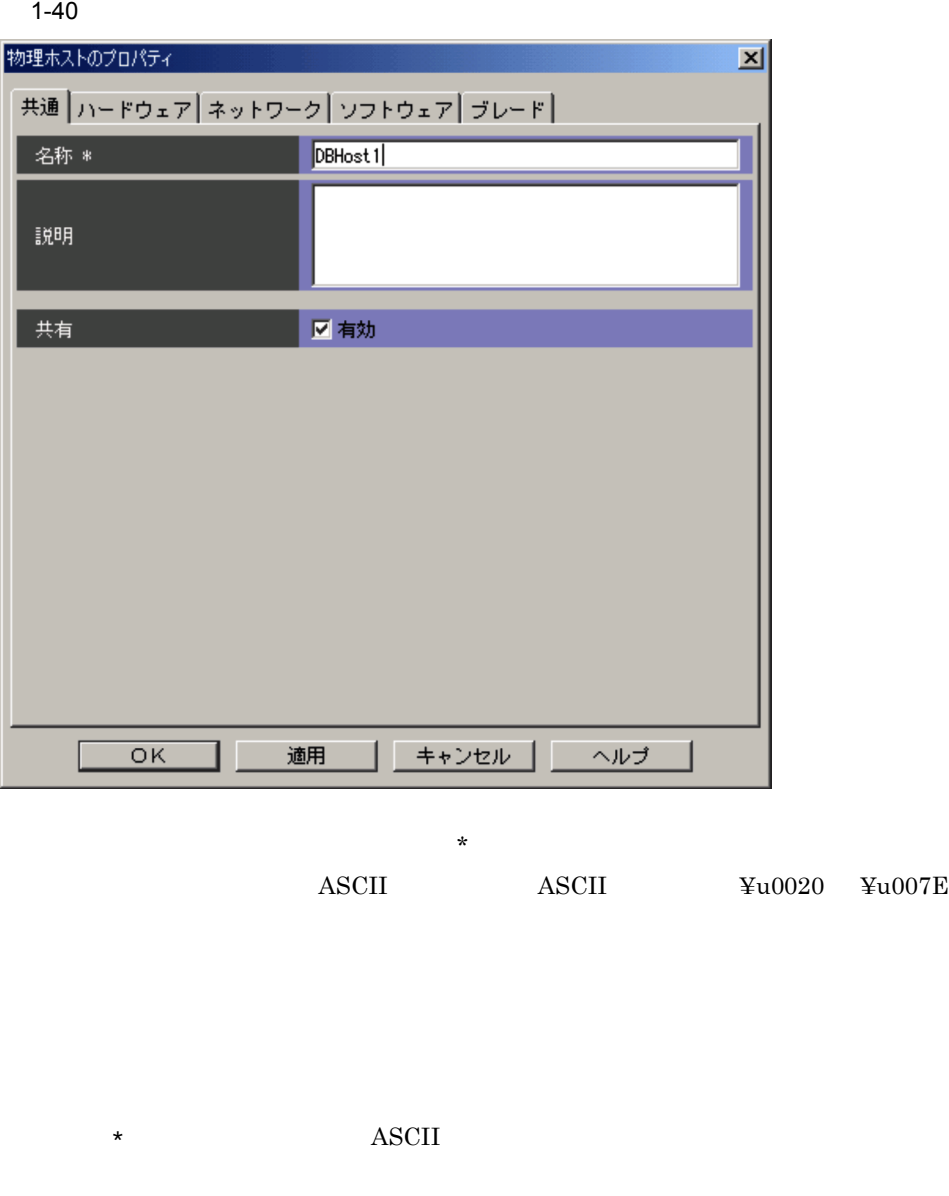

 $\overline{\text{OK}}$ 

 $1 - 511$ 

## $\rm JP1/Integrated\ Management$  - Central Information Master  $3.2.4$

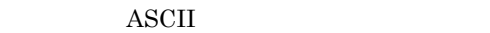

 $0 \t 2,047$ 

 $2$ 

 $1-41$ 

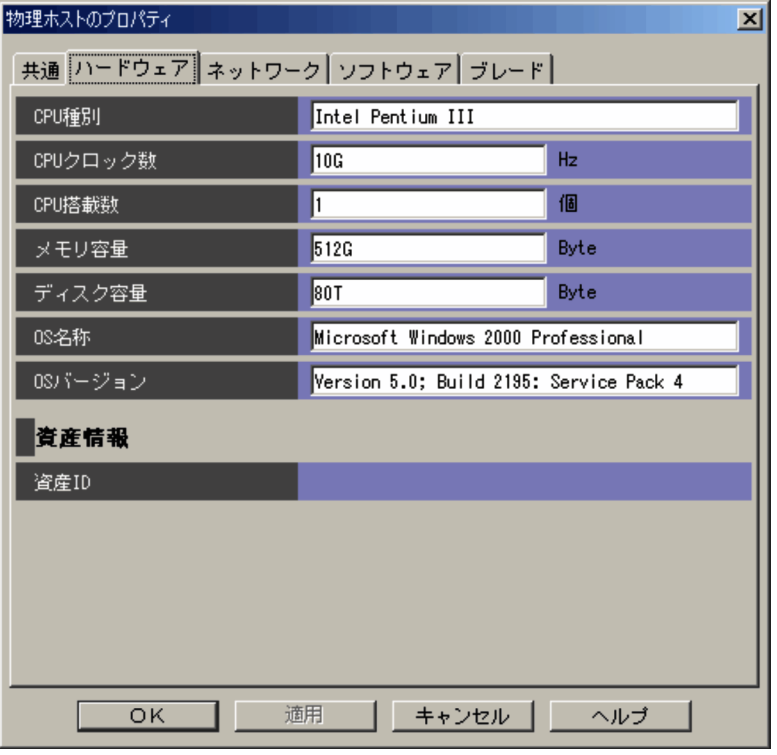

 $\rm ASCII}$  and  $\rm ASCII}$ 

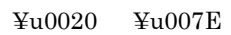

 $CPU$ 

 $CPU$ 

 $\overline{\text{ASCII}}$ 

 $0\quad 255$ 

 $CPU$ 

 $CPU$   $Hz$ 

0 2,147,483,647 M G T P M G T P

 $0$  11

 $CPU$ 

 $CPU$ 

 $0\quad 65,535$ 

 $0\quad 5$ 

 $_{\rm{Byte}}$ 

0 2,147,483,647 M G T P M G T P

 $0\quad \ 11$ 

 $_{\rm{Byte}}$ 

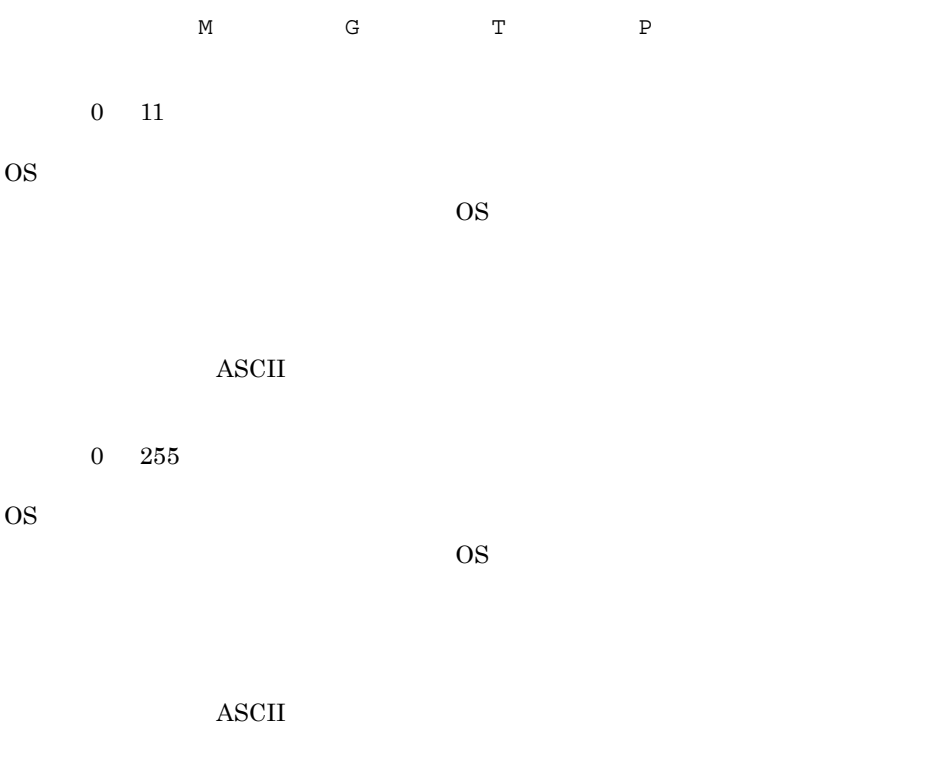

0 2,147,483,647 M G T P

 $0 \t 255$ 

 $\overline{ID}$ jcmgetinfo  $JP1/NETM/AIM$ 

 $3 \overline{\phantom{a}}$ 

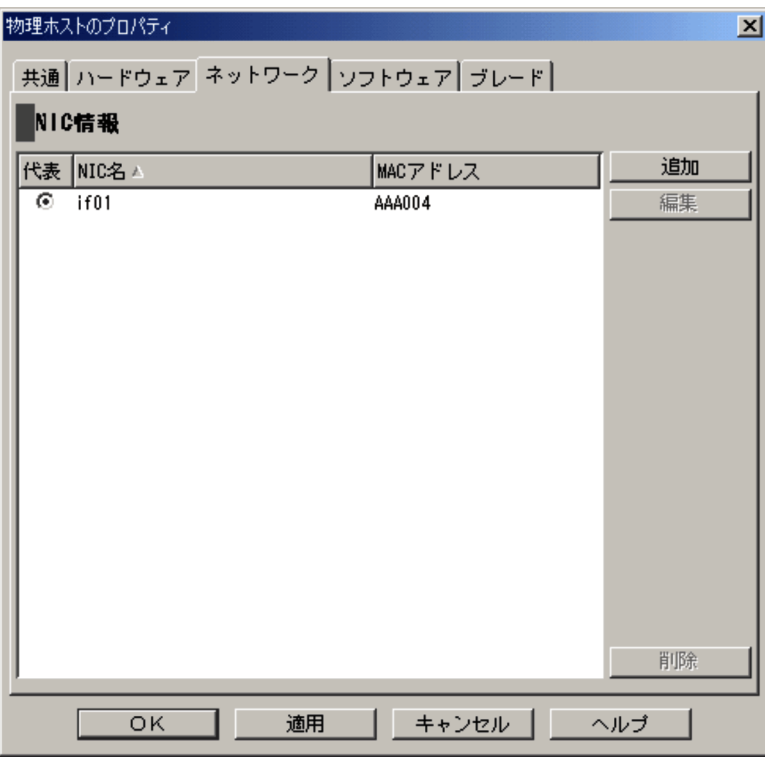

 $\overline{\text{NIC}}$ 

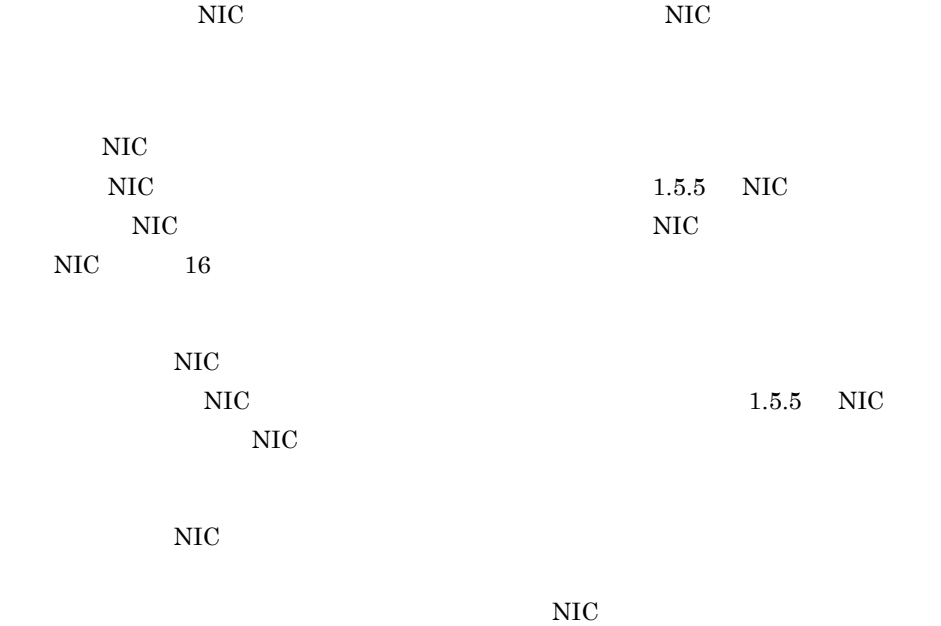

 $4 \overline{\phantom{a}}$ 

 $1-43$ 

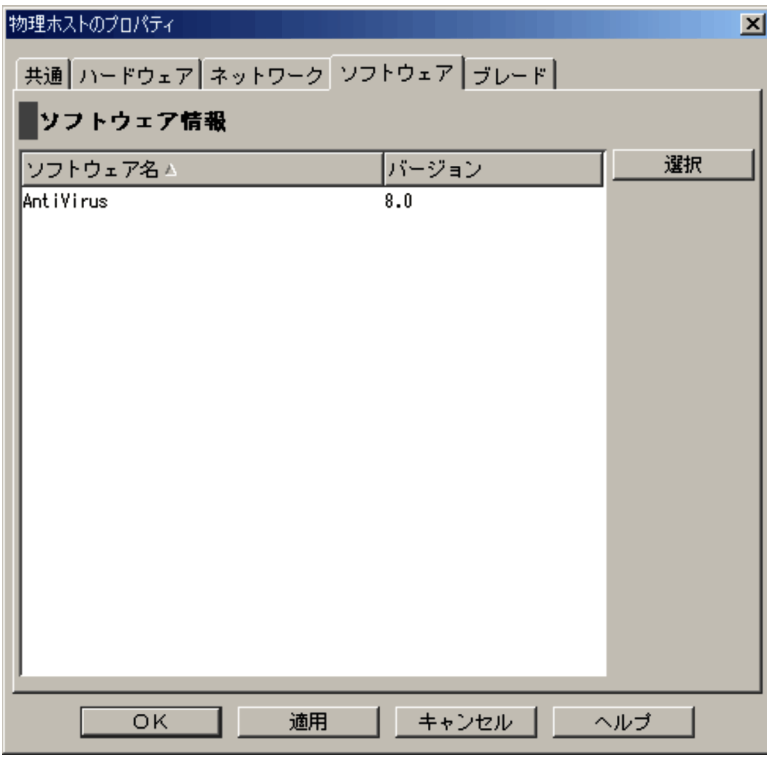

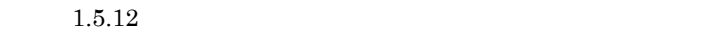

 $5$ 

 $\bf{BladeSymphony}$
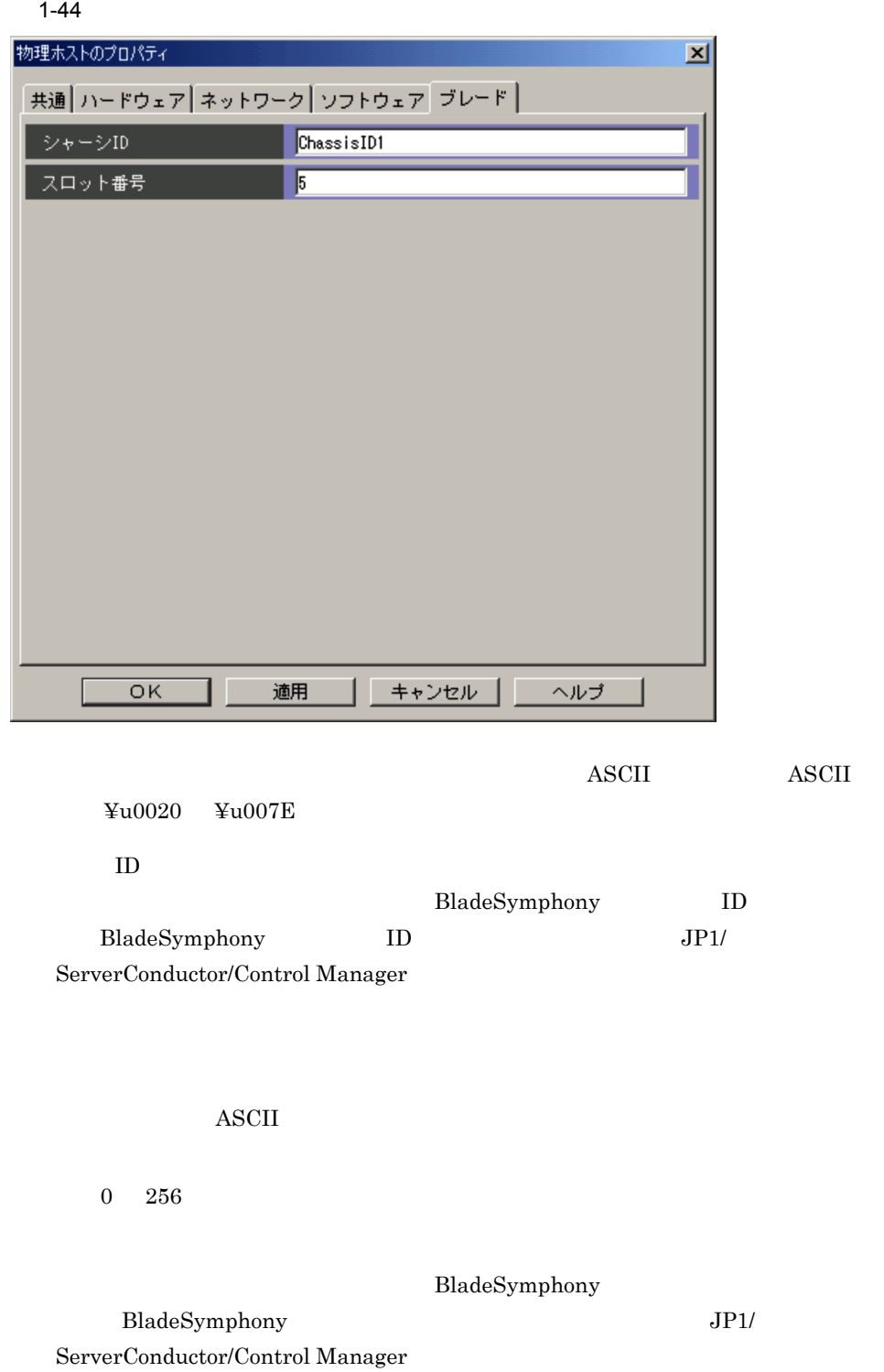

# $\overline{\text{ASCII}}$

 $0 \t 255$ 

# 1.5.5 NIC NIC NIC

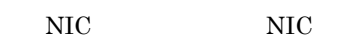

- **•** 物理ホストの作成画面の[ネットワーク]タブで,[追加]ボタンまたは[編集]ボタ
- •<br>•<br>[例理ホストのプロパティ]
- 
- $\overline{\text{NIC}}$

 $\rm{NIC}$ 

 $\overline{\text{NIC}}$ 

 $NIC$   $NIC$ 

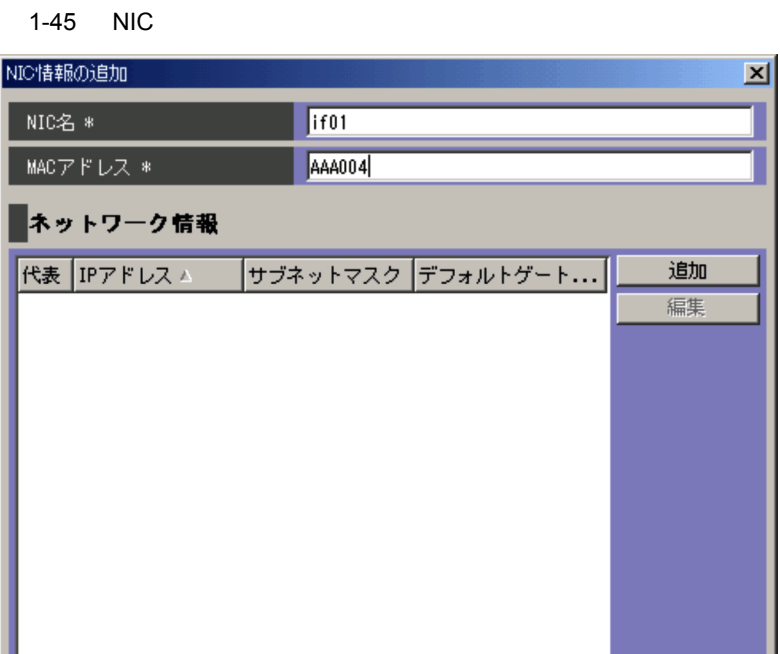

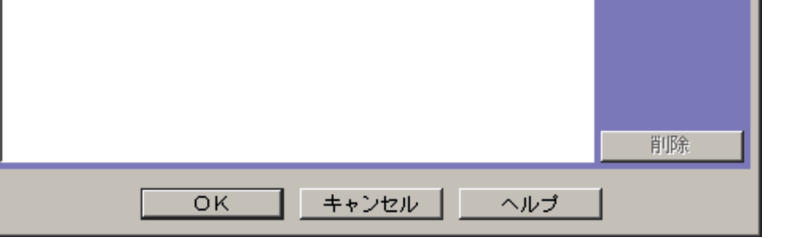

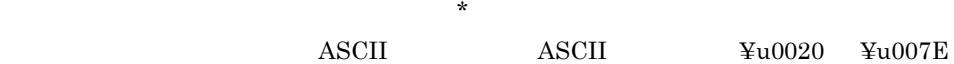

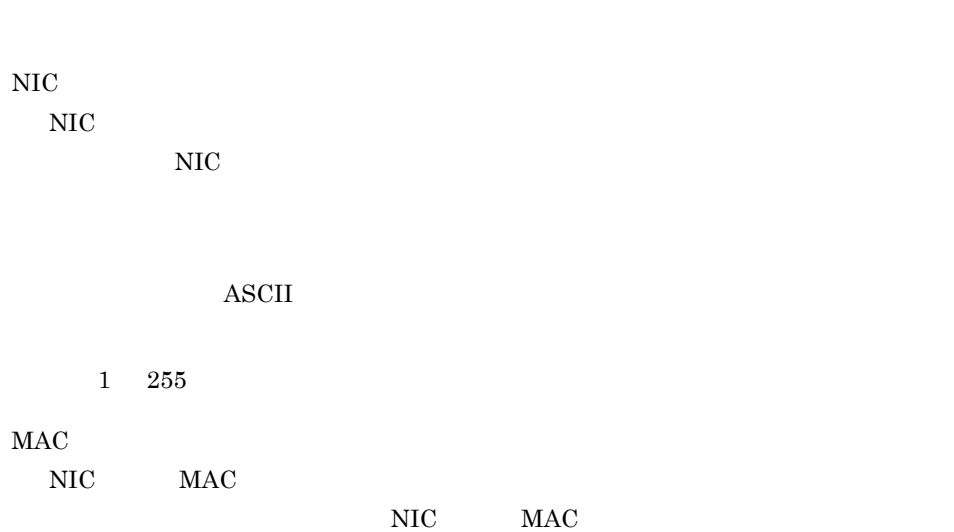

# $\operatorname{ASCII}$

 $1$  255

 $\overline{\text{OK}}$ 

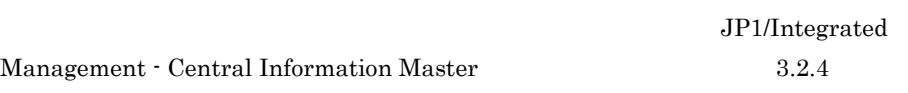

NIC  $IP$ 

 $1.5.6$ 

 $16$ 

 $1.5.6$ 

# $1.5.6$

 $\overline{\text{NIC}}$ IP  $\blacksquare$ • NIC **NIC**  $\overline{N}$ 

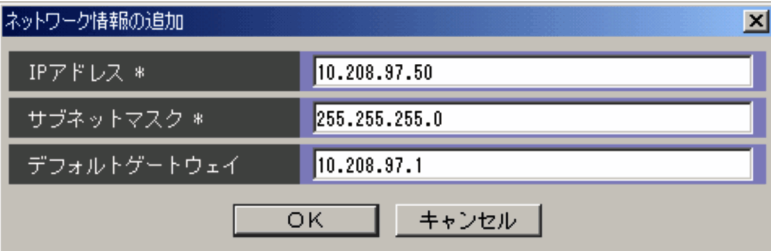

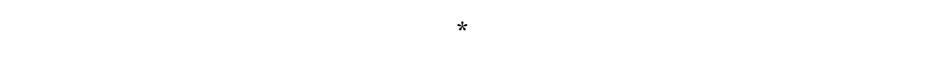

 $\rm IP$ 

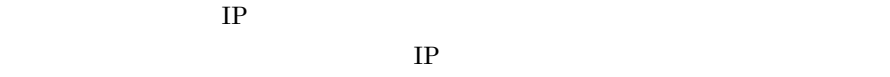

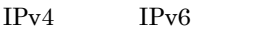

 $\overline{\text{OK}}$ 

 $JPI/$ 

# Integrated Management - Central Information Master  $3.2.4$

 $IPv4$  IPv6

 $IPv4$   $IPv6$ 

# $1.5.7$

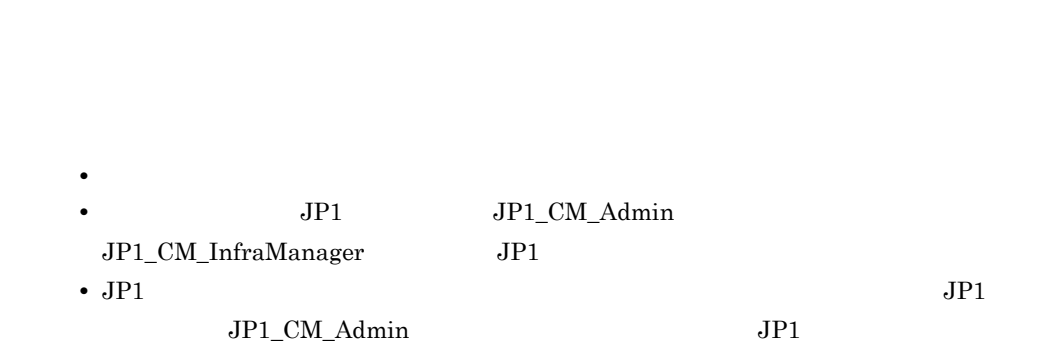

•<br>•<br>·

 $\mathbf{C}$ 

1 [共通]タブ

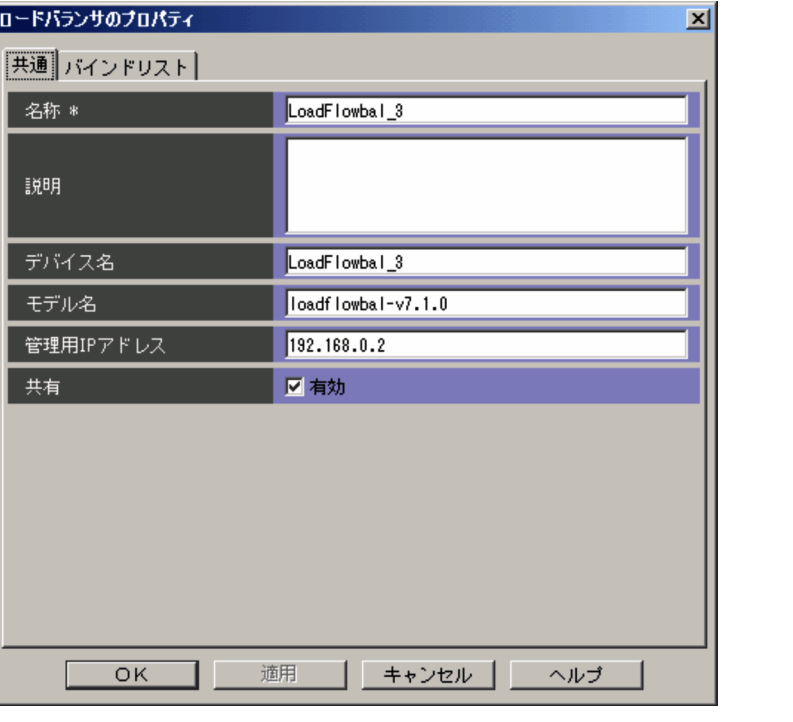

 $\star$ 

 $\rm ASCII$   $\rm ASCII$   $\rm \rm \pm 0020$   $\rm \pm 0007E$ 

 $\star$   $\qquad \qquad$  ASCII

 $1 - 511$ 

 $\overline{\text{OK}}$ 

JP1/Integrated Management - Central Information Master  $3.2.4$ 

# $\overline{\text{ASCII}}$

# $0 \t 2,047$

## $\operatorname{ASCII}$

 $0\quad 255$ 

 $\operatorname{ASCII}$ 

 $0 \t 255$ 

 $IP$ 

 $IP$ 

 $IPv4$   $IPv6$ 

 $2 \left( \frac{1}{2} \right)$ 

 $JP1/Cm2/NC$ 

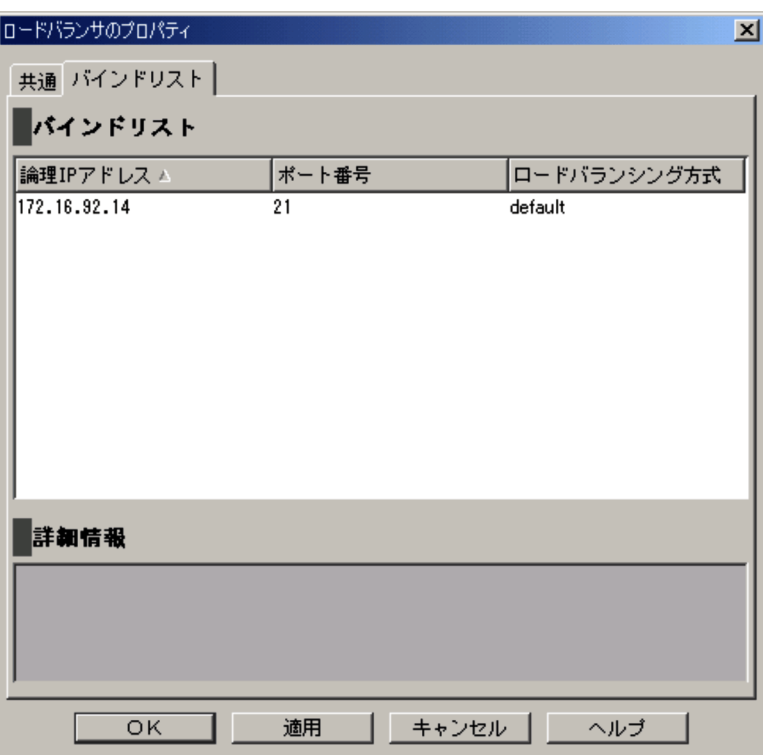

**•**[システム構成定義]画面で[リソース]タブを表示し, (すべてのリソースパッ

 $JP1/Cm2/NC$ IP  $\blacksquare$ 

 $IP$ 

 $1.5.8$ 

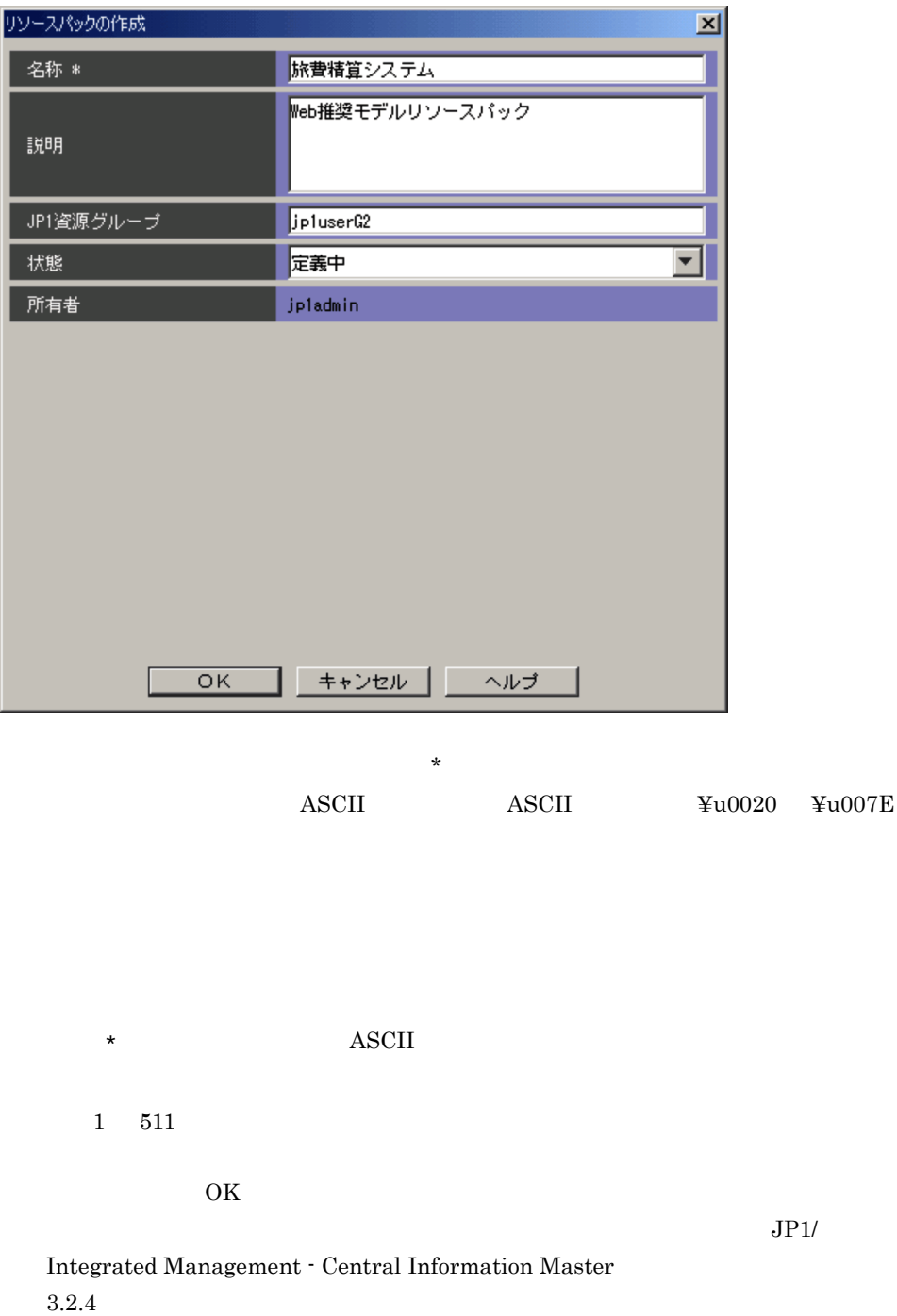

 $\bold{ASCII}$ 

 $0 \t 2,047$ 

 $JPI$ 

 $JPI$  $JPI$   $JPI$ 

空白と「" ' ^ [ ] { } ( ) : ; | ¥ / = , + ? < >」を除いた印刷で きる ASCII 文字

 $0 \t 64$ 

**•**[定義中]

**•**[完了]

JP1/IM - View

 $JP1$ 

 $1.5.9$ 

| ٠ | $\Box$         |
|---|----------------|
| ٠ | $\blacksquare$ |

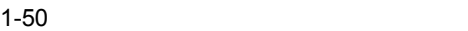

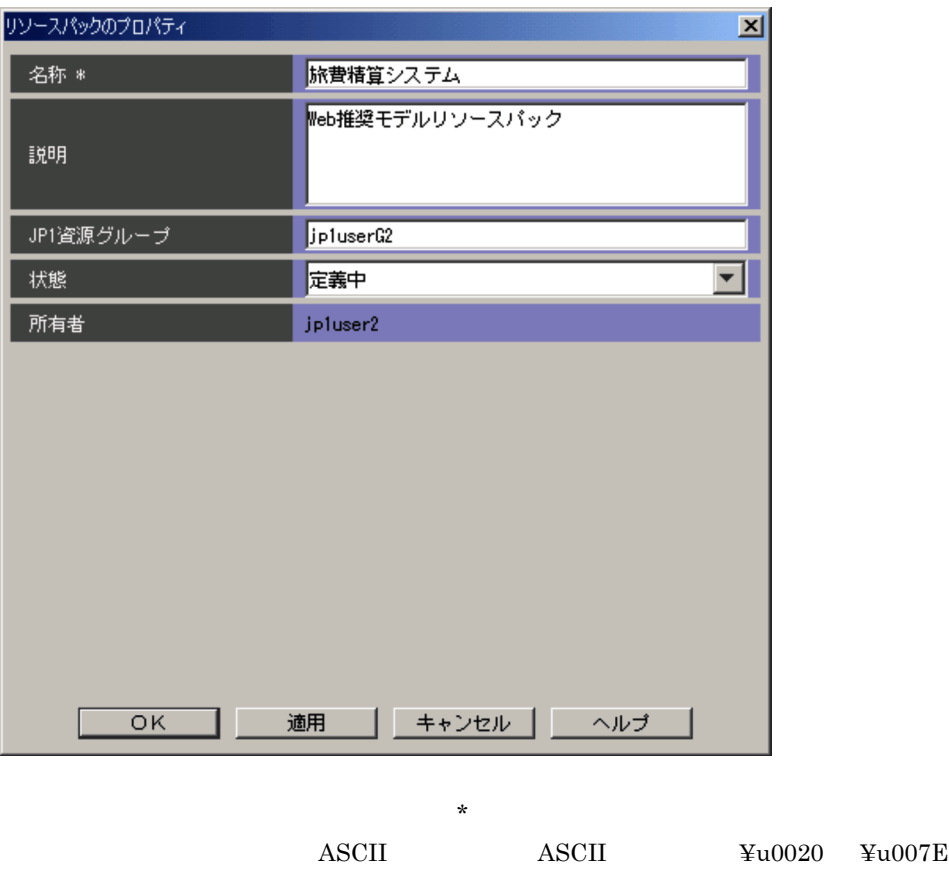

 $\star$   $\qquad \qquad$  ASCII

 $1$  511

 $\overline{1}$ .

 $\overline{\text{OK}}$ 

# JP1/Integrated Management - Central Information Master  $3.2.4$

### ASCII

 $0 \quad 2,047$ 

 $JPI$ 

# $JPI$  $JPI$   $JPI$

空白と「" ' ^ [ ] { } ( ) : ; | ¥ / = , + ? < >」を除いた印刷で  $\boldsymbol{\mathrm{ASCII}}$ 

 $0$  64

**•**[定義中]

**•**[完了]

JP1/IM - View

 $JPI$ 

 $1.5.10$ 

 $1-51$ 

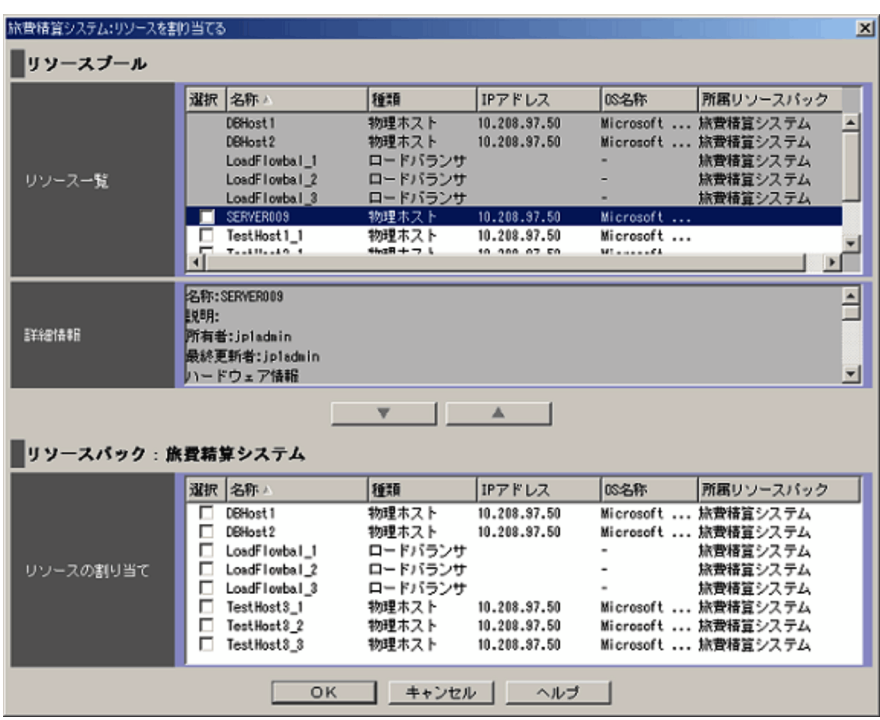

•<br>•<br>·

**•**[システム構成定義]画面で[リソース]タブを表示し,ツリーで (すべてのリ

 $1.5.11$ 

•<br>•<br>|*|*|システムの定義]

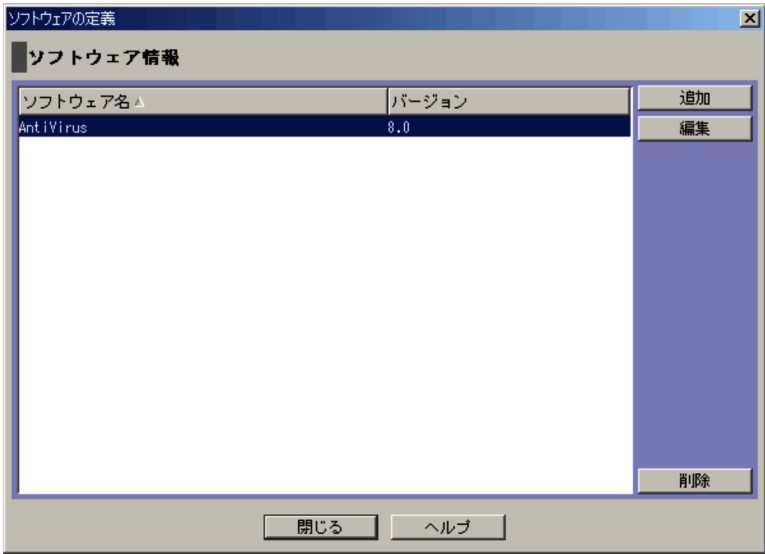

 $1.5.13$ 

 $1.5.13$ 

 $1.5.12$ 

•<br>[<sub>]</sub> 物理ホストのプロパティ]

 $1 - 53$ 

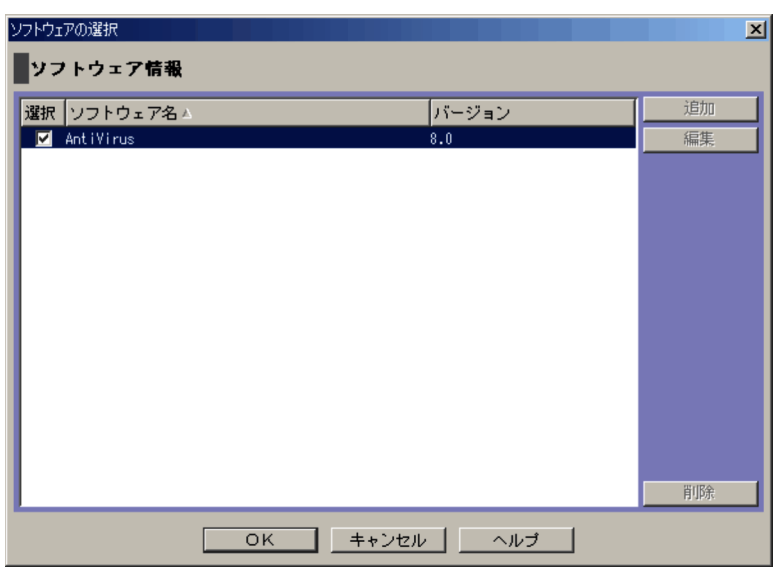

•<br><sub>[</sub>write] の可能ホストの作成]

 $\overline{1}$ .

 $1 - 54$ 

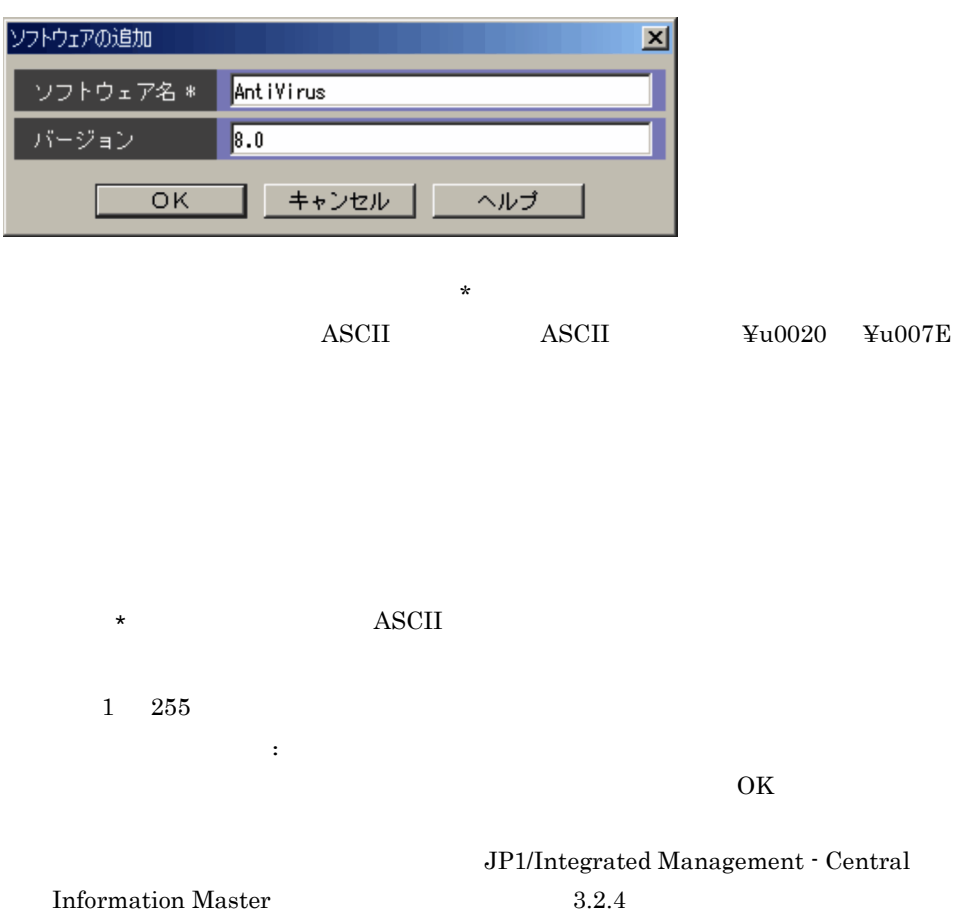

**•**[ソフトウェアの定義]画面で,[追加]ボタンまたは[編集]ボタンをクリックする。

 $\overline{1}$ .

 $0 \t 255$ 

 $1.6.1$ 

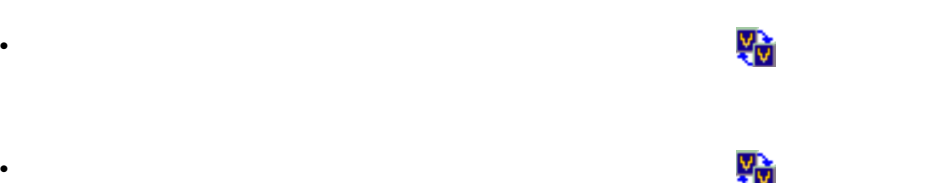

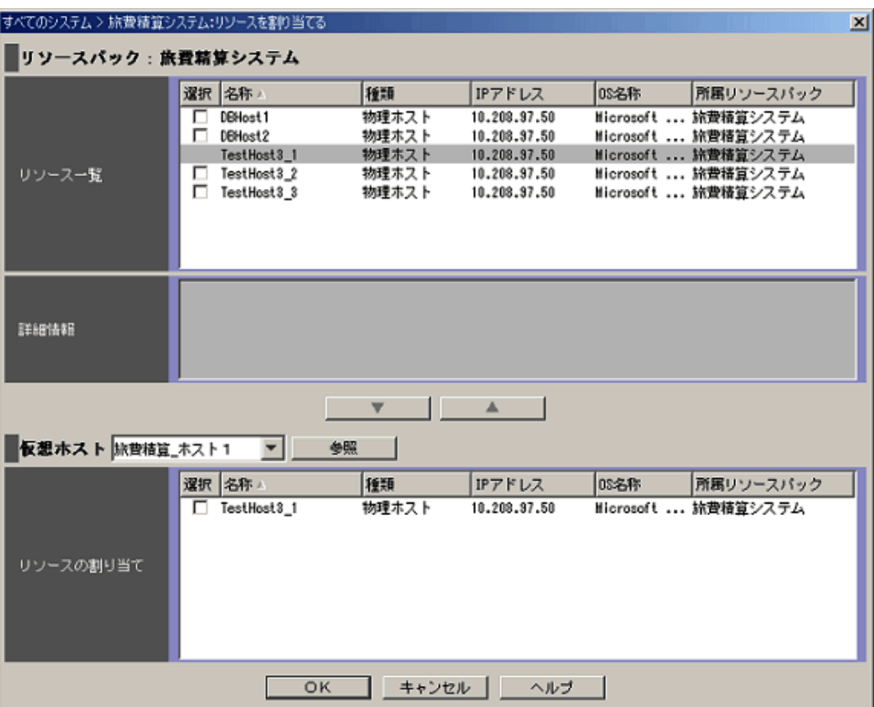

 $\overline{1}$ .

# 1.7 Link Launch

 $JPI/IM$  -  $CM$ 

•<br>•<br><sub>[</sub>State ] <sub>[Tri</sub>es] の意味の意味を選択した。

# $1.7.1$

 $JP1/IM$  - View  $3.$ 

Link&Launch

 $1 - 56$ 

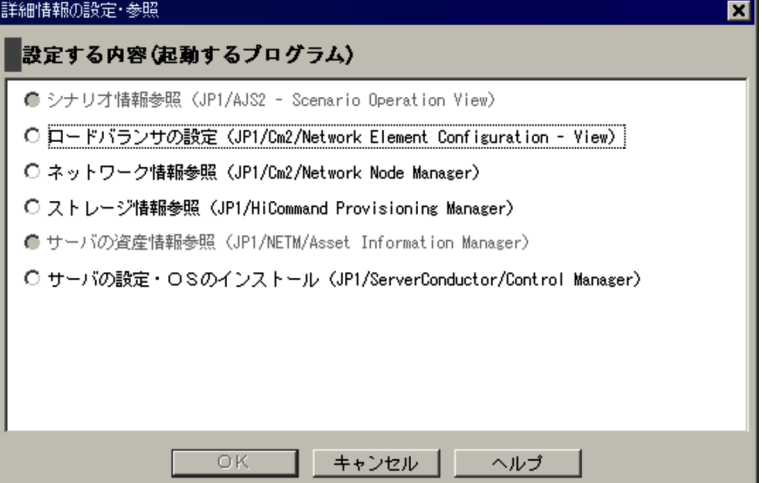

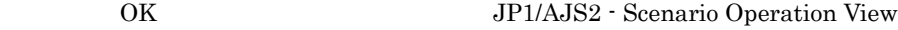

 $\rm{OR}$   $\rm{JP1/Cm2/NC}$  - View

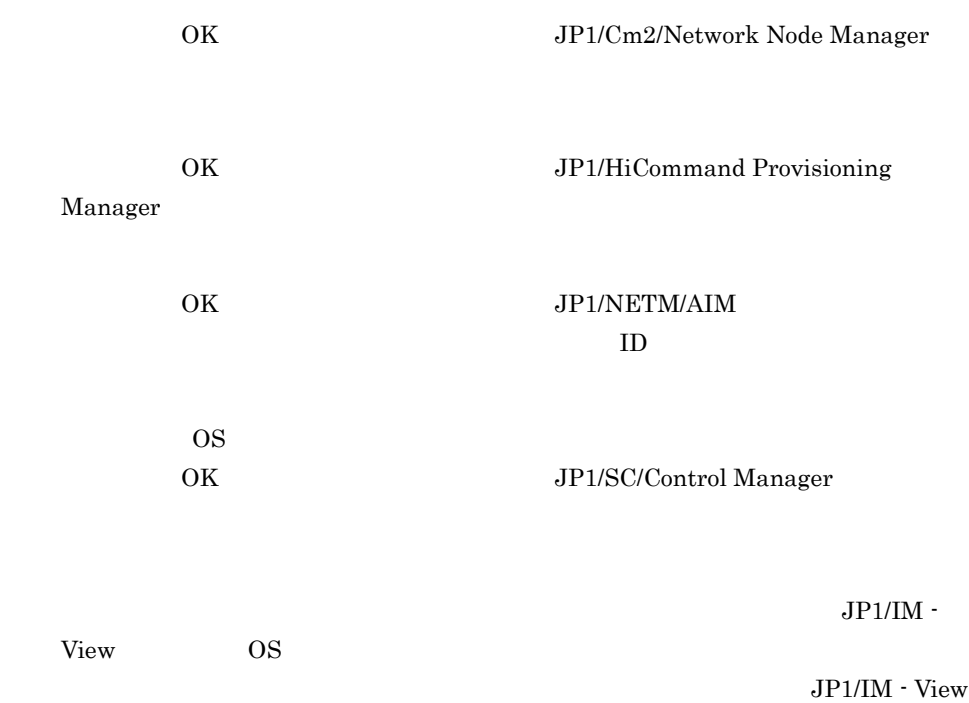

# 1.8 Cosminexus

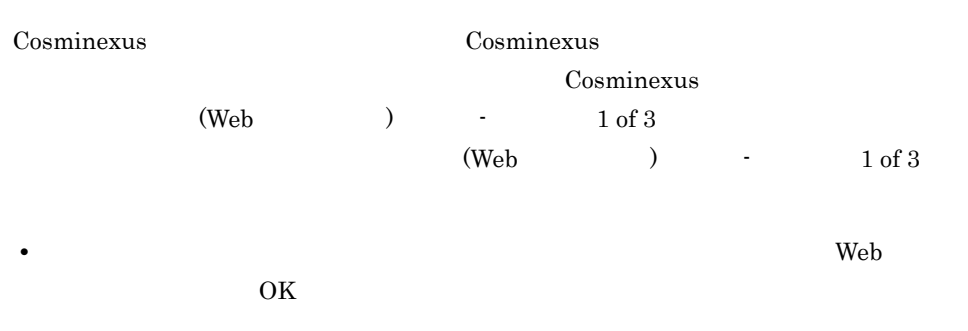

Cosminexus

# 1.8.1 Cosminexus

Cosminexus

#### 1-57 Cosminexus

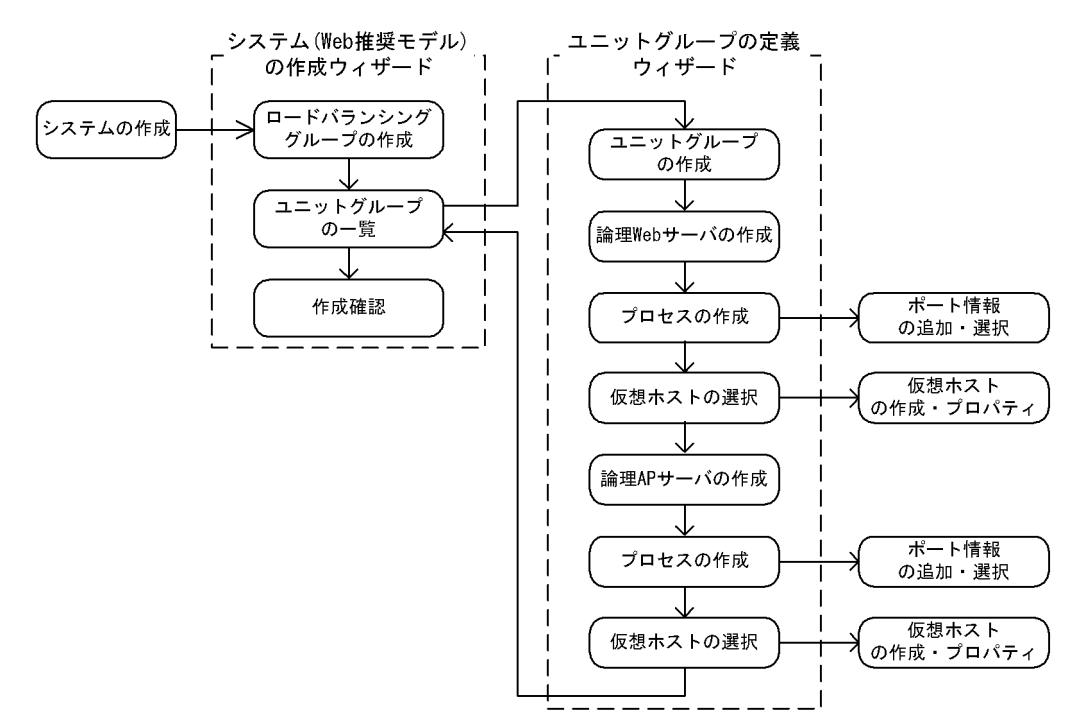

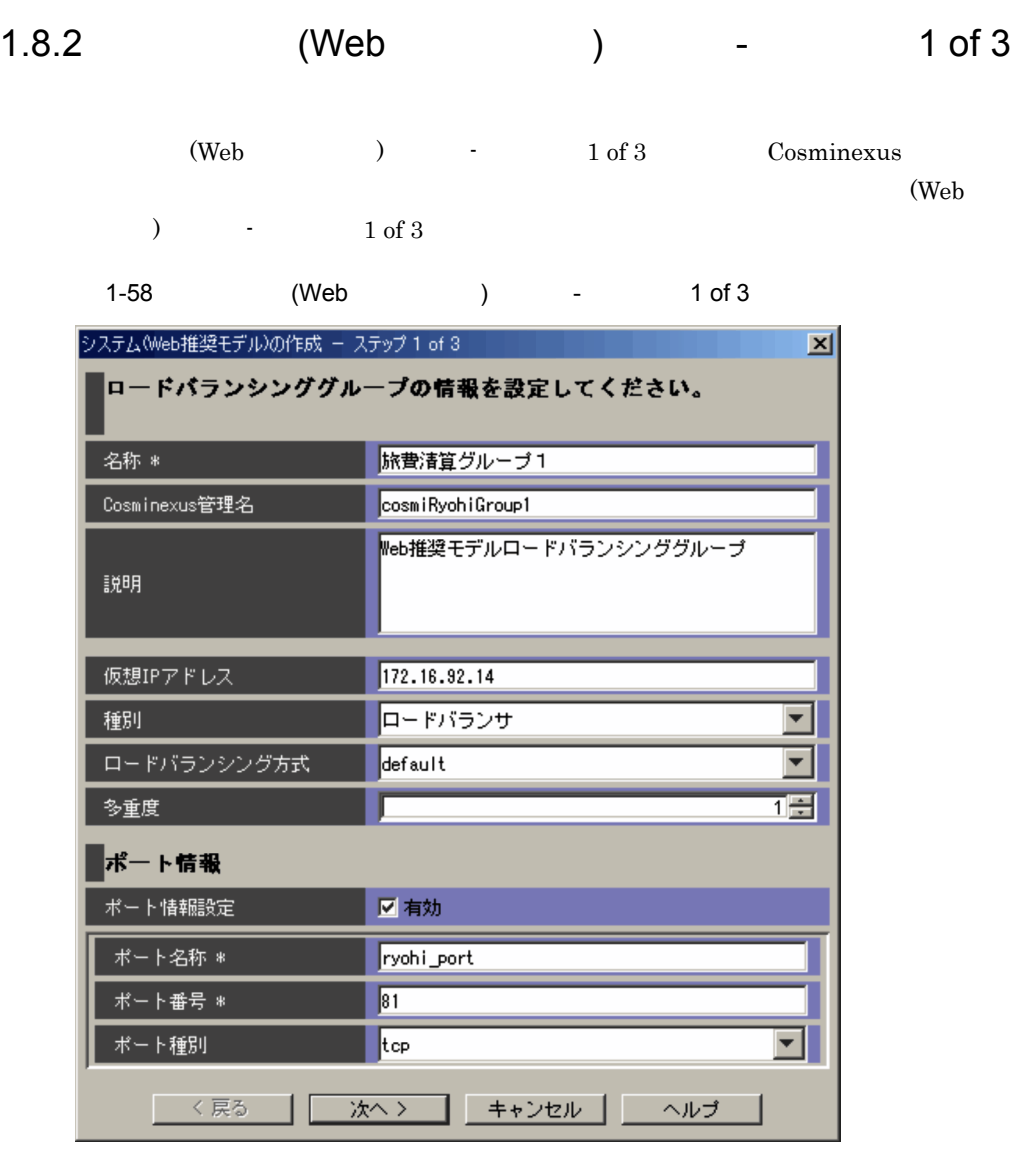

 $\star$ 

 $\begin{array}{lll} \text{ASCII} & \text{4SCII} & \text{4U0020} & \text{4U007E} \end{array}$ 

 $\star$   $\qquad \qquad$  ASCII

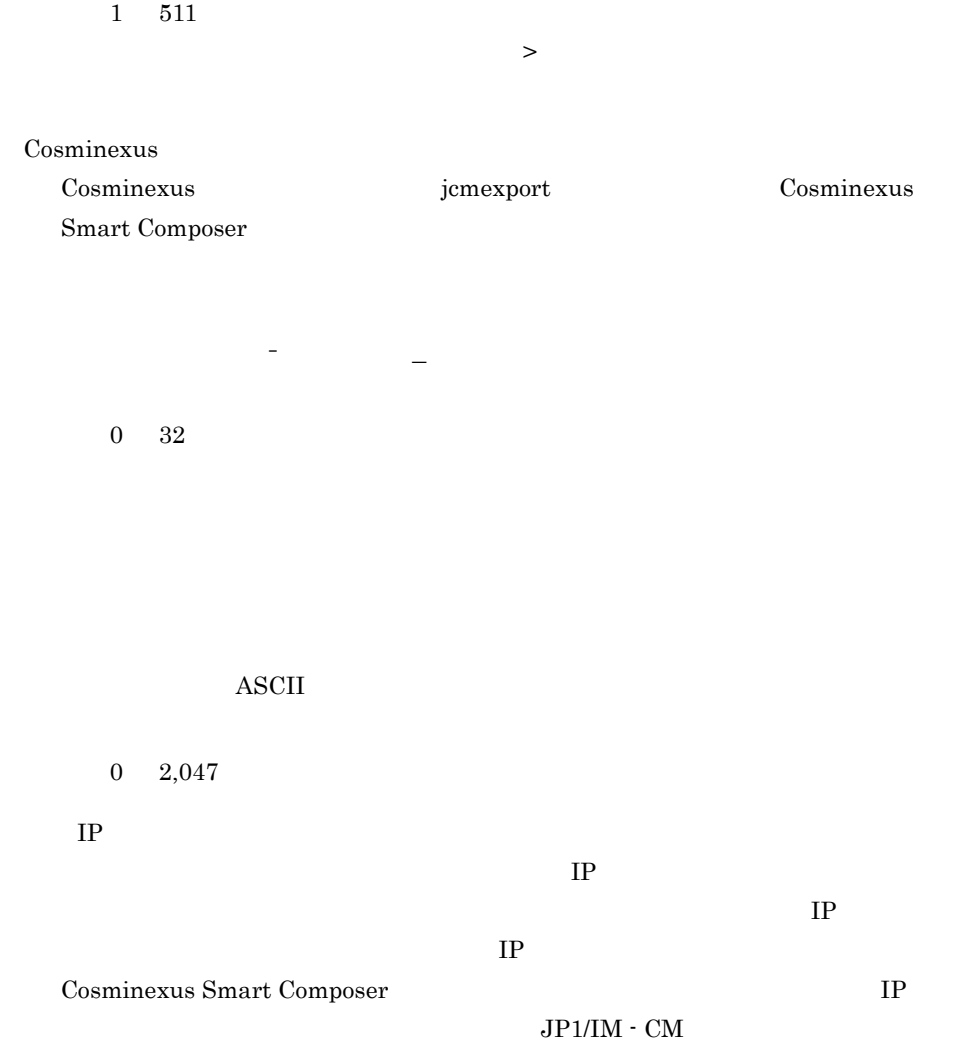

 $IPv4$  IPv6

 $IP$ 

 $IP$ 

 $\epsilon$  default  $\epsilon$  $\textbf{least connections} \quad \textbf{round-robin} \quad \textbf{weight} \quad \textbf{response-time} \quad \textbf{least-session}$ default

 $16$ 

 $\qquad \qquad \ \ \, \text{ASCII}$ 

 $1 \quad 127$ 

 $0\quad 65,535$ 

 $1 \quad 5$ 

tcp udp tcp/udp  $t$ cp udp tcp

 $\geq$  $(\text{Web} \qquad \qquad ) \qquad \qquad \text{-} \qquad \qquad 2 \text{ of } 3$ 

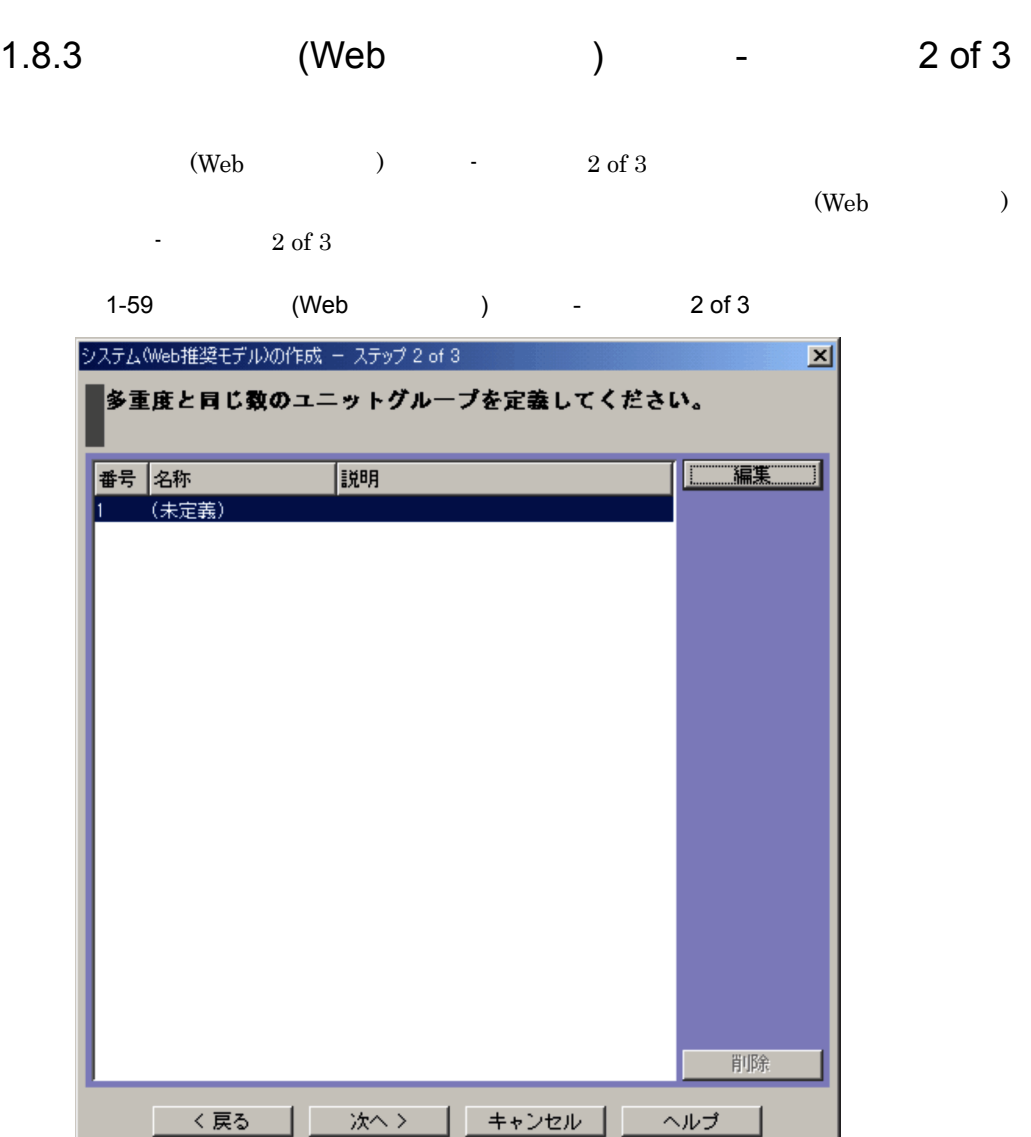

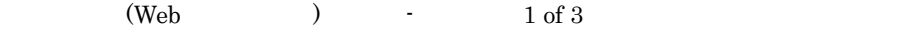

 $\overline{1}$ .

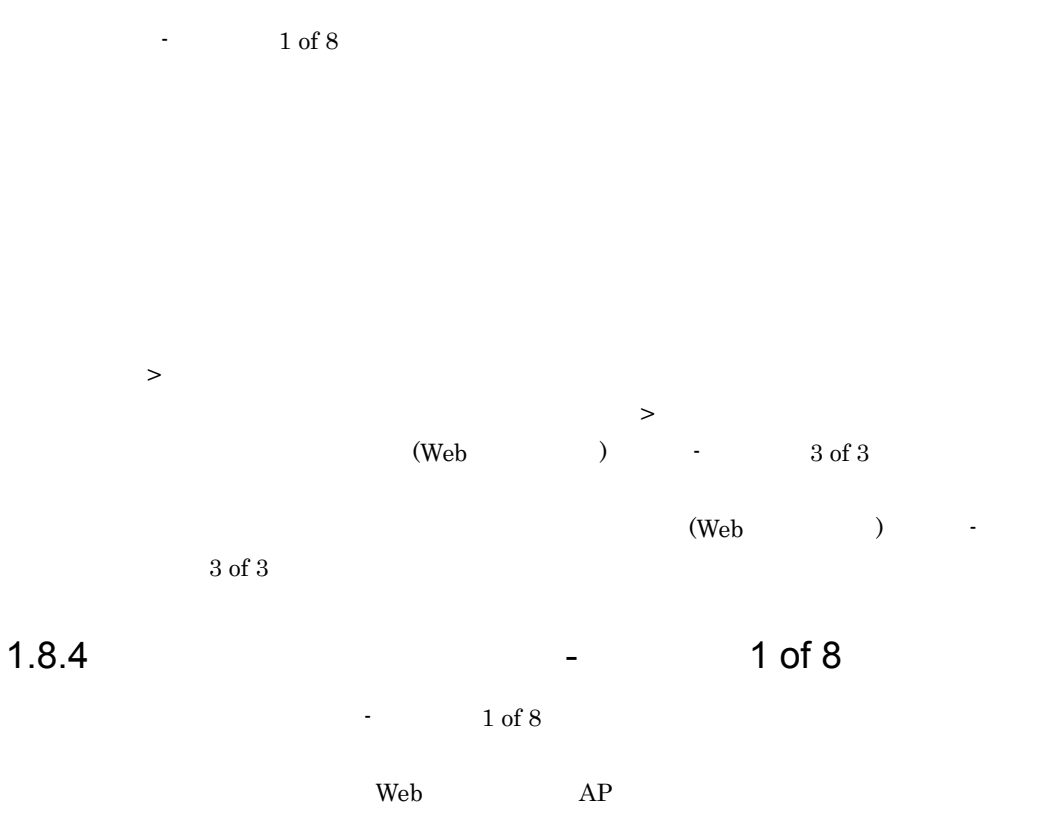

 $-2$  and  $1$  of 8

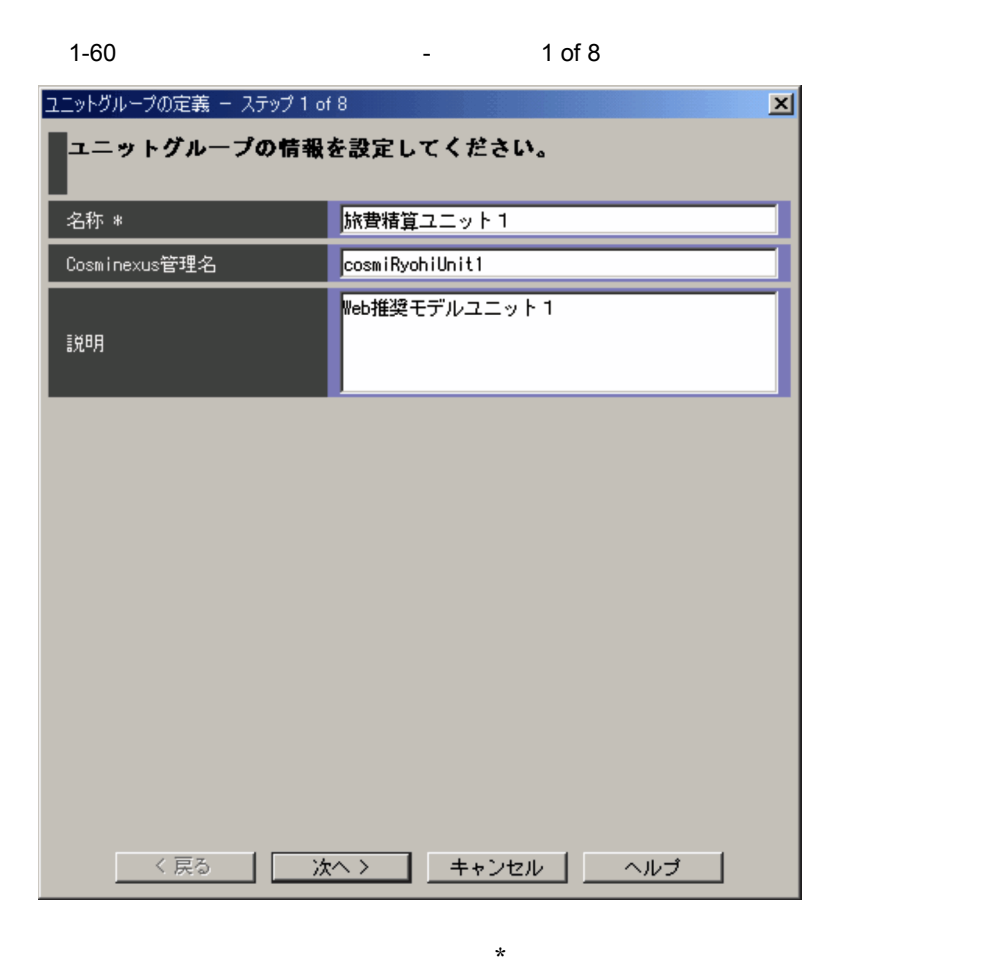

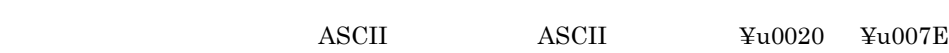

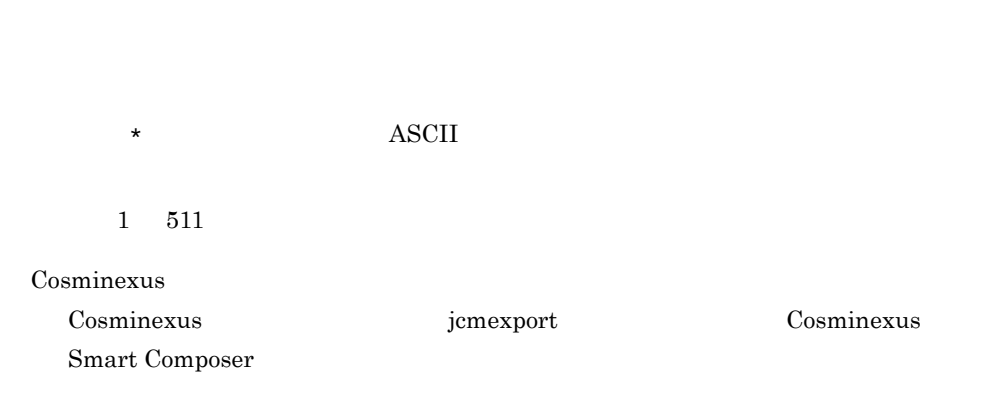

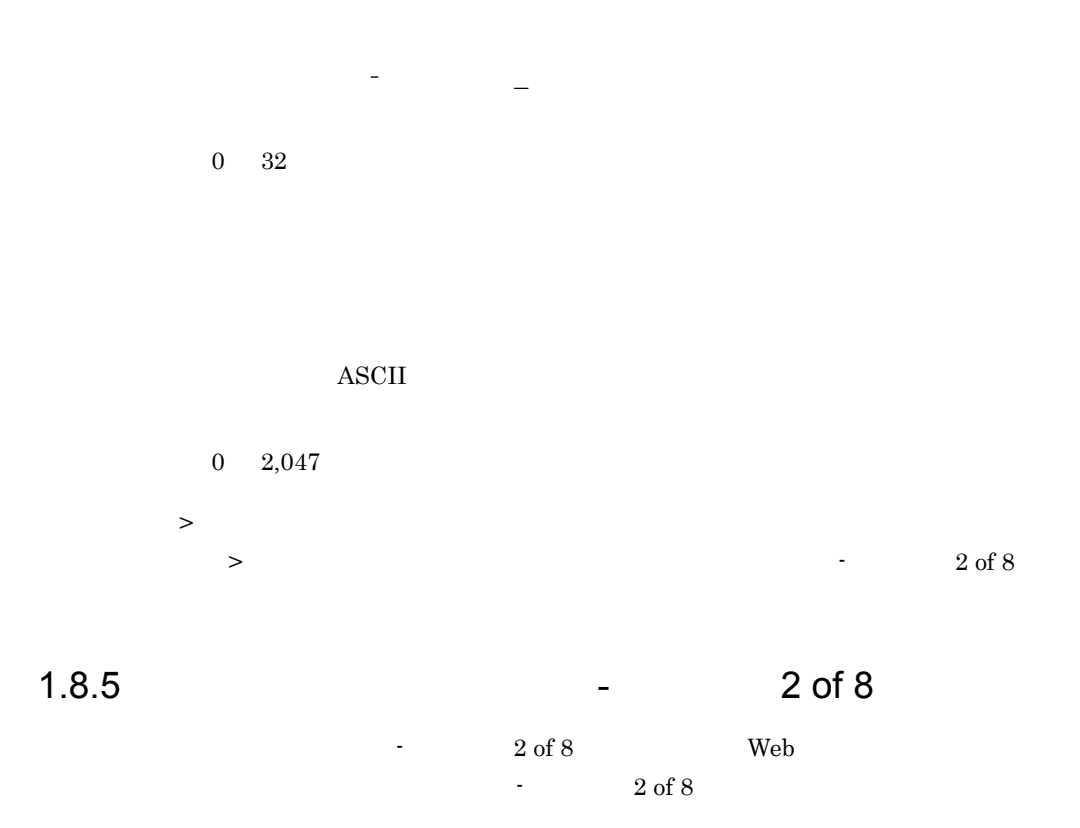

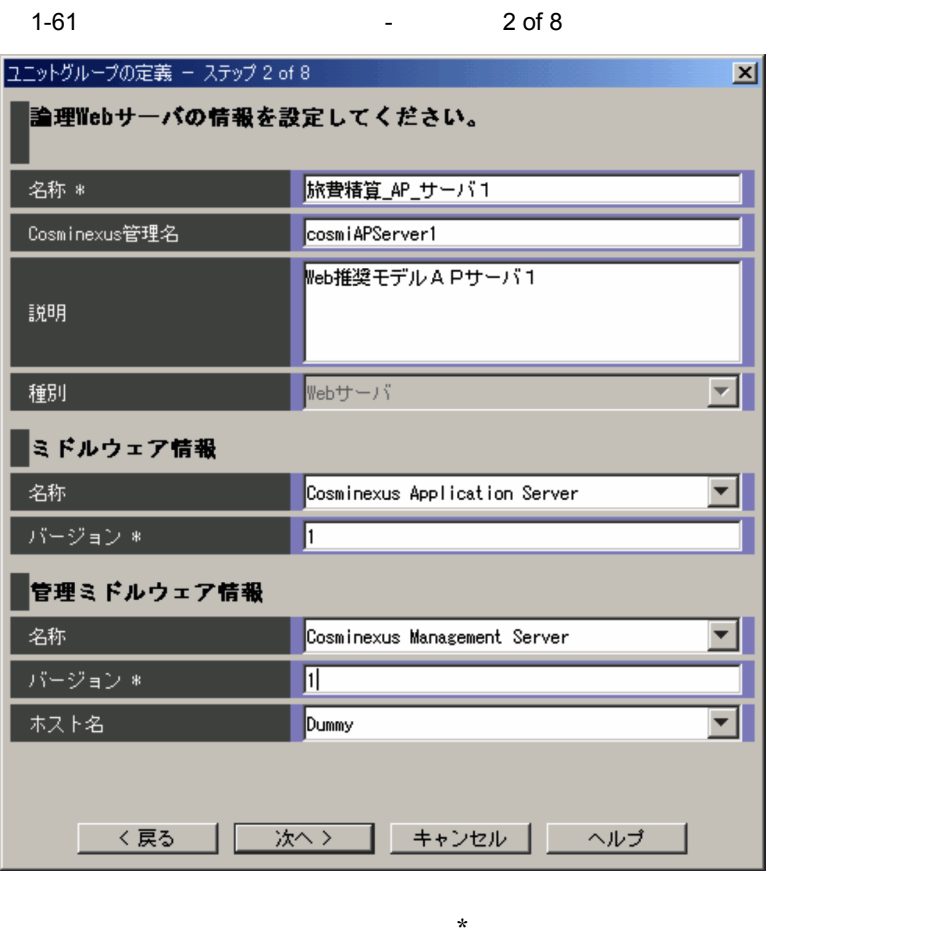

 $\begin{array}{lll} \text{ASCII} & \text{4SCII} & \text{410020} & \text{41007E} \end{array}$ 

Web  $\lambda$ 

 $\star$  ASCII

 $1\quad 511$ 

Cosminexus

 $\begin{array}{lll} \hspace{25mm} \text{Web} & \hspace{25mm} \text{Cominexus} & \hspace{25mm} \text{jemexport} \end{array}$ Cosminexus Smart Composer

半角英数字, - ,および「\_

 $0 \t 128$ 

web the term of the term of the term of the term of the term of the term of the term of the term of the term of the term of the term of the term of the term of the term of the term of the term of the term of the term of th

 $\overline{\text{ASCII}}$ 

 $0 \t 2,047$ 

web when the two states web two states are two states with  $\lambda$ 

 $Web$  $3.$ 

web  $\hspace{-.1cm}\rule{0.1cm}{.1cm}\hspace{-.1cm}$ 

 $\operatorname{ASCII}$ 

 $1 \quad 127$ 

web the term  $\mathbf{W}\mathbf{B}$ 

 $3.$ 

 $Web$ 

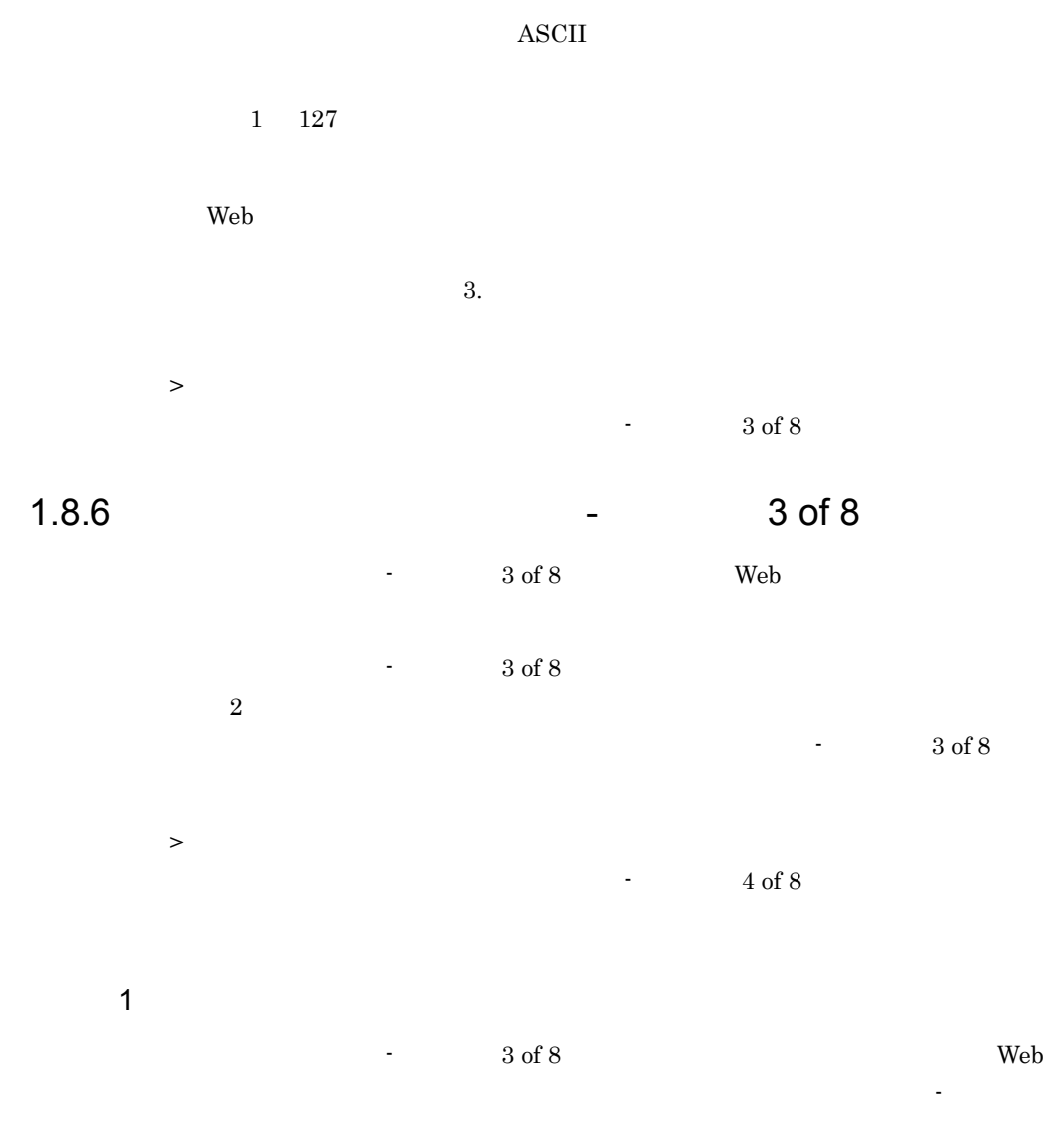

 $3$  of  $8$ 

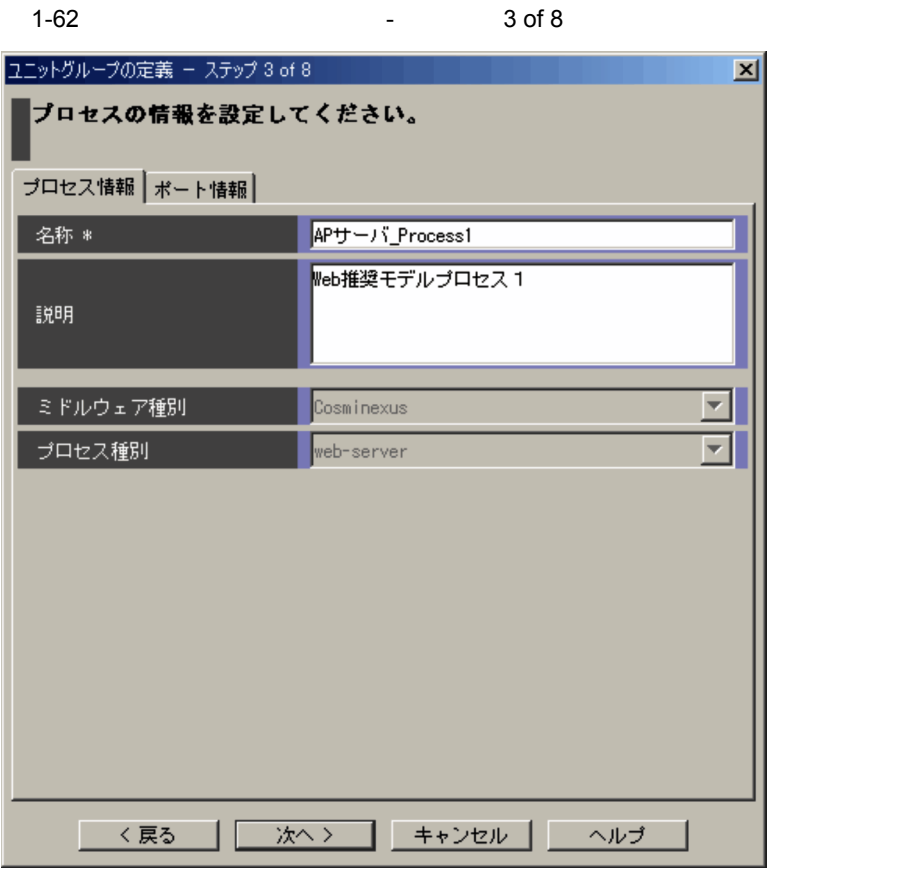

 $\star$  $\begin{array}{lll} \text{ASCII} & \text{4SCII} & \text{410020} & \text{41007E} \end{array}$ 

Web  $\hspace{1cm}$  $\star$   $\qquad \qquad$  ASCII  $1$  511

web the term of the term  $\mathbf{W}\mathbf{E}$
$\bold{ASCII}$ 

 $0 \t 2,047$ 

web  $\mu$ 

web  $\mu$ 

 $2 \left( \frac{1}{2} \right)$ 

 $\sim$  3 of 8 Web

 $\sim$  3

 $\int_0^{\pi}$  8

 $1-63$   $3$  of 8

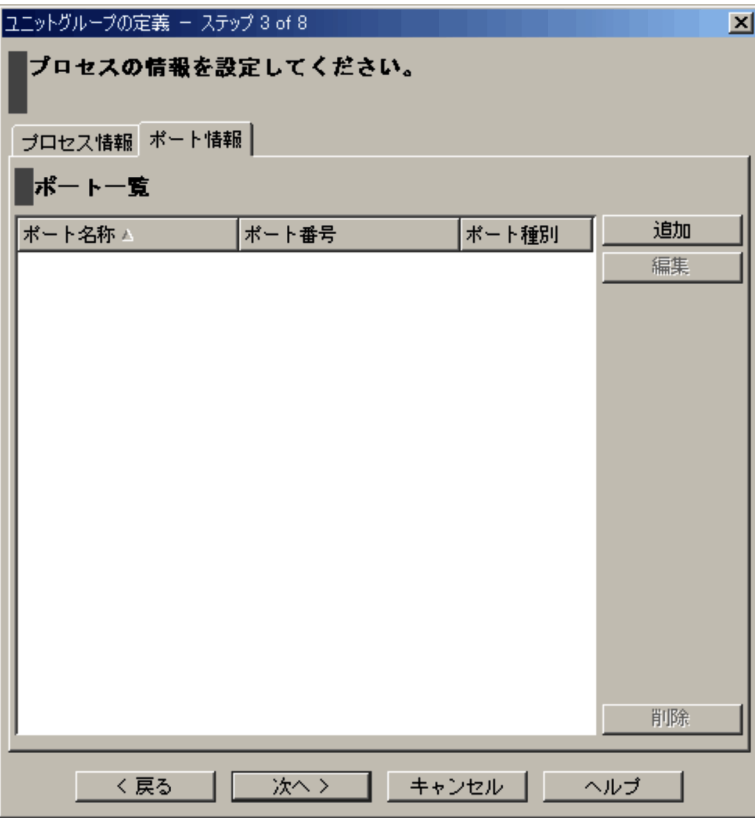

 $1.4.12$ 

 $1.4.12$ 

1.8.7 **1.8.7 1.8.7** 

 $\sim$  2 of 8 and  $\sim$  3 and  $\sim$  4 of 8

 $16$ 

 $\sim 4$  of 8

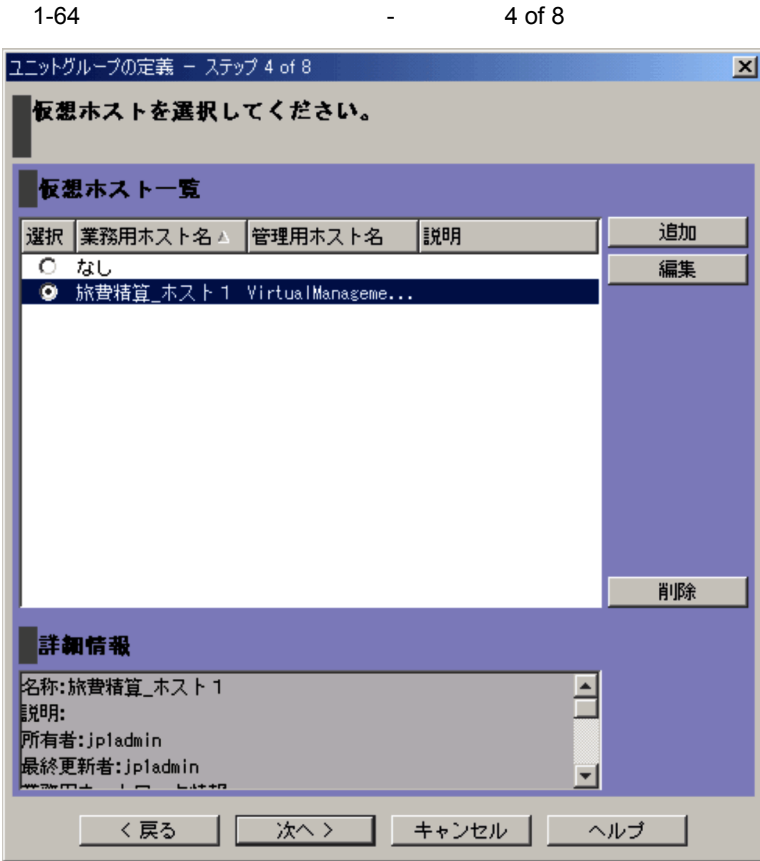

web the term of the term  $\alpha$ 

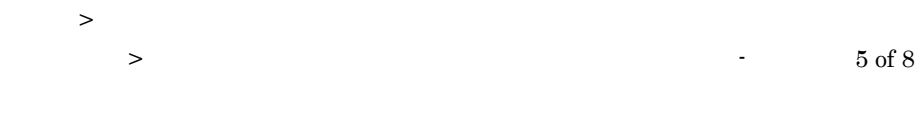

#### 1.8.8 **1.8.8 1.8.8**  $\sim$  3 of 8 and  $\Delta P$  $5 \text{ of } 8$

1-65 **1-65 1-65** 

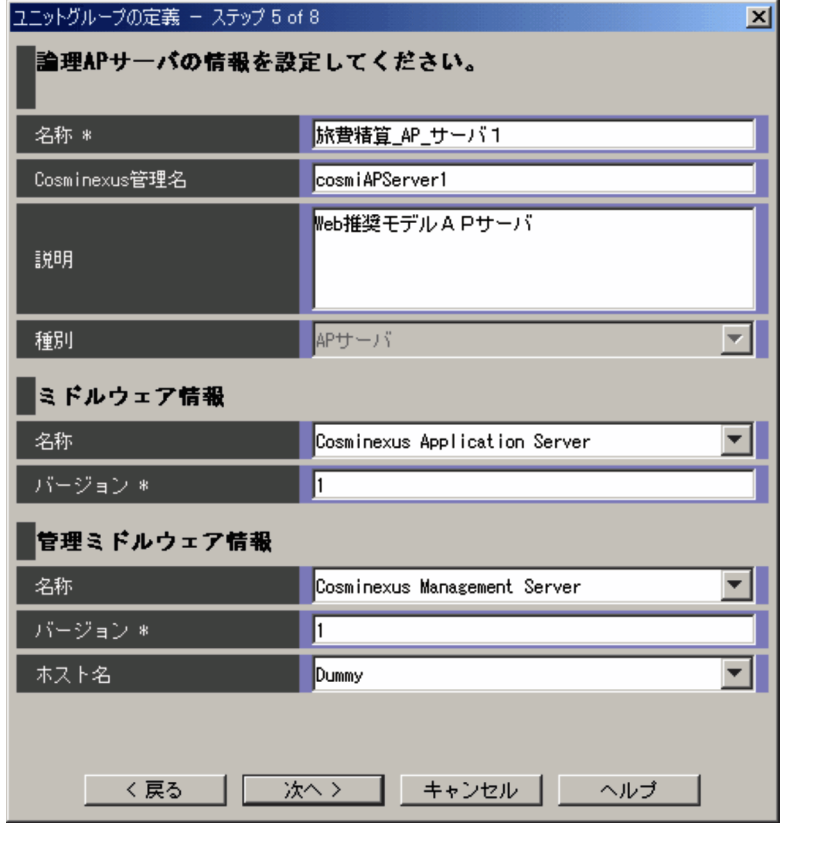

 $\star$ 

 $\begin{array}{lll} \text{ASCII} & \text{4SCII} & \text{410020} & \text{41007E} \end{array}$ 

 $AP$ 

 $\star$   $\qquad \qquad$  ASCII

 $1$  511

Cosminexus

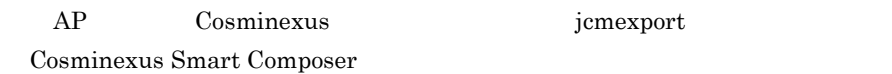

半角英数字, - ,および「\_

 $0 \t 128$ 

 $AP$ 

 $\operatorname{ASCII}$ 

 $0 \t 2,047$ 

 $AP$ 

 $AP$  $3.$ 

 $AP$ 

ASCII

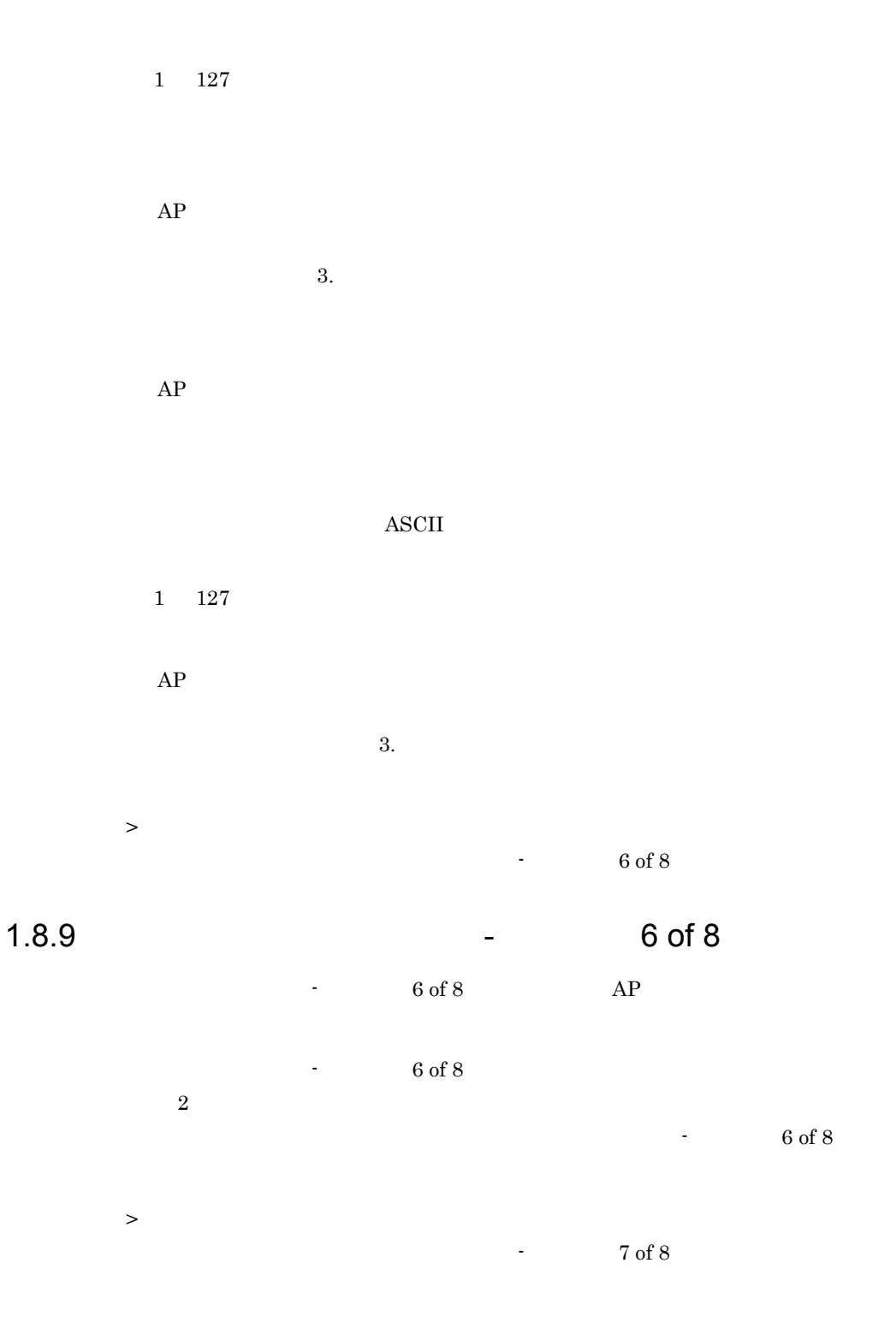

 $\sim$  3 of 8 and  $\sim$  3  $\mu$ 

サーバのプロセスのプロセス情報を設定できます。[ユニットグループの定義 - ステップ

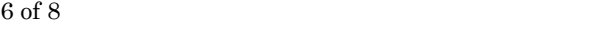

1  $\blacksquare$ 

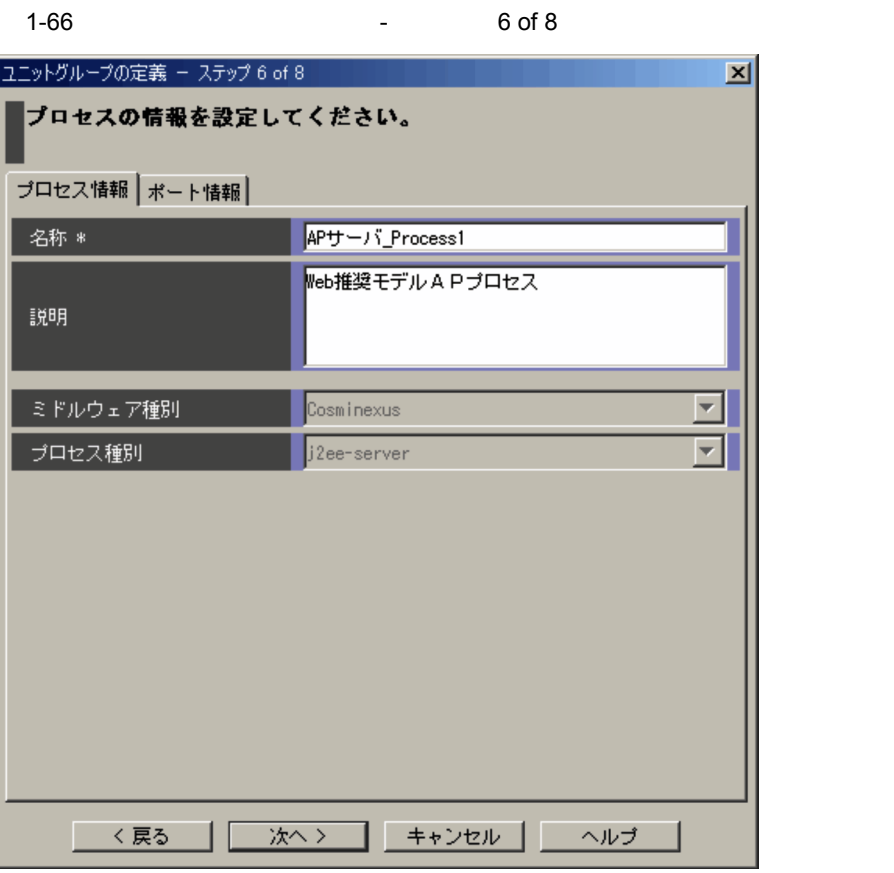

 $\star$  $\begin{array}{lll} \text{ASCII} & \text{4SCII} & \text{410020} & \text{41007E} \end{array}$ 

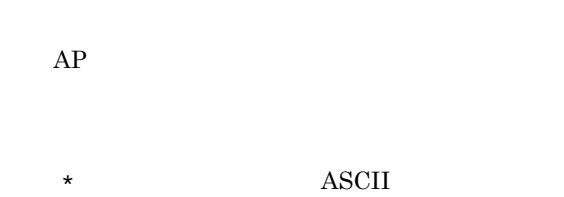

 $1$  511

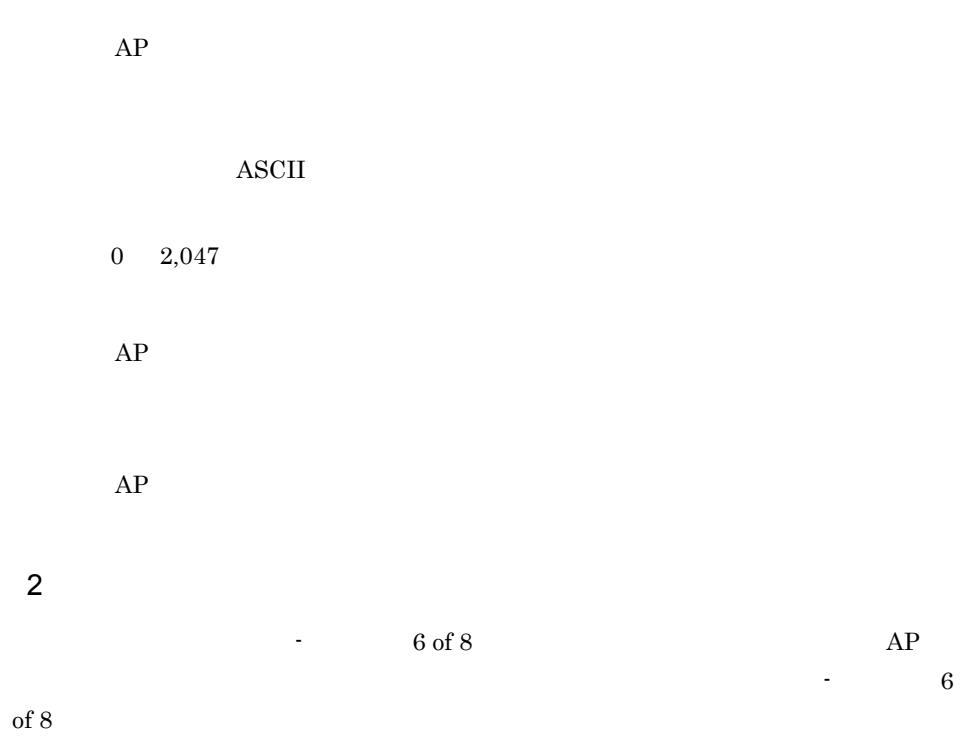

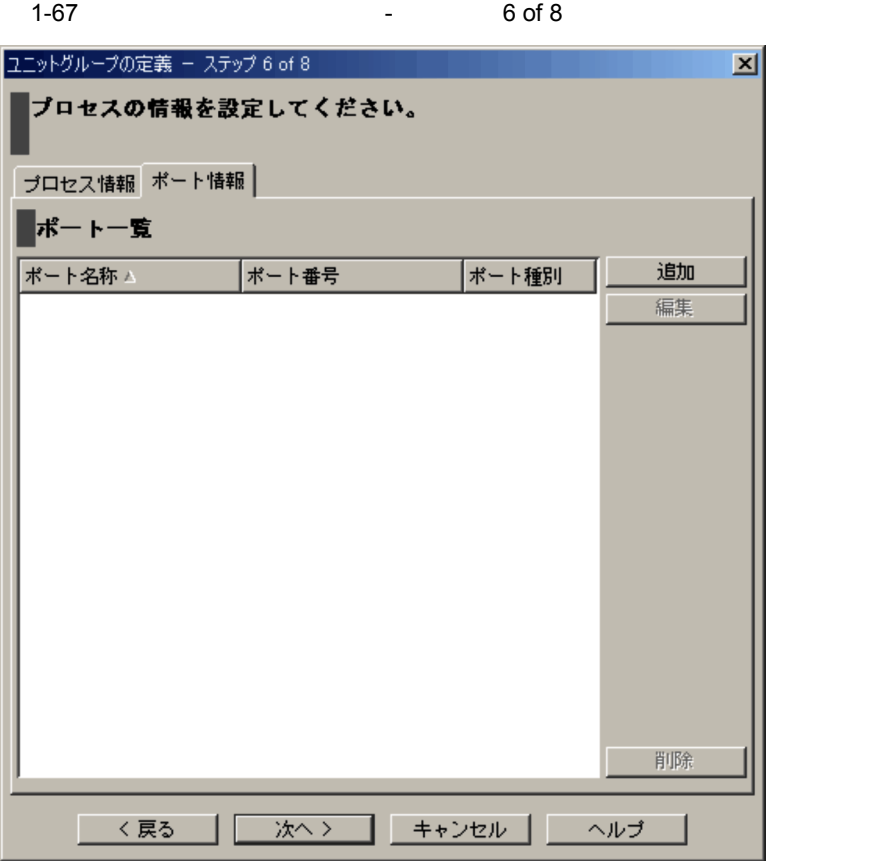

 $1.4.12$ 

 $16$ 

### 1.8.10 **July 2.0**  $\sim$  7 of 8

 $\sim7$  of 8 and AP  $\sim 7 \text{ of } 8$ 

1-68  $\qquad \qquad$  7 of 8 ユニットグループの定義 - ステップ 7 of 8 区 仮想ホストを選択してください。 仮想ホスト一覧 追加 選択 業務用ホスト名▲ 管理用ホスト名 |説明  $67$ 編集 ● 旅費精算\_ホスト1 VirtualManageme... 削除 詳細情報 名称:旅費精算\_ホスト1  $\overline{\Xi}$ |説明: 所有者:jp1admin 最終<mark>更新者:j</mark>p1admin 회  $m +$  $\sim 100$  $-4 + + 6$ キャンセル く戻る |次へ > || ||  $\land\textit{I\!U\!I}$ 

 $\geq$  $>$   $\sim$   $8 \text{ of } 8$ 

1.8.11 **8 of 8** 

 $-8$  of 8

 $\sim$  8 of 8

 $\overline{1}$ .

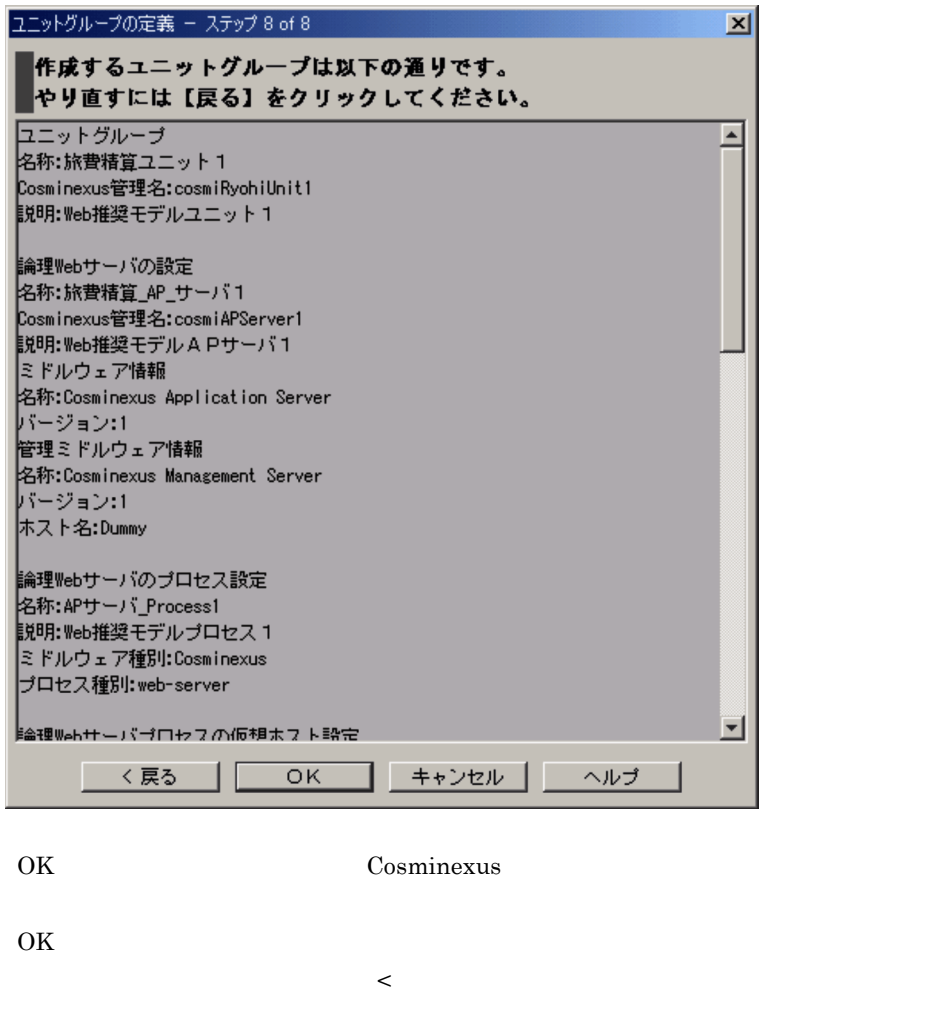

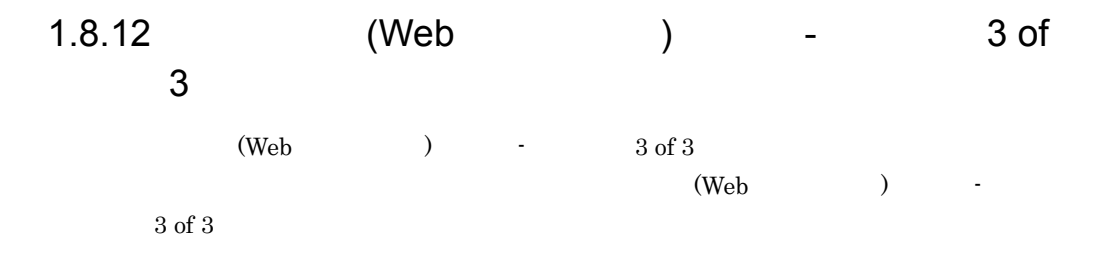

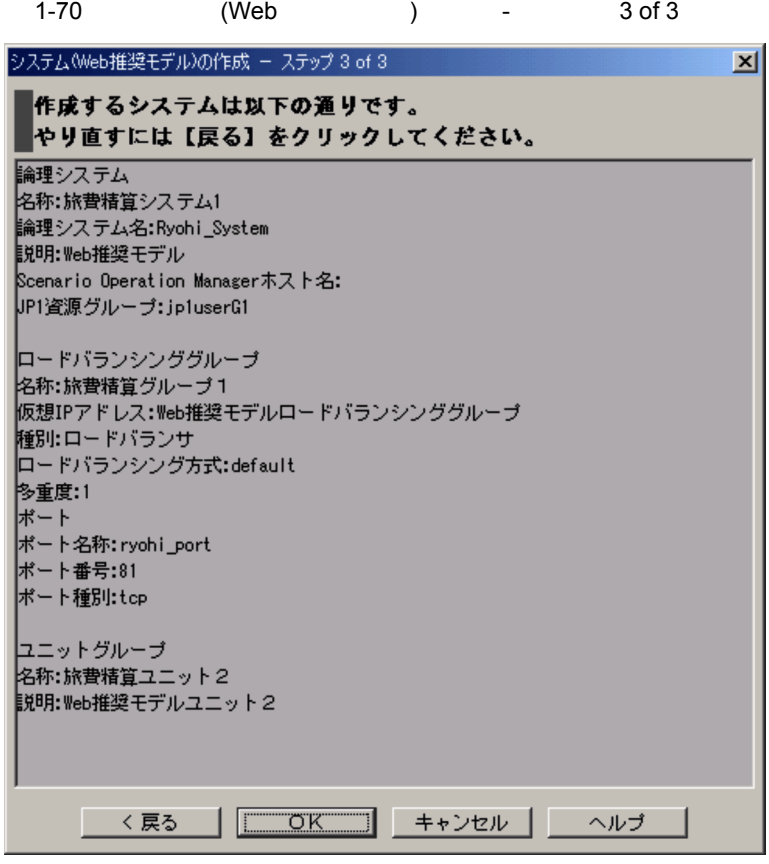

OK Cosminexus

# コマンド

 $JP1/IM$  - CM

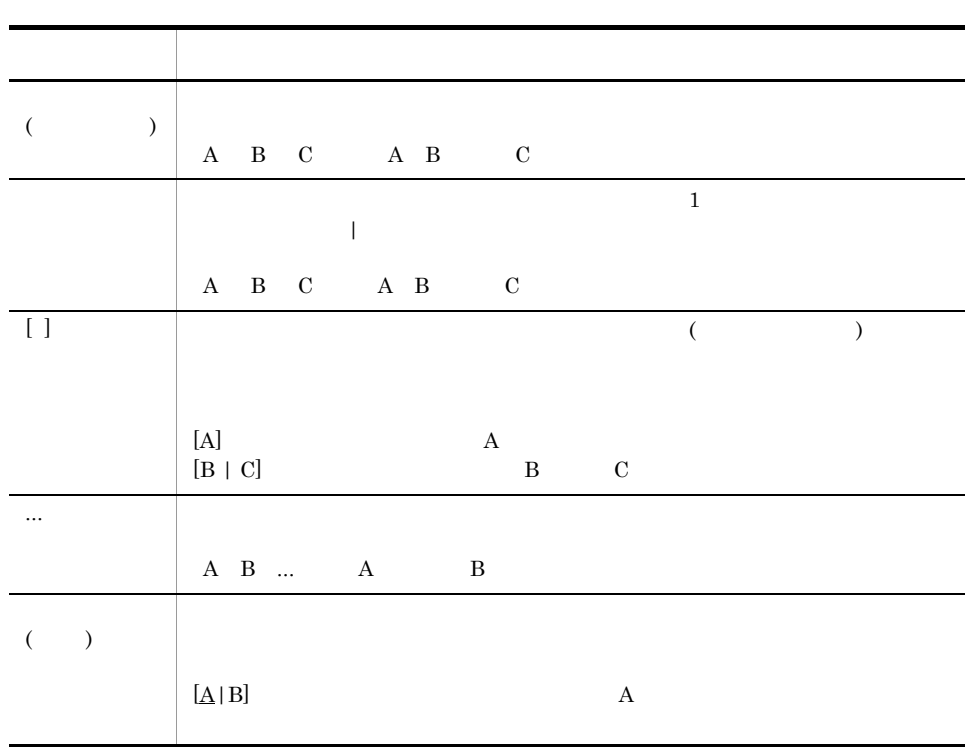

JP1/IM  $\cdot$  CM

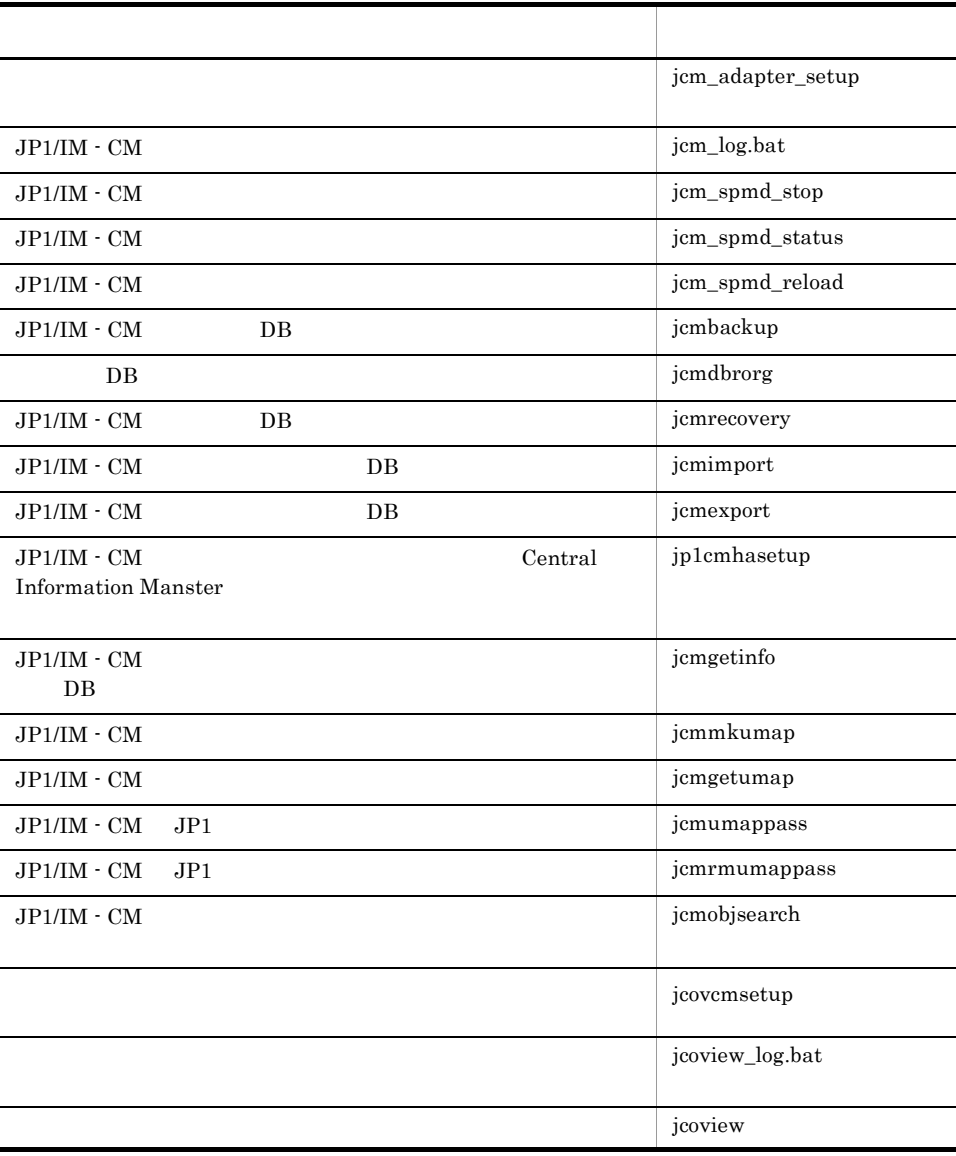

2-1 JP1/IM - CM

Windows Vista

## jcm\_adapter\_setup

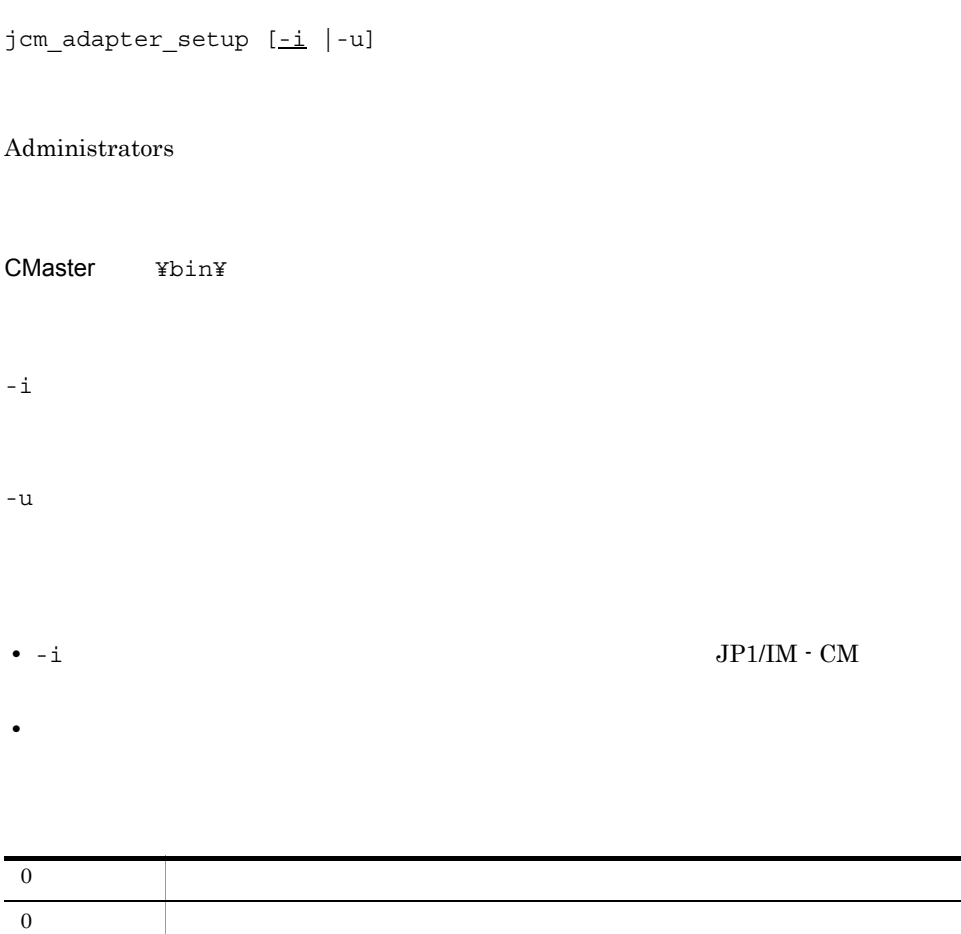

## jcm\_log.bat

 $JP1/Base$  os

 $JPI/IM \cdot CM$ 

 $JP1/Base$  DB

windows Windows (1999)

 $JPI/$ Integrated Management - Central Information Master 213.3

2-2  $\blacksquare$ 

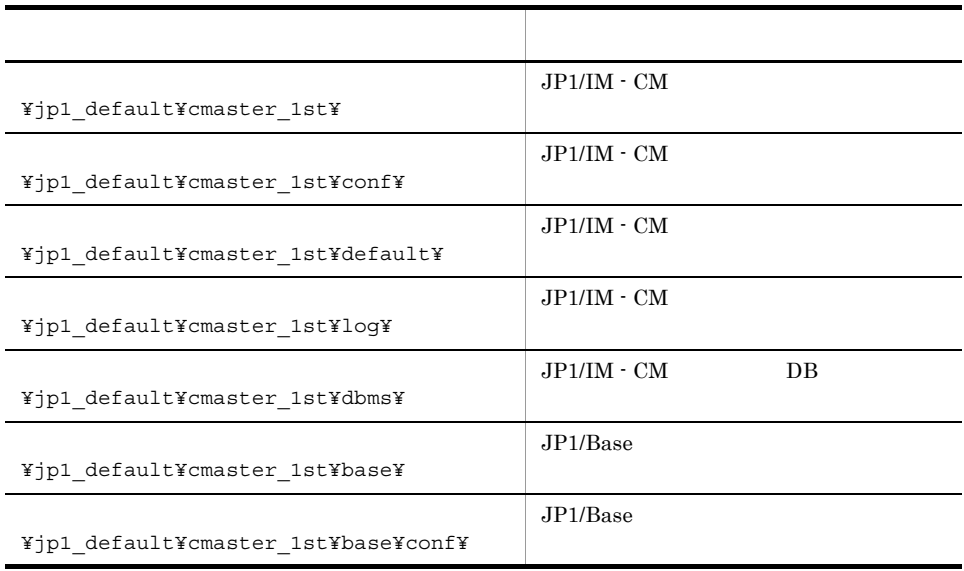

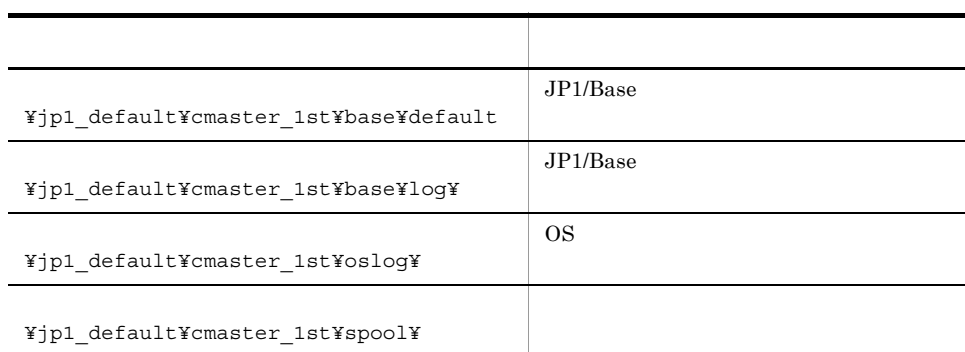

jcm\_log\_result.log

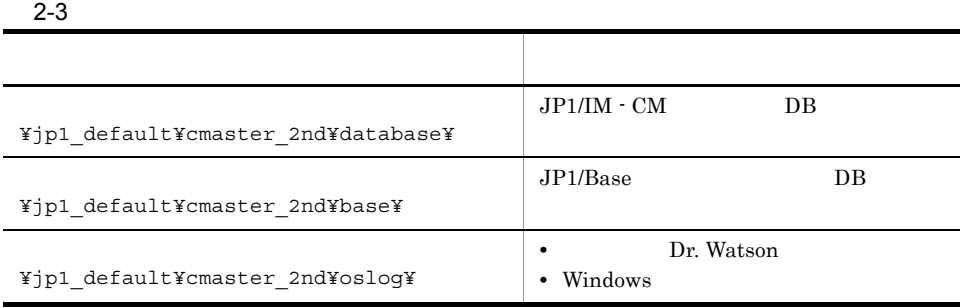

 $2-4$ 

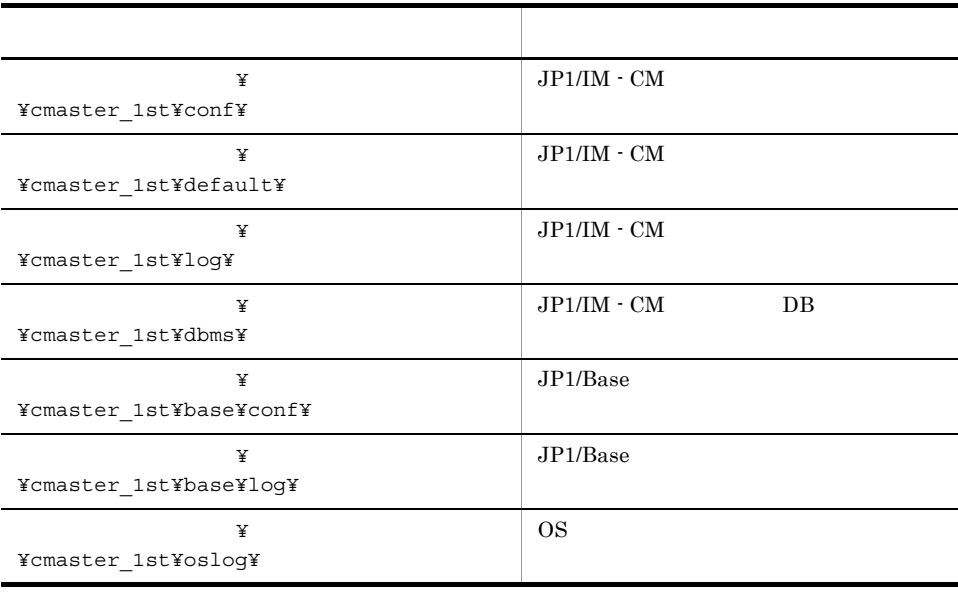

2-5  $\blacksquare$ 

|                        | $JP1/IM \cdot CM$ | DВ |
|------------------------|-------------------|----|
| ¥cmaster 2nd¥database¥ |                   |    |

作品では、パスに空白を含む場合は、"」では、"」で

jcm\_log\_result.log

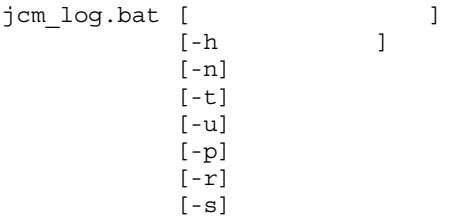

CMaster ¥tools¥

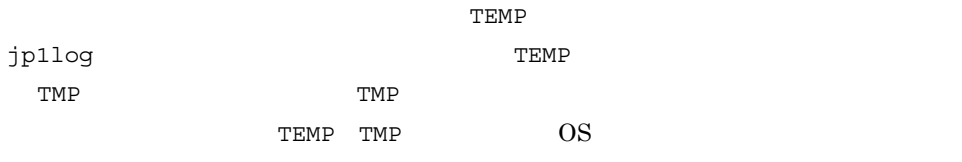

Windows

-n  $JP1/B$ ase -t hosts services -u -p  $JP1/Base$  DB -r  $JP1/B$ ase -s  $JP1/IM \cdot CM$  DB

 $^{\rm -h}$ 

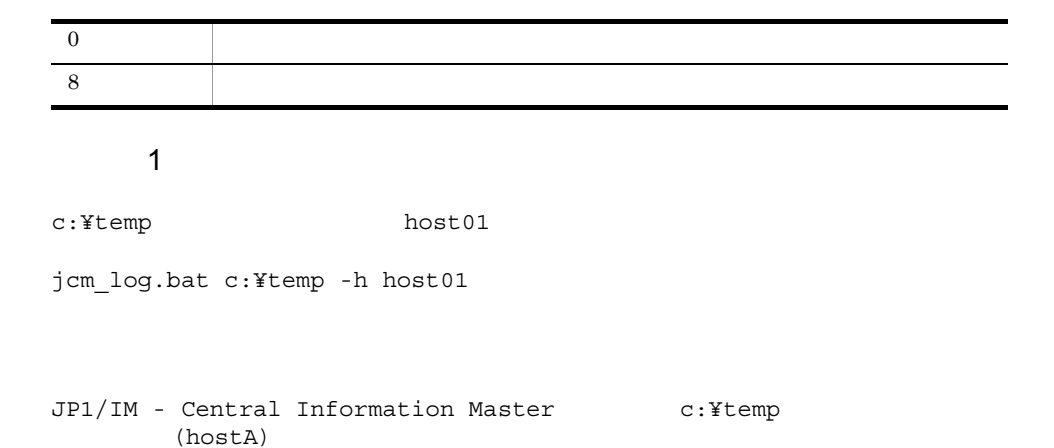

151

```
(hostA)
JP1/IM - Central Information Master c:¥temp
JP1/Base c:¥temp
       (hostA)
\texttt{(hostA)}<sub>c:¥temp</sub>
KAJT02028-I
```
#### 使用例 2

c:¥temp hostA

jcm\_log.bat c:¥temp

JP1/IM - Central Information Master  $c:Y$ temp

JP1/IM - Central Information Master  $c:\mathfrak{X}\vDash \mathfrak{c}$ JP1/Base c:¥temp

JP1/Base c:¥temp  $KAJT02028-I$ 

#### このマシンには, hostA

 $\mathbf{a}$ jcm\_log.bat -h [

## jcm\_spmd\_stop

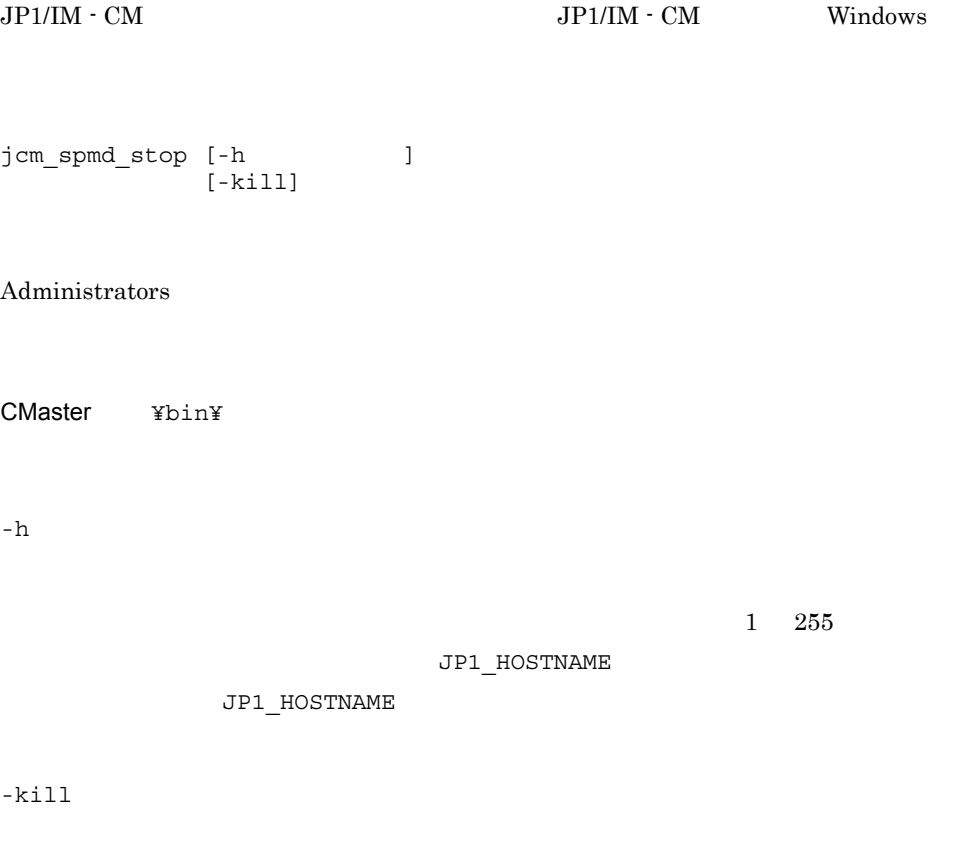

#### $JPI/IM$  - CM

jcm\_spmd\_status

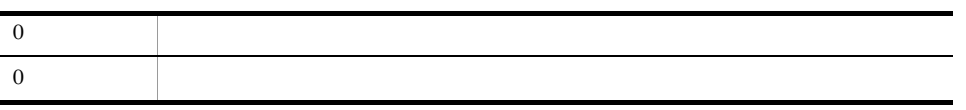

## jcm\_spmd\_status

#### $JP1/IM \cdot CM$

jcm\_spmd\_status  $[-h$  ]  $\|t\|$ 

#### Administrators

CMaster ¥bin¥

 $^{\rm -h}$ 

 $1\quad 255$ 

JP1\_HOSTNAME

JP1\_HOSTNAME

 $-t$ 

jcm\_spmd\_status  $0$  32,767  $\qquad$  jcm\_spmd\_status

jcm\_spmd\_status

60

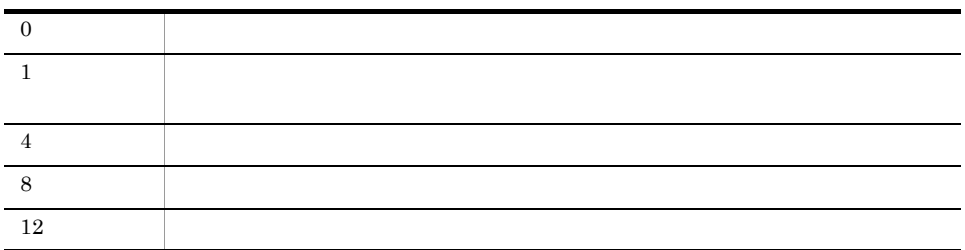

# jcm\_spmd\_reload

0  $\qquad \qquad$ 

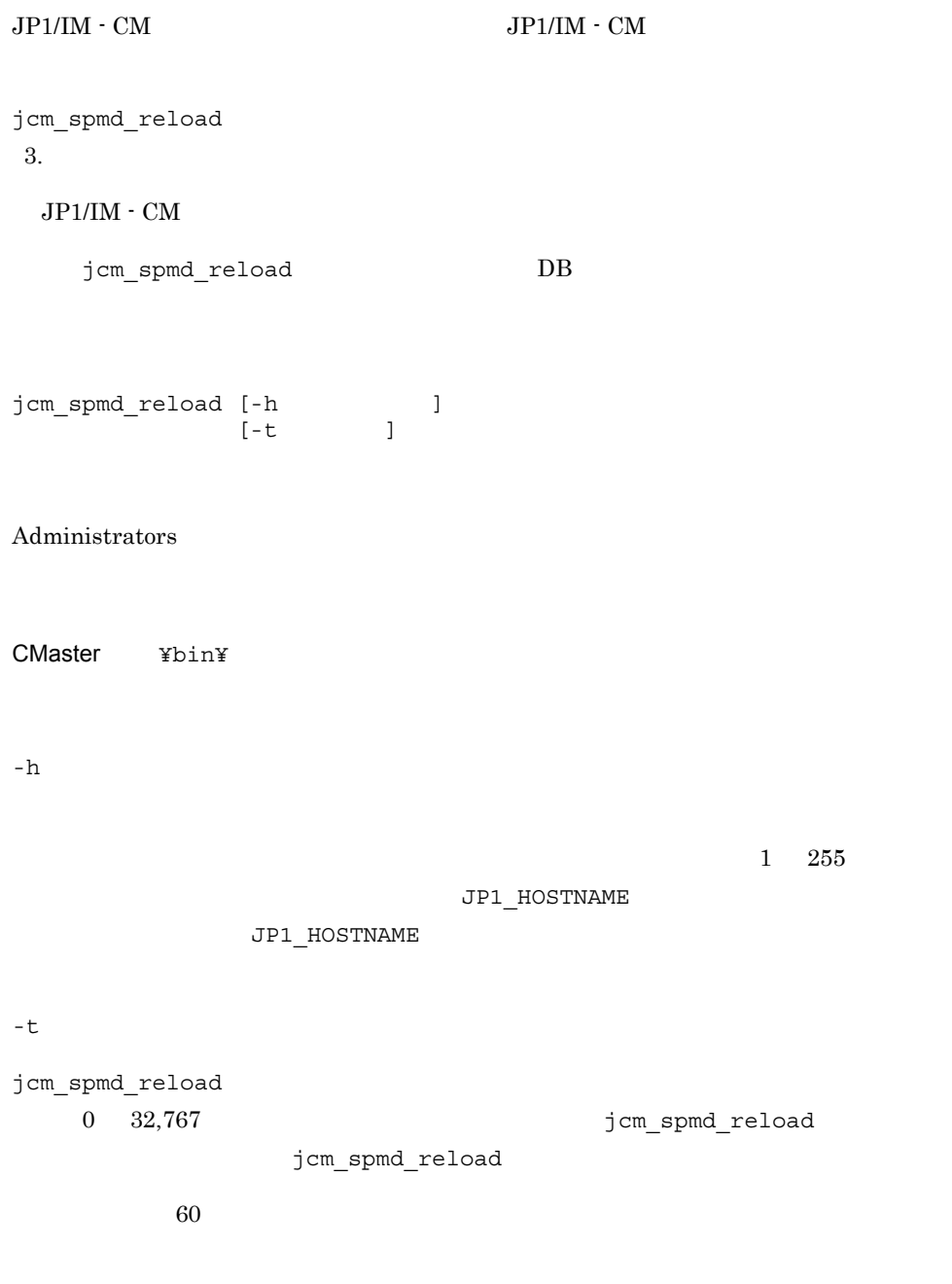

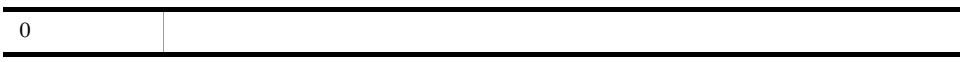

## jcmbackup

 $JP1/IM \cdot CM$  DB jcmbackup [-h ]<br>-b  $-b$  $[-p]$   $[ -p]$ Administrators CMaster ¥bin¥  $^{\rm -h}$  $1 \quad 196$ JP1\_HOSTNAME JP1\_HOSTNAME  $-b$  $DB$ ¥¥.¥tape[n] n  $\,$  $-p$  $\overline{D}$  DB

jcmbackupresult.txt

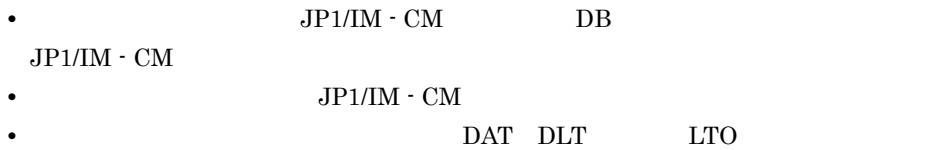

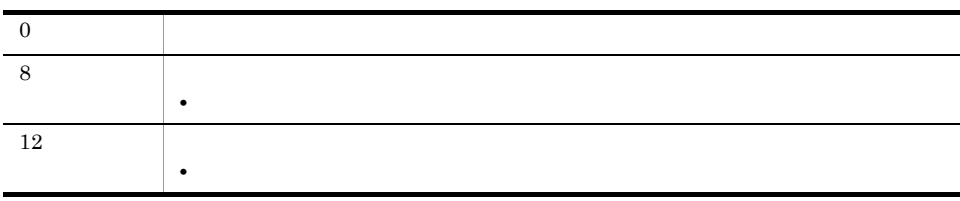

**•** バックアップ先のテープデバイスがハードウェア圧縮をサポートしている場合は,常

C:¥temp¥DBBackup

C:¥temp¥result.txt

jcmbackup -b C:¥temp¥DBBackup -p C:¥temp¥result.txt

## jcmdbrorg

 $0 \hspace{1.5cm}$ 

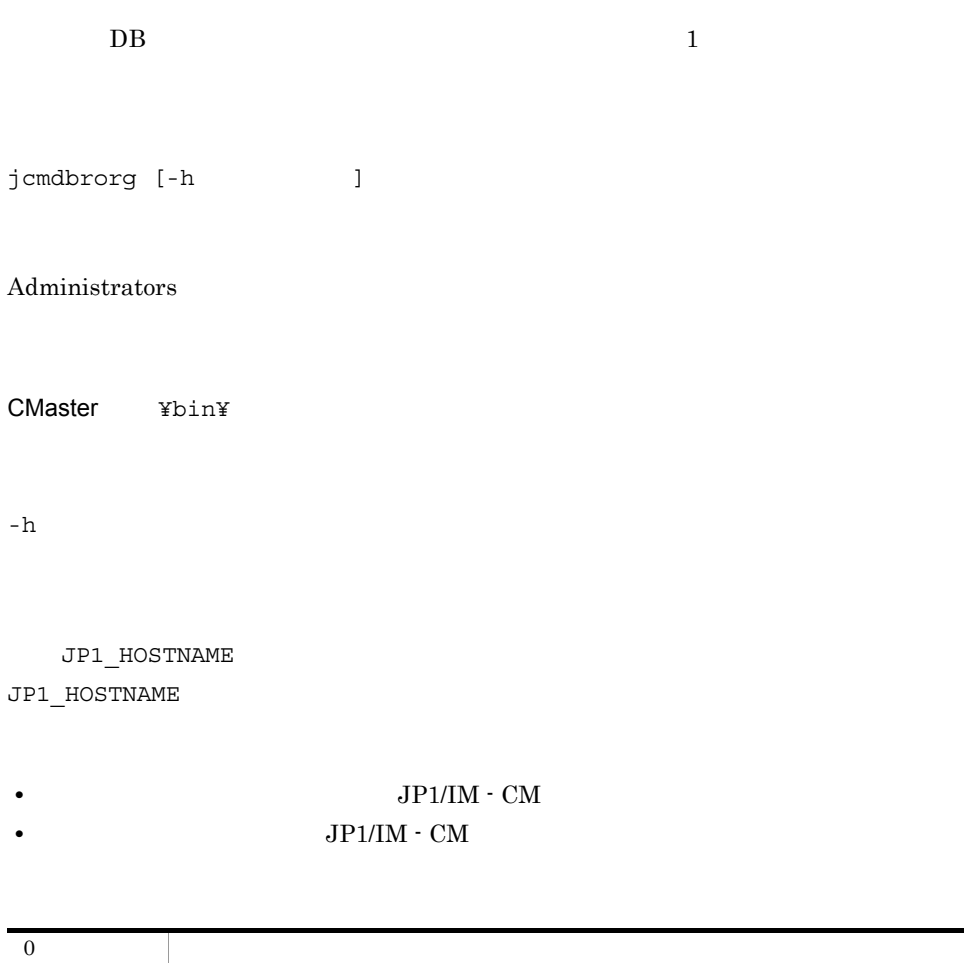

## jcmexport

 $JP1/IM \cdot CM$  DB  $XML$ Cosminexus Cosminexus Smart Composer DB Cosminexus Smart Composer <u>Cosminexus</u> Web Cosminexus Smart Composer jcmexport [-h ]  $[-u \text{ JP1}$   $[-p \text{]}]$  ${[.-a] | -cosmi}$  }  $-$ o  $-$ Administrators CMaster ¥bin¥  $^{\rm -h}$ JP1\_HOSTNAME JP1\_HOSTNAME  $-u$  JP1  $JPI$   $JPI$   $USERNAME$  $JPI$ 

#### jcmexport

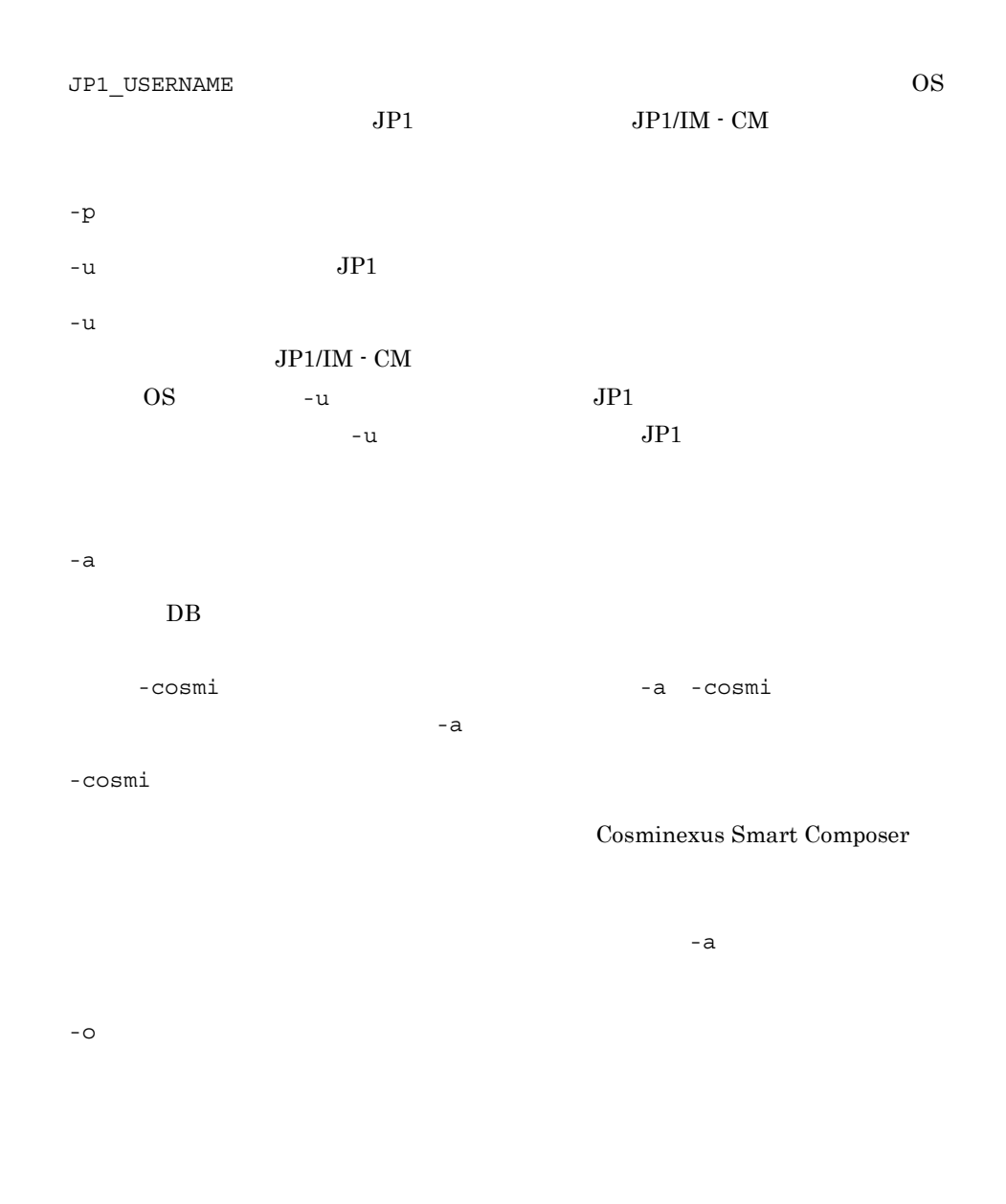

#### JP1/IM - CM

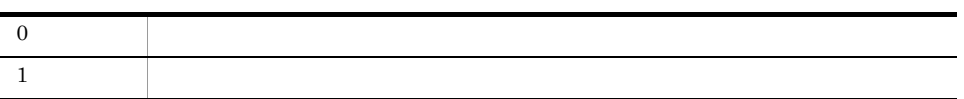

161

-a オプションを指定した場合

 $x$ ML  $x$ ML  $y$ 

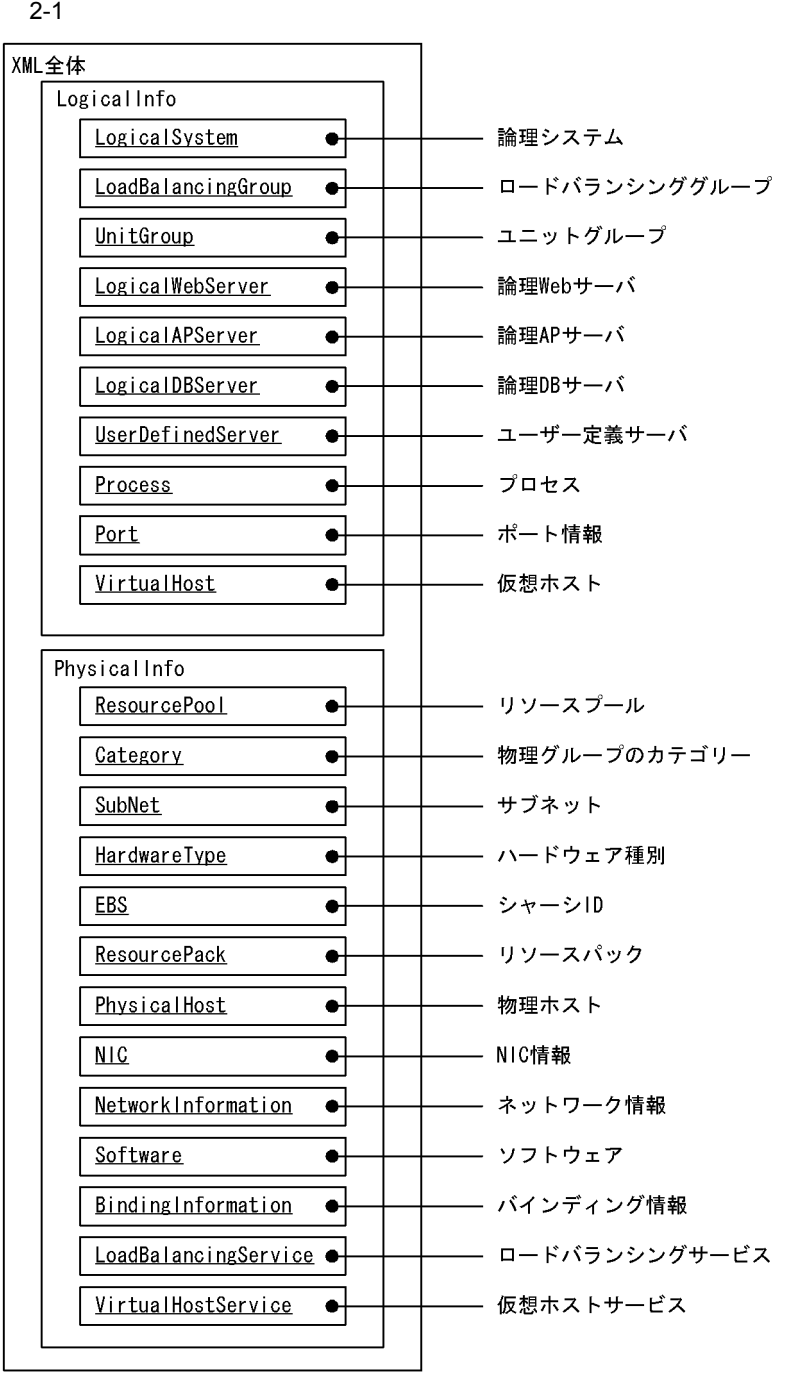

• DB  $\bullet$ 

LogicalSystem

LogicalSystem

• TogicalSystem DB

 $-cosmi$ 

XML 2008 - 2010 - 2010 - 2010 - 2010 - 2010 - 2010 - 2010 - 2010 - 2010 - 2010 - 2010 - 2010 - 2010 - 2010 - 20 Composer Composer Cosminexus Smart Composer

Cosminexus

• **•**  $\mathbb{P}(\mathbb{P}(\mathbb{P$ 

 $\overline{DB}$
## jcmgetinfo

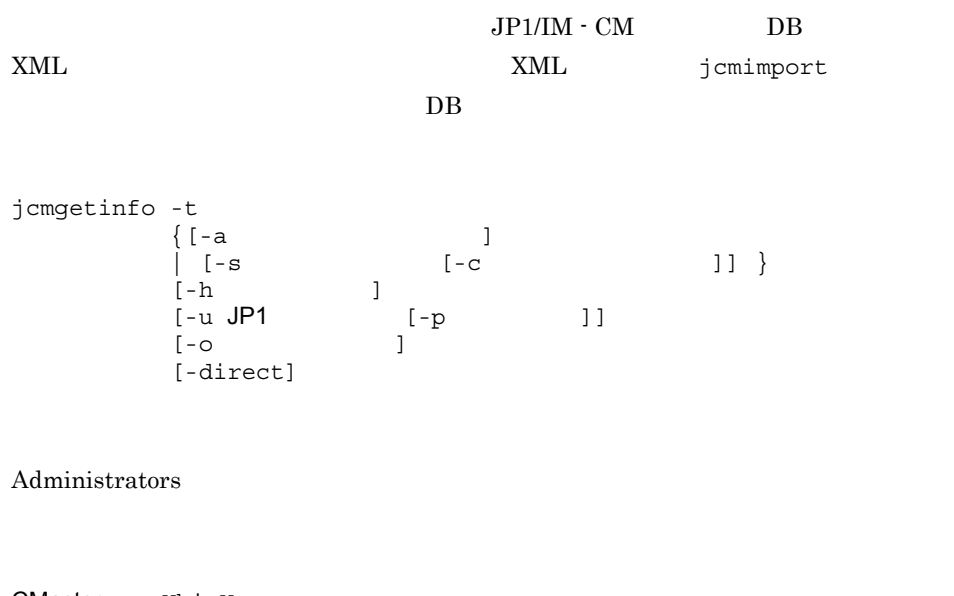

CMaster ¥bin¥

 $^{\rm -}$  t

 $2-6$ 

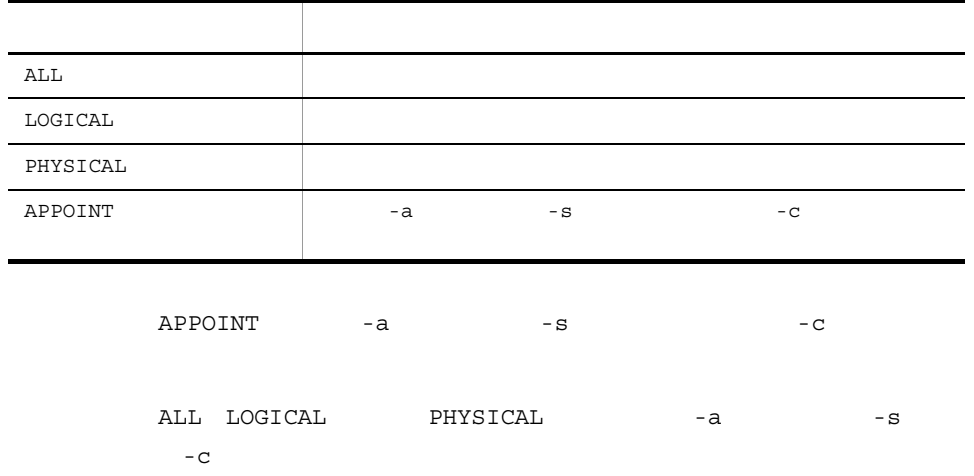

 $-a$ 

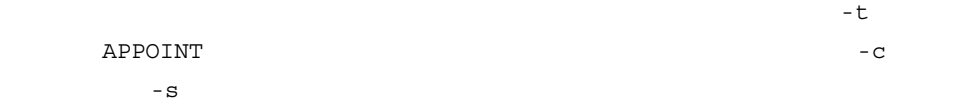

 $2 - 7$ 

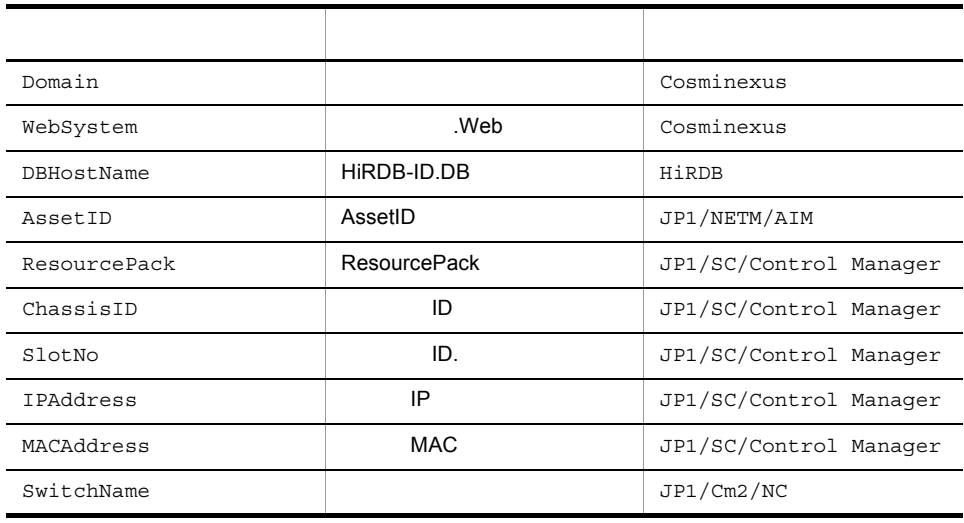

-s  $\,$ 

ーセット このオプション このオプション このオプションは,-t オプションは,-t オプションは,-t オプションは,-t オプションは,-t オプションは,-t オプションは,-t オプションは,  $JPI/Base$  $-a$  $-c$  $-{\rm c}$  $-c$  $-c$  -c  $-c$  $-c$  $-\epsilon$  $\begin{array}{lllll} \texttt{APPOINT} & \multicolumn{2}{l}{} -a \end{array}$ 

166

XML

 $\rm JP1 \qquad \qquad JP1/IM \cdot CM$  $-JP1$  $-u$  $JPI/IM$  - CM  $\overline{OS}$   $-\overline{u}$   $\overline{JP1}$  $-u$   $\text{JP1}$ 

 $-u$  JP1  $JPI$   $JPI$   $USERNAME$ 

COSMINEXUS Cosminexus SCCM JP1/SC/Control Manager NC JP1/Cm2/NC AIM JP1/NETM/AIM HIRDB HiRDB

取得先プロダクト名 取得先プログラム

JP1\_HOSTNAME  $J$ P1\_HOSTNAME  $J$ P1\_HOSTNAME

 $JPI$ JP1 USERNAME  $OS$ 

 $2-8$   $2-8$ 

 $-h$ 

-p  $\overline{p}$ 

 $-$  O

jcmgetinfo

CMaster ¥work¥infocol¥getinfo\_export.xml

-direct

 $\overline{D}$  DB  $\overline{D}$ 

• JP1/SC/Control Manager JP1/NETM/AIM

JP1/SC/Control Manager JP1/NETM/AIM

• **•**  $\bullet$ 

• **PDB** CMaster ¥work¥infocol¥getinfo\_diff.txt  $\textrm{XML}$ 

• -a  $\bullet$  -a  $\bullet$  -a  $\bullet$  -a  $\bullet$  -a  $\bullet$  -a  $\bullet$  -a  $\bullet$  -a  $\bullet$  ... (

• -a  $\bullet$  -a

 $DB$ 

リオド2個)で指定してください。 . (ピリオド)だけを指定した場合,コマンドの

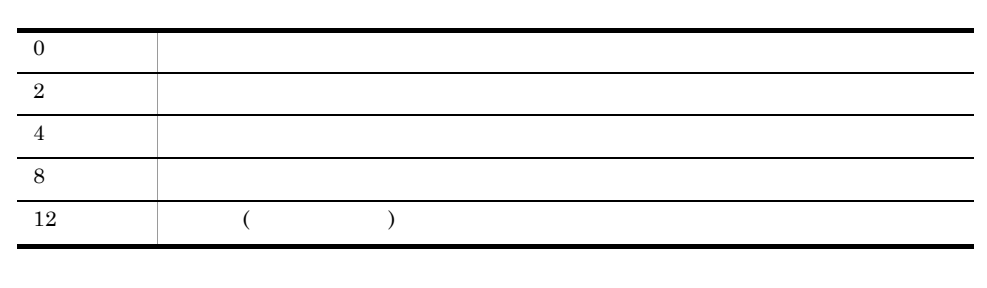

使用例 1

jcmgetinfo -t ALL -o D:¥temp¥out.txt

使用例 2

```
jcmgetinfo -t LOGICAL -o D:¥temp¥out.txt
```
#### 使用例 3

```
JP1/SC/Control Manager
```
jcmgetinfo -t APPOINT -s host1 -c SCCM -o D:¥temp¥out.txt

#### 4

Cosminexus

jcmgetinfo -t APPOINT -a Domain:domain1 -o D:¥temp¥out.txt

#### 使用例 5

Cosminexus Web

jcmgetinfo -t APPOINT -a WebSystem:domain1.web1 -o D:¥temp¥out.txt 使用例 6

JP1/SC/Control Manager IP

jcmgetinfo -t APPOINT -a IPAddress:10..100..10..1 -o D:¥temp¥out.txt

#### 使用例 7

JP1/SC/Control Manager

jcmgetinfo -t APPOINT -a SlotNo:CHASSIS\_ID1.2 -o D:¥temp¥out.txt

#### 使用例 8

JP1/SC/Control Manager MAC

jcmgetinfo -t APPOINT -a MACAddress:00:00:E2:2B:F9:BE -o D:¥temp¥out.txt

## jcmgetumap

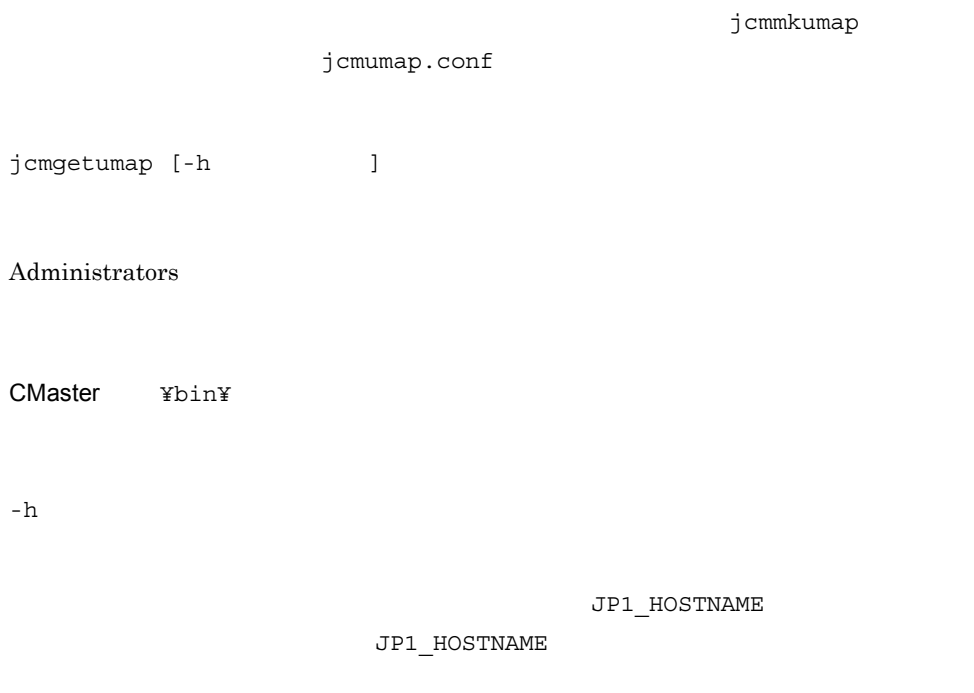

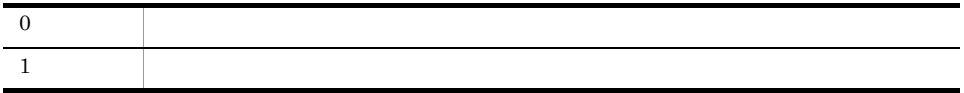

## jcmimport

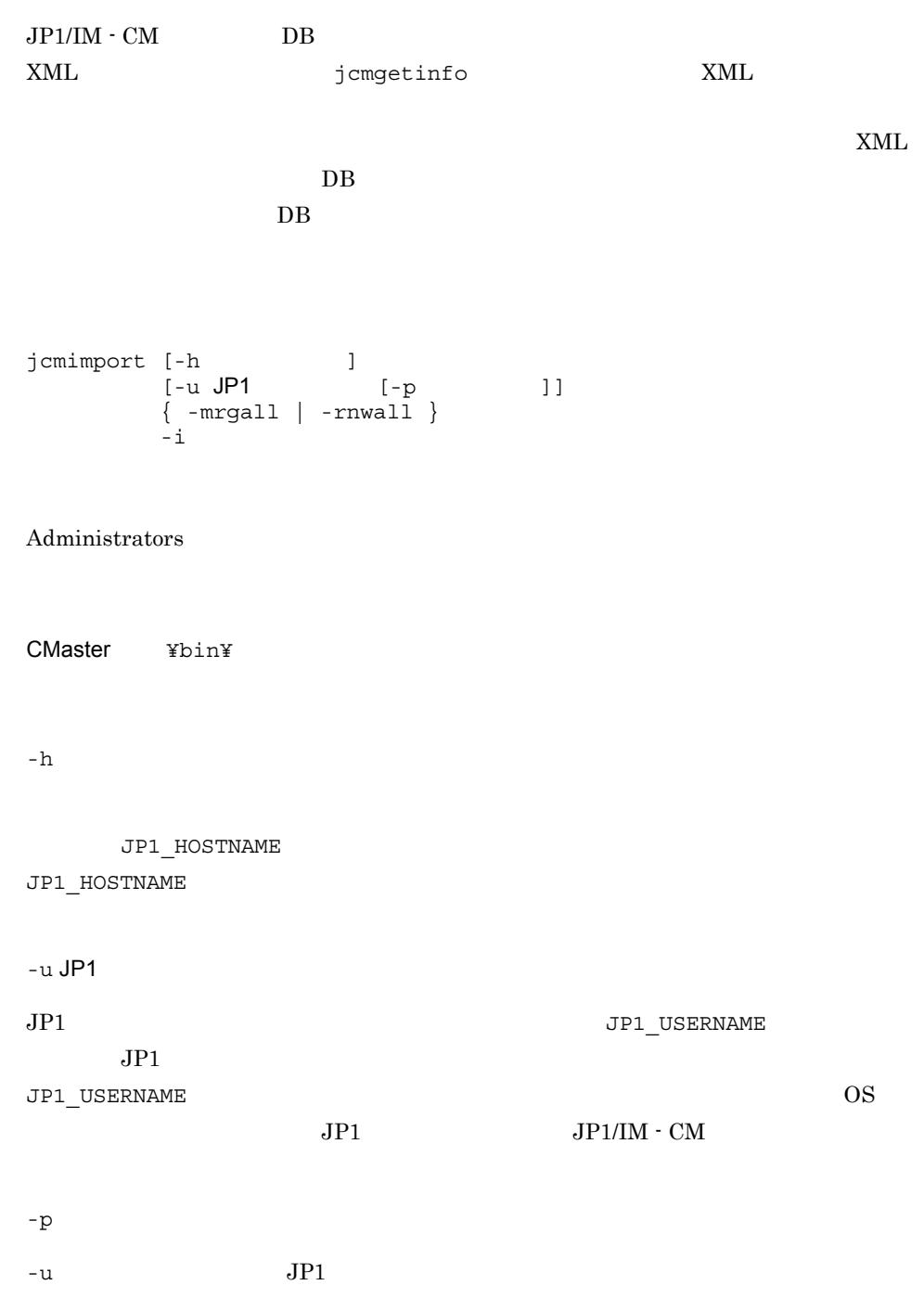

 $-u$  $\rm JP1/IM$  -  $\rm CM$ OS -u JP1  $-u$   $JP1$ -mrgall  $\overline{D}$  $\rm DB$ -rnwall the state of the state of the state of the state of the state of the state of the state of the state o  $XML$ -rnwall  $\overline{DB}$ DB -mrgall -mrgall -i

jcmexport

 $JPI/IM$  -  $CM$ 

 $1$ 

## jcmmkumap

jcmumap.conf jcmmkumap  $[-h$  ]  $[-f$   $]$ Administrators CMaster ¥bin¥ -h  $\,$ JP1\_HOSTNAME JP1\_HOSTNAME  $-$ f  $$ jcmumap.conf

• <sub>こ</sub>のコマンドを実行すると,共通定義情報についてのコマンドを実行すると,共通定義情報について

• **•** *o*  $\frac{1}{2}$  cmgetumap

jcmmkumap

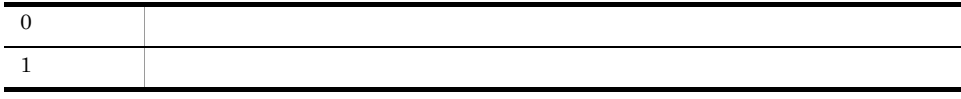

## jcmobjsearch

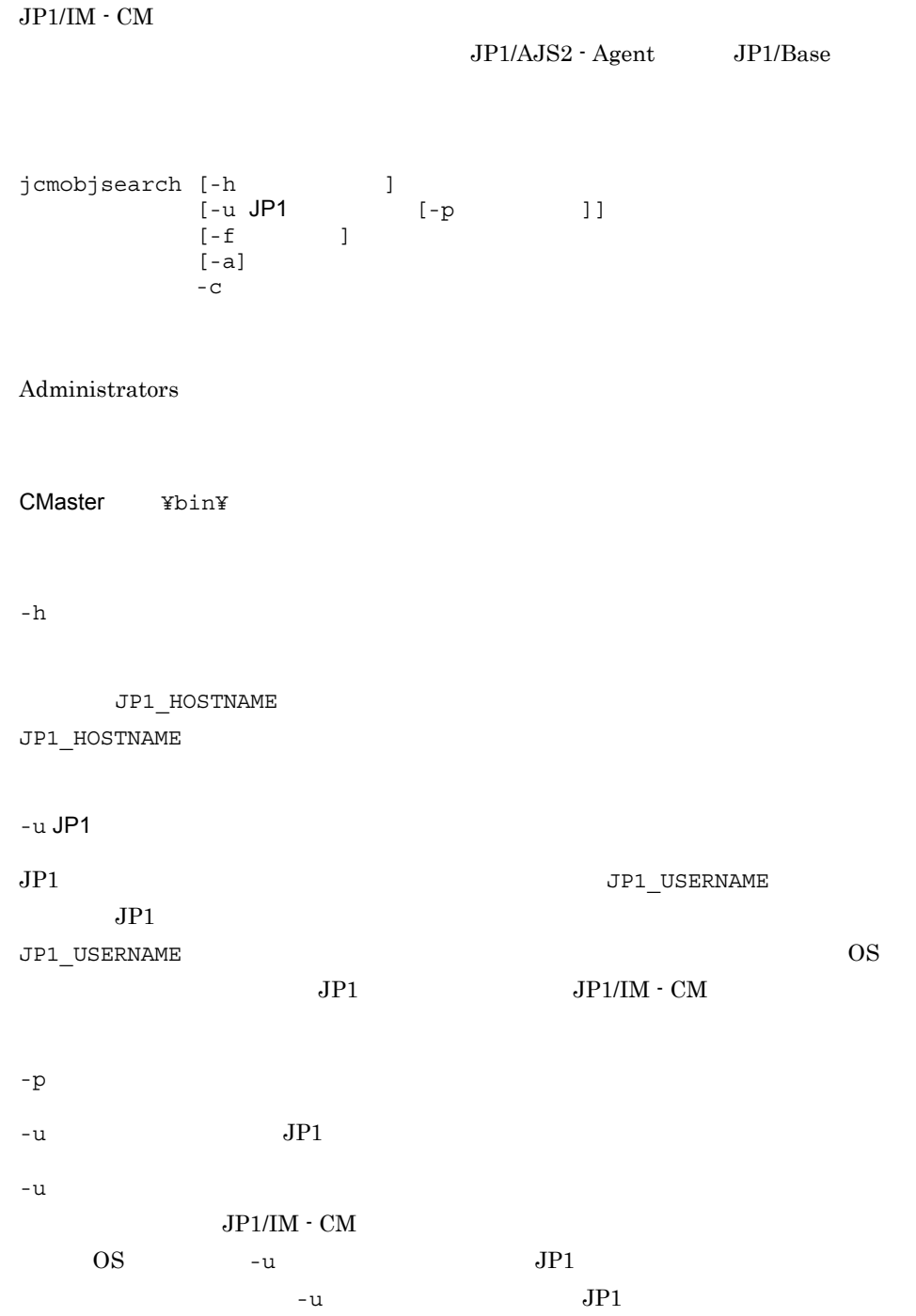

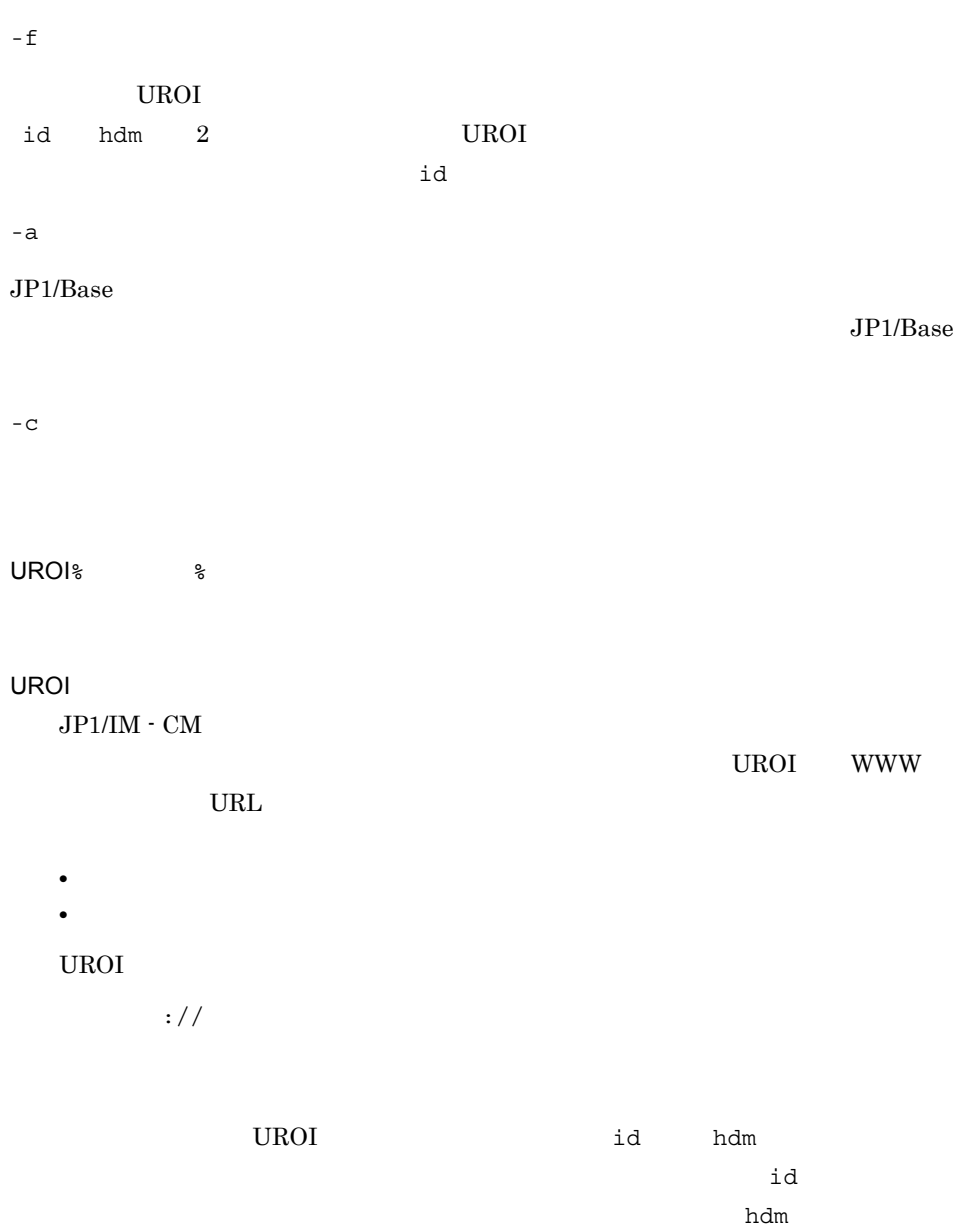

 $id$ 

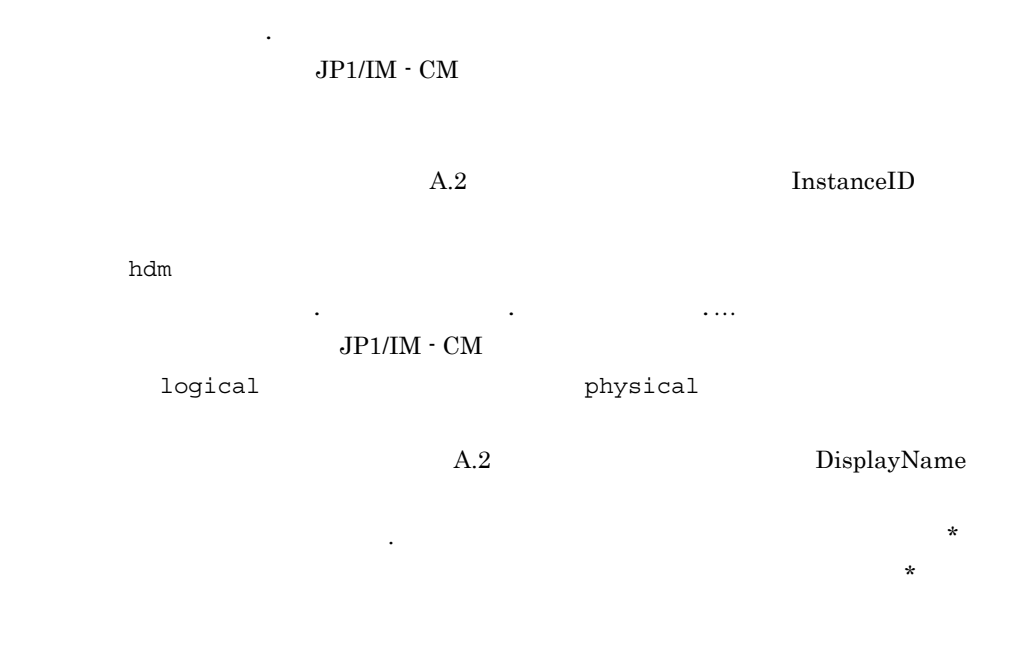

 $2 - 9$ 

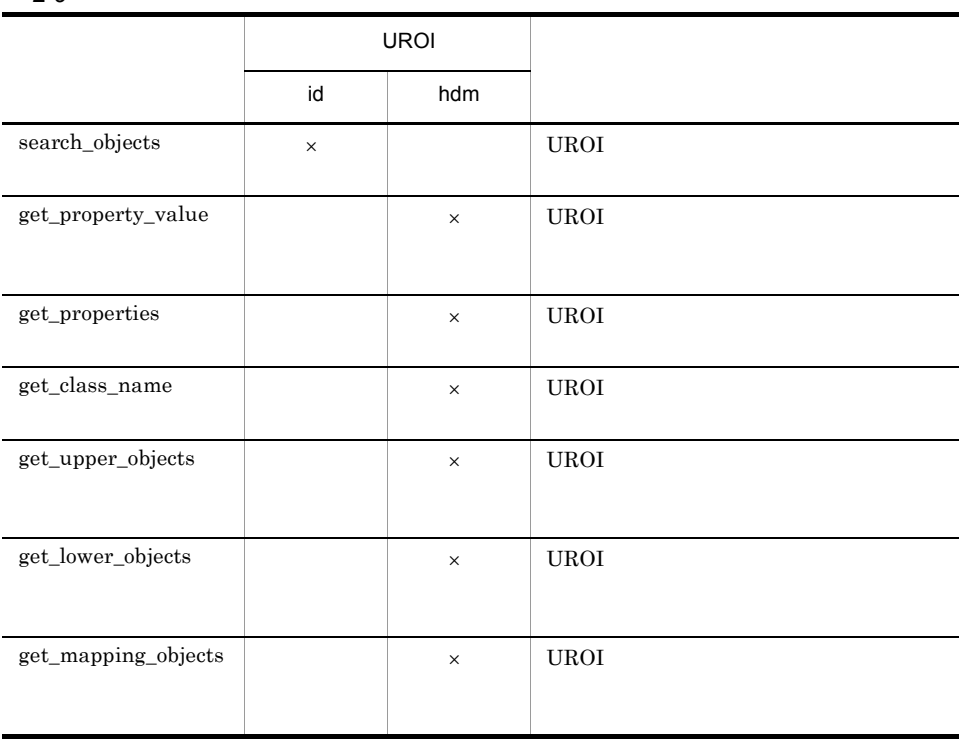

 $:[ \quad \mathbb{I} \quad \mathbb{I} \quad \mathbb{I} \quad ]$ 

class\_name

instance\_name property

property

 $2 - 10$ 

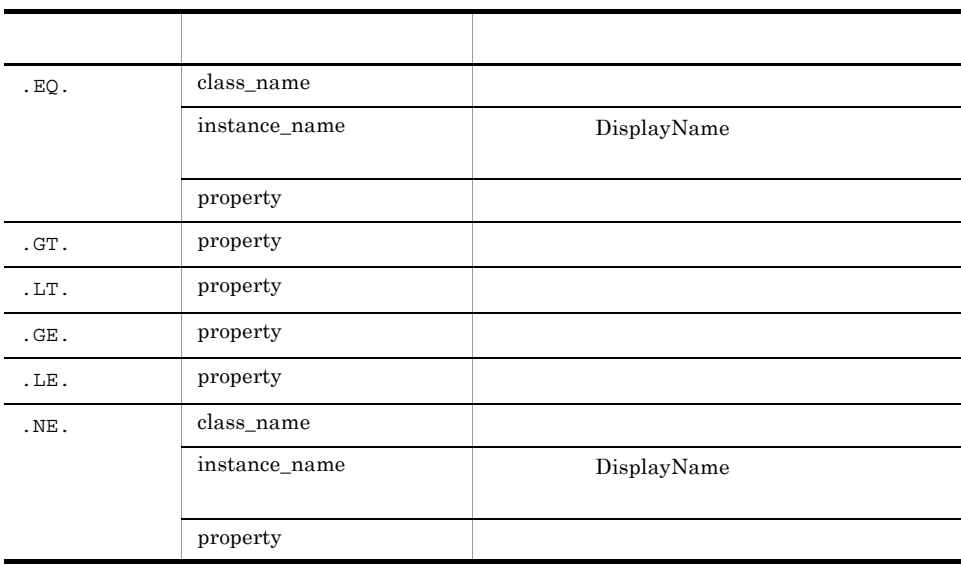

 $2 - 11$ 

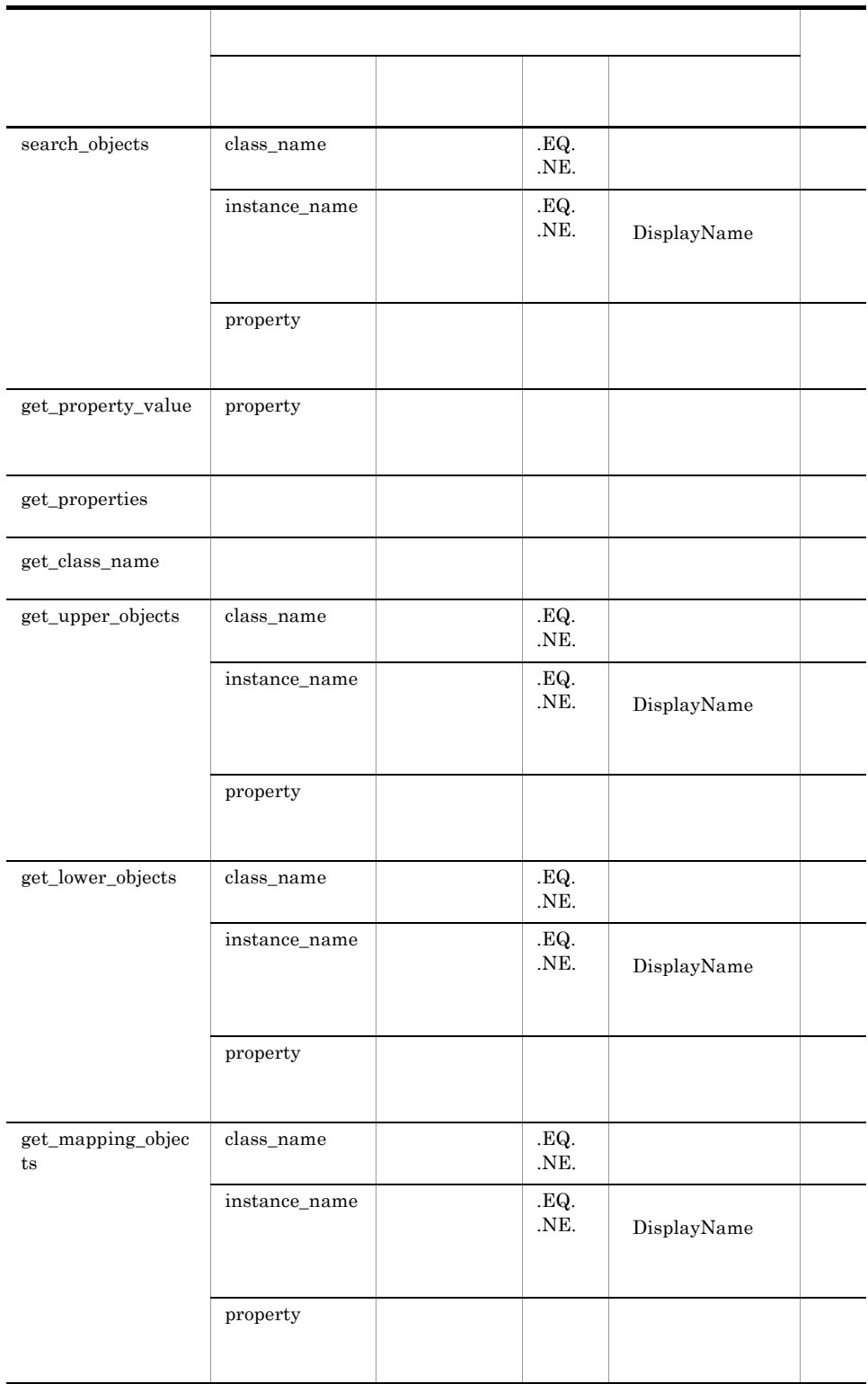

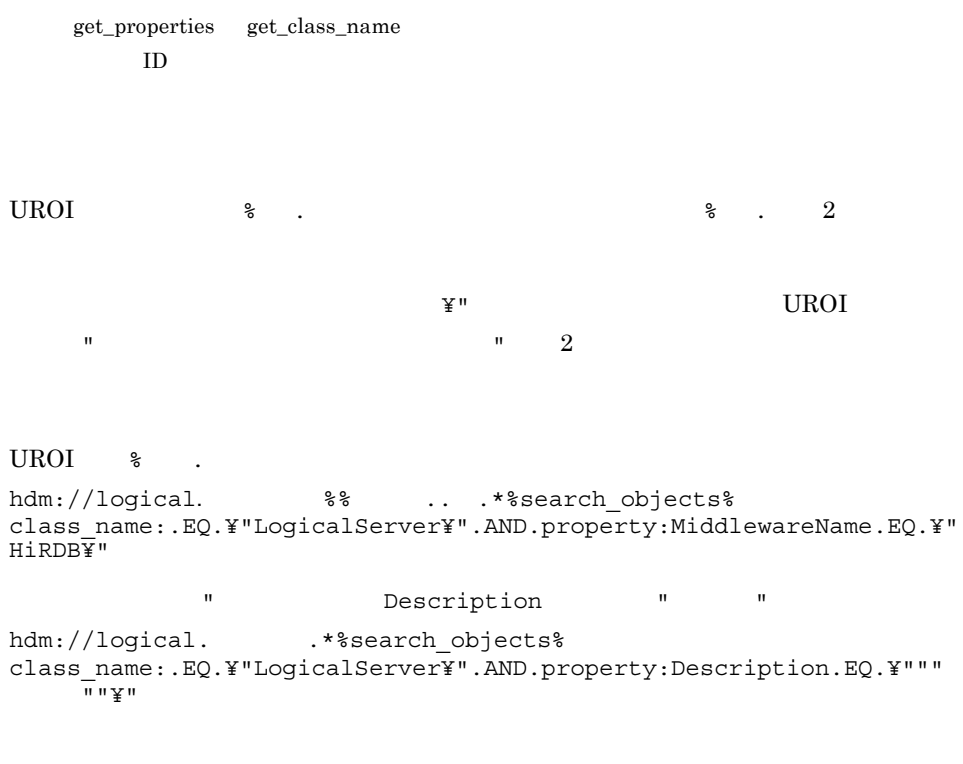

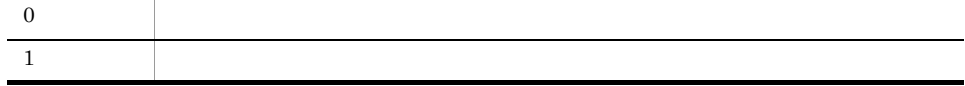

 $\ddot{\mathbf{0}}$ 

 $2 - 12$ 

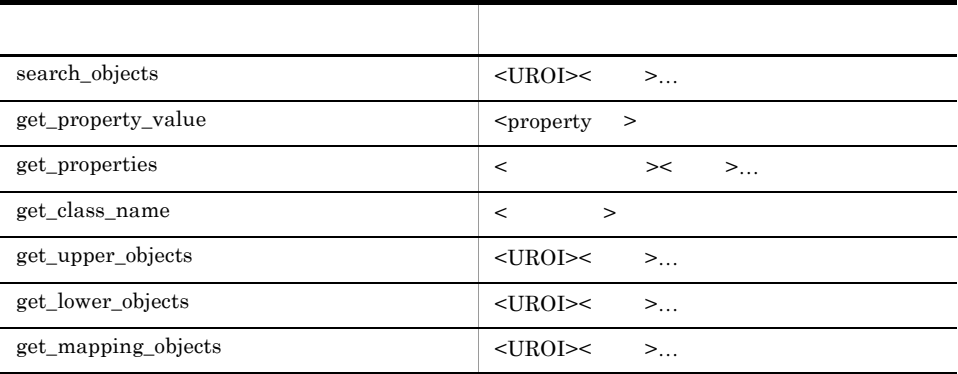

-a  $JP1/B$ ase  $JP1/B$ ase

jcmobjsearch

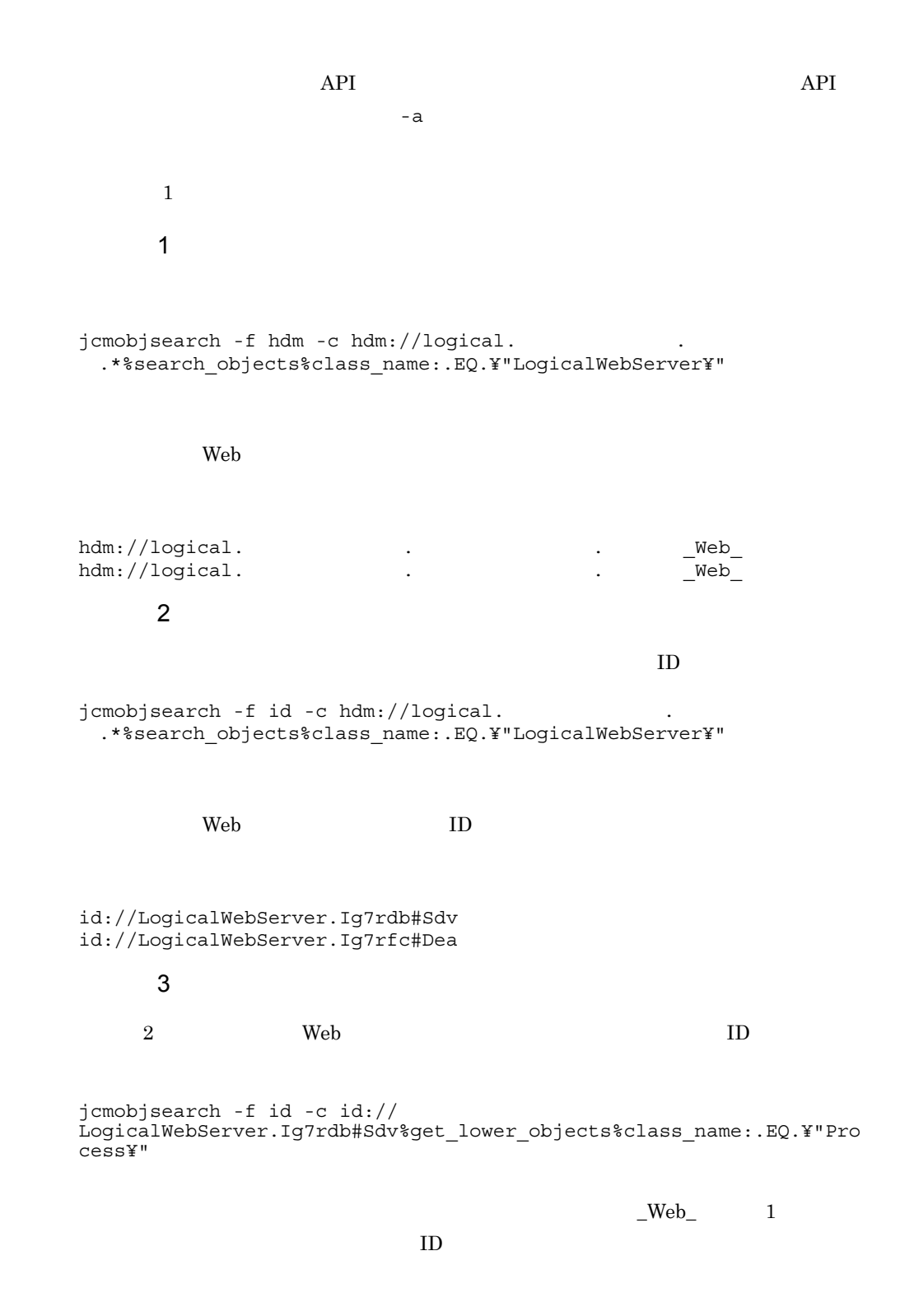

id://Process.Ih7rdb#Sdv

id://Process.Ih7rfc#Cea

4

 $ID$ 

jcmobjsearch -f id -c hdm://physical. .\*%search\_objects%property:NumOfCPUs.GE.¥"4¥"

 $CPU$  4  $ID$ 

id://PhysicalHost.Ie7rdb#Sdv id://PhysicalHost.Ie7rfc#Cea

#### 使用例 5

1.  $\blacksquare$ jcmobjsearch -f id -c id://PhysicalHost.Ie7rdb#Sdv %get\_upper\_objects%class\_name:.EQ.¥"ResourcePack¥"

#### ID

id://ResourcePack.Ir7ddb#Tdv

#### $2.$

jcmobjsearch -f hdm -c id://ResourcePack.Ir7ddb#Tdv %get\_mapping\_objects%class\_name:.EQ.¥"LogicalSystem¥"

hdm://logical.

## jcmrecovery

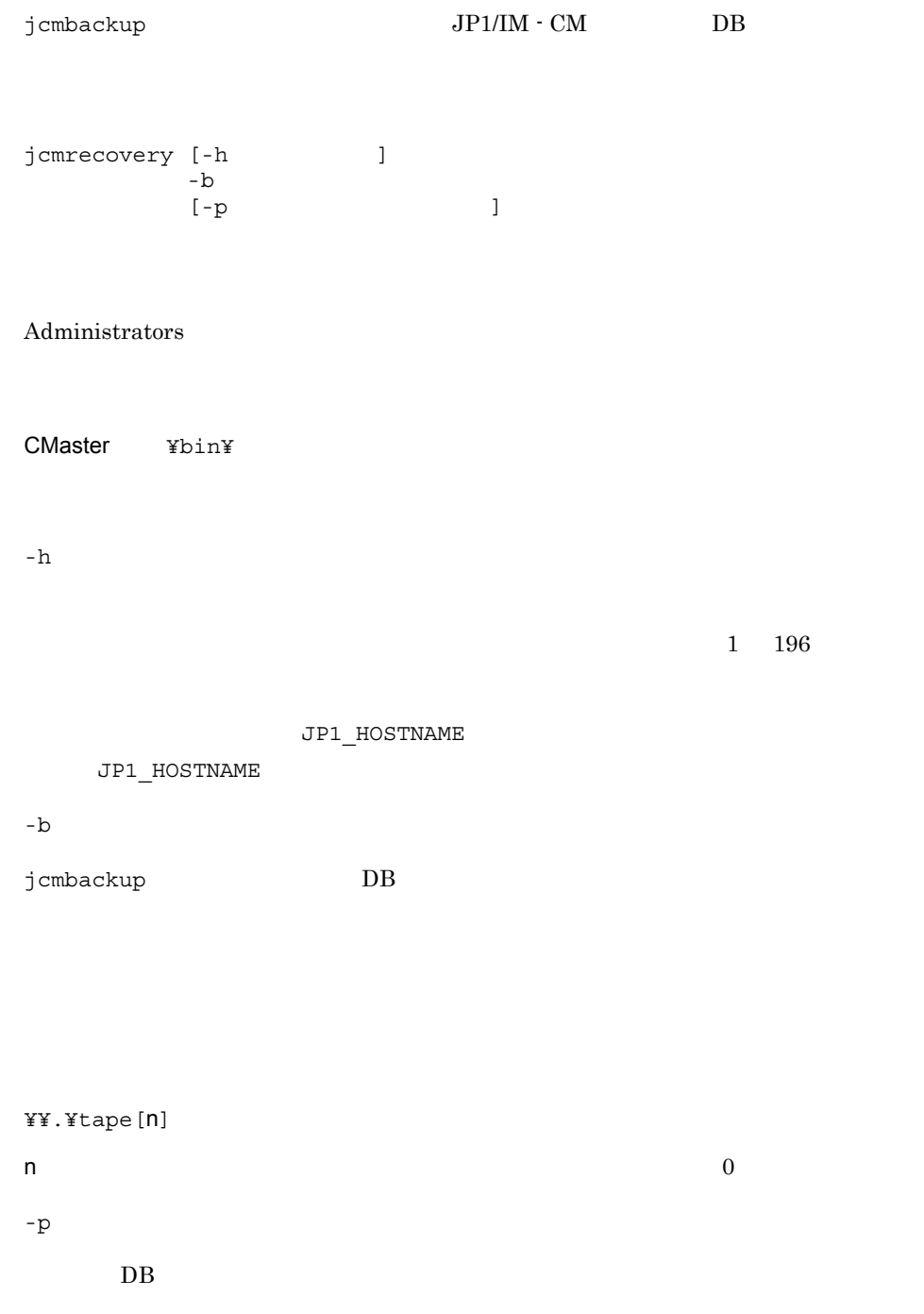

#### jcmrecoveryresult.txt

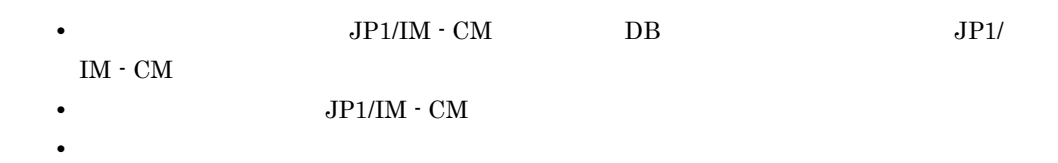

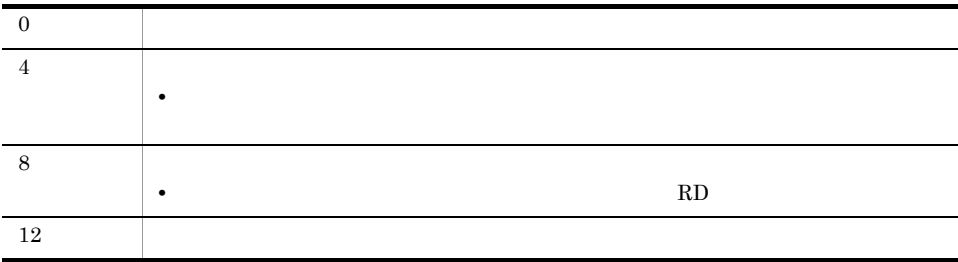

C:¥temp¥DBBackup

C:¥temp¥result.txt

jcmrecovery -b C:¥temp¥DBBackup -p C:¥temp¥result.txt

## jcmrmumappass

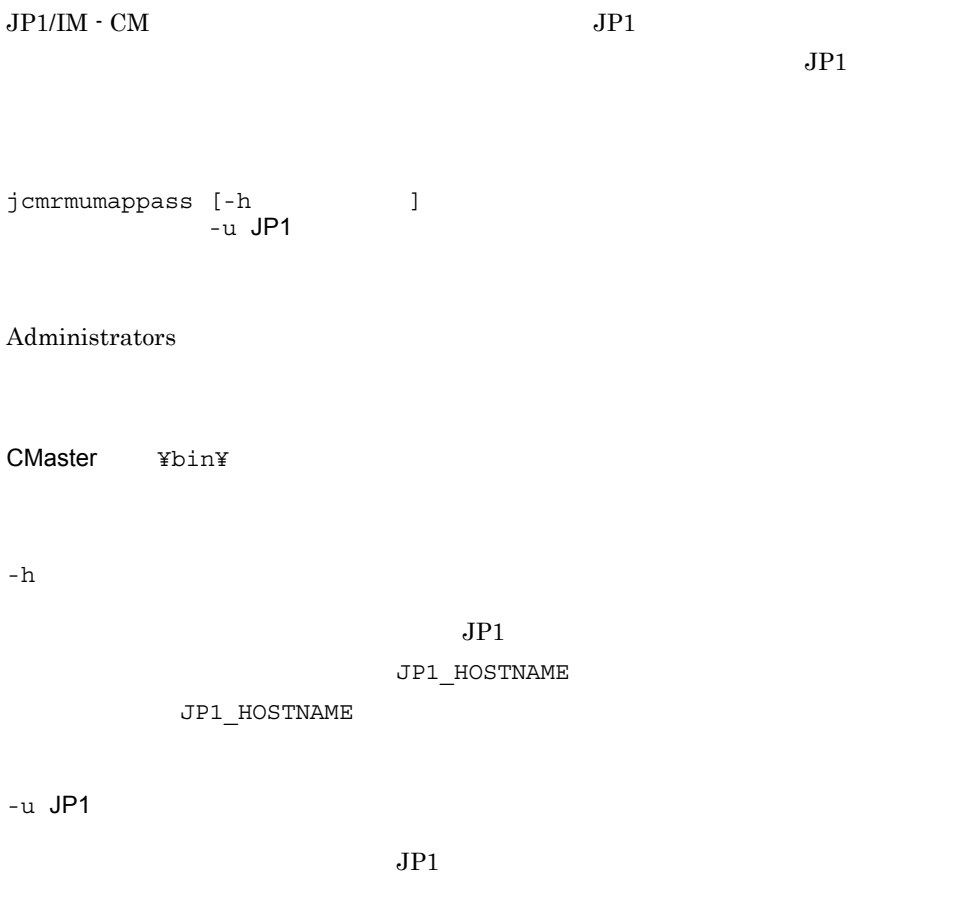

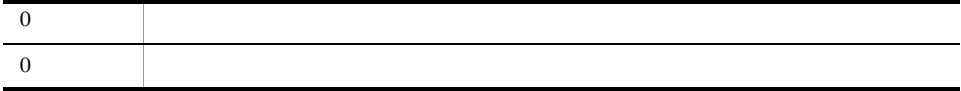

## jcmumappass

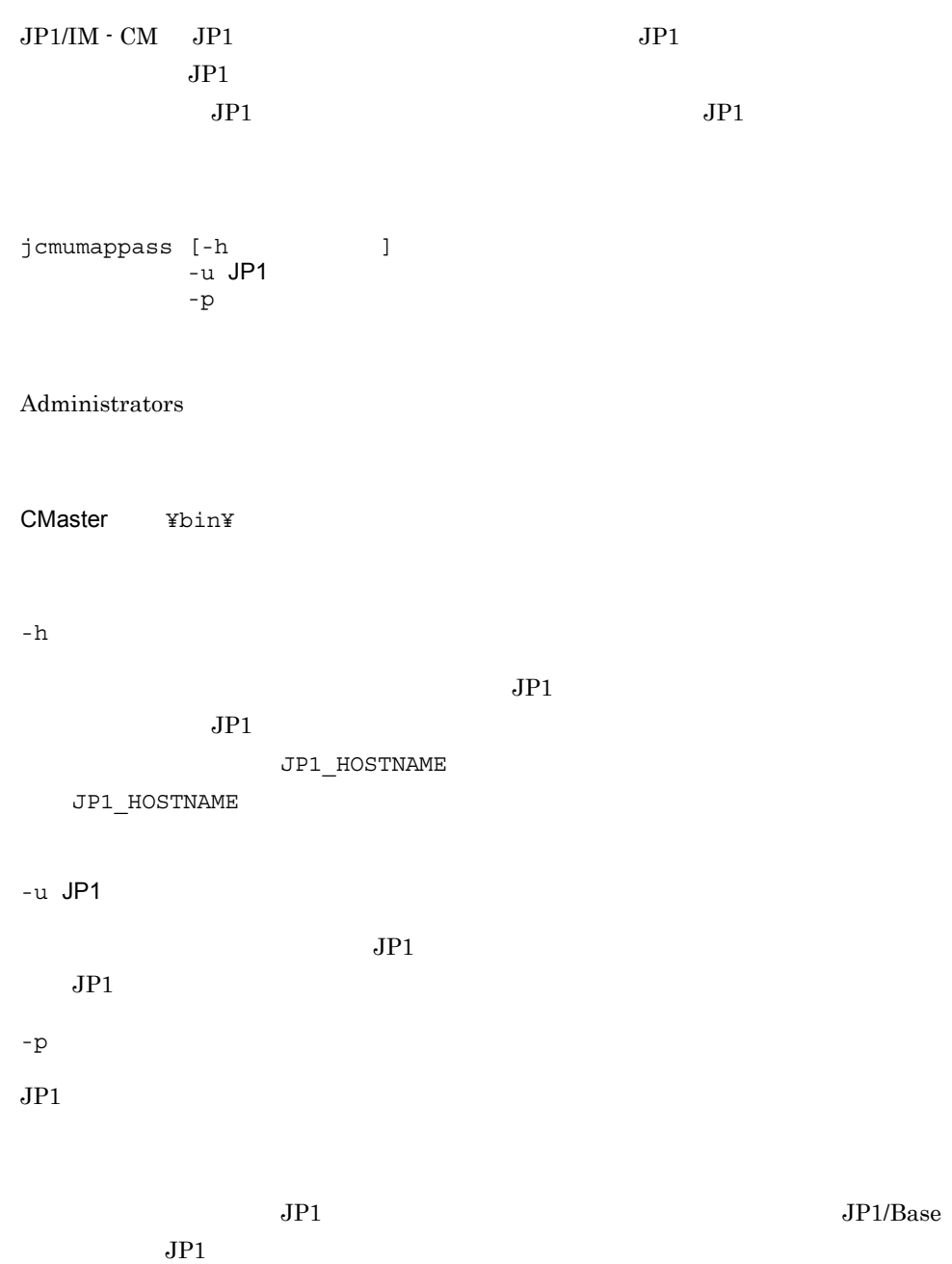

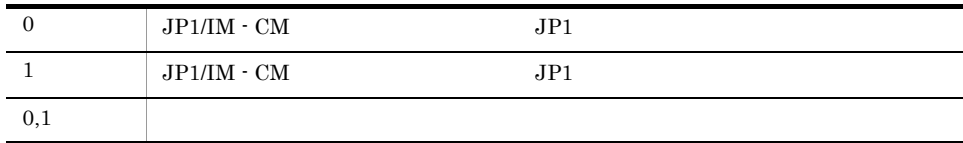

## jcovcmsetup

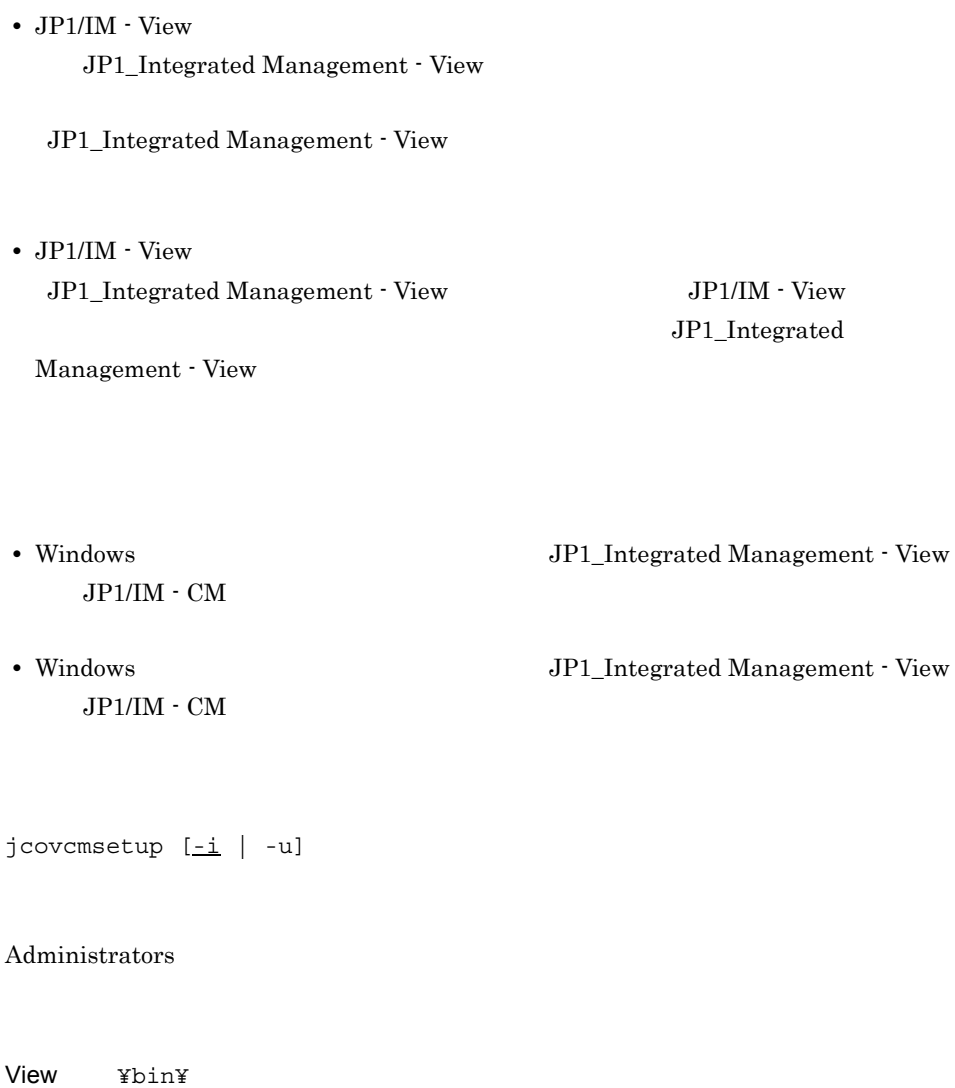

-i

• **JP1\_Integrated Management - View** 

#### JP1\_Integrated Management - View

-u

• JP1\_Integrated Management · View

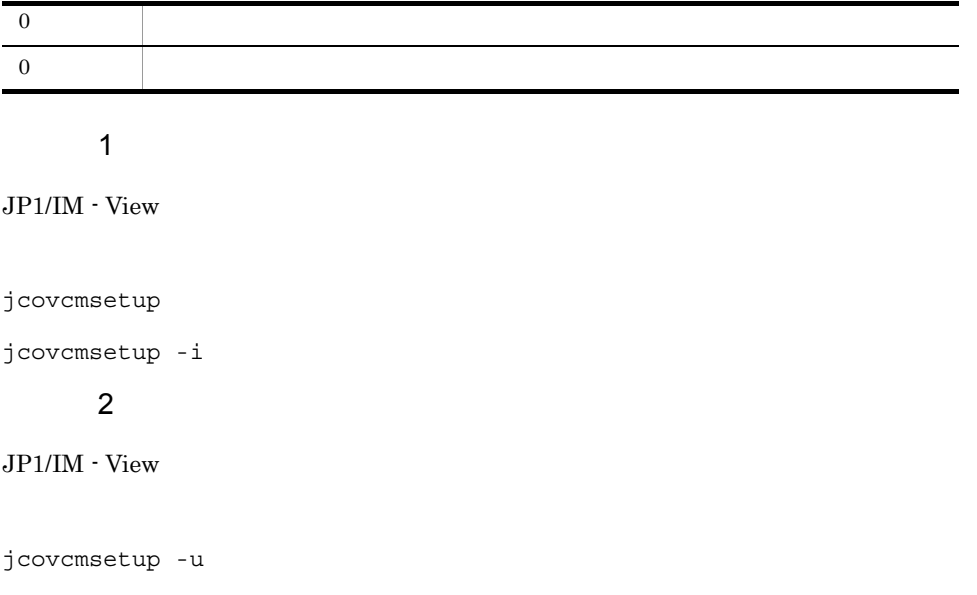

## jcoview

```
JP1/Integrated Management - Manager
• JP1/IM · View
 -p -e -p-c -s -s JP1/IntegratedManagement - Manager
 JP1/IM - CM JP1/IM - View-h-u• JP1/IM · View
 -h -u -p
                -h -u -p-c  -s  -s JP1/Integrated
 Management - Manager
 -m-c -s -m
jcoview [[-m | [-c] [-s]]
    [-h \t1^{-m} \t1^{-m} \t1^{-m}] [-u \t1^{-m} \t1^{-m}] | -e ]
```
View ¥bin¥

-m  $-p$  $-c$   $-s$ および -e オプションと同時に指定することはできません。 -h  $\,$  $1\quad 255$  $JP1/IM \cdot CM$ • **•**  $\overline{a}$ • **•** <u>• コマンド・エスト インド・エスト</u> • IP  $-p$  $-u$  $JPI$  and  $1$  31  $31$  $-p$ -p  $\overline{p}$  $\sim$  32  $-h$   $-u$  $\mathord{\hspace{1pt}\text{--}\hspace{1pt}}$   $\mathord{\hspace{1pt}\text{--}\hspace{1pt}}$   $\mathord{\hspace{1pt}\text{--}\hspace{1pt}}$  $JPI/IM \cdot CC$   $JPI/IM \cdot CC$ Integrated Management - Manager -s  $JPI/IM \cdot CS$   $JPI/Integrated$ 

Management - Manager

jcoview

-e

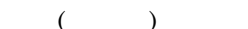

 $JP1/Integrated$ 

Management - Manager

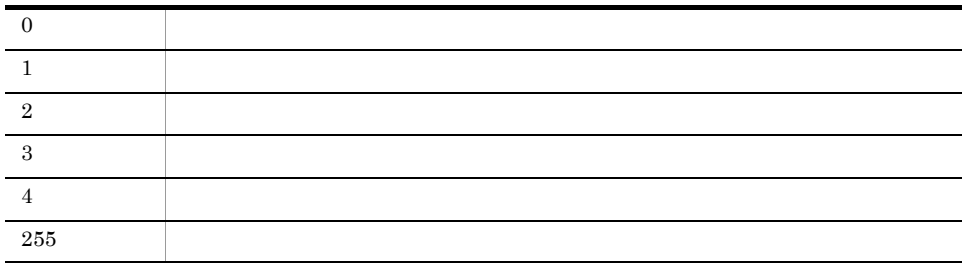

使用例 1

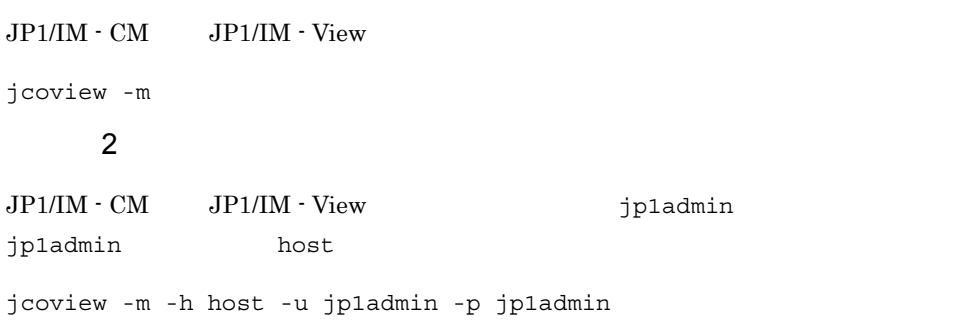

## jcoview\_log.bat

 $JP1/IM - View$   $JP1/IM - V$ View OS 08

windows Windows (1999)

JP1/IM - View discoview\_log.bat

 $JPI/$ 

Integrated Management - Central Information Master 213.3

 $y$ 

KAVB8946-I

#### $2 - 13$

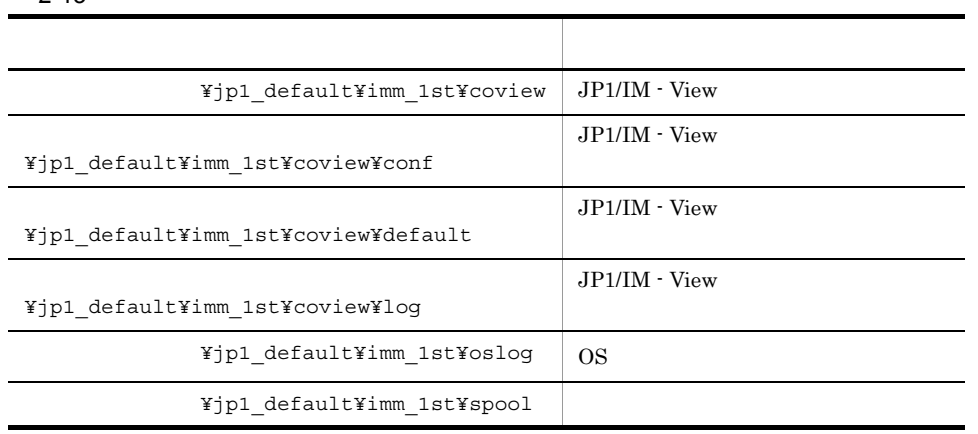

 $\rm JP1/IM\cdot Manager \hspace{1cm} JP1/Base \hspace{1cm} JP1/IM\cdot M.$ Manager JP1/Base

 $2 - 14$ 

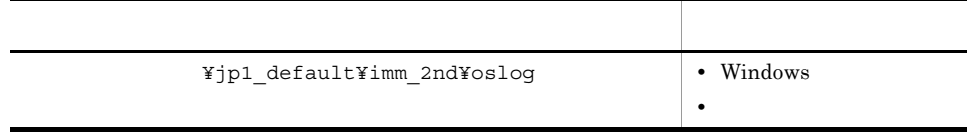

Windows Vista JP1/IM - View

jcoview\_log.bat -f  $[-t]$  $[-u]$  $[-q]$ 

View ¥tools¥

- f

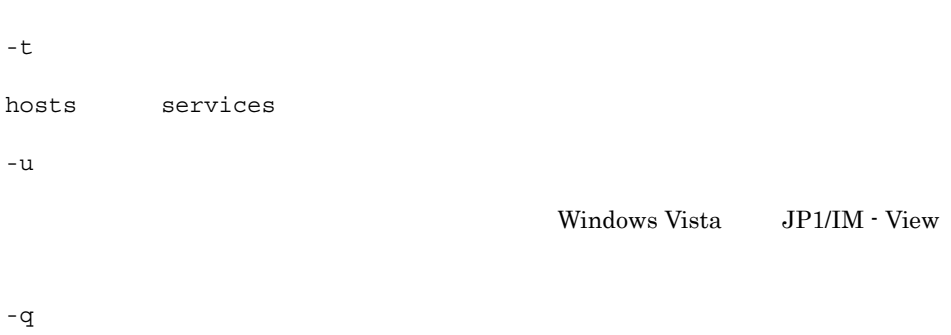

の相対 パスで 語言に このオール このオール こうしょう

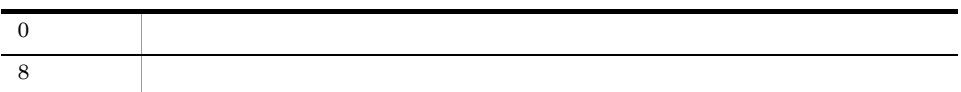

## jp1cmhasetup

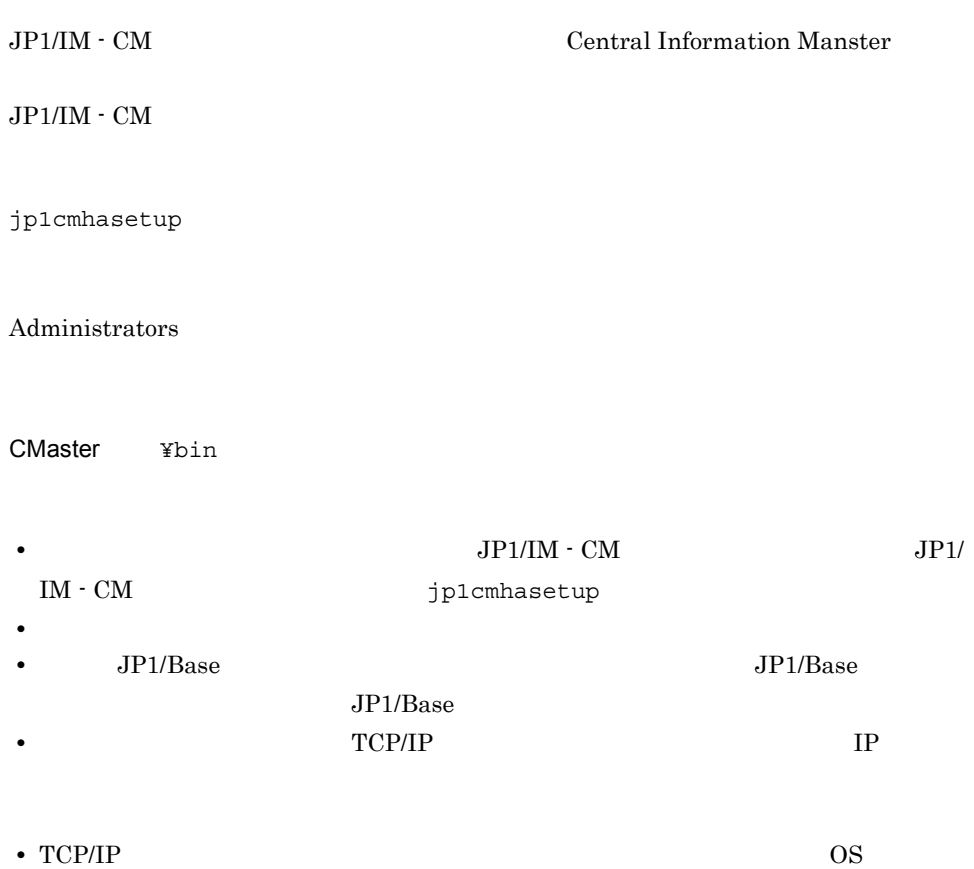

# 定義ファイル

 $JP1/IM$  - CM

### $JP1/IM \cdot CM$

#### $3-1$

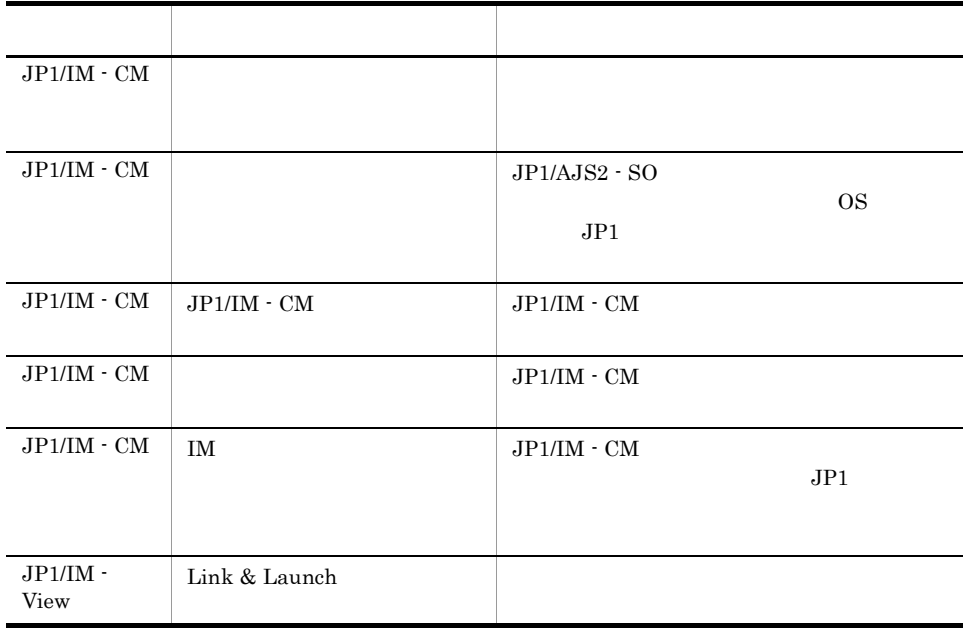

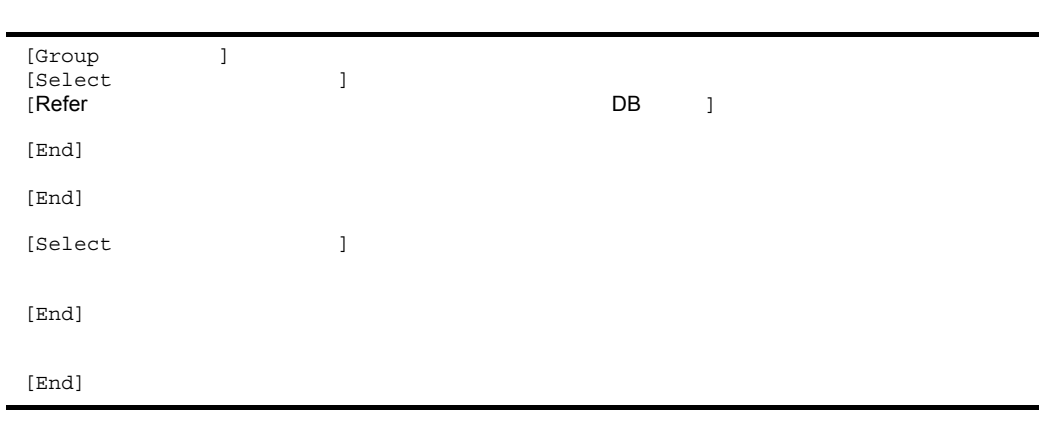

- default\_0750\_ja.conf
- default\_0750\_en.conf

CMaster ¥conf¥console¥select\_item¥

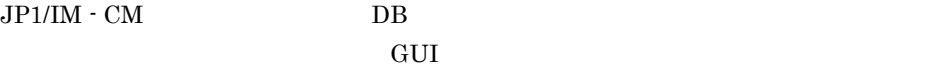

 $\rm JP1/IM$   $\cdot$  CM

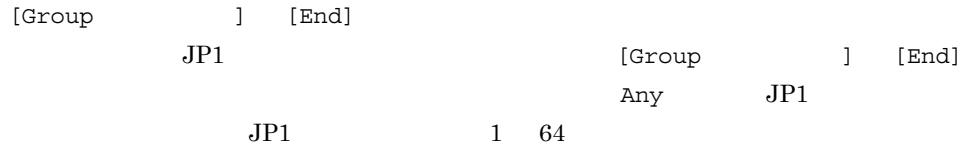

 $JPI$ 

#### $JPI$

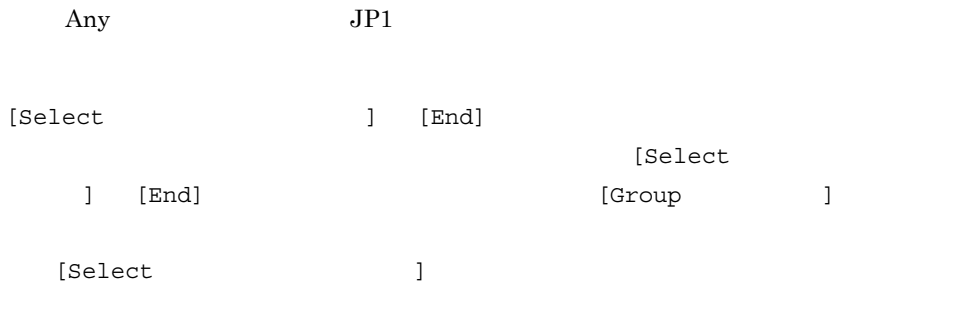

 $3-2$ 

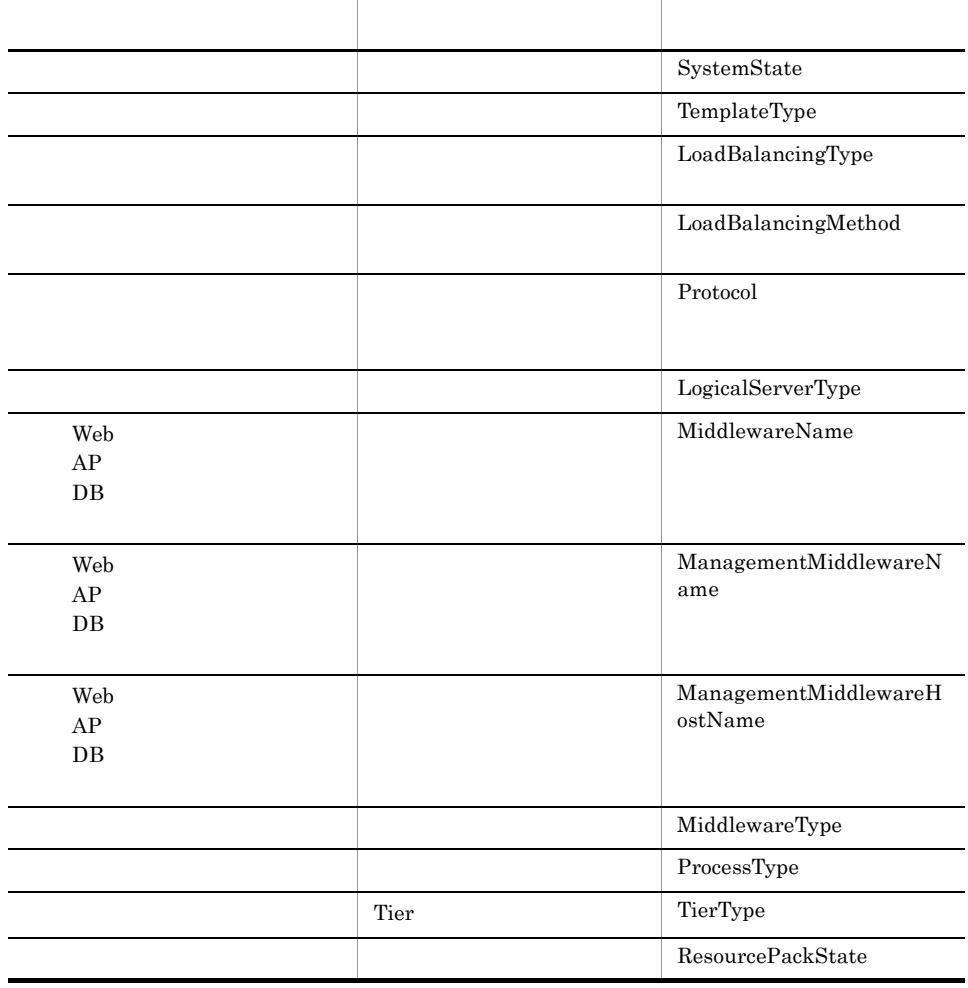
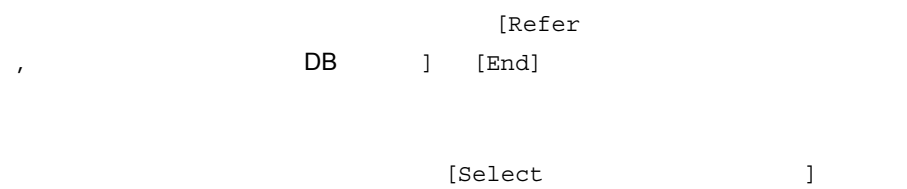

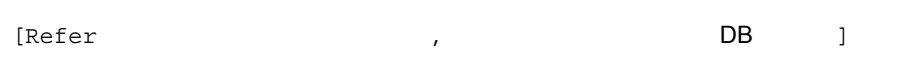

#### $DB$

[Select ),  $[Refer$  ,  $[Refer]$ DB ]

## DB , {GUI }

 $DB$ 

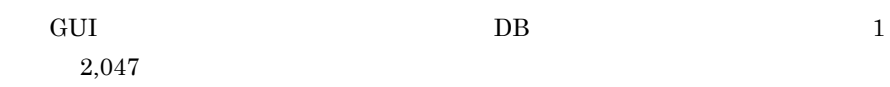

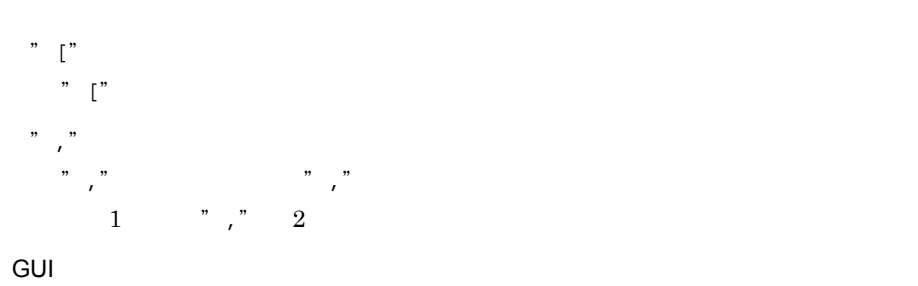

 $GUI$ 

 $1\quad 2,047$ 

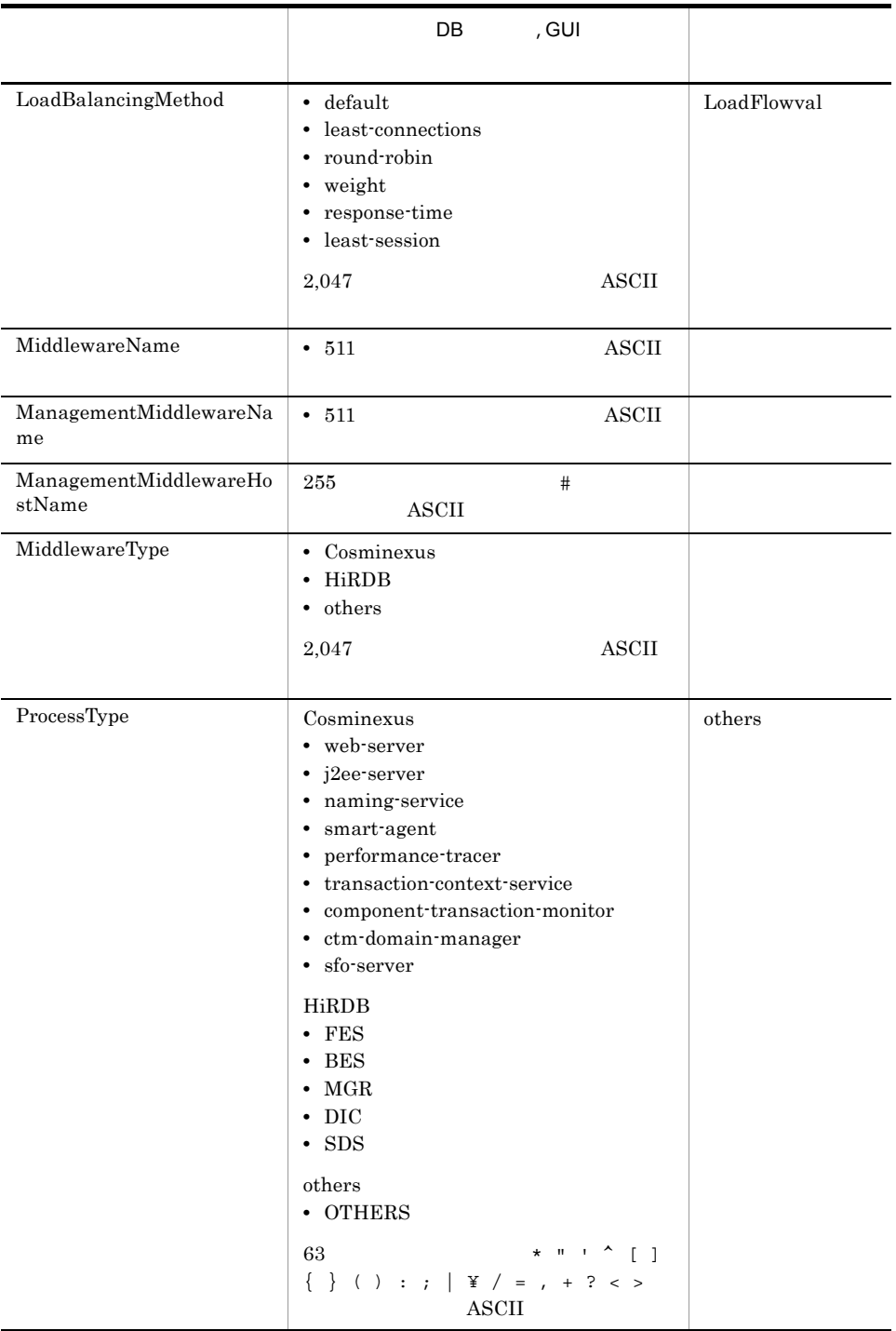

 $3-3$ 

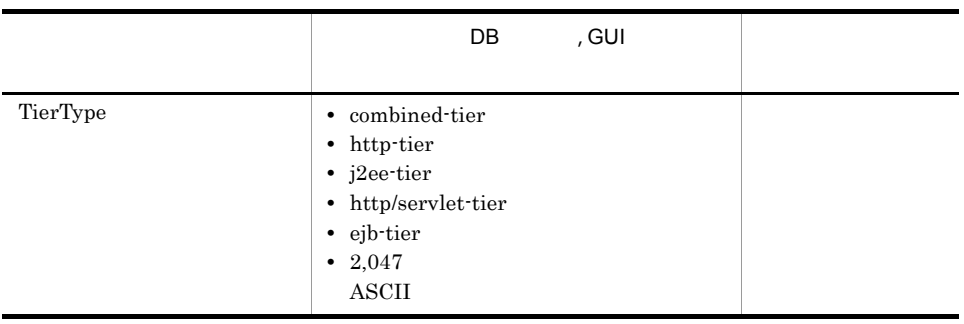

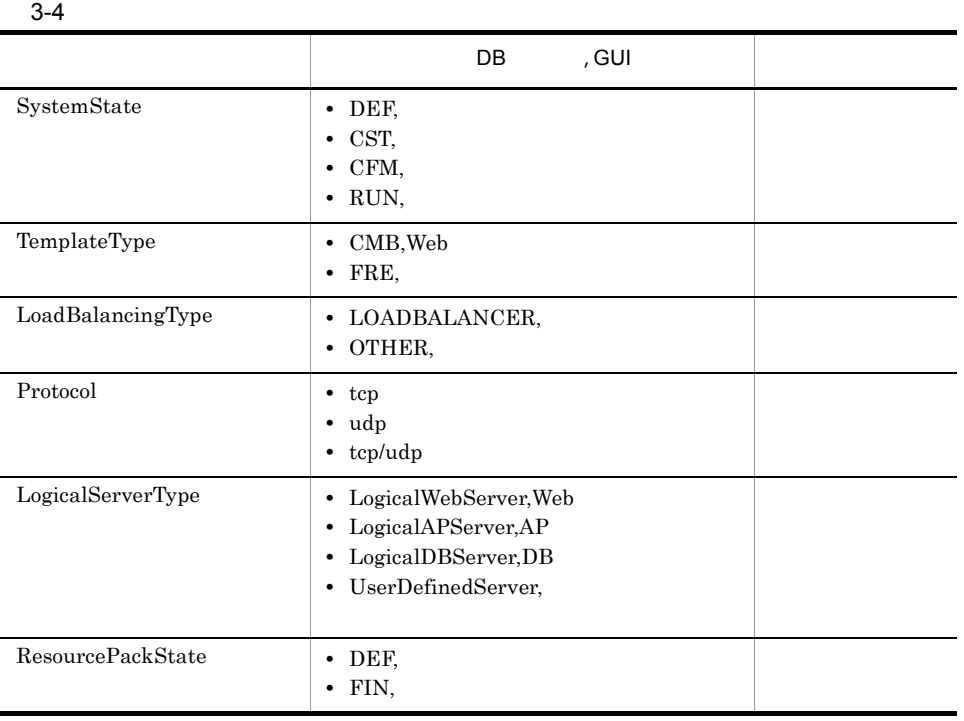

• JIS

• **•**  $[End]$ 

• **•**  $JPI/IM \cdot CM$ 

• *• JP1/IM - CM* 

• **•** Articles and Articles and Articles and Articles and Articles and Articles and Articles and Articles and Articles and Articles and Articles and Articles and Articles and Articles and Articles and Articles and Articles

ManagementMiddlewareName  $JPI/IM \cdot CM$   $JPI/IM \cdot CM$ 

ManagementMiddlewareHostName JP1/IM - CM Dummy

ProcessType

JP1/IM - CM MiddlewareType others **OTHERS** MiddlewareType(ミドルウェア種別)で「others」を選択した場合に,プロセ

[Group Any] [Select LoadBalancingMethod] default least-connections round-robin weight response-time least-session [End] [Select MiddlewareName] Cosminexus Application Server HiRDB/Single Server HiRDB/Parallel Server [End] [Select ManagementMiddlewareName] Cosminexus Application Server JP1/SC/Control Manager HiRDB Control Manager JP1/Cm2/Network Element Configuration JP1/NETM/Asset Information Manager [End] [Select ManagementMiddlewareHostName] Dummy [End] [Select MiddlewareType] Cosminexus HiRDB

```
 others
     [End]
     [Select ProcessType]
         [Refer MiddlewareType Cosminexus]
             web-server
             j2ee-server
             naming-service
             smart-agent
             performance-tracer
             transaction-context-service
             component-transaction-monitor
             ctm-domain-manager
             sfo-server
         [End]
         [Refer MiddlewareType HiRDB]
             FES
             BES
             MGR
             DIC
             SDS
         [End]
          [Refer MiddlewareType others]
             OTHERS
         [End]
     [End]
     [Select TierType]
         combined-tier
         http-tier
         j2ee-tier
         http/servlet-tier
         ejb-tier
    [End]
[End]
```
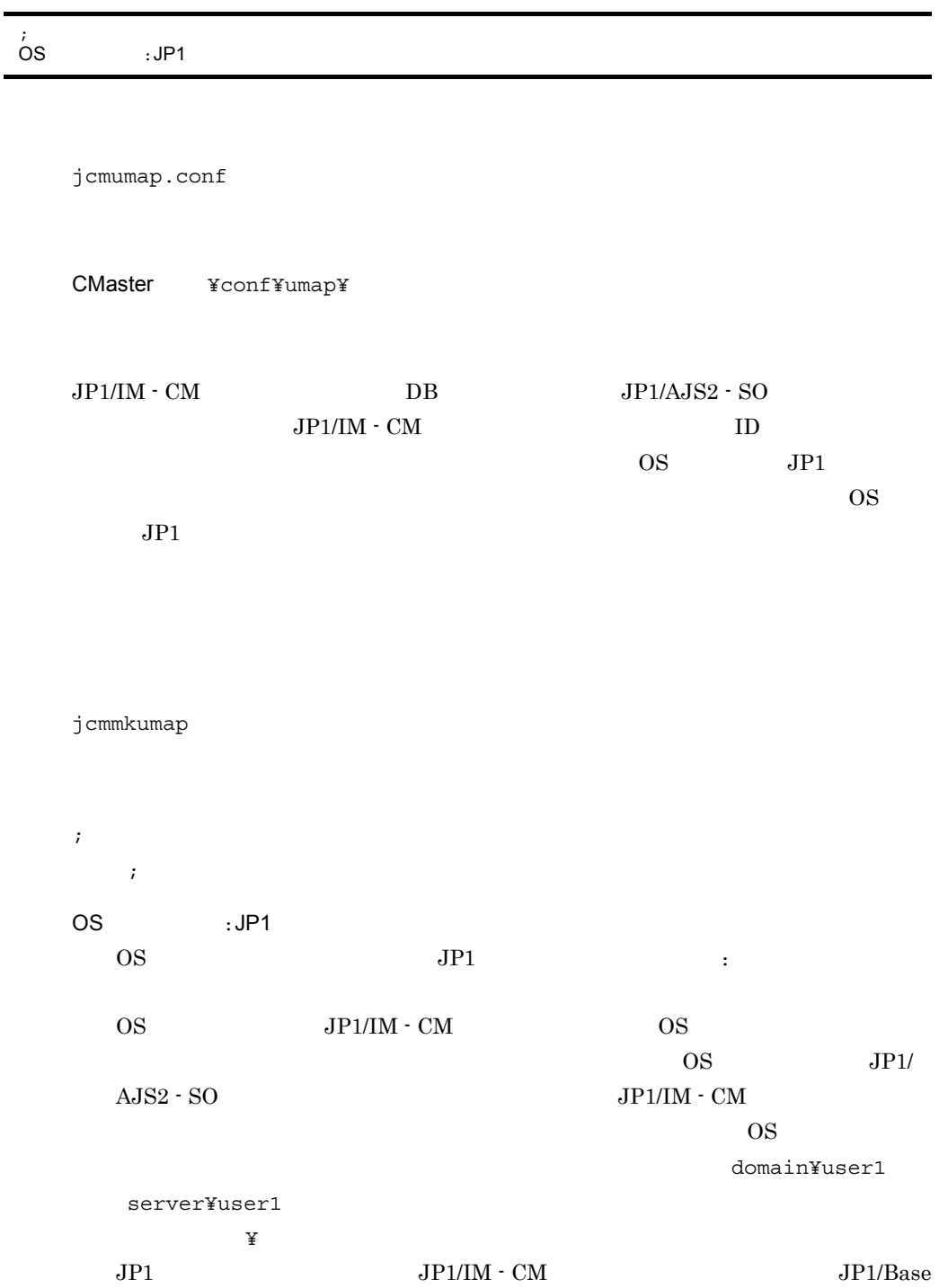

 $JPI$   $JPI$ 

 $\mathbf{J}$ 

 $JPI/IM \cdot CM$ 

 $JPI$ 

•  $JP1/AJS2 - SO$  **JP1/IM**  $\cdot$  CM

jcmmkumap

• **JP1**  $JP1$ 

;format ;OS-USER:JP1-USER[,JP1-USER2,JP1-USER2, ... ] ; ;example Administrator:jp1admin User1:jp1user1,jp1user2

# JP1/IM - CM

[JP1\_DEFAULT¥JP1CMASTER] "SEND\_RESOURCEPACK\_INFORMATION\_TO\_JP1-SC-CM"={"OFF"|"ON"}

jp1cm\_customize\_0700.conf JP1/IM - CM

CMaster ¥conf¥

 $JPI/IM \cdot CM$   $JPI/IM \cdot CM$  $IM \cdot CM$ 

jbssetcnf コマンドを実行すると,有効になります。jbssetcnf コマンドについては,

 $JP1/B$ ase

[JP1\_DEFAULT¥JP1CMASTER]  $JP1/IM$  -  $CM$ "SEND\_RESOURCEPACK\_INFORMATION\_TO\_JP1-SC-CM"={"OFF"|"ON"} JP1/IM - CM JP1/SC/Control Manager "ON" JP1/IM - View

JP1/SC/Control Manager

JP1/SC/Control Manager JP1/IM - View

に変更する場合, "OFF"」での運用でリソースパックの定義を完了させた後, "ON"

JP1/SC/Control Manager

 $JPI/IM$  -  $CM$ 

JP1/IM - CM JP1/SC/Control Manager

[JP1\_DEFAULT¥JP1CMASTER] "SEND RESOURCEPACK INFORMATION TO JP1-SC-CM"="ON"

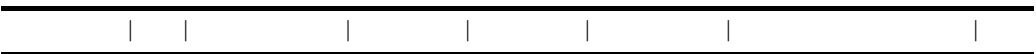

jp1cm\_service\_0700.conf

CMaster **¥conf¥** 

共有フォルダ ¥JP1CMaster¥conf¥(クラスタ運用時)

 $JP1/IM \cdot CM$ 

JP1/IM  $\cdot$  CM

JP1/IM- CM jcm\_spmd\_reload

 $JPI/IM \cdot CM$  $JP1/IM \cdot CM$ 

jcm\_spmd\_status

 $JP1/IM$ 

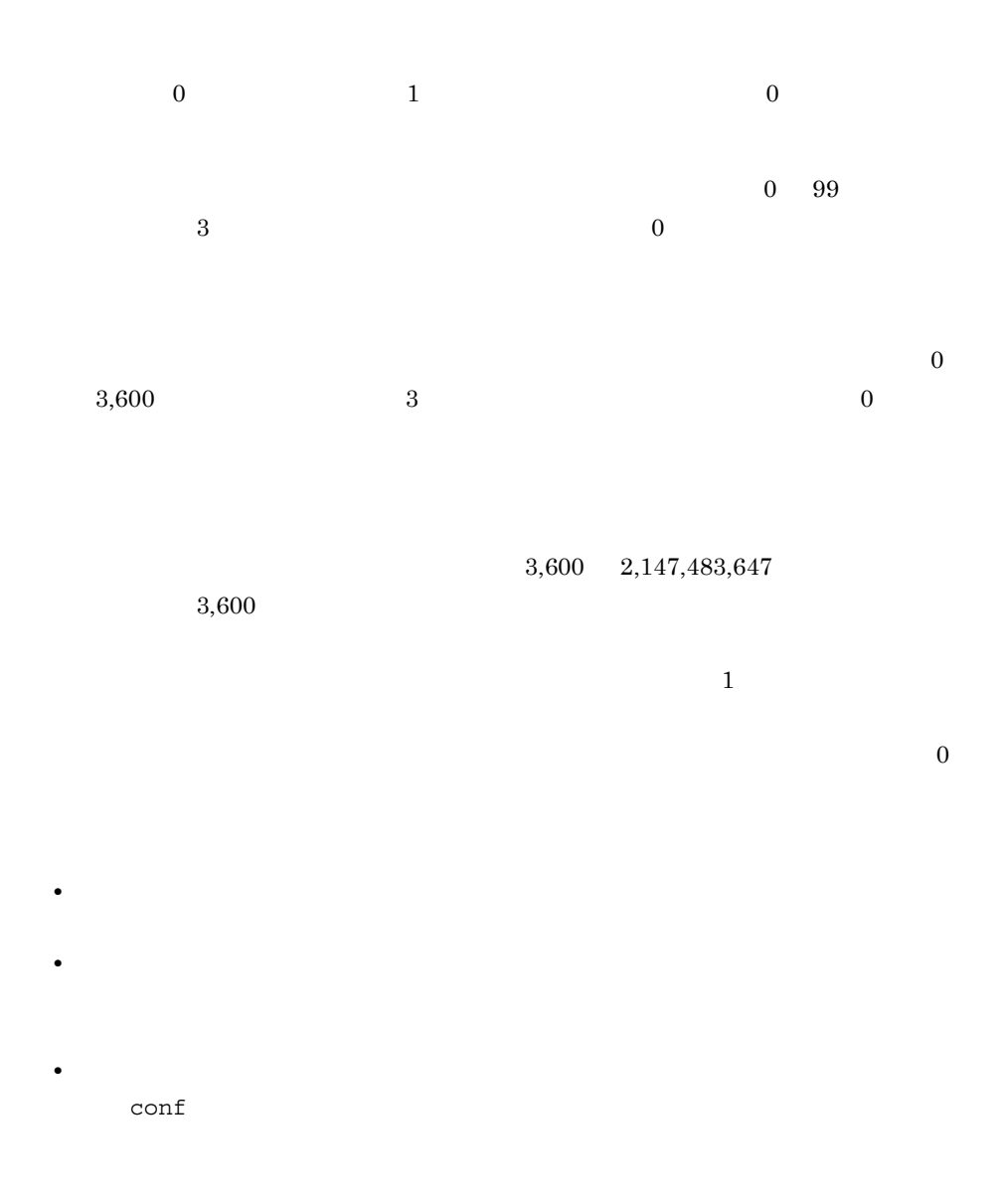

JP1/IM - CM C:¥Program Files¥HITACHI¥JP1CMaster jcmmain|C:¥Program Files¥HITACHI¥JP1CMaster¥bin¥jcmmain.exe||0|3|3|3600|

## IM  $\blacksquare$

[<br> $\angle$  ¥JP1CMASTER] "SEND\_PROCESS\_TERMINATED\_ABNORMALLY\_EVENT"=dword: "SEND\_PROCESS\_RESTART\_EVENT"=dword:

- jp1cm\_param\_V7.conf IM
- jp1cm\_param\_V7.conf.model IM

CMaster ¥conf¥

¥JP1CMaster¥conf¥

 $JPI/IM \cdot CM$   $JPI$ 

 $JPI$ 

 $JPI/IM$  -  $CM$ 

 $JPI$ 

jbssetcnf

[  $\angle$  ¥JP1CMASTER]  $JPI/IM$  -  $CM$ JP1\_DEFAULT "SEND\_PROCESS\_TERMINATED\_ABNORMALLY\_EVENT"=dword:  $1$  JP1 • **•**  $\mathbb{P}^{\mathbb{P}^{\mathbb{P$ **•** 起動時に起動通知がなく,タイムアウトした場合  $0$  JP1

"SEND\_PROCESS\_RESTART\_EVENT"=dword:

IM  $\blacksquare$ 

 $1$  JP1

 $0$  JP1

[JP1\_DEFAULT¥JP1CMASTER]

"SEND\_PROCESS\_TERMINATED\_ABNORMALLY\_EVENT"=dword:0 "SEND<sup>-</sup>PROCESS<sup>-</sup>RESTART\_EVENT"=dword:0

# Link & Launch

```
@file type="function-definition", version="0300";<br>@define-block type="".
@define-block type="
id=" "; "name=" ";
execute_id="
arguments=" "@define-block-end;
#コメント
```
• hitachi jp1 sc cm ja.conf JP1/SC/Control Manager

- hitachi jp1 netm aim ja.conf JP1/NETM/AIM
- hitachi jp1 cm2 nc ja.conf JP1/Cm2/NC View
- hitachi jp1 cm2 nnm ja.conf JP1/Cm2/Network Node Manager
- hitachi jp1 hpvm ja.conf JP1/HiCommand Provisioning Manager
- hitachi\_jp1\_ajs2\_so\_ja.conf JP1/AJS2 Scenario Operation View

View ¥conf¥launch¥ja¥

Link & Launch Link & Launch  $\overline{\text{OS}}$ 

 $JPI/IM$  - View  $JPI/IM$  - View

IM - View

@file type="function-definition", version="0300";

@define-block type=" "; @define-block-end;

 $id=" " ; "$ 

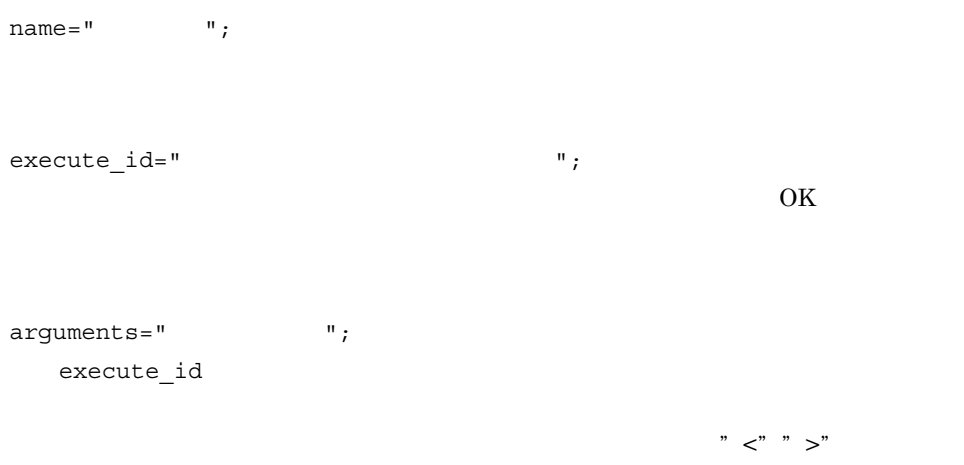

 $3-5$   $''$   $\lt"$   $''$   $\lt"$   $''$   $\gt"$ 

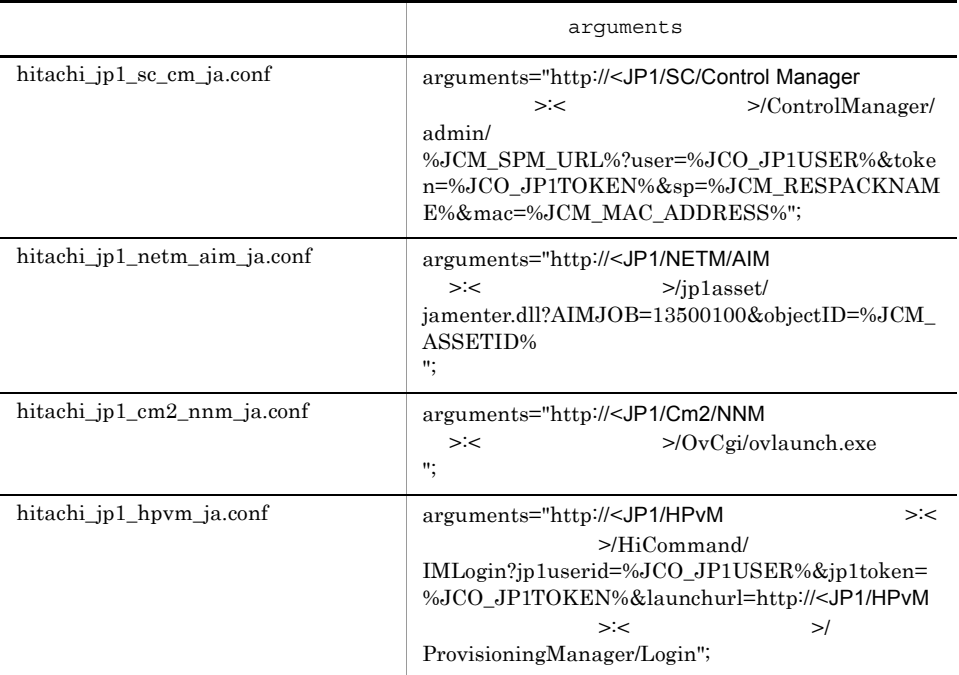

• arguments= 1

• **IP**  $\overline{P}$ 

```
hitachi jp1 sc cm ja.conf
   JP1/SC/Control Manager 
HostSPM
   12345
#
# All Rights Reserved. Copyright (C) 2003, 2005, Hitachi, Ltd.
#
@file type="function-definition", version="0300";
#----------------------------------------------------------
# JP1/ServerConductor/Control Manager
# Definition changed by 07-50.
@define-block type="link-launch-url-def";
id="jcm_SC_CM";
name=" JP1/ServerConductor/Control
Manager ";
execute id="text{default browser";arguments="http://HostSPM:12345/ControlManager/admin/
%JCM_SPM_URL%?user=%JCO_JP1USER%&token=%JCO_JP1TOKEN%&sp=%JCM_RESP
ACKNAME%&mac=%JCM_MAC_ADDRESS%";
@define-block-end;
#----------------------------------------------------------
hitachi_jp1_netm_aim_ja.conf
   JP1/NETM/AIM Hostaim \frac{12345}{12345}#
# All Rights Reserved. Copyright (C) 2003, 2005, Hitachi, Ltd.
#
@file type="function-definition", version="0300";
#----------------------------------------------------------
# JP1/NETM/Asset Information Manager
# Definition changed by 07-50.
@define-block type="link-launch-url-def";
id="\overline{\text{cm}} JP1 NETM AIM";
name=" JPI/NETM/Asset Information Management ";execute id="default browser";
arguments="http://HostAIM:12345/jp1asset/
jamenter.dll?AIMJOB=13500100&objectID=%JCM_ASSETID%";
@define-block-end;
#----------------------------------------------------------
```
hitachi jp1 cm2 nnm ja.conf

 $JPI/Cm2/NNM$  HostNNM  $12345$ 

```
#
# All Rights Reserved. Copyright (C) 2003, 2005, Hitachi, Ltd.
#
@file type="function-definition", version="0300";
#----------------------------------------------------------
# JP1/Cm2/Network Node Manager
# Definition changed by 07-50.
@define-block type="link-launch-url-def";
id="jcm_JP1_CM2_NNM";
name=" JP1/Cm2/Network Node Manager ";
execute id="de"delta"arguments="http://HostNNM:12345/OvCgi/ovlaunch.exe";
@define-block-end;
#----------------------------------------------------------
```

```
hitachi_jp1_hpvm_ja.conf
```

```
JPI/HPvM IP 10.201.21.21 12345
```
# # All Rights Reserved. Copyright (C) 2003, 2005, Hitachi, Ltd. # @file type="function-definition", version="0300"; #---------------------------------------------------------- # JP1/HiCommand Provisioning Manager # Definition changed by 07-50. @define-block type="link-launch-url-def";  $id="rem JPI HPvM"$ ; name=" JP1/HiCommand Provisioning Manager "; execute id="default browser";  $argumen\overline{ts}="http://10.201.21.21:12345/HiCommand/$ IMLogin?jp1userid=%JCO\_JP1USER%&jp1token=%JCO\_JP1TOKEN%&launchurl=  $http://10.201.21.21:12345/ProvisioningManager/Login";$ @define-block-end;<br>#------------------#----------------------------------------------------------

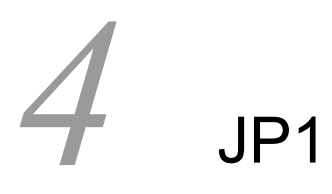

 $JPI/IM \cdot CM \hspace{1cm} JP1$ 

 $4.1$  JP1

4.2 JP1/IM - CM JP1

219

# 4.1 JP1

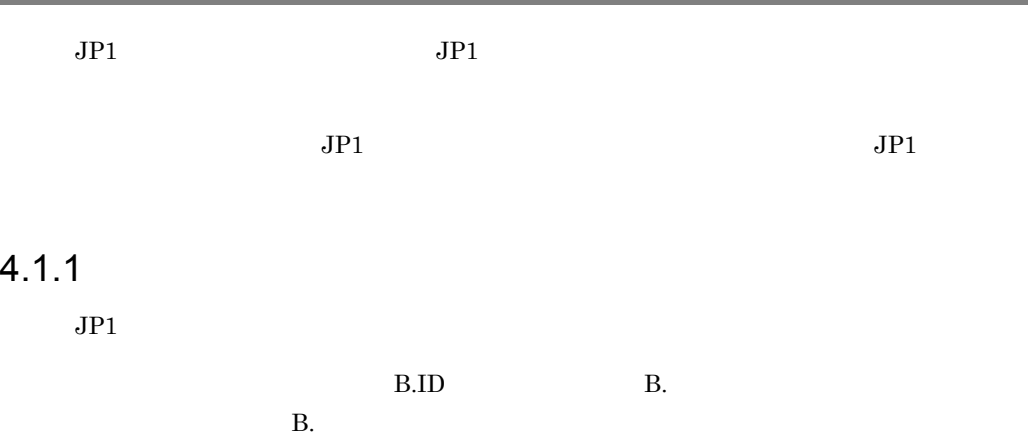

۰

#### 4-1 JP1

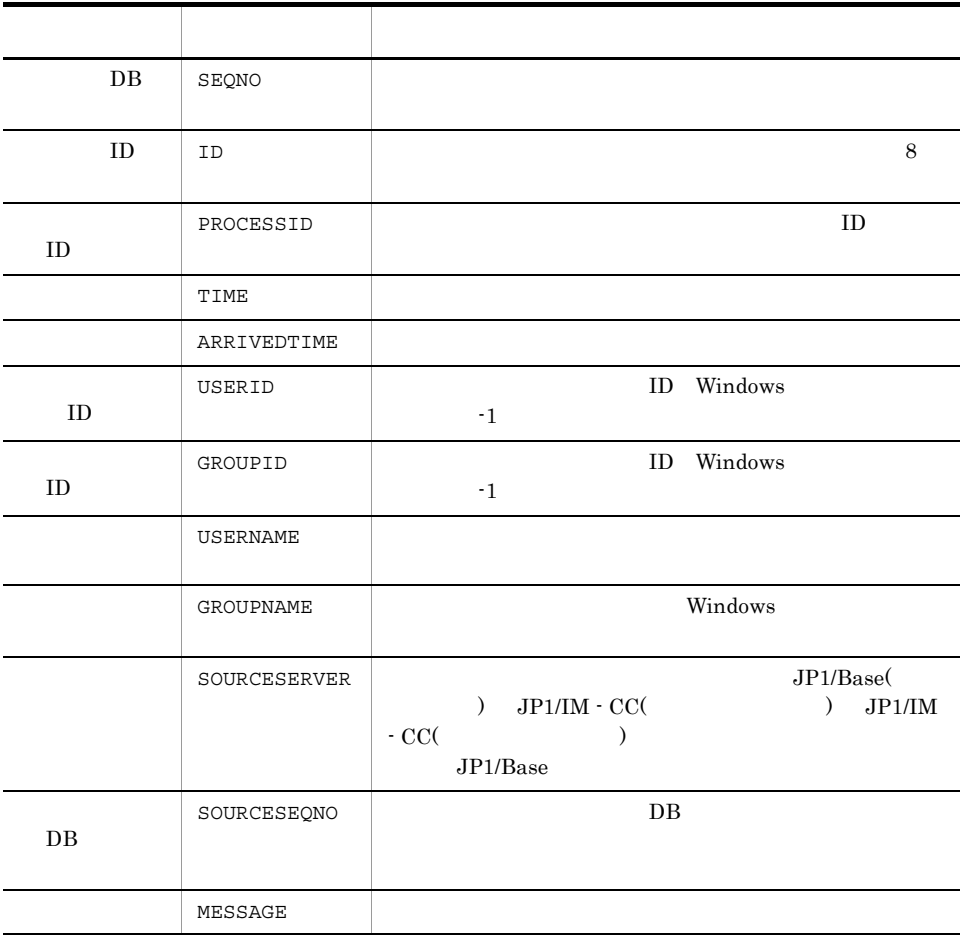

#### 4. JP1

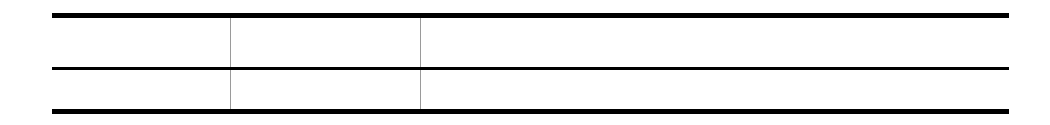

## $4.1.2$

 $JPI$ 

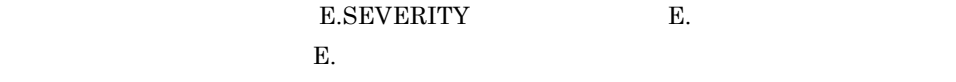

 $4 - 2$ 

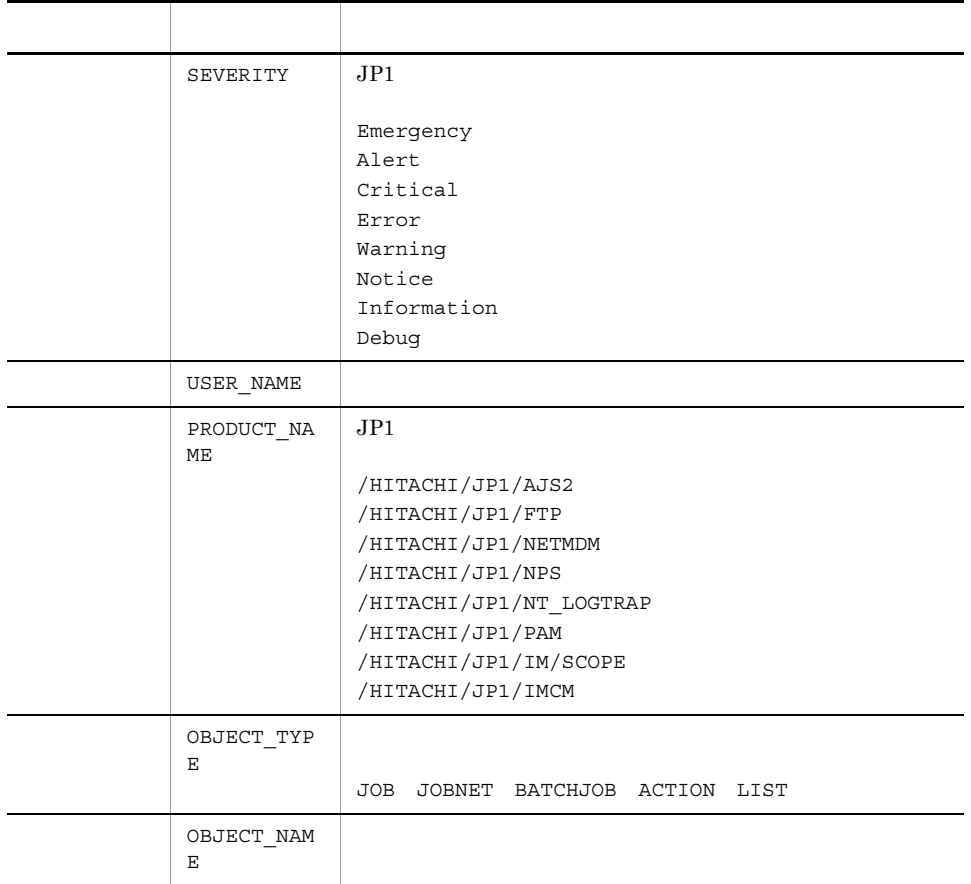

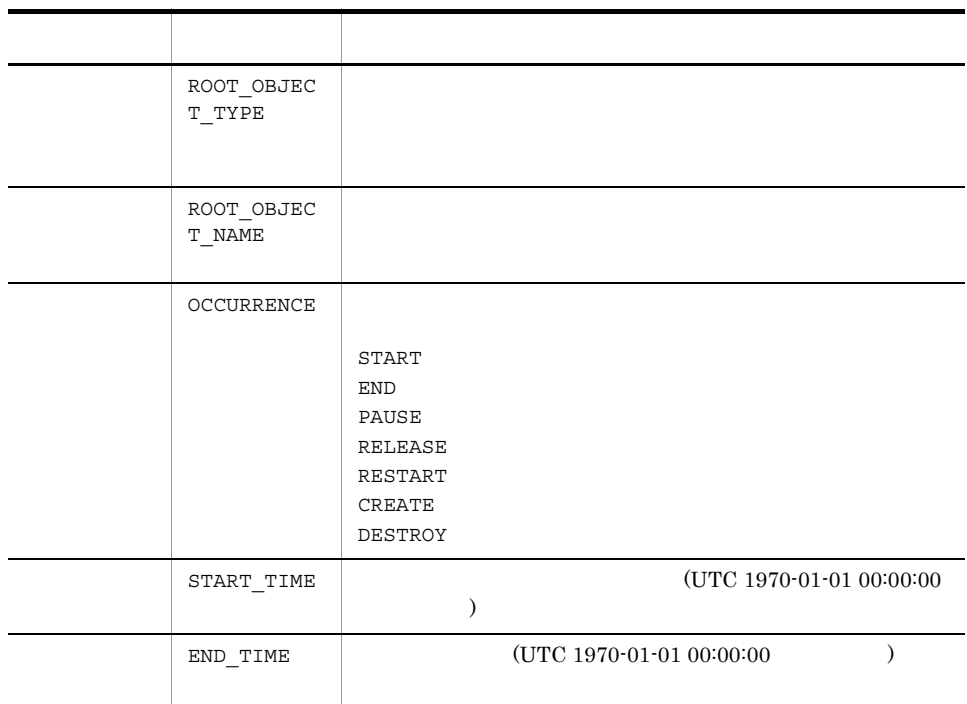

#### JP1/IM  $\cdot$  CM

#### 4.2.1 JP1/IM - CM JP1

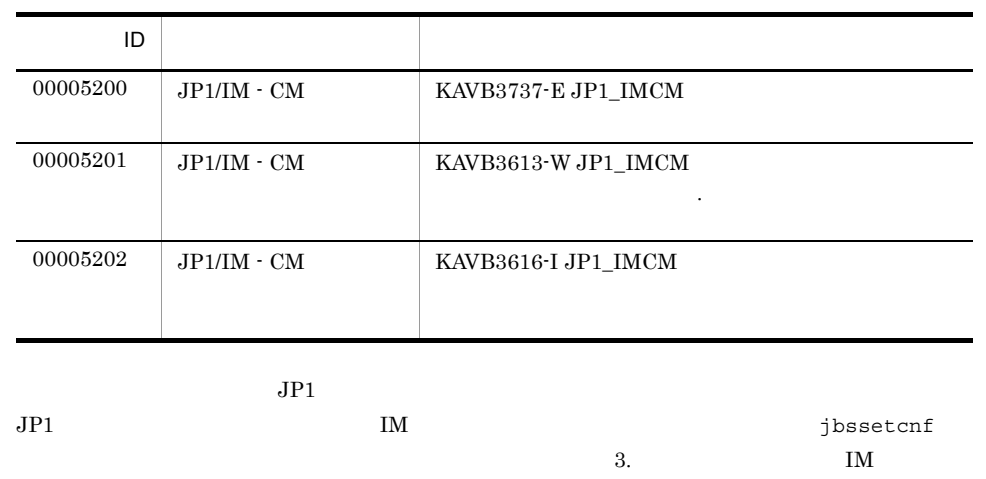

JP1/Integrated Management - Central  $Information Master$  6.4.2 JP1/IM - CM

### 4.2.2 JP1

#### 1 ID 00005200

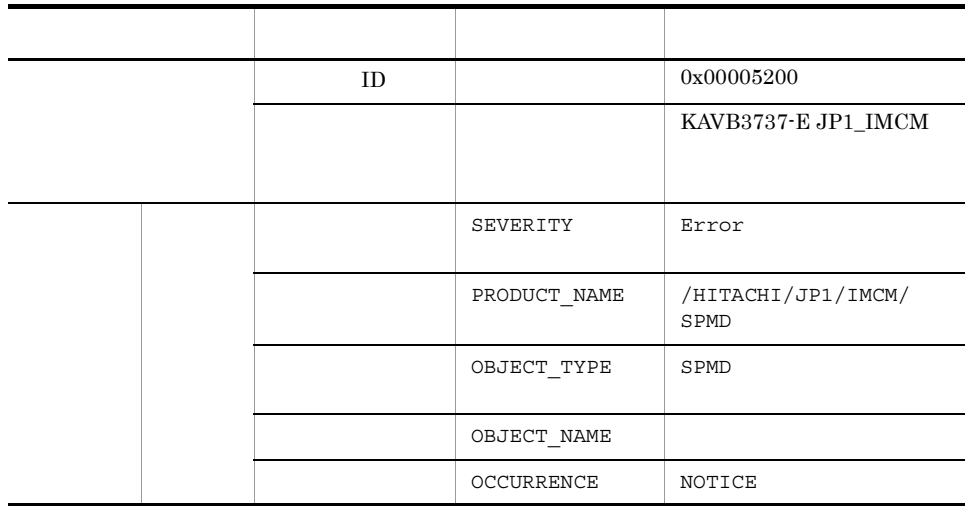

属性種別 項目 属性名 内容  $ID$  0x00005201 KAVB3613-W JP1\_IMCM 動がタイムアウトしました. SEVERITY Warning PRODUCT\_NAME /HITACHI/JP1/IMCM/ SPMD OBJECT\_TYPE SPMD OBJECT NAME OCCURRENCE NOTICE

#### 2 ID 00005201

#### 3 ID 00005202

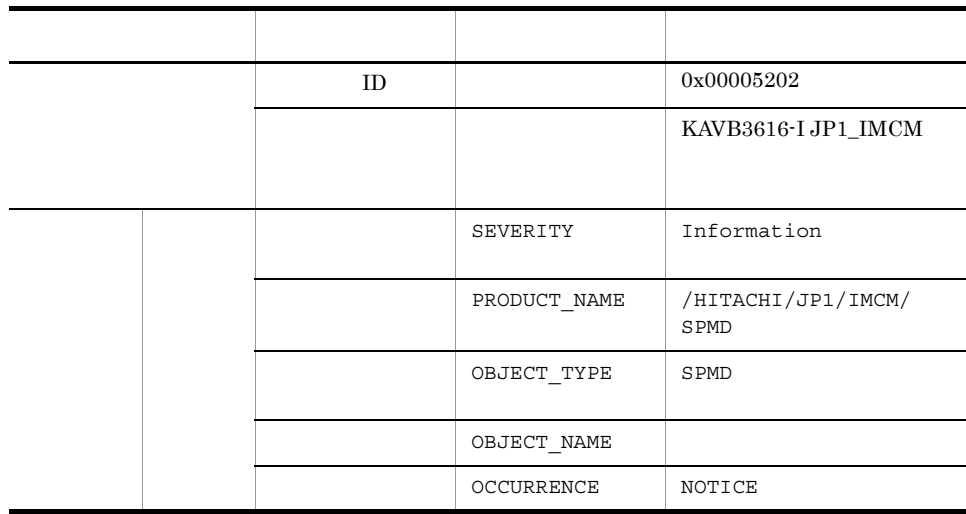

# *5* メッセージ

#### $JPI/IM \cdot CM$  ID

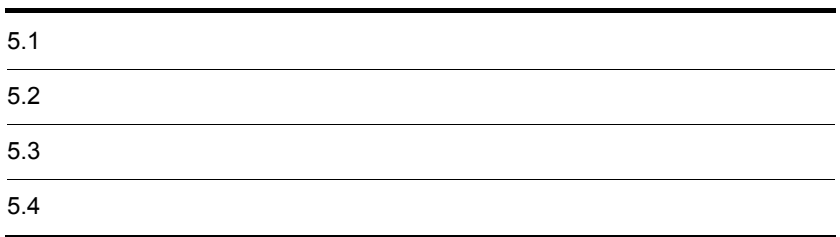

# $5.1$

 $JPI/IM \cdot CM$ 

5-1 ID

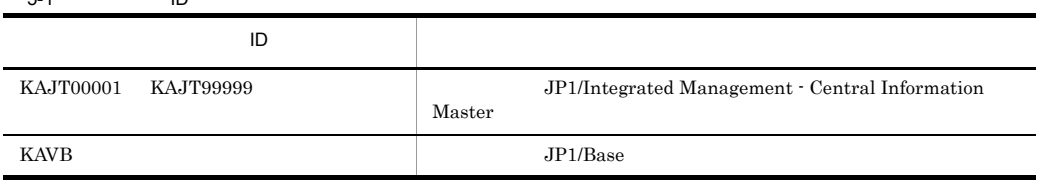

# $5.2$

 $JPI/IM \cdot CM$ 

 $JPI/IM \cdot CM$ 

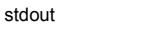

stderr

Windows

HNTRLib2

5-2 JP1/IM - CM

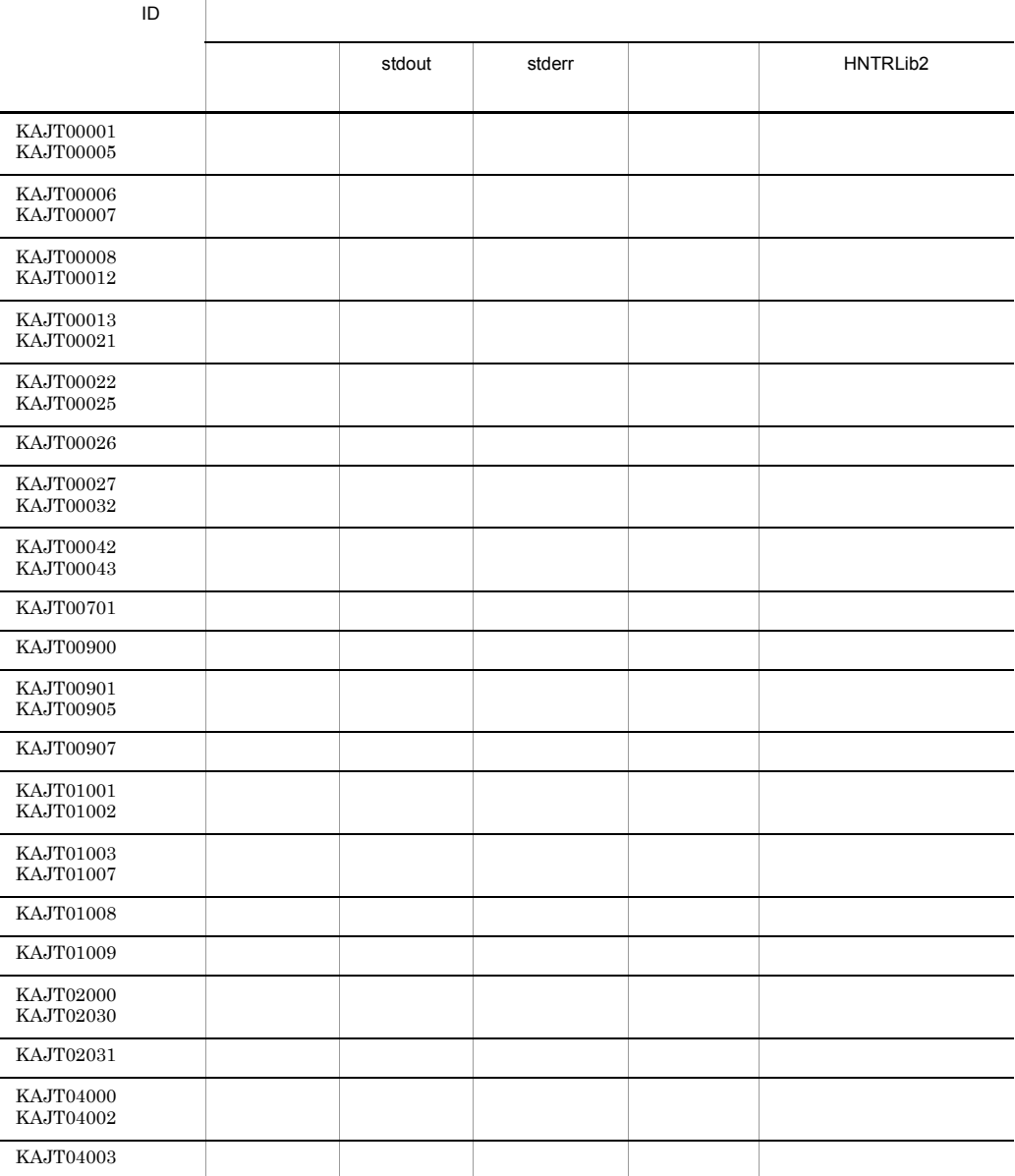

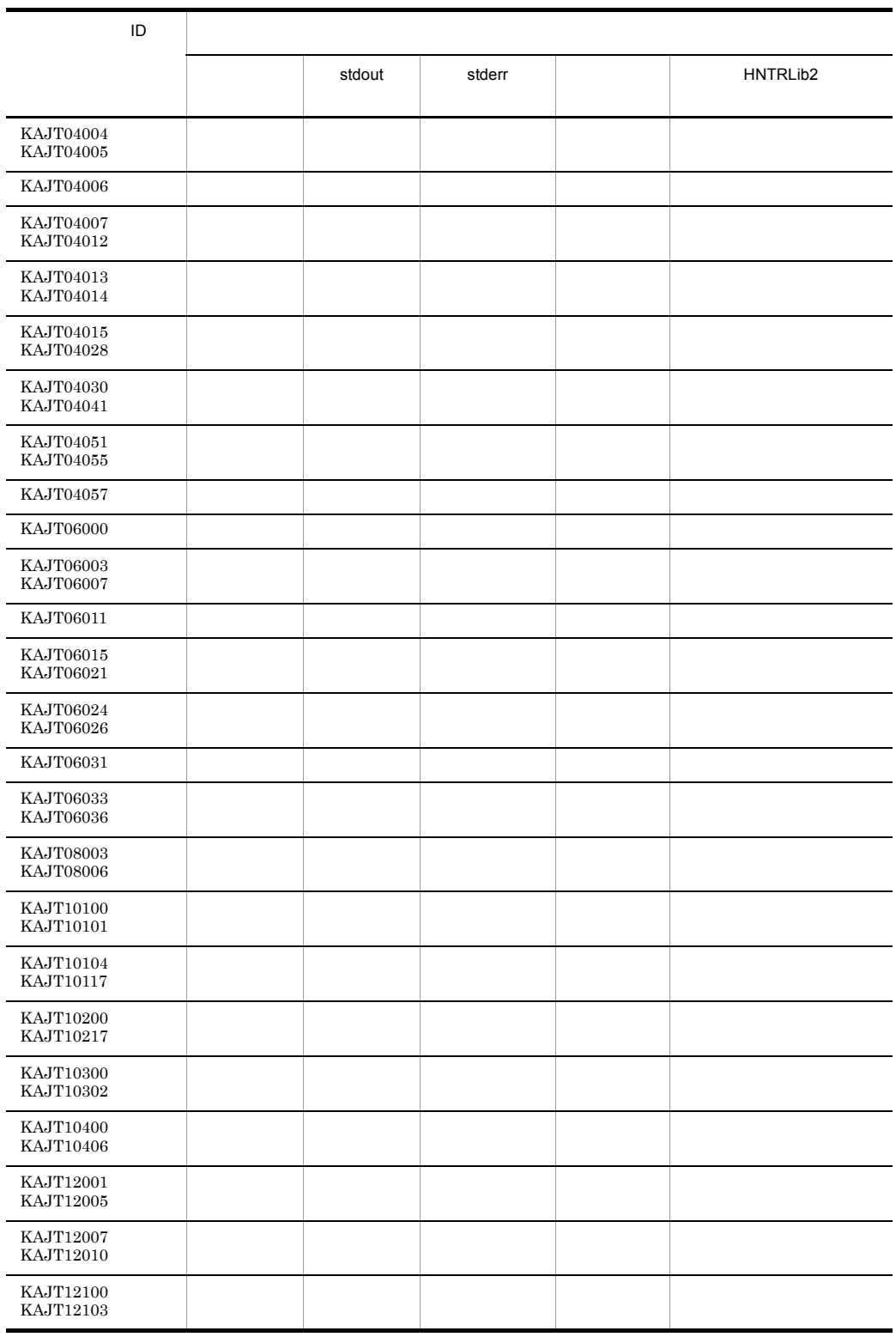

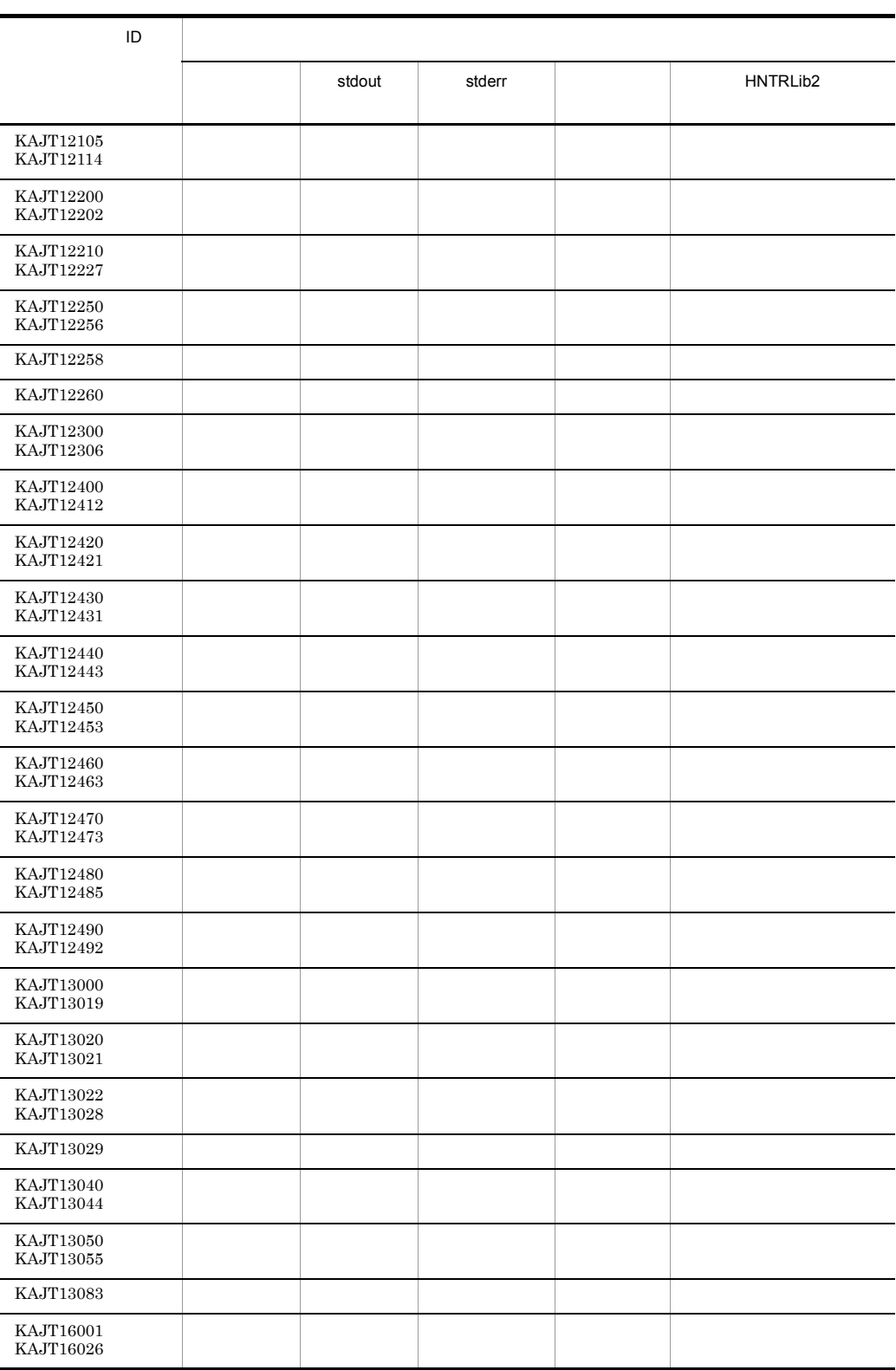

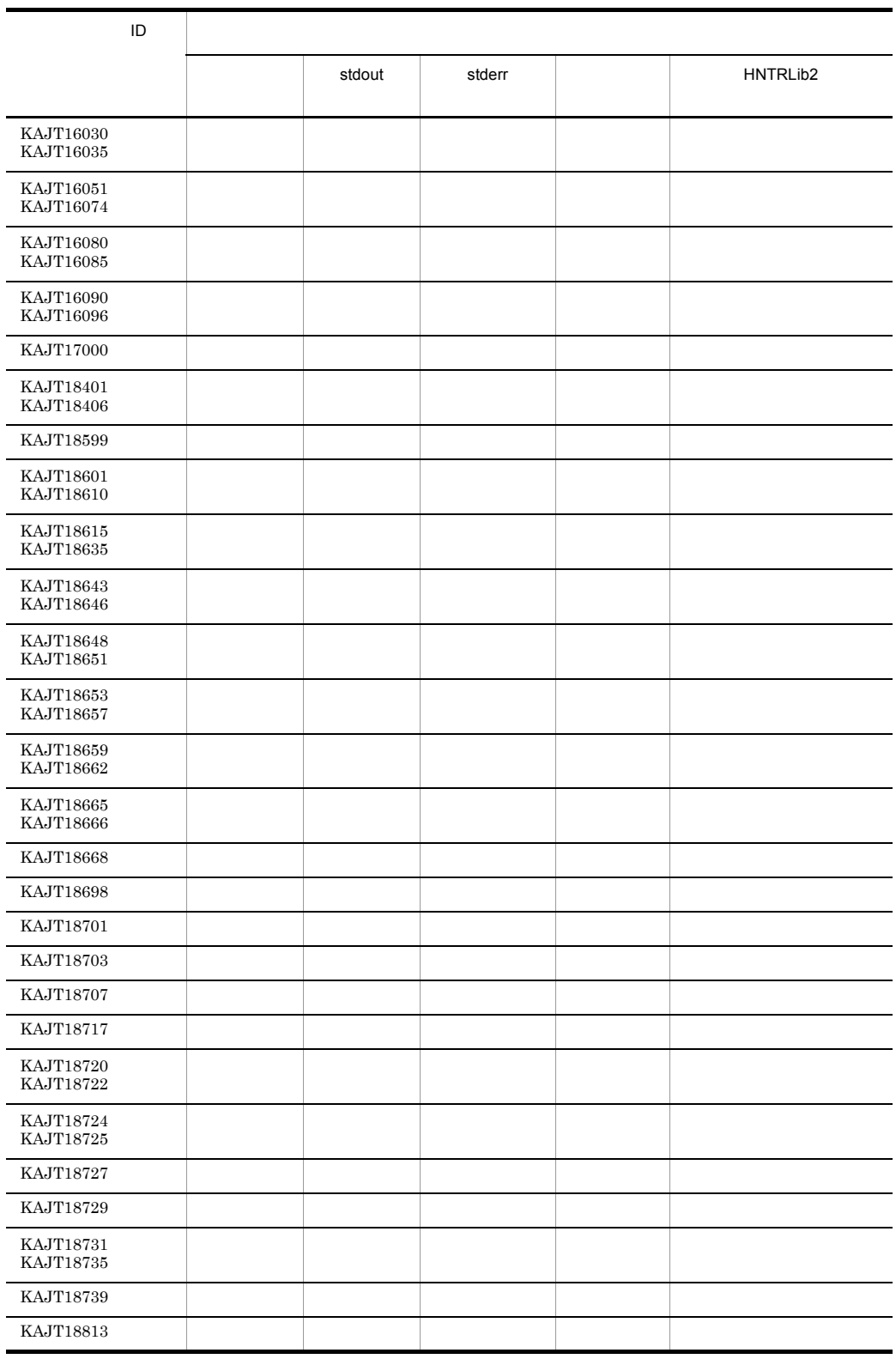

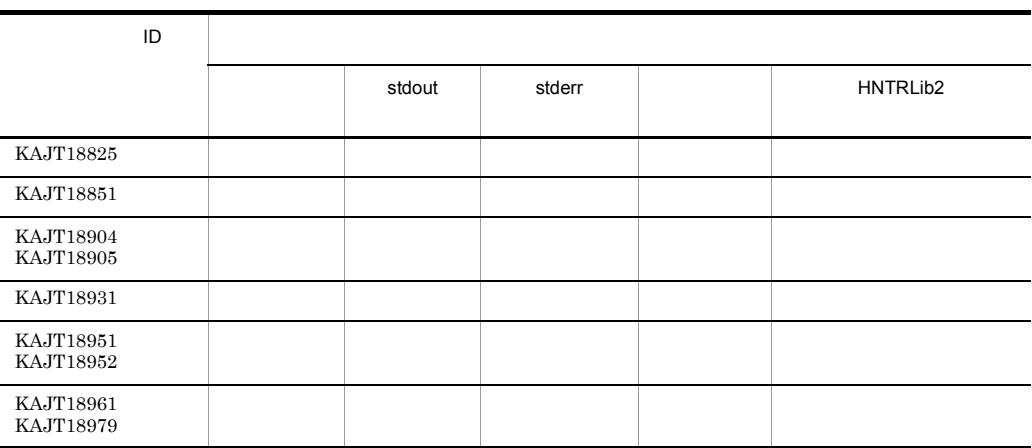

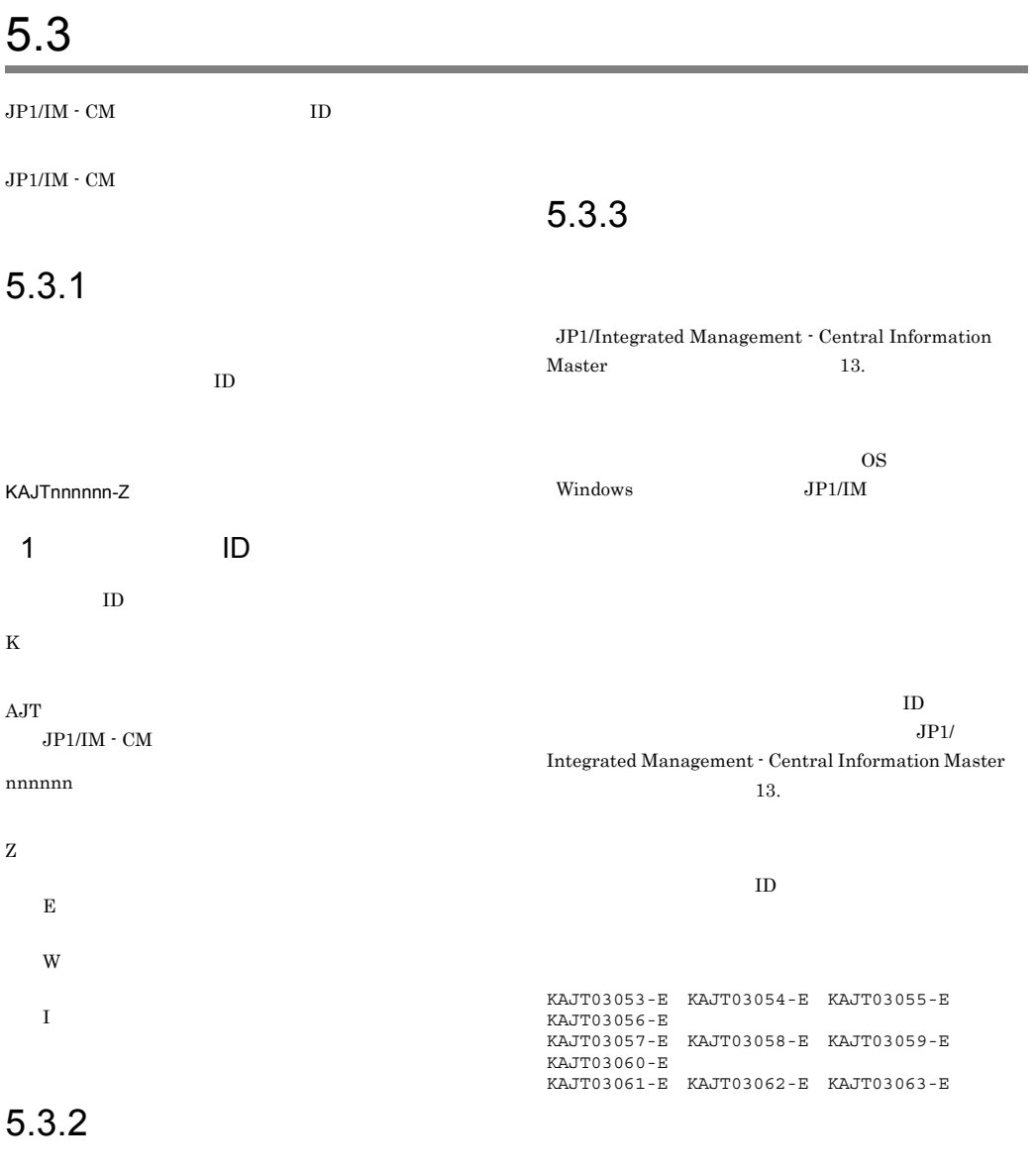

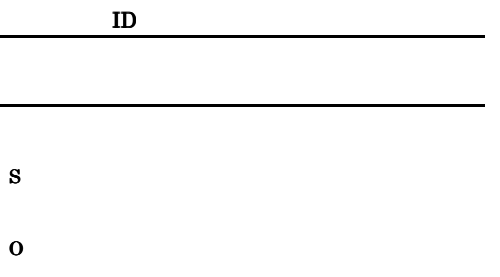

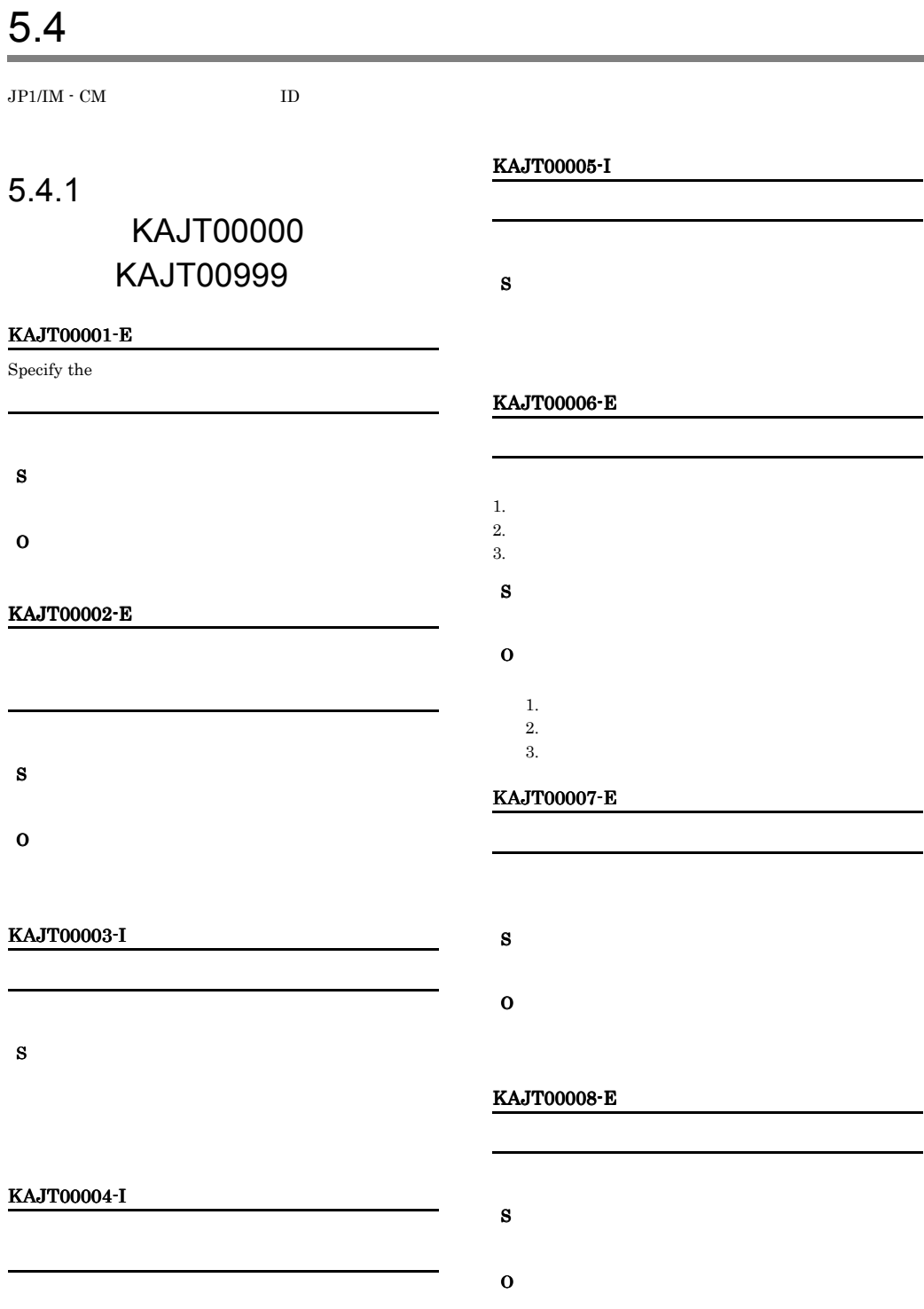

S

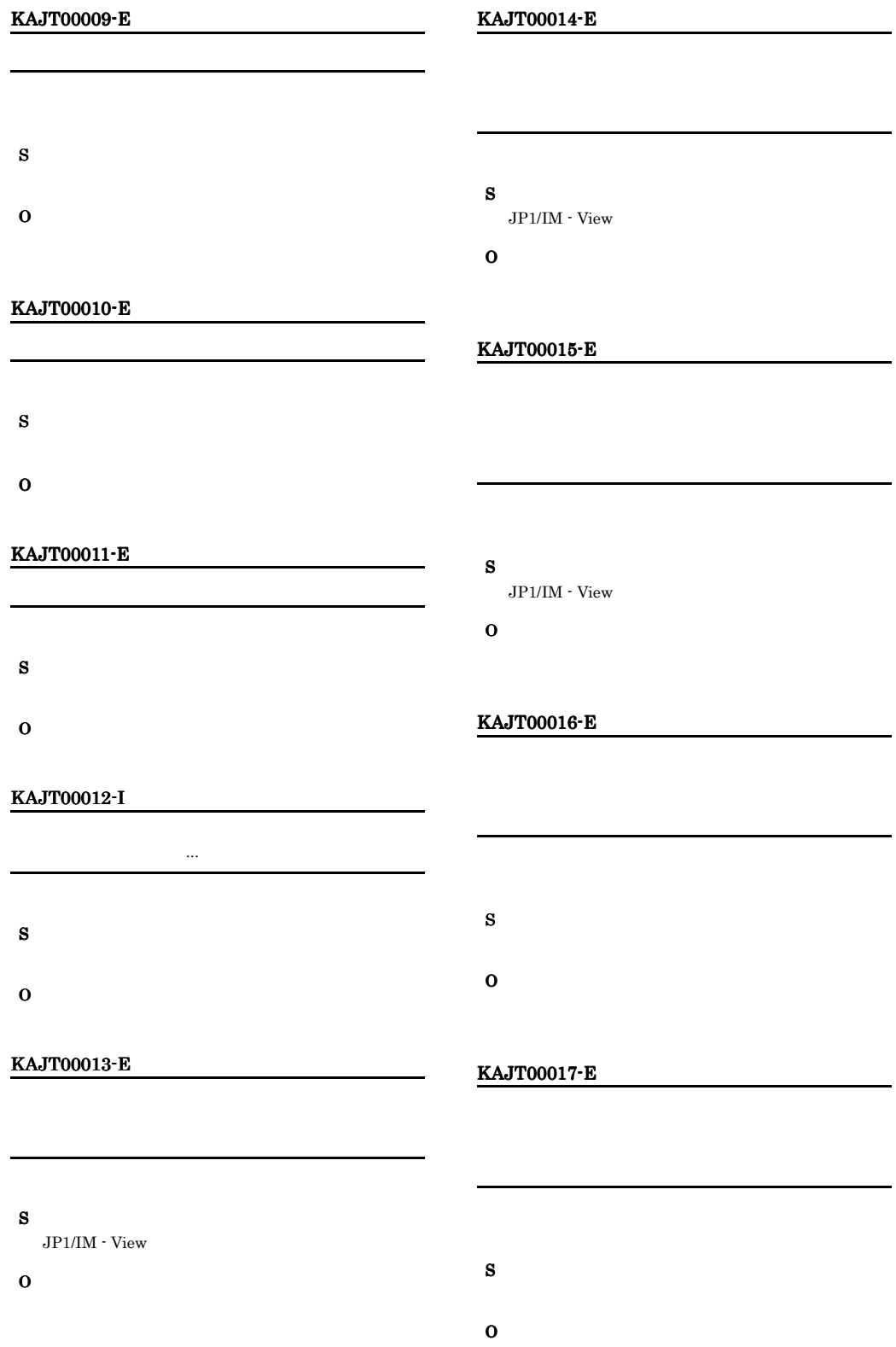

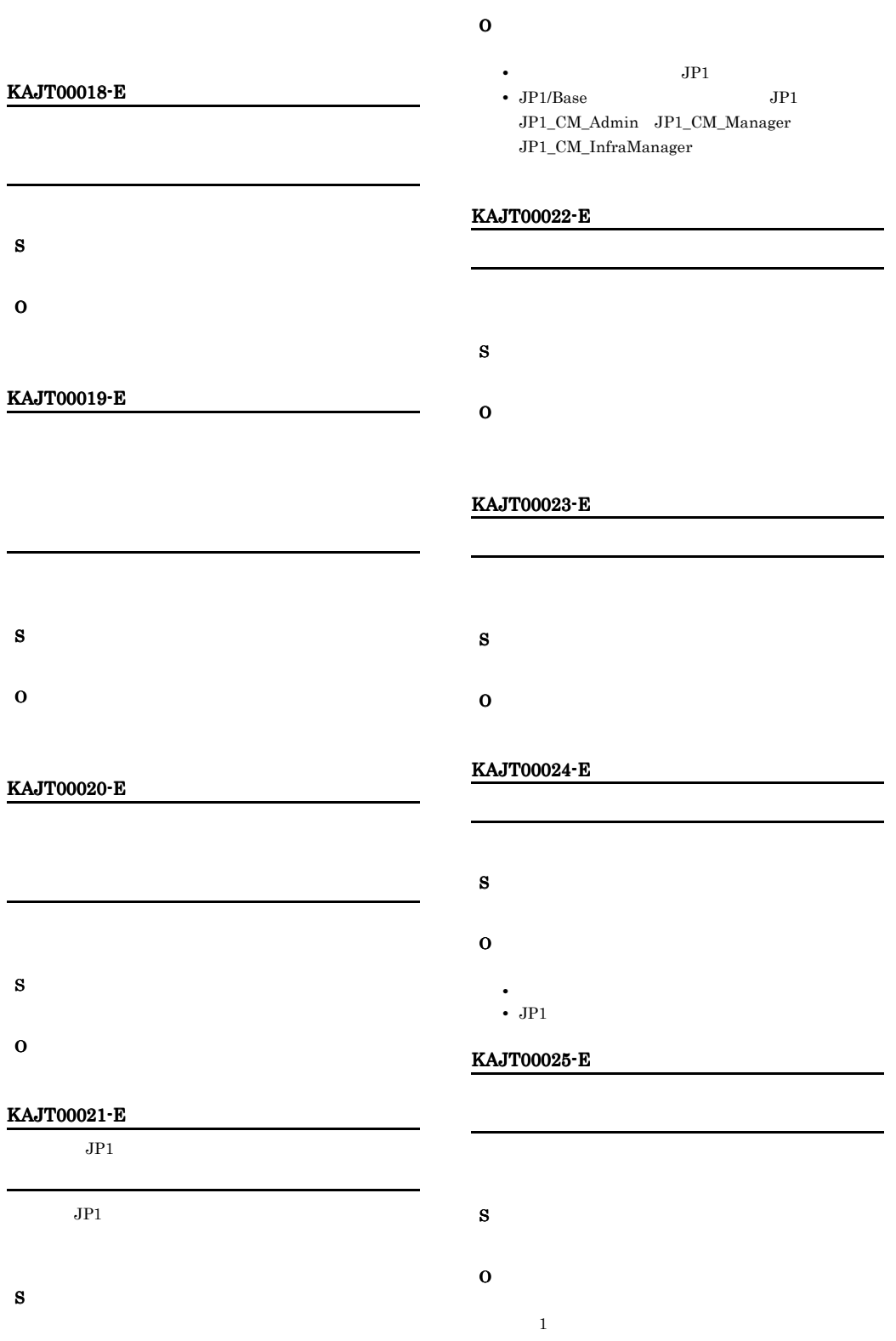

#### KAJT00026-E KAJT00042-E

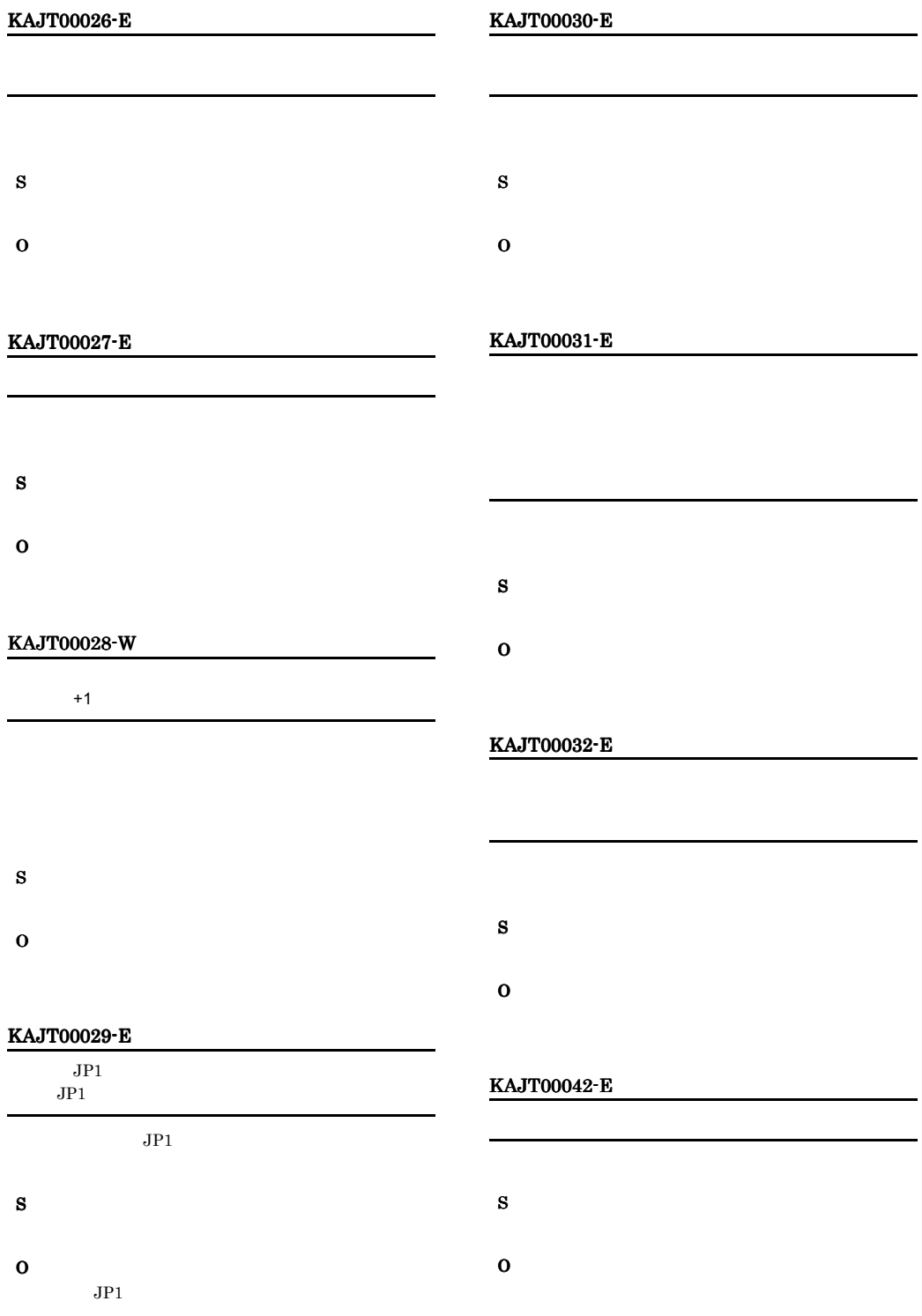
#### KAJT00043-W

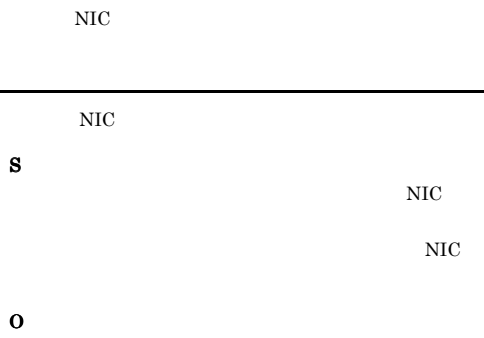

 $NIC$ 

#### KAJT00701-E

# S

O

• Link & Launch

• JP1/IM · View **OS** 

**•** アプリケーションが実行できる権限で JP1/IM -

#### KAJT00900-I

Setup is completed.

View

jcovcmsetup

#### S

 $\overline{0}$ 

jcovcmsetup

#### KAJT00901-E

Parameter is invalid. <<Usage>> jcovcmsetup [-i | -u]

<<Usage>> jcovcmsetup [-i | -u]

jcovcmsetup

#### S

 $\mathbf 1$ 

jcovcmsetup

#### O

jcovcmsetup

 $"$  jcovcmsetup -i" "jcovcmsetup" • **•**  $\mathbb{R}^n$ 

jcovcmsetup -u"

#### KAJT00902-E

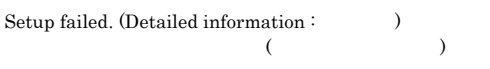

jcovcmsetup

#### S

 $\mathbf 1$ 

jcovcmsetup

#### O

- **•**  $\mathbf{r} = \mathbf{r} \cdot \mathbf{r} + \mathbf{r} \cdot \mathbf{r} + \mathbf{r} \cdot \mathbf{r} + \mathbf{r} \cdot \mathbf{r} + \mathbf{r} \cdot \mathbf{r} + \mathbf{r} \cdot \mathbf{r} + \mathbf{r} \cdot \mathbf{r} + \mathbf{r} \cdot \mathbf{r} + \mathbf{r} \cdot \mathbf{r} + \mathbf{r} \cdot \mathbf{r} + \mathbf{r} \cdot \mathbf{r} + \mathbf{r} \cdot \mathbf{r} + \mathbf{r} \cdot \mathbf{r} + \mathbf{r} \cdot \mathbf{r$
- **•**  $\mathbf{z} = \mathbf{z} + \mathbf{z} + \mathbf{z$

### KAJT00903-E

You do not have permission to execute the setup program.

### Administrators 権限のあるアカウントで OS にログオン jcovcmsetup

#### S

 $\mathbf 1$ jcovcmsetup O jcovcmsetup Administrators

#### Administrators 権限のあるアカウントで OS にログ

#### KAJT00904-E

Setup cannot be executed because the installation was incorrect.

### JP1/IM - View

jcovcmsetup

#### S

 $\mathbf 1$ jcovcmsetup

JP1/IM - View

#### KAJT00905-E

Setup cannot be executed because the filefolder was not found.

#### $JPI/IM \cdot V$ iew

jcovcmsetup

#### S

 $\mathbf 1$ jcovcmsetup

#### O

JP1/IM - View

JP1/IM - View

#### KAJT00907-E

Execute the command from the administrator console.

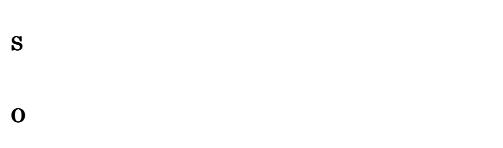

### $5.4.2$

### KAJT01000 KAJT01999

#### KAJT01001-I

The settings file for adaptor commands was successfully allocated.

#### O

#### KAJT01002-I

The settings file for adaptor commands was successfully deleted.

#### O

#### KAJT01003-E

An attempt to acquire directory information from the shared definition has failed.

# S O

#### KAJT01004-E

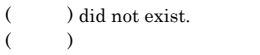

# O

#### KAJT01005-E

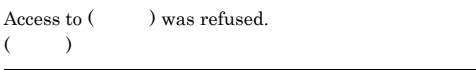

#### S

S

O

#### KAJT01006-E

An error occurred during a system call.

#### S

### KAJT01007-E KAJT02005-W

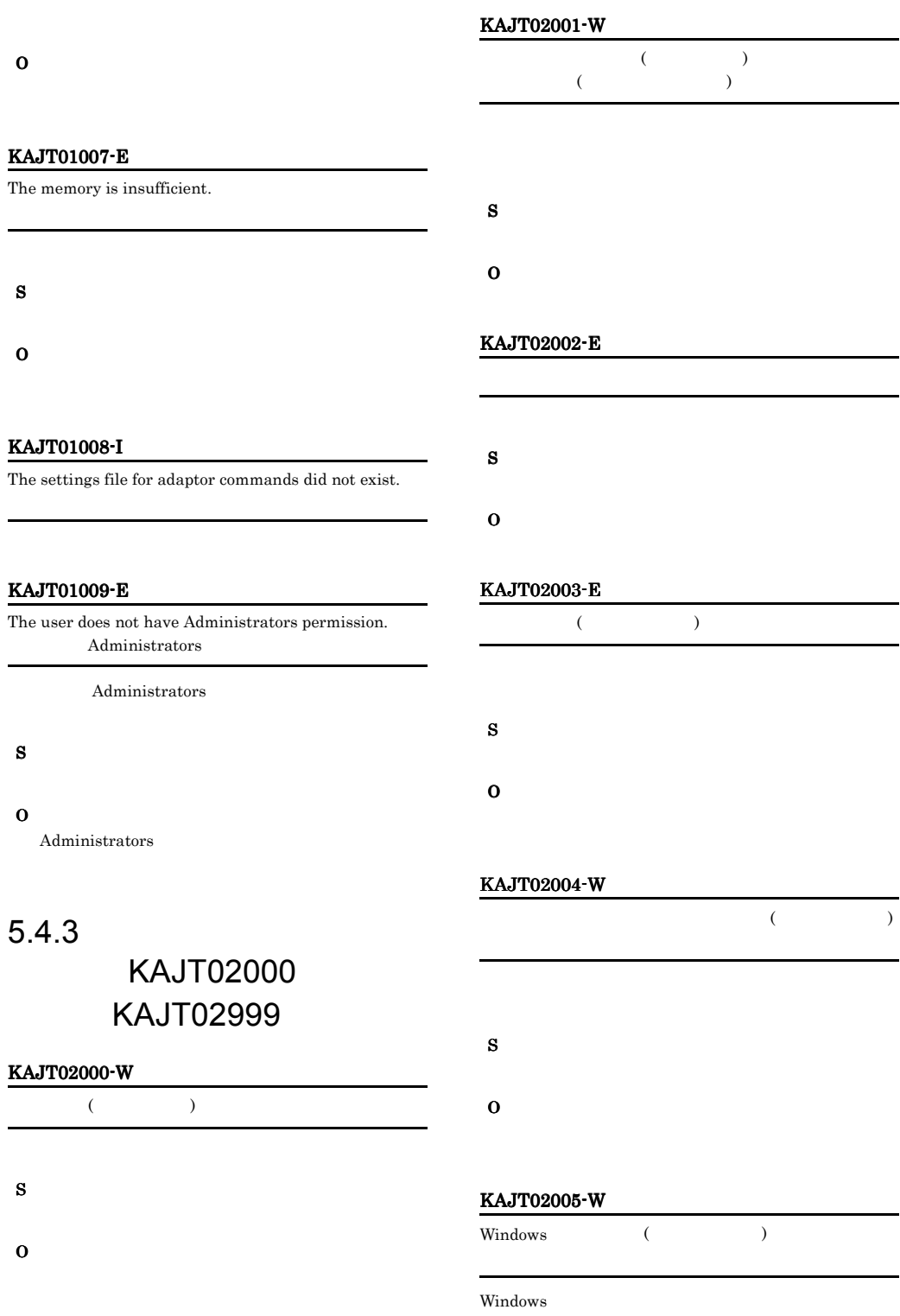

239

S

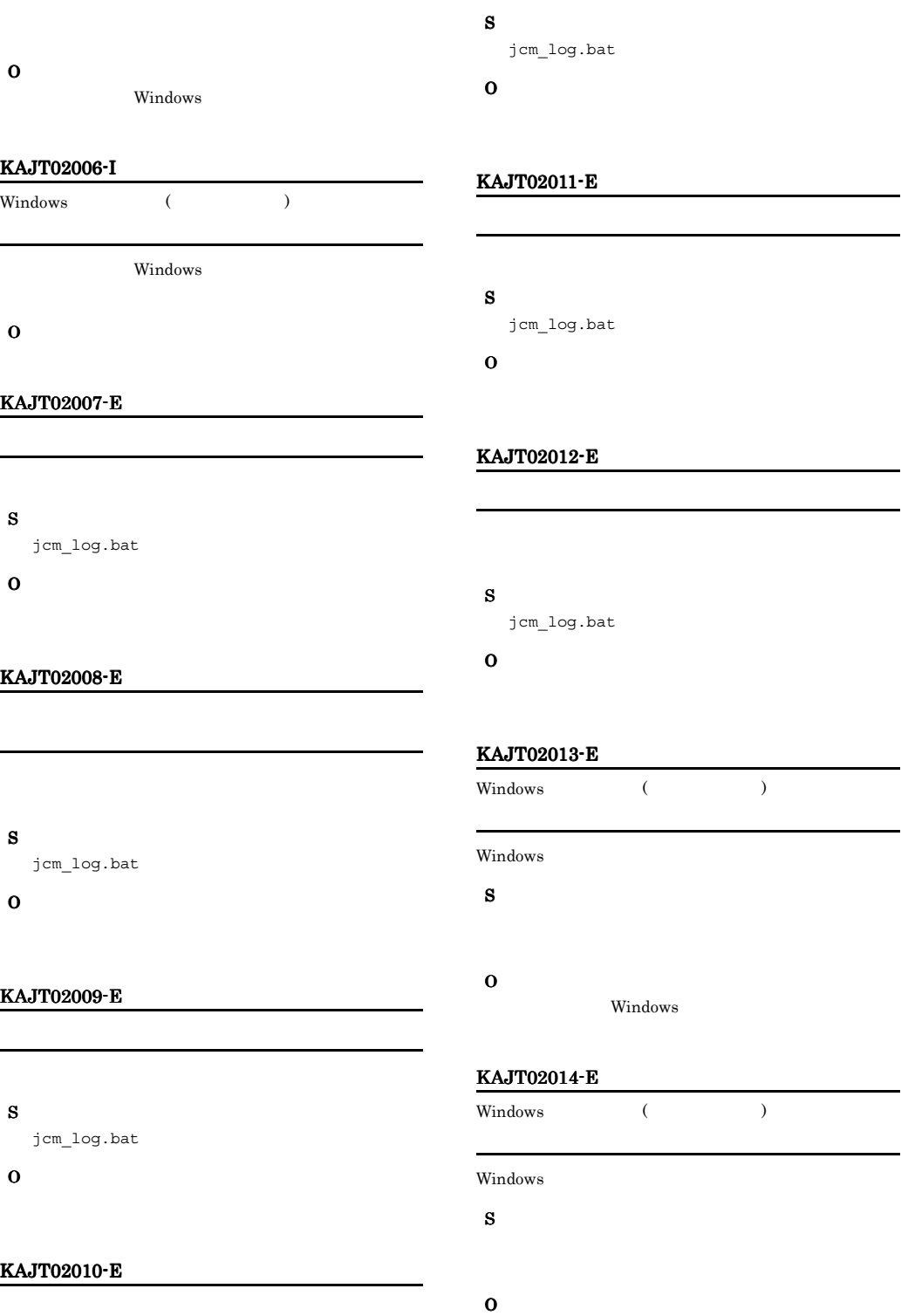

L

-

 $\overline{\phantom{0}}$ 

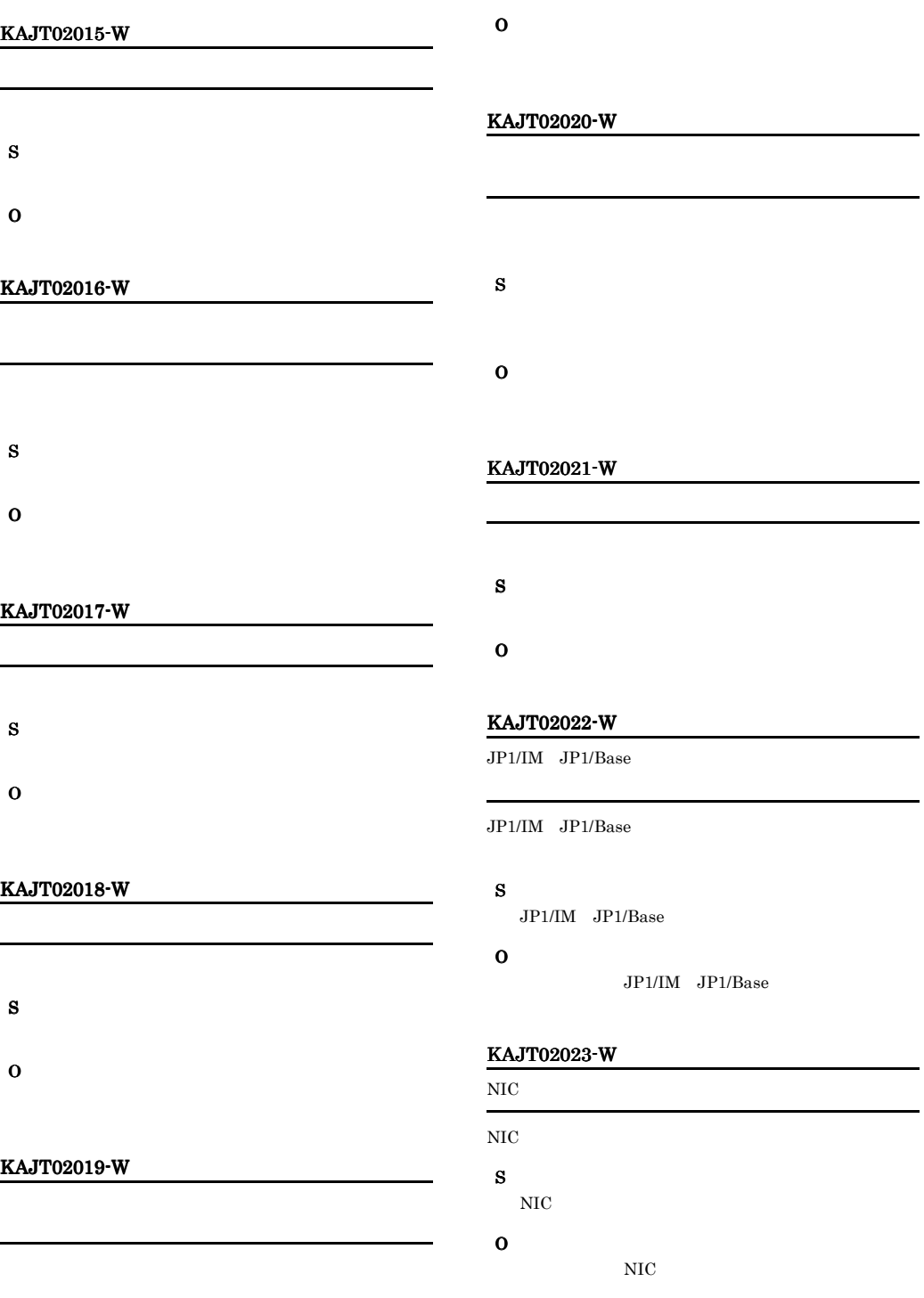

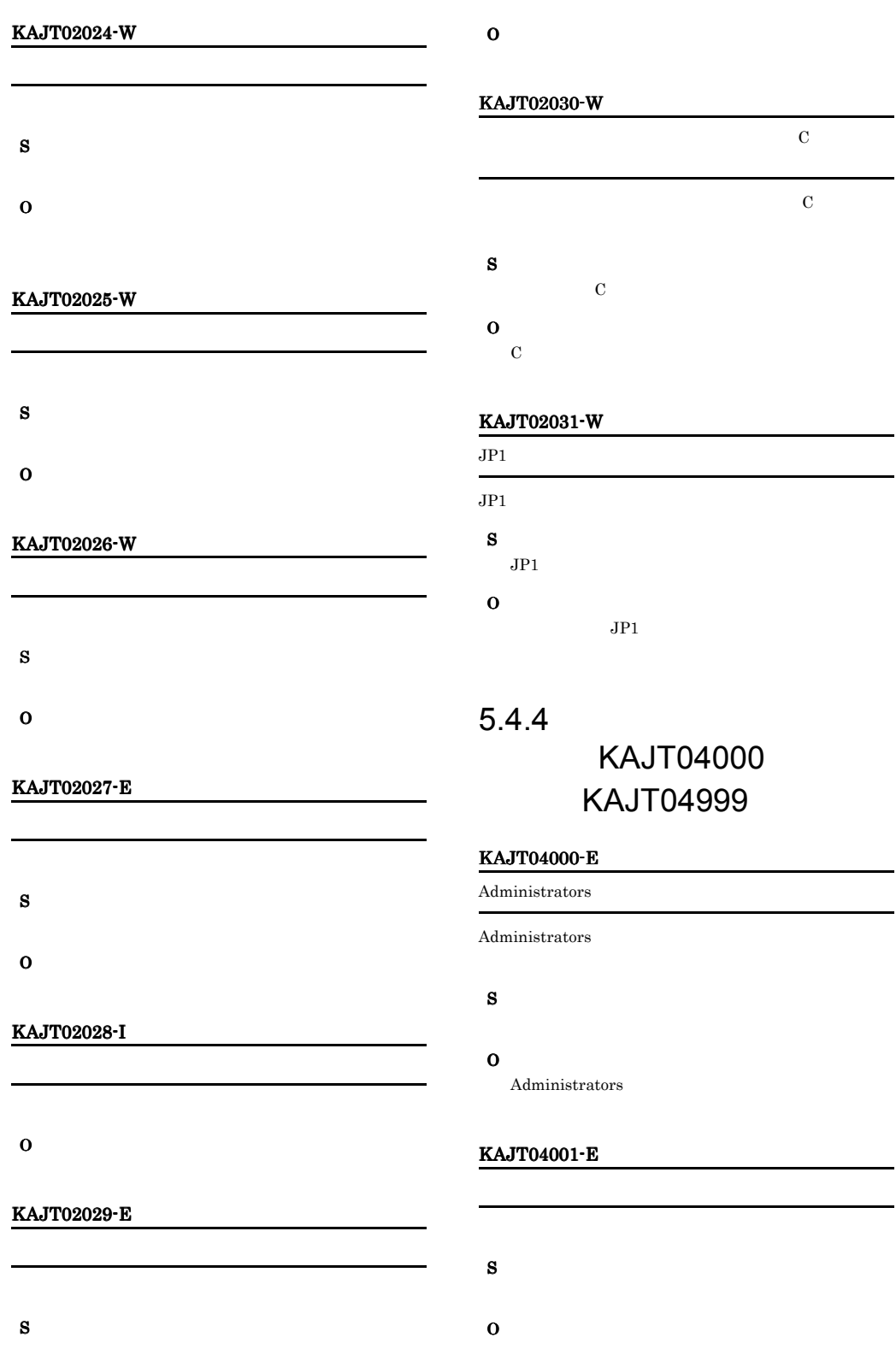

٠

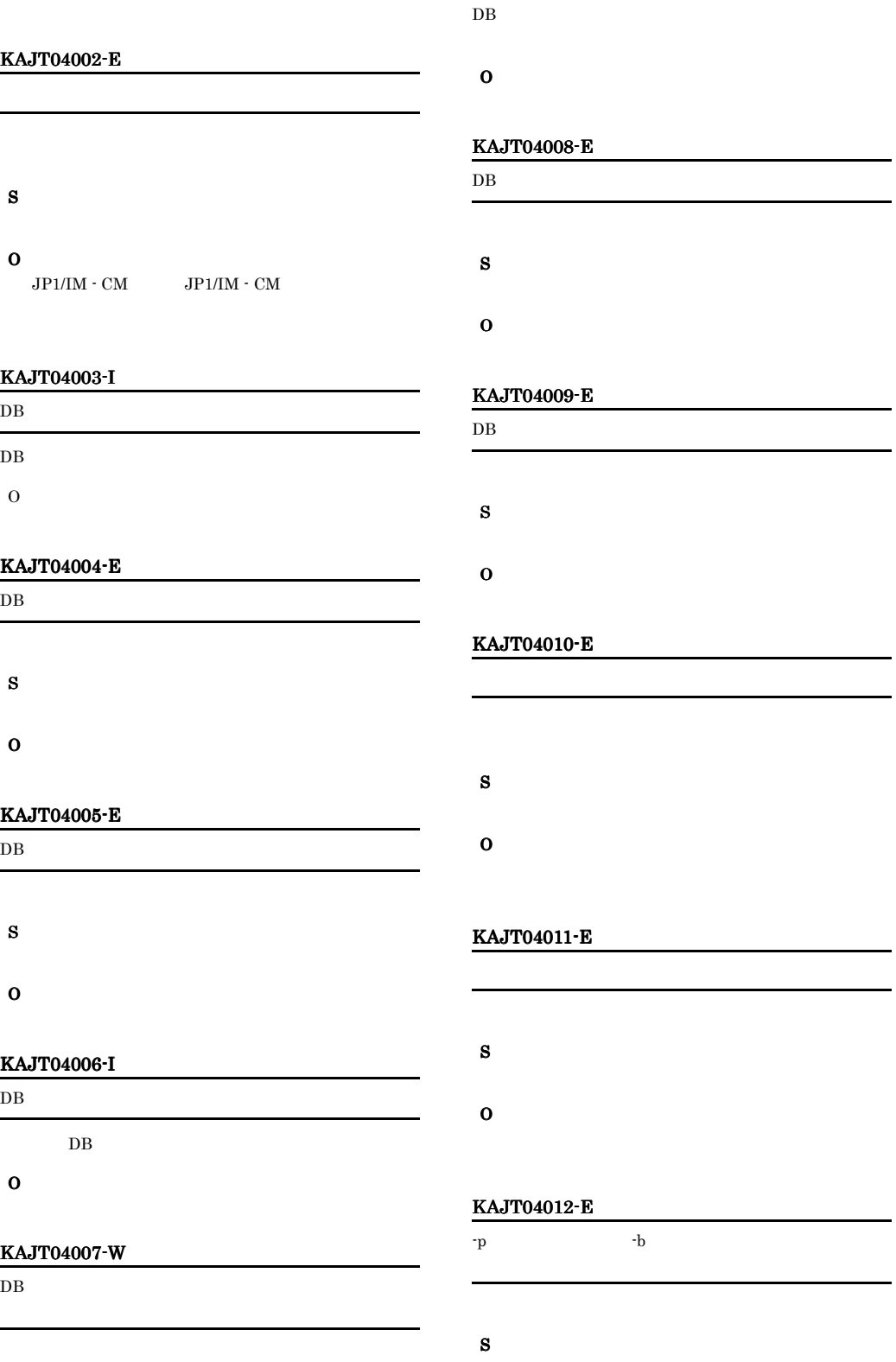

#### O

JP1/IM  $\cdot$  CM

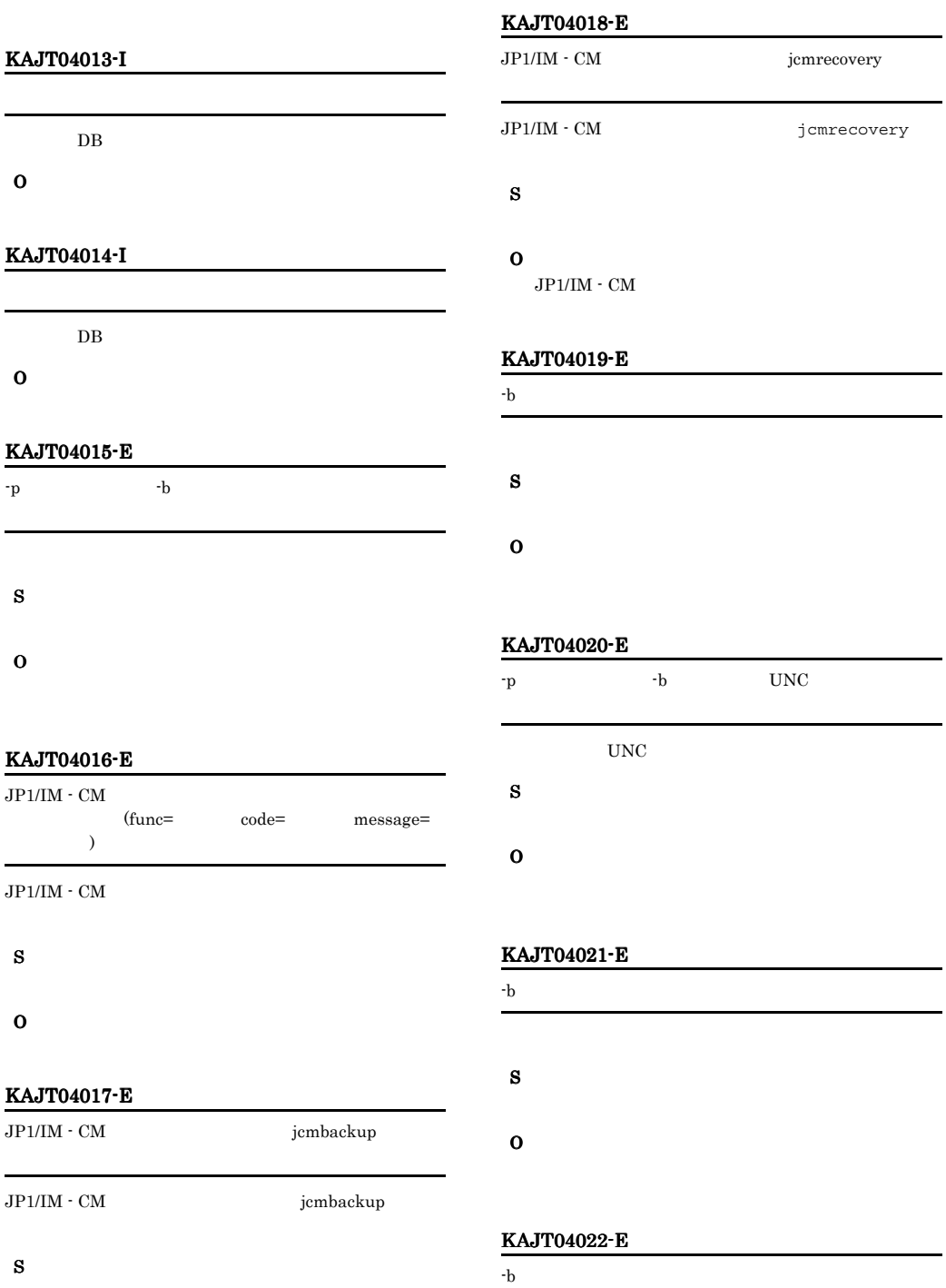

#### S

O

#### KAJT04023-E

This command cannot be executed because an access command of another configuration management database is executing. DB<sup>2</sup>

### DB 200 S O jcmbackup jcmrecovery jcmdbrorg jcmbackup jcmrecovery jcmdbrorg

#### KAJT04024-E

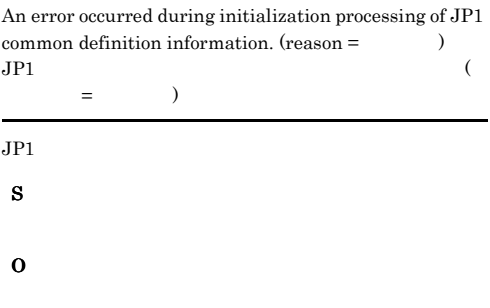

#### KAJT04025-E

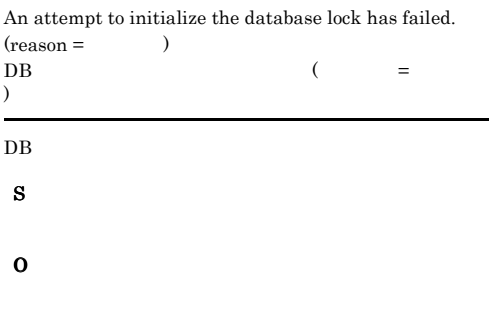

#### KAJT04026-E

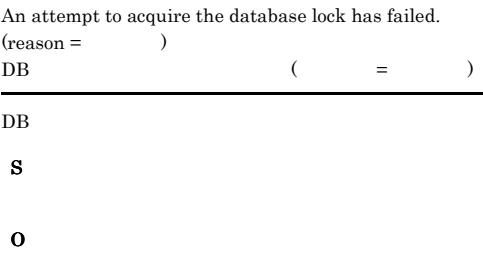

#### KAJT04027-E

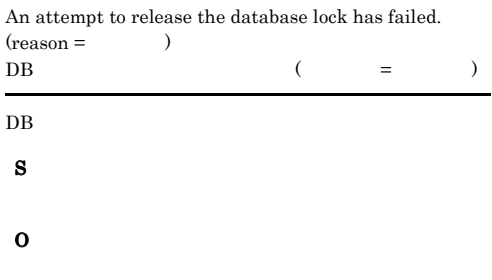

#### KAJT04028-E

This command cannot be executed because the database is not running.

#### $DB$

S

O

 $DB$ 

OS extensive product to the set of  $\sim$ 

#### KAJT04030-E

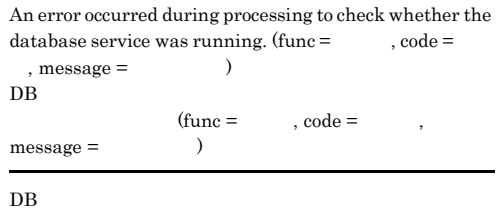

- 
- O

S

#### KAJT04031-E

O

KAJT04032-E

-b option exceeds the limit.

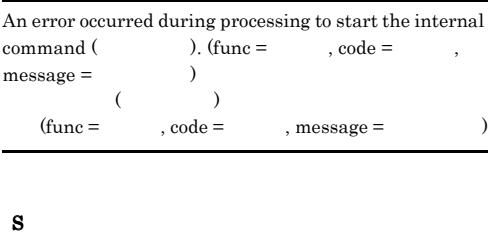

### An error occurred during acquisition processing of the physical host name. (func =  $\qquad \qquad$  , code =  $\qquad \qquad$  ,  $message =$  )  ${\rm (func=}$ ,  $\text{code} = \text{base} = \text{base}$ S O

#### KAJT04035-E

KAJT04034-E

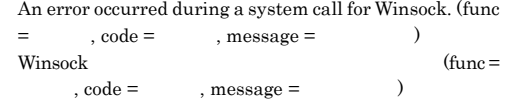

#### Winsock

S

O

### $-p$  -b  $-p$  -b  $-$ b S O  $259$  $255$ KAJT04036-E

The length of the file name specified by the -p option or

#### KAJT04033-E

An error occurred during processing to acquire the full path name of the file name specified by the -p option or -b option.  $(\text{func} = \_\_\_ \,\text{code} = \_\_\,, \text{message} = \_\_\$ 

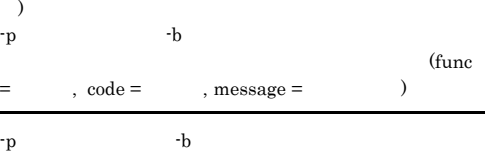

- 
- S
- 
- O

#### An error occurred during processing to generate the file name for the default file for output processing results. (func = 関数名, code = コード, message = メッセージ)

 ${\rm (func = \qquad \qquad ,\, code = \qquad \qquad ,}$  $message =$  )

S

O

#### KAJT04037-E

The length of the current directory name when a command starts exceeds the limit.

#### KAJT04038-E KAJT04038-E KAJT04054-E KAJT04054-E

#### O

240 jcmbackup 238 jcmrecovery

#### KAJT04038-E

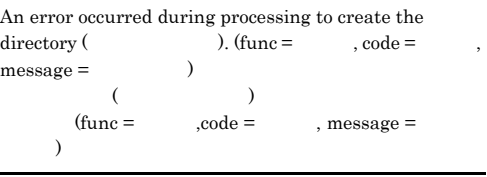

S

O  $-p$  -b

#### KAJT04039-E

An error occurred during processing to check whether the user who executed this command has Administrators<br>permissions. (func =  $\qquad$ , code =  $\qquad$ . message = permissions. (func =  $\qquad \qquad$  , code =  $\qquad \qquad$  , message =  $)$ 

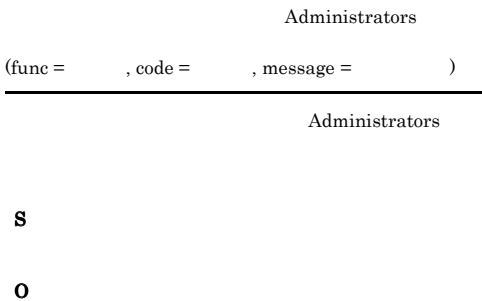

#### KAJT04040-E

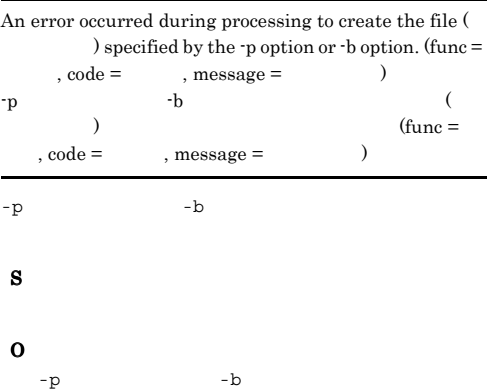

 $message =$ 

#### KAJT04041-E

An error occurred during processing to access the tape drive.  $(\text{func} = \dots, \text{code} = \dots)$  $\lambda$  $\mbox{(func = \qquad \quad , code = \qquad \quad , message = \qquad \quad \quad )}$ S

O  $-b$ 

 $message =$ 

#### KAJT04051-I

The jcmdbrorg command will now start.  $DB$ 

 $DB$ 

O

#### KAJT04052-I

Please wait for a while.

 $DB$ 

O

#### KAJT04053-I

The jcmdbrorg command ended normally.  $DB$ 

 $DB$ 

O

#### KAJT04054-E

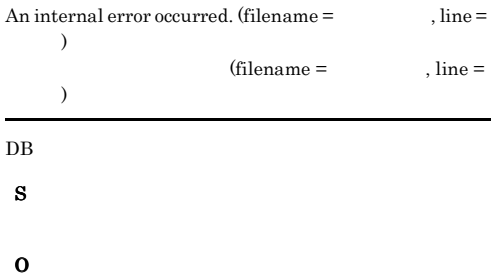

#### KAJT04055-E

Because the JP1/IM - CM service is starting, the jcmdbrorg command cannot be executed. JP1/IM-CM jcmdbrorg

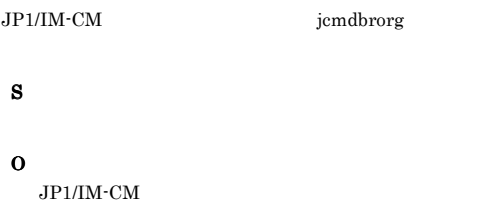

### S O

KAJT06004-E

The reloading process is running.

The termination process is running.

 $DB$ 

S

O

S

O

#### KAJT04057-E

The jcmdbrorg command failed.  $DB$  $DB$ S O

### $5.4.5$

### KAJT06000 KAJT06999

#### KAJT06000-E

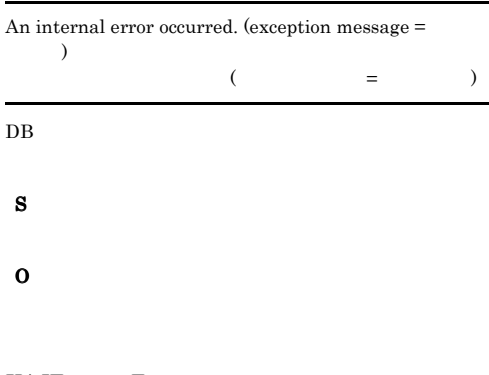

#### KAJT06003-E

The initialization process is running.

#### $DB$

#### KAJT06006-E

 $JP1/IM \cdot CM$ 

KAJT06005-E

The stop process is running.

S

### O

 $JPI/IM \cdot CM$ 

#### KAJT06007-E

The service has started.

### S

O

 $JP1/IM \cdot CM$ 

#### KAJT06011-E

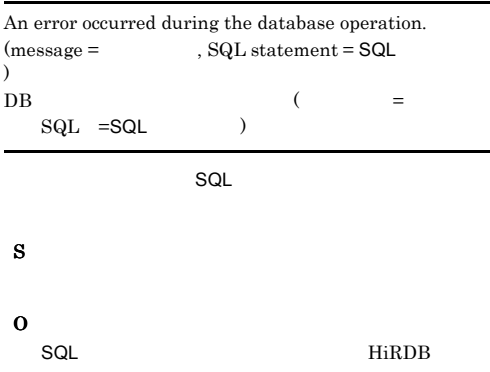

#### KAJT06015-E

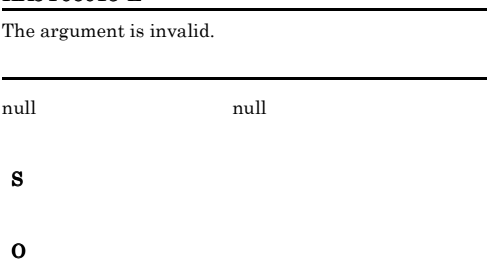

#### KAJT06016-E

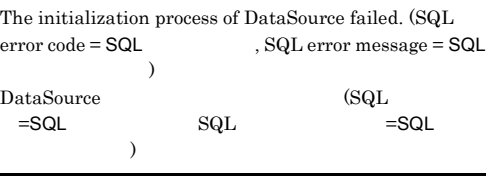

DataSource

#### S

O

 $\begin{minipage}{0.9\linewidth} \begin{tabular}{l} \hline \textbf{SQL} \\ \textbf{SQL} \end{tabular} \end{minipage}$ 

#### KAJT06017-E

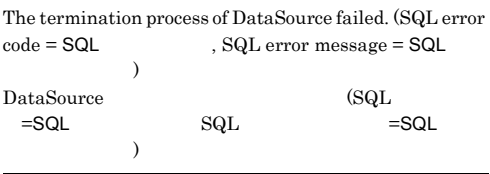

DataSource

#### S

O  $\begin{minipage}{0.9\linewidth} \begin{tabular}{l} \hline \textbf{SQL} \\ \textbf{SQL} \end{tabular} \end{minipage}$ 

#### KAJT06018-E

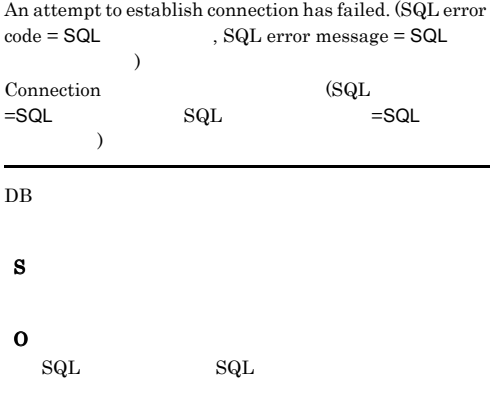

#### KAJT06019-E

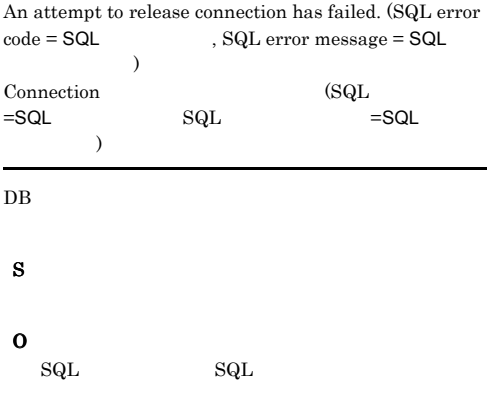

#### KAJT06020-E

An attempt to correctly generate an object has failed.  $(SQL statement = SQL )$ 

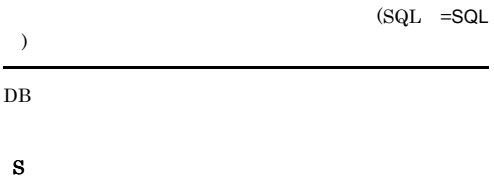

#### KAJT06021-E

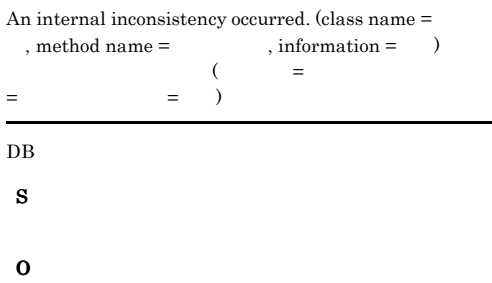

#### KAJT06024-E

### An attempt to commit the transaction has failed. (SQL  $\text{error code} = \textsf{SQL} \qquad \qquad \text{, SQL error message} = \textsf{SQL}$ エラーメッセージ) commit (SQL)  $=$ SQL $=$ SQL  $=$ SQL commit

### O  ${\bf SQL} \hspace{2.3cm} {\bf SQL} \hspace{2.3cm} {\bf SQL} \hspace{2.3cm}$

#### KAJT06025-E

S

An attempt to rollback the transaction has failed. (SQL  $\text{error code} = \textsf{SQL} \qquad \qquad \text{, SQL error message} = \textsf{SQL}$ エラーメッセージ)  ${\rm rollback} \hspace{2cm} ({\rm SQL}$  $=$ SQL $SQ$  $=$ SQL $)$ 

 $rollback$ 

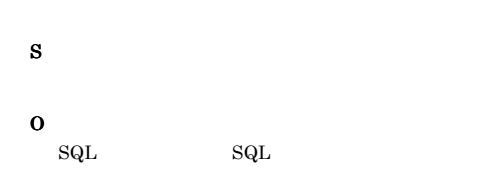

#### KAJT06026-E

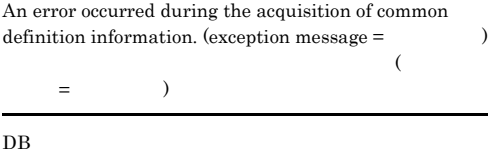

S

O

S

O

#### KAJT06031-E

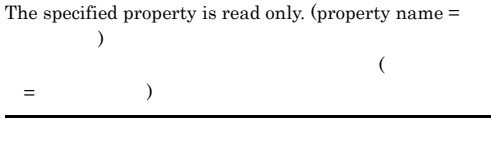

#### KAJT06033-E

The server was reloaded.

S

### O

#### KAJT06034-E

An attempt to upgrade the data model version has failed.  $(information = )$ 

 $\mathcal{L}_{\mathcal{F}}$  $=$   $)$ 

S O

#### KAJT06035-E

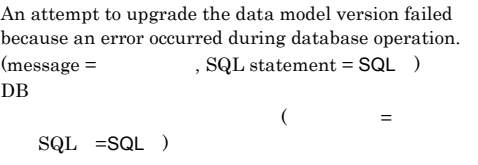

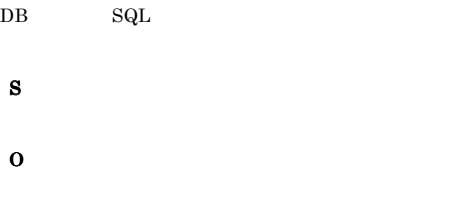

#### KAJT06036-I

The upgrade of the data model ended normally.

#### O

### $5.4.6$ KAJT08000 KAJT08999

#### KAJT08003-W

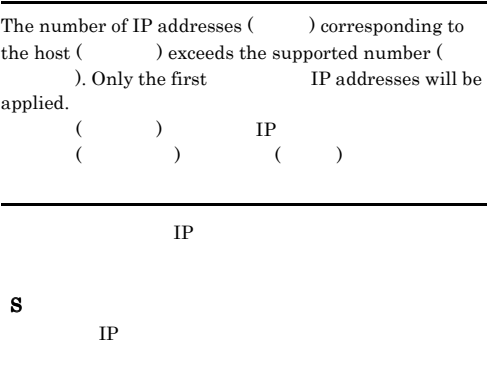

O  $IP$ 

#### KAJT08004-E

An attempt to bind all IP addresses  $(\hspace{1cm})$  ${\rm corresponding}$  to the host (  $\hfill$  ) has failed.  $($   $)$  IP ( )

 $IP$ 

### S

 $JPI/IM \cdot CM$ 

#### O

 $IP$ 

#### KAJT08005-I

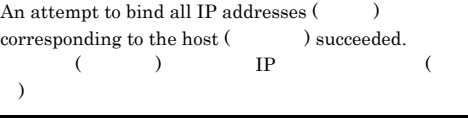

 $IP$ 

#### O

#### KAJT08006-W

An attempt to bind IP addresses corresponding to the host (
has partly (
) has partly (
) failed. The successfully bound IP addresses will be used.  $($  ) IP ()

#### $IP$

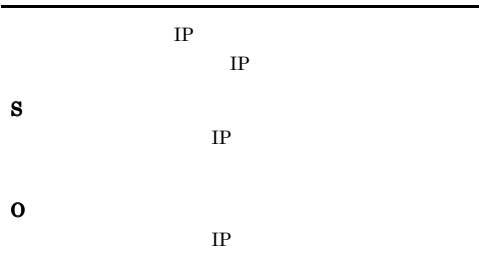

### $5.4.7$

### KAJT10000 KAJT10999

#### KAJT10100-E

An internal error occurred.

#### S

O

#### KAJT10101-E

Login failed.

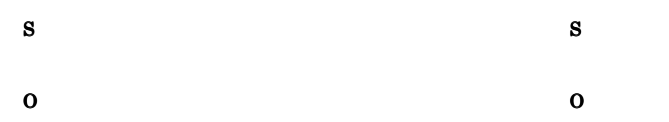

#### KAJT10104-E

Logout failed.

# S  $\overline{\mathbf{C}}$

#### KAJT10109-E

S

O

The command argument is invalid.

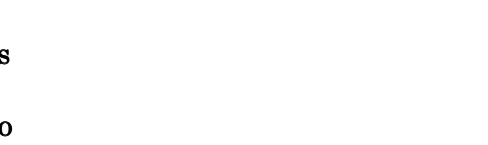

#### KAJT10105-E

An attempt to output the search result has failed.

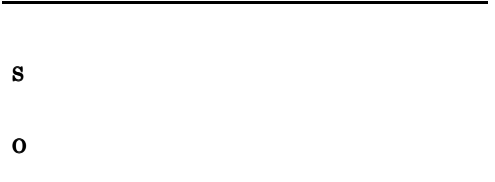

### KAJT10106-E

Searching failed.

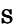

#### S

O

#### KAJT10107-I

Result: The object does not exist.

#### O

#### KAJT10108-E

An error occurred during the user mapping.

### KAJT10110-E

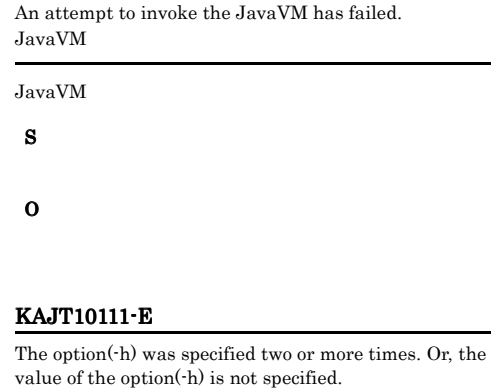

### $-h$  $-h$  $-h$   $2$ S

O

#### KAJT10112-E

The logical host name was invalid.

S

#### KAJT10113-E

The initialization process of the common definition failed.

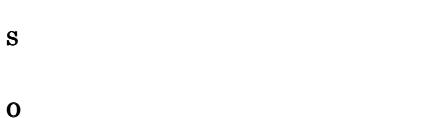

#### KAJT10114-E

S

O

The memory is insufficient.

#### KAJT10117-E

The reload command executed, so the execution of the command will now be terminated.

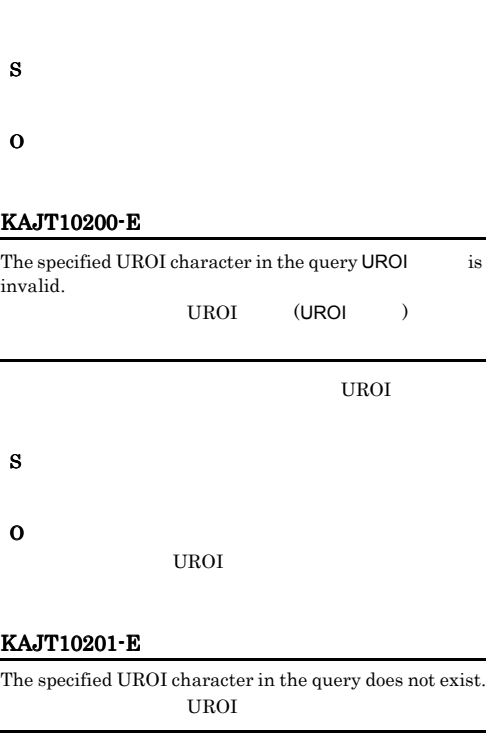

#### KAJT10115-E

An internal error occurred during the execution of jcmgetobj command.

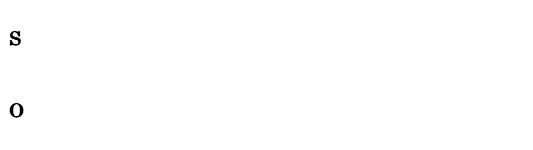

#### KAJT10116-E

The user does not have Administrators permission. Administrators

Administrators

#### S

#### O

Administrators

#### KAJT10202-E

S

O

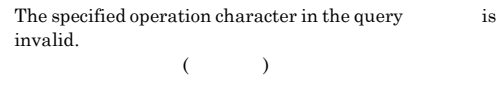

S

#### KAJT10203-E

The specified operation character in the query does not exist.

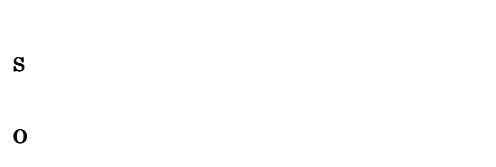

#### KAJT10204-E

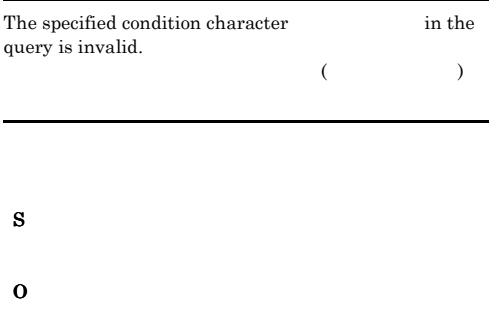

#### KAJT10205-E

The specified condition character in the query does not exist.

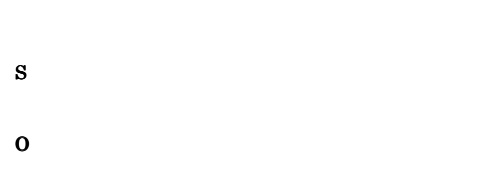

#### KAJT10206-E

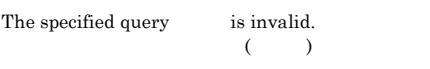

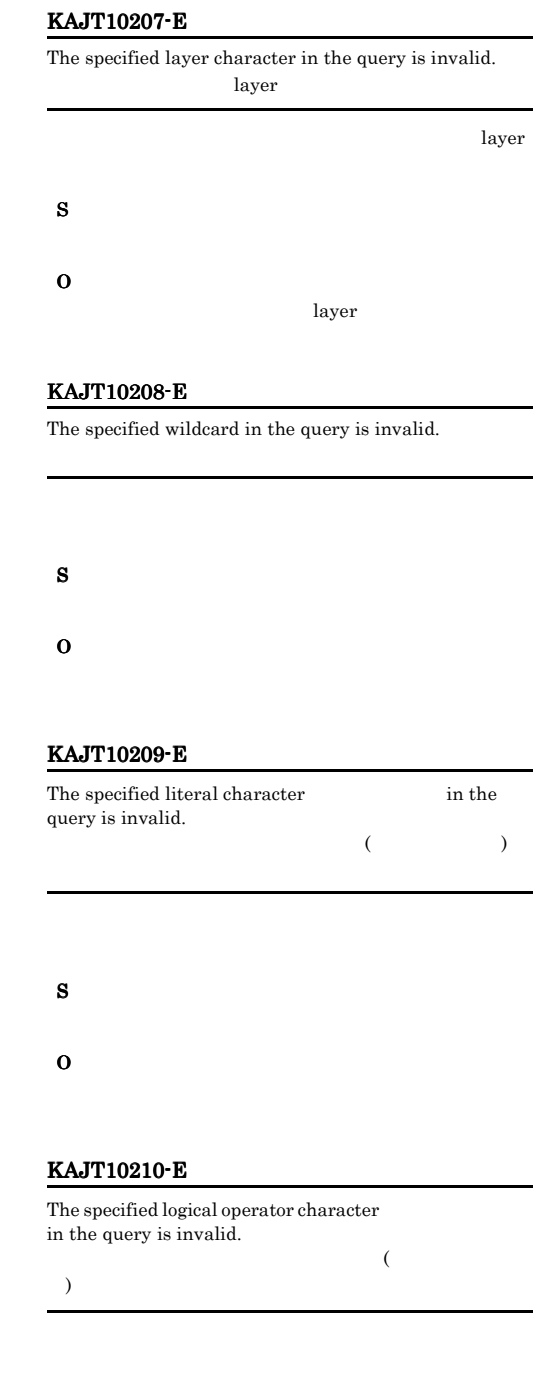

S

O

S

#### KAJT10211-E

KAJT10212-E

字列.

S

O

S

O

KAJT10213-E

KAJT10214-E

The query is not specified.

S

O

The strings in the specified query are in an

#### KAJT10215-E

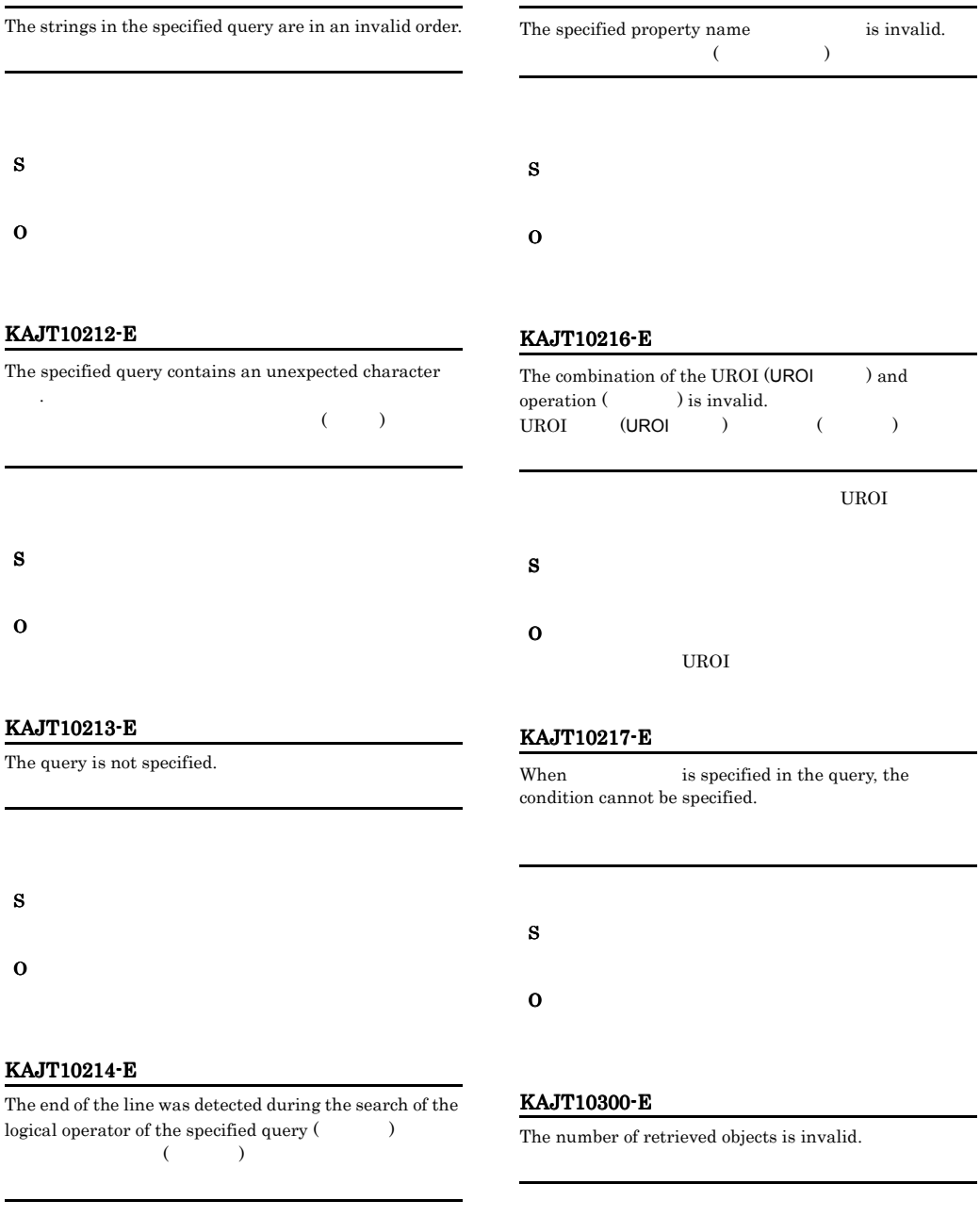

S

logical operator of the specified query (

O

S

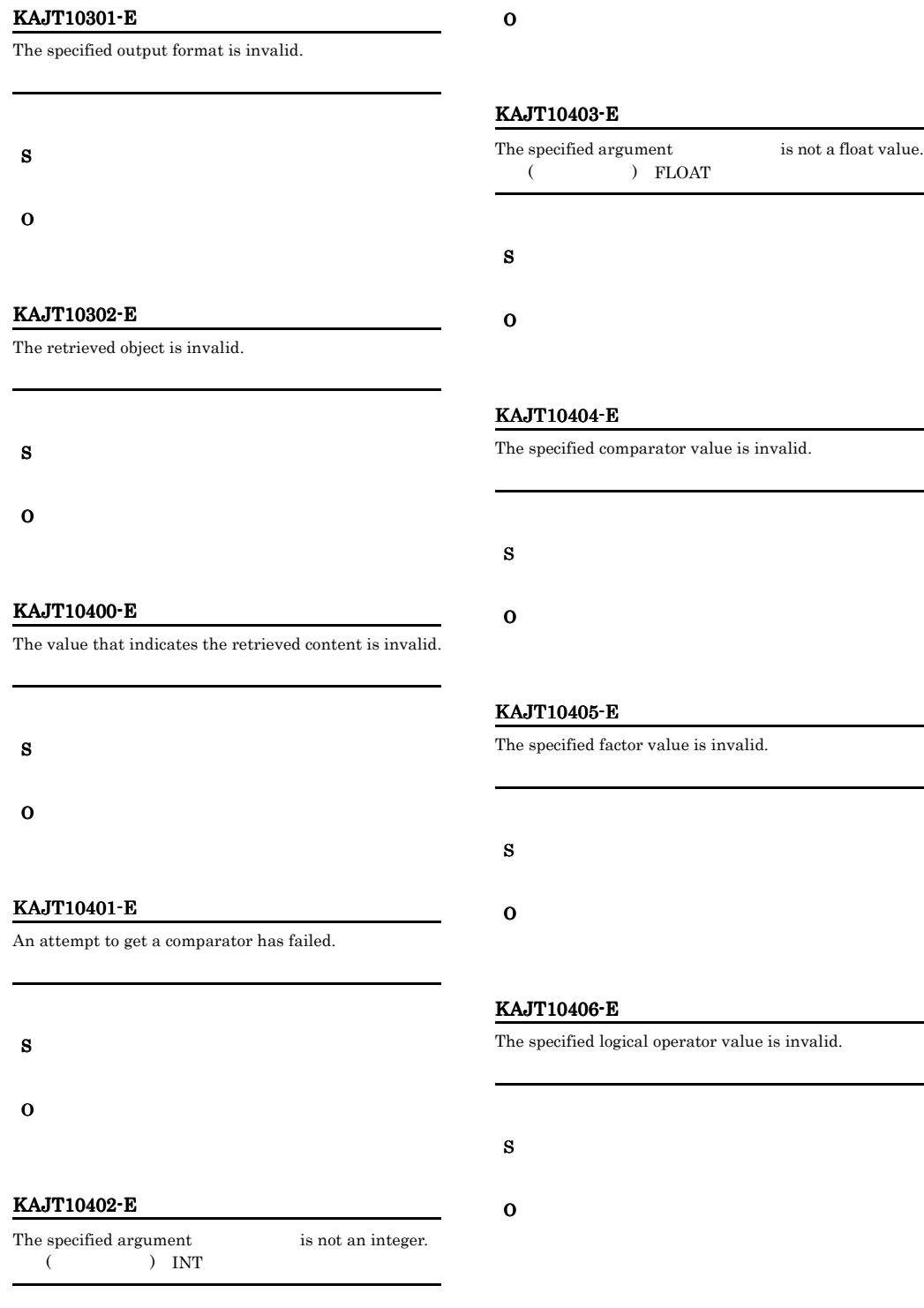

### $5.4.8$

### KAJT12000 KAJT12999

#### KAJT12001-E

The process was terminated abnormally.

#### S

O

#### KAJT12002-E

A memory shortage occurred.

#### S

O

#### KAJT12003-E

The logical host name is invalid.

#### S

O

#### KAJT12004-E

The option(-h) was specified two or more times. Or, the value of the option(-h) is not specified.

#### $-h$

 $-h$ 

 $-h$ 

- S
- O

#### KAJT12005-E

It failed in the initialization of a common definition.

S

O

#### KAJT12007-I

The information gathering will now start.

#### O

#### KAJT12008-I

The connection with the server was established successfully.

#### O

#### KAJT12009-I

Please wait for a while.

#### O

#### KAJT12010-I

The collection of information finished successfully.

#### O

#### KAJT12100-E

An internal error occurred.

### S

- 
- O

#### KAJT12106-E

An attempt to establish the connection has failed.

#### KAJT12101-E

#### Login failed.

S

O

#### KAJT12102-E

#### The connection with the server was closed.

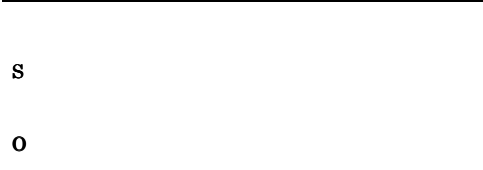

#### KAJT12103-E

#### An attempt to get the update permission failed because the database is locked by another session.

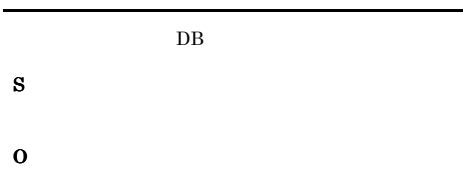

#### KAJT12105-E

An attempt to connect to the authentication server has failed.

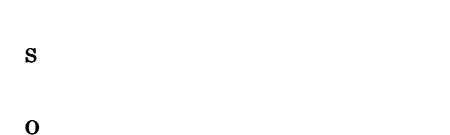

# S O

#### KAJT12107-E

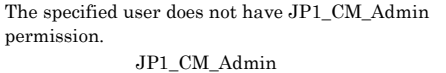

#### $JP1_CM_Admin$

S

#### O  $JPI$

#### KAJT12108-E

An attempt to connect to the server has failed.

#### $JPI/IM \cdot CM$

#### S

O

 $JP1/IM$  -  $CM$ 

#### KAJT12109-E

An attempt to get the access permission has failed.

S

#### KAJT12110-E KAJT12110-E KAJT12210-E KAJT12210-E

#### KAJT12110-E

User authentication failed.

S

O

#### KAJT12111-E

An attempt to get the mapped user has failed.

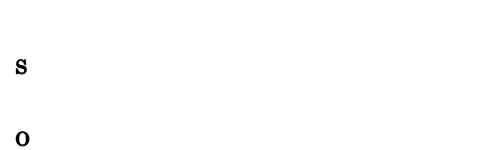

KAJT12112-E

The mapped user does not exist.

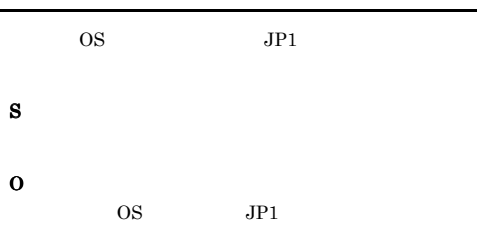

#### KAJT12113-E

The reload command executed, so the execution of the command will now be terminated.

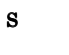

O

#### KAJT12114-E

An attempt to output the result has failed.

# O

S

#### KAJT12200-E

Please specify -t { ALL | LOGICAL | PHYSICAL | APPOINT }.  $-t$  { ALL | LOGICAL | PHYSICAL | APPOINT }

### S O

KAJT12201-E

The same argument cannot be specified repeatedly.

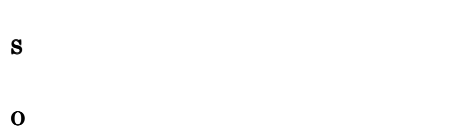

#### KAJT12202-E

The user name was not specified.

S O

#### KAJT12210-E

Please specify -t <InformationType>.  $-t <$ 

 $-t$ 

#### KAJT12211-E

## Please specify  $-a$ <InformationName:Information>. -a <  $\hfill\mbox{\tt :}\qquad\qquad\mbox{\tt >}\qquad\qquad\mbox{\tt >}$  $-a$   $-a$   $a$ S O

#### KAJT12212-E

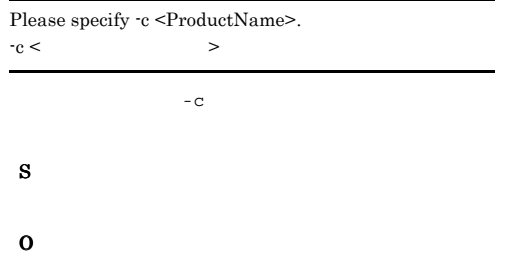

#### KAJT12213-E

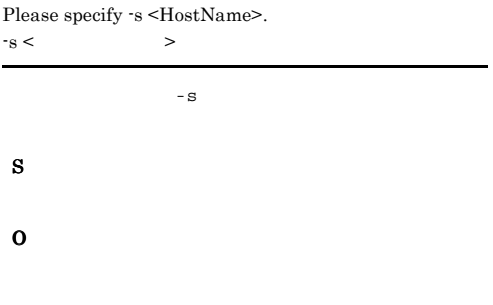

#### KAJT12214-E

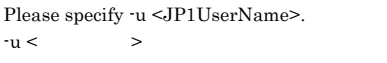

 $-u$ 

S

#### KAJT12215-E

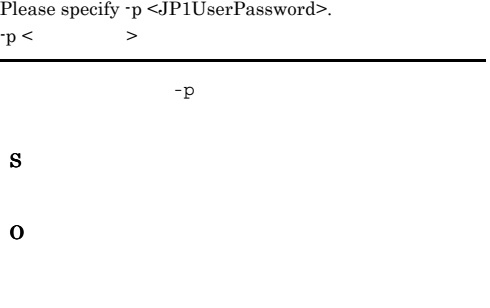

#### KAJT12216-E

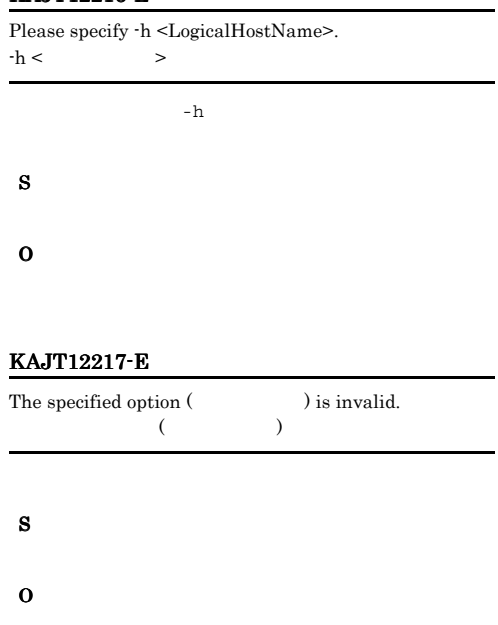

#### KAJT12218-E

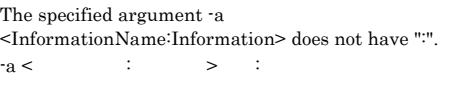

 $-a$   $-a$ 

S O

#### KAJT12219-E

The host name specified for -s <HostName> is longer than 255 characters. Specify a host name less than 255 characters.

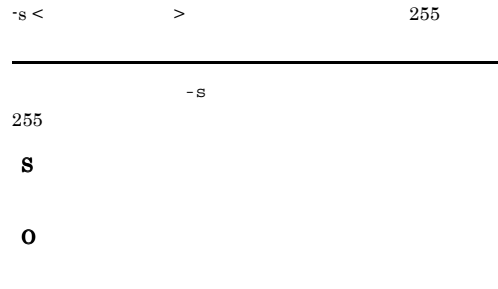

#### KAJT12220-E

Specify -a <InformationName:Information> or -s <HostName>.  $-s < \qquad \qquad > -a < \qquad \qquad > c$ 情報収集コマンドで -s オプションか -a オプションのど S O

#### KAJT12221-E

-a <InformationName> can be specified only when -t APPOINT is specified.  $-a <$   $\rightarrow$   $\cdot$   $\tau$  APPOINT

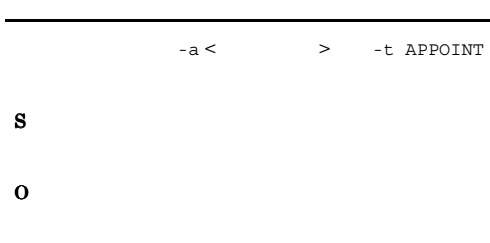

#### KAJT12222-E

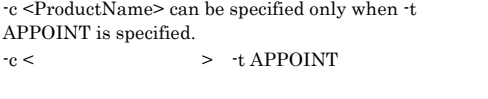

 $-c <$   $>$   $-t$ APPOINT

S

#### O

#### KAJT12223-E

-a <InformationName> and -c <ProductName> cannot be specified at the same time.

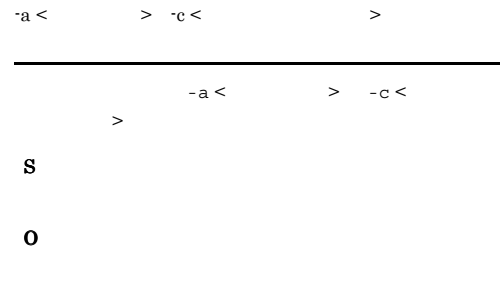

#### KAJT12224-E

-a <InformationName> and -c <HostName> cannot be specified at the same time.

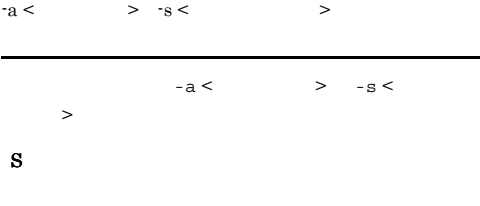

#### KAJT12225-E

O

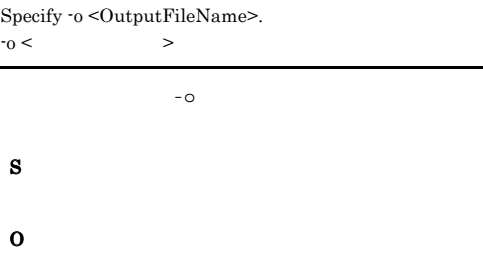

#### KAJT12226-E

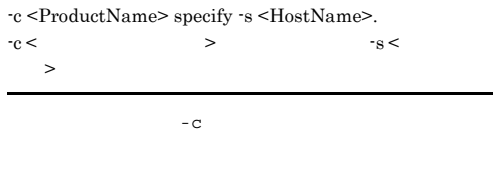

#### KAJT12227-E

 $\cdot\text{s}$  <br/>-HostName> can be specified only when  $\cdot\text{t}$  APPOINT is specified.  $-s <$   $\rightarrow$   $\cdot$ t APPOINT

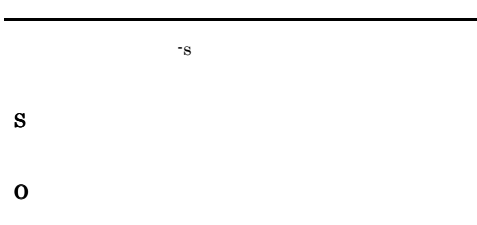

#### KAJT12250-E

The specified information type is invalid. Please specify one of the following: ALL, LOGICAL, PHYSICAL, or APPOINT.

ALL LOGICAL

**COSMINEXUS** 

PHYSICAL APPOINT

#### S

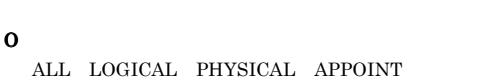

#### KAJT12251-E

The specified information type is invalid. Please specify one of the following. COSMINEXUS, HIRDB, AIM, SCCM, or NC.

HIRDB AIM SCCM NC

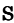

O

 $COSMINEXUS$  HIRDB AIM  $SCCM$  NC

#### KAJT12252-E

A colon is missing in (Table 1).  $($   $)$  S O

#### KAJT12253-E

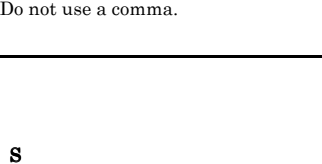

O

#### KAJT12254-E

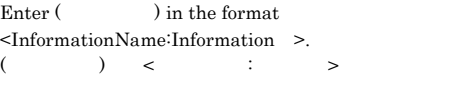

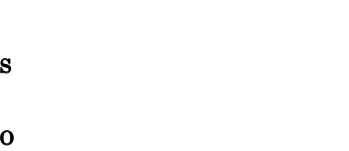

#### KAJT12255-E

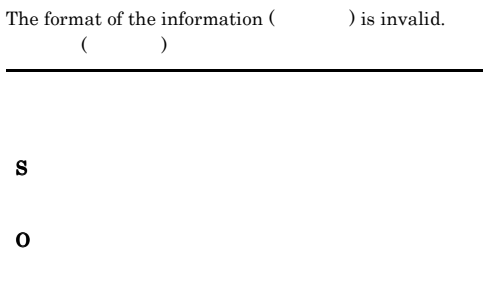

#### KAJT12256-E

Please enter a period repeatedly ("..") in the information because a single period is treated as a delimiter.

まれるピリオドは二つ重ね「..」で表現してください

S

#### KAJT12258-E

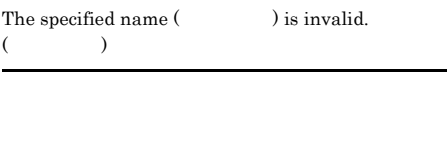

S

O

#### KAJT12260-I

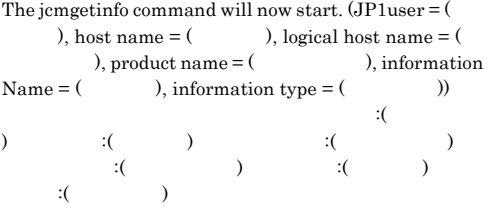

#### O

#### KAJT12300-E

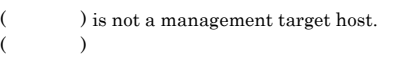

#### S

O

#### KAJT12301-E

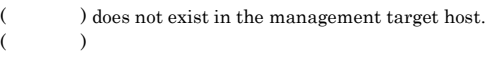

#### O

#### KAJT12302-E

The linked product does not exist in the management target host.

# S O

#### KAJT12303-E

The specified host  $($ is invalid.  $($   $)$ 

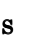

O

#### KAJT12304-E

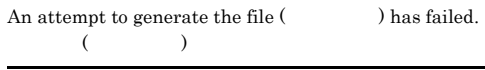

#### S

O

#### KAJT12305-E

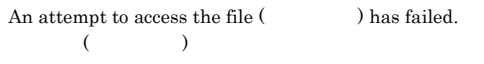

S

#### KAJT12306-E KAJT12306-E KAJT12407-E KAJT12407-E

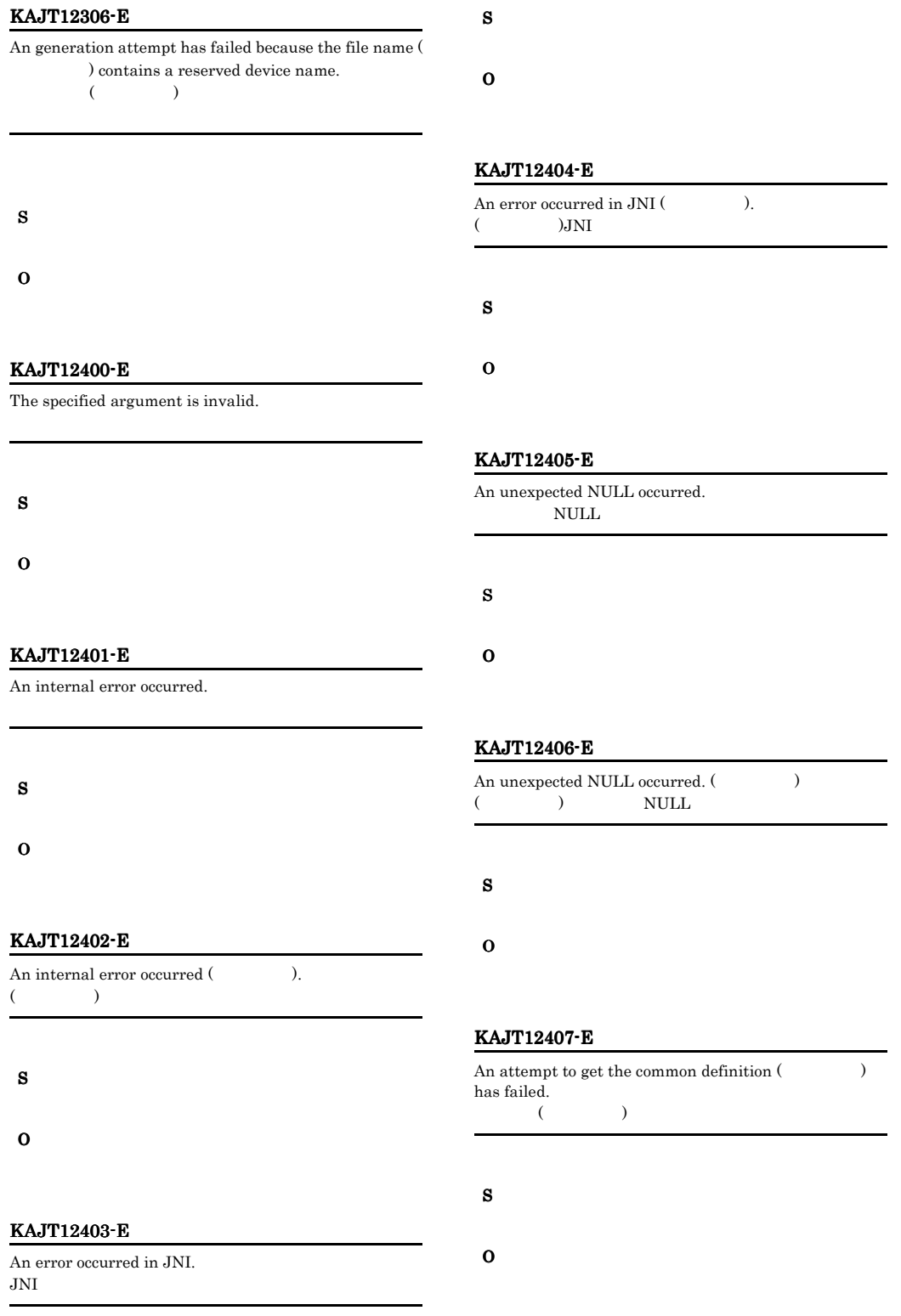

#### KAJT12408-E

An attempt to get the information has failed. (host name  $=$   $\qquad$  , product  $=$   $\qquad$  , return code of the product =  $\hfill\blacksquare$ 情報取得に失敗しました。取得先ホスト:ホスト名,取得 先プロダクト:取得先プロダクト名,取得先プロダクトの コマンド戻り値:取得先プロダクトのコマンド戻り値

S O

#### KAJT12409-E

An attempt to get the information has failed. (host name  $\hspace{1.6cm} = \hspace{1.3cm} \text{, product} = \hspace{1.3cm} \text{)}$ 情報取得に失敗しました。取得先ホスト:ホスト名,取得 先プロダクト:取得先プロダクト名

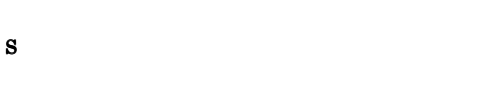

O

#### KAJT12410-E

An attempt to analyze the acquired information has failed.  $(host =$ , product name = )

かんしょう おおおお しゅうしょう ,取得先プロダクト:取得先プロダクト名  $XML$ 

S

O

#### KAJT12411-E

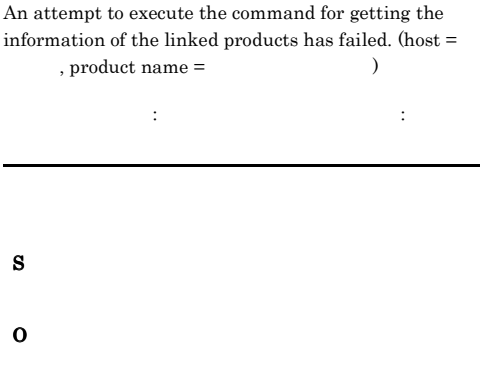

#### KAJT12412-E

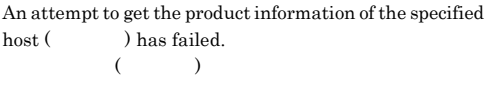

S

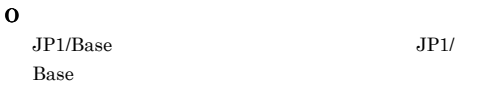

hosts

#### KAJT12420-E

An invalid tag was detected in the XML data of SCCM.  $(tag = XML$ SCCM XML :XML JP1/SC/Control Manager XML S O

#### KAJT12421-E

An attempt to get the required information from the  $XML data of SCCM has failed. (tag name = XML)$ SCCM XML :XML

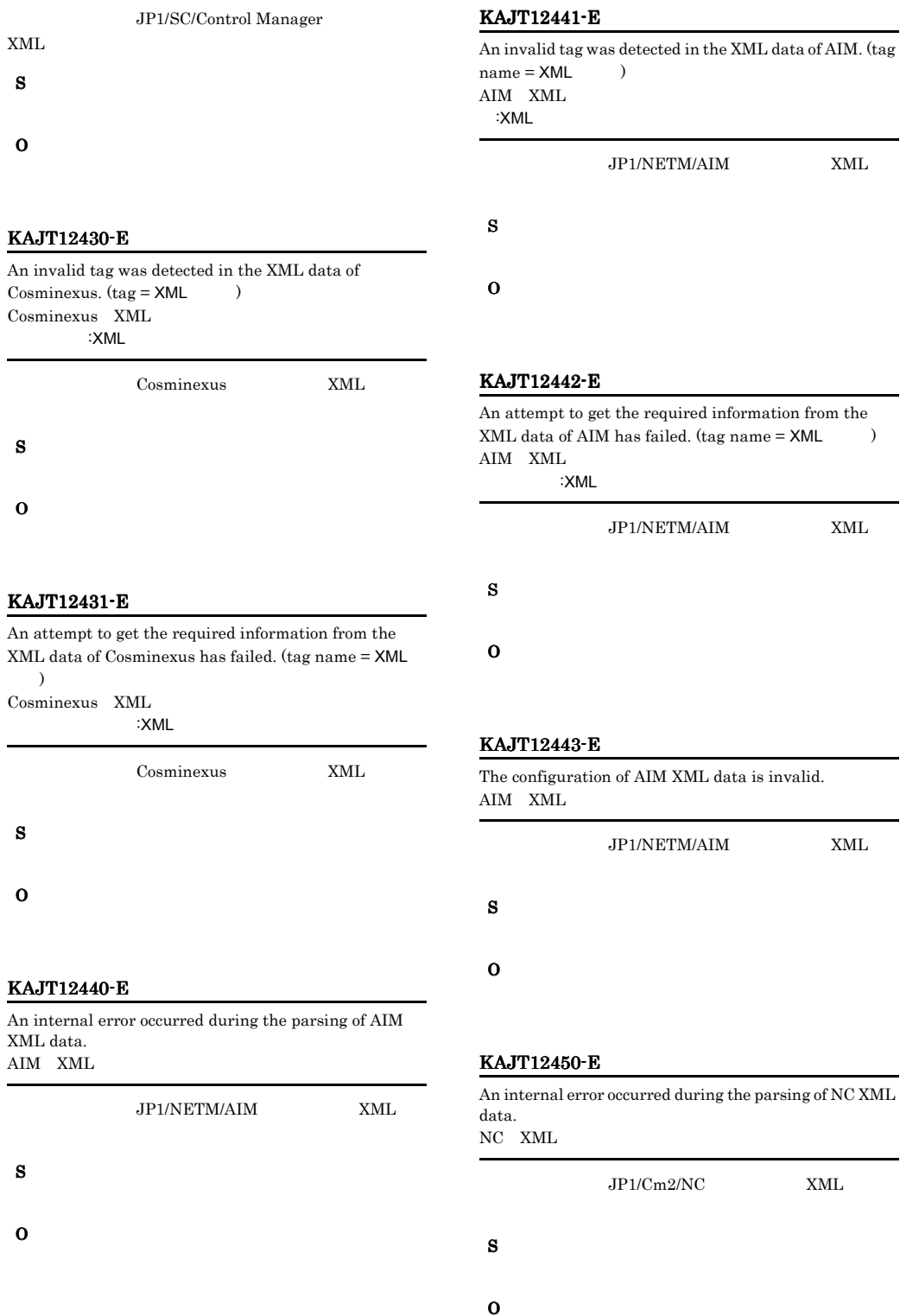

#### KAJT12451-E

An invalid tag was detected in the XML data of NC. (tag  $=$  XML  $)$ NC XML :XML

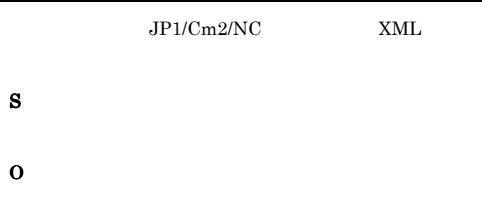

#### KAJT12452-E

An attempt to get the required information from the  $XML data of NC has failed. (tag name = XML)$ NC XML :XML

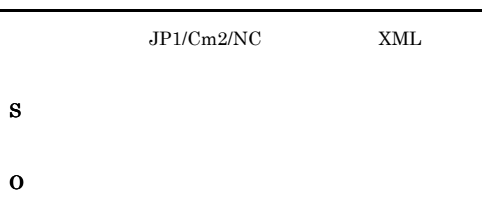

#### KAJT12453-E

The configuration of NC XML data is invalid. NC XML

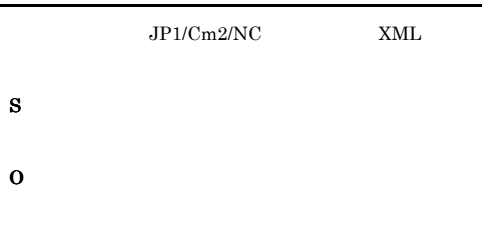

#### KAJT12460-E

An internal error occurred during the parsing of HiRDB XML data. HiRDB XML

HiRDB XML

S

#### KAJT12461-E

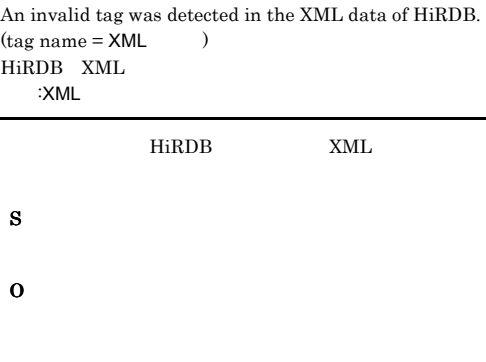

#### KAJT12462-E

An attempt to get the required information from the  $XML data of HiRDB has failed. (tag name = XML)$ HiRDB XML :XML HiRDB XML

- S O
	-

#### KAJT12463-E

The HiRDB XML data configuration is invalid. HiRDB XML

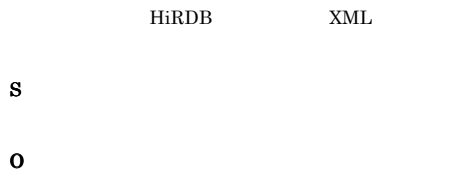

#### KAJT12470-E

An internal error occurred during output of the differences.

#### KAJT12471-E

An internal exception occurred during output of the differences.

#### S

#### O

#### KAJT12481-E

An internal exception occurred during XML parsing. XML

# S

O

#### KAJT12482-E

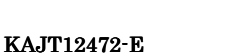

The OutputStream is already open. OutPutStream

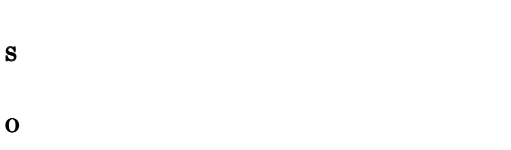

### An internal exception occurred during XML parsing. (tag  $name = XML$ , line number =  $, column$  $number =$   $)$  $XML$ タグ名,行番号=行番号,列番号=列番号 S O

#### KAJT12483-E

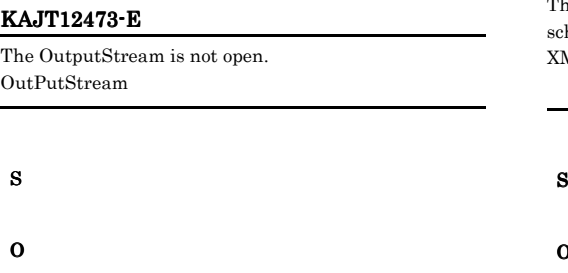

#### KAJT12480-E

An internal error occurred during XML parsing. XML

- S
- O

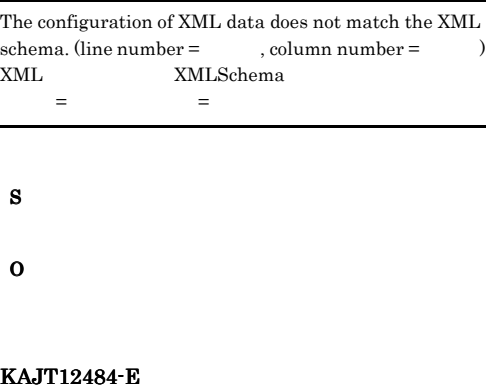

An attempt to get the XML schema has failed. XMLSchema

S

#### KAJT12485-E

The collected data does not suit the Schema. (details  $\!=$  $XML$ )

Schema XML

S O

#### KAJT12490-E

An internal error occurred during the merge process.

 $5.4.9$ 

### KAJT13000 KAJT13999

#### KAJT13000-E

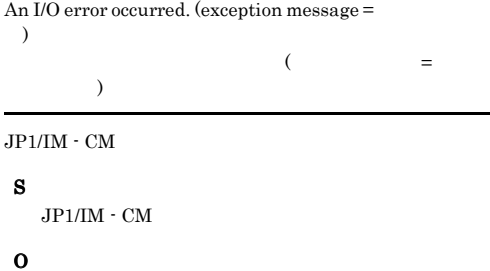

S

O

#### KAJT12491-E

An internal exception occurred during the merge process.

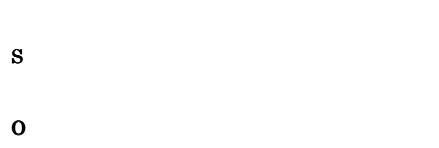

#### KAJT12492-E

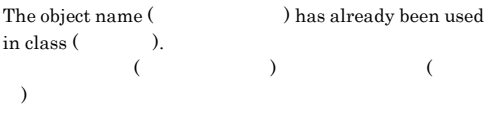

S

O

#### KAJT13001-E

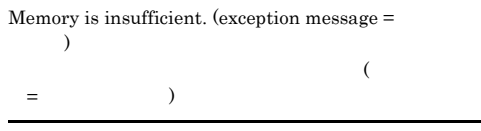

#### S

 $JP1/IM \cdot CM$ 

#### O

 $JP1/IM \cdot CM$ 

#### KAJT13002-E

A thread was terminated. (exception message  $=$  $\lambda$ 

 $($   $=$ )

 $JP1/IM \cdot CM$ 

### S

 $JP1/IM \cdot CM$ 

#### O

#### KAJT13003-E

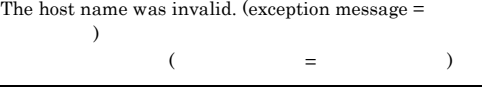

S

JP1/IM  $\cdot$  CM

O

#### KAJT13004-E

An error was signaled by the JP1/Base communication service. (exception message =  $)$  $JP1/Base$ 

 $JP1/Base$ 

S  $JP1/IM \cdot CM$ 

 $=$  )

O

#### KAJT13005-E

An error occurred in the code conversion. (exception  $message =$  )

 $\sim$ and the state  $\lambda$ 

S

 $JP1/IM \cdot CM$ 

O

#### KAJT13006-E

An error occurred while accessing the JP1 common definitions. (exception message =  $)$  $JPI$  (  $=$  ( )

 $JPI$ 

S

 $JP1/IM \cdot CM$ 

O

#### KAJT13007-E

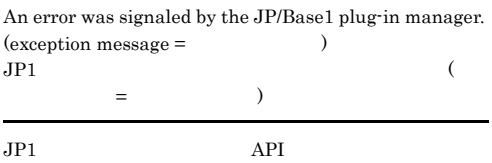

#### S

 $JP1/IM \cdot CM$ 

O

#### KAJT13008-E

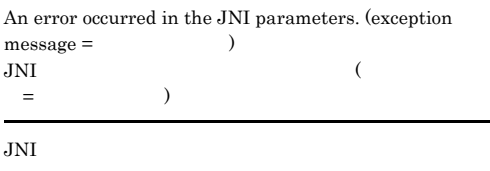

#### S

JP1/IM  $\cdot$  CM

O

#### KAJT13009-E

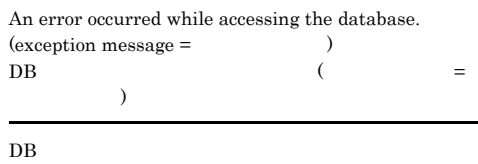

S  $JP1/IM \cdot CM$ 

O

#### KAJT13010-E

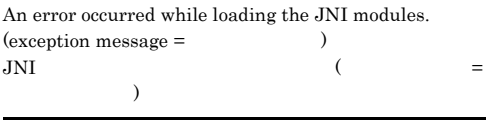

#### $JNI$

S  $JP1/IM \cdot CM$ 

#### KAJT13011-E

An communication error was signaled by the operating system. (exception message =  $)$  $\cos$  and  $\cos$  and  $\cos$  and  $\cos$  $\rightarrow$ OS **OS** 

S  $\rm JP1/IM \cdot CM$ 

O

#### KAJT13012-E

An error occurred while invoking a JavaVM. (exception  $message =$  )  $\begin{array}{ccc} \text{JavaVM} & & \end{array}$  $=$  )

JavaVM

S

 $JP1/IM \cdot CM$ 

O

#### KAJT13015-E

An error occurred in exiting.

#### S

 $JPI/IM \cdot CM$ 

O

#### KAJT13016-E

Already initializing...

#### S

 $JPI/IM$  -  $CM$ 

O

#### KAJT13017-W

Already reloading the JP1/IM-CM settings...

#### KAJT13013-E

An error occurred while initializing.

#### S

 $JP1/IM \cdot CM$ 

#### O

#### KAJT13014-E

An error occurred while reloading the JP1/IM-CM settings.

#### S

 $JPI/IM$  -  $CM$ 

#### O

#### S

SPMD

O

#### KAJT13018-E

Already exiting...

#### S

 $JP1/IM \cdot CM$ 

#### O

#### KAJT13019-E

An internal error occurred.

#### S

 $JP1/IM \cdot CM$ 

#### KAJT13020-I

JP1/IM-CM ended normally.  $JP1/IM \cdot CM$ 

 $JP1/IM \cdot CM$ 

O

#### KAJT13021-E

 $JPI/IM\text{-}CM$  ended abnormally. (error code = )  $JPI/IM \cdot CM$  (  $\,$   $)$ 

 $JPI/IM$  -  $CM$ 

#### S  $JP1/IM \cdot CM$

O

#### KAJT13022-E

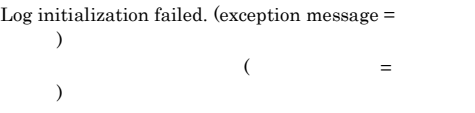

#### S

 $JP1/IM \cdot CM$ 

O

#### KAJT13023-I

JP1/IM-CM has started.  $JP1/IM \cdot CM$ 

 $JP1/IM \cdot CM$ 

O

#### KAJT13024-I

A request from JCM\_SPMD for reloading the JP1/ IM-CM settings was received. JCM SPMD

 $JPI/IM$  -  $CM$ 

### O

#### KAJT13025-I

A request from JCM\_SPMD for stop was received. JCM\_SPMD

 $JPI/IM \cdot CM$ 

O

#### KAJT13026-I

Communication with JCM\_SPMD failed. JCM SPMD

#### JCM\_SPMD

S  $JP1/IM \cdot CM$ 

O

#### KAJT13027-I

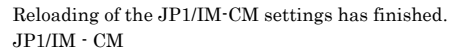

 $JPI/IM$  -  $CM$ 

O

#### KAJT13028-E

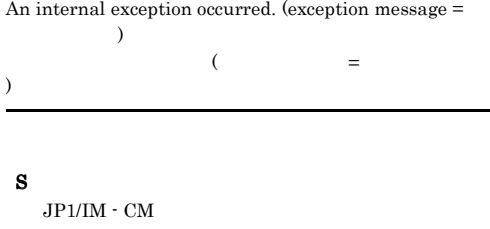

O

#### KAJT13029-E

A log file of the directory specified by a common definition cannot be opened.
## S

O

#### KAJT13040-E

An attempt to get JP1\_HOSTNAME has failed.  $(exception message =$   $)$ 

#### S

 $JP1/IM \cdot CM$ 

#### O

#### KAJT13041-E

An attempt to initialize the JP1/Base common definition has failed. (exception message =  $)$ 

JP1/Base

#### S

 $JP1/IM \cdot CM$ 

#### O

#### KAJT13042-E

Initialization of the Client Library has failed. (exception  $message =$  )

 $\overline{\phantom{a}}$ 

# S

 $JPI/IM \cdot CM$ 

#### O

#### KAJT13043-E

An error occurred while loading the JNI modules.  $(exception message =$   $)$ 

#### $JNI$

#### S

 $JPI/IM \cdot CM$ 

#### O

#### KAJT13044-E

Initialization terminated. The server is not ready for initialization. (JelmService.doMainLoop())

#### S

 $JPI/IM \cdot CM$ 

#### O

# KAJT13050-E

An attempt to recognize the process type as server processing or command processing has failed.

## S

 $JPI/IM$  -  $CM$ 

O

#### KAJT13051-E

An attempt to get the JP1/IM-CM installation path has failed.

JP1/IM - CM

#### S

 $JPI/IM$  -  $CM$ 

## O

KAJT13052-E

An attempt to get the classpath of HNTRLIB has failed.

## HNTRLIB

#### S

 $JPI/IM$  -  $CM$ 

#### O

 $JP1/B$ ase

## KAJT13053-E

#### An attempt to get the classpath of HNTRLIBMP has failed.

HNTRLIBMP

#### S

 $JPI/IM \cdot CM$ 

#### O

 $JP1/B$ ase

#### KAJT13054-E

An attempt to get the JP1\_hostname in the command options or the variable JP1\_HOSTNAME has failed.

JP1\_HOSTNAME

#### S

 $JPI/IM \cdot CM$ 

#### O

JP1\_HOSTNAME

#### KAJT13055-E

An attempt to initialize the process trace log has failed.

#### S

 $JP1/IM \cdot CM$ 

#### O

 $JP1/B$ ase

#### KAJT13083-E

The user does not have Administrators permission.

Administrators

#### S

 $JPI/IM \cdot CM$ 

#### O

Administrators

# $5.4.10$

# KAJT16000 KAJT16999

#### KAJT16001-I

The server was successfully connected.

O

# KAJT16002-I

#### Please wait for a while.

Import

#### O

#### KAJT16003-I

The import command ended normally. Import

Import

#### O

## KAJT16004-E

An internal error occurred.

Import

S

O

#### KAJT16005-E

Login failed.

Import

S

O

S

#### KAJT16006-E

Another session has locked the database, so update permission could not be obtained.

 $DB$ 

#### O

#### KAJT16007-E

An attempt to connect the authentication server has failed.

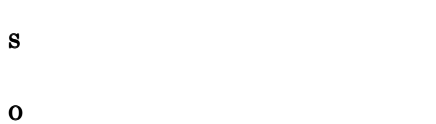

#### KAJT16011-E

User authentication failed.

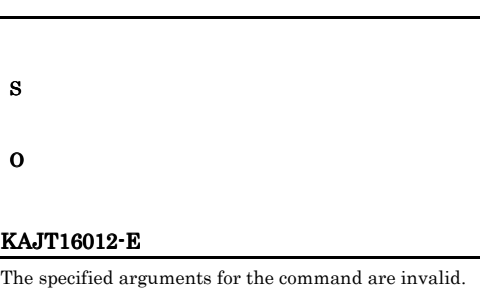

#### KAJT16008-E

The specified user does not have the JP1\_CM\_Admin permission. JP1\_CM\_Admin

#### **Import**

JP1\_CM\_Admin

#### S

O

 $JPI$ 

#### KAJT16009-E

An attempt to connect to the server has failed.

 $\rm JP1/IM$  -  $\rm CM$ 

#### S

O

 $JP1/IM \cdot CM$ 

#### KAJT16010-E

An attempt to get the authentication information has failed.

S

O

S

Import S

O

O

#### KAJT16014-E

KAJT16013-E

The file (  $\hfill$  ) cannot be accessed.  $($   $)$ 

An internal error occurred.

#### Import

S

O

# KAJT16015-E

An internal error occurred. (  $\hskip1.6cm \mbox{)}$  $($   $)$ 

Import

S

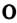

## KAJT16016-E

# A NULLPointerException was raised.  $\mbox{NULL}$

Import

S

O

# KAJT16017-E

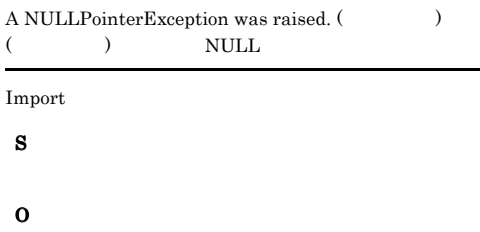

## KAJT16020-E

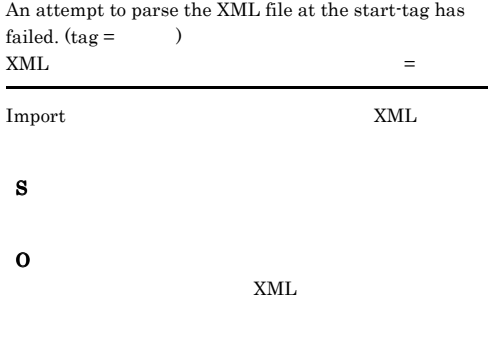

## KAJT16021-E

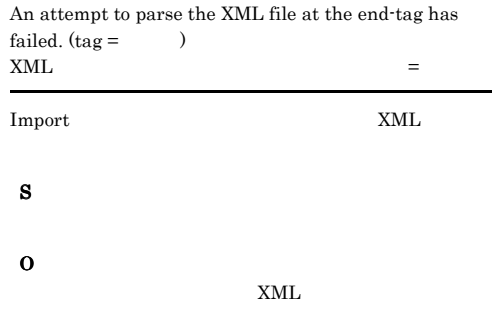

## KAJT16022-E

# KAJT16018-E An error occurred while parsing the XML file.

XML

#### Import

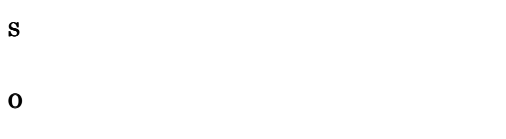

# An attempt to create the instance has failed. (class name  $=$ , instance name =  $($ インスタンスの作成に失敗しました。クラス名=クラス名 インスタンス名=インスタンス名

# S O

## KAJT16019-E

An error occurred while updating the database. DataBase

#### Import

S

O

# KAJT16023-E

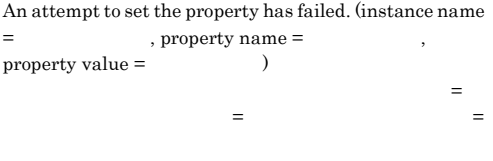

# S

## O

## KAJT16024-E

O

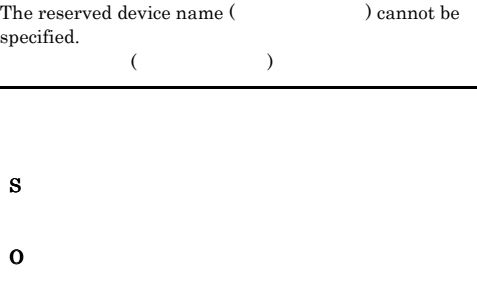

# KAJT16031-E

The logical host name was invalid.

S

O

S

O

# KAJT16032-E

The initialization process of the common definition failed.

# KAJT16025-E

An error occurred in the user mapping.

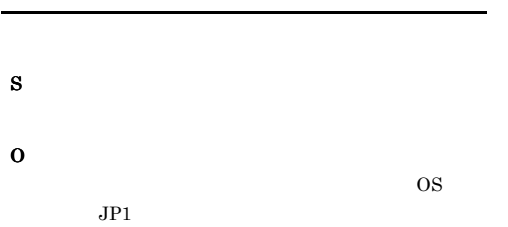

# KAJT16033-E

The memory is insufficient.

#### KAJT16026-E

The reload command executed, so the execution of the command will now be terminated.

Import

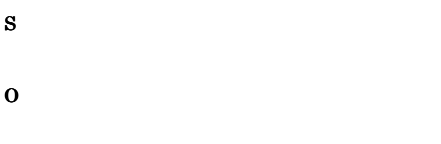

#### KAJT16030-E

The option(-h) was specified two or more times. Or, the value of the option(-h) is not specified.  $-h$ 

 $-h$ 

 $Import$  -h 2

# S

O

## KAJT16034-E

An internal error occurred during the execution of jcmimport command. Import

#### Import

S

O

#### KAJT16035-E

The user does not have Administrators permission. Administrators

Administrators

S

O

Administrators

#### KAJT16051-I

The server was connected successfully.

O

## KAJT16052-I

Please wait for a while.

Export

O

#### KAJT16053-I

The export command has ended normally. Export

#### Export

O

#### KAJT16054-E

An internal error occurred.

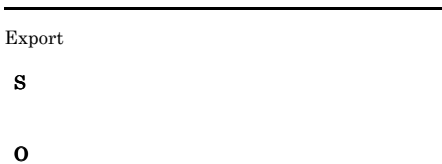

#### KAJT16055-E

Login failed.

Export

O

S

#### KAJT16056-E

Another session has locked the database, so update permission could not be obtained.

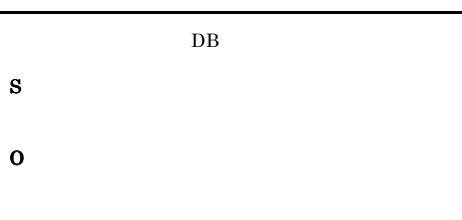

#### KAJT16057-E

An attempt to connect the authentication server has failed.

S O

KAJT16058-E

The specified user does not have the permission for execution.

#### Export

S

# O

 $JPI$ 

#### KAJT16059-E

An attempt to connect to the server has failed.

#### $JPI/IM \cdot CM$

S

#### O

JP1/IM  $\cdot$  CM

## KAJT16064-E

An error occurred during output of logical objects.

## KAJT16060-E

An attempt to get the authentication information has failed.

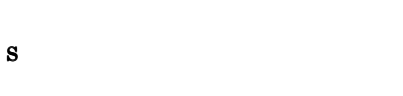

O

KAJT16061-E

User authentication failed.

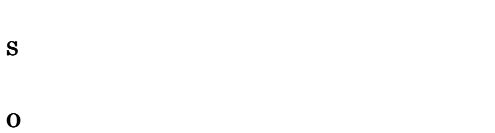

#### KAJT16062-E

The specified arguments for the command are invalid.

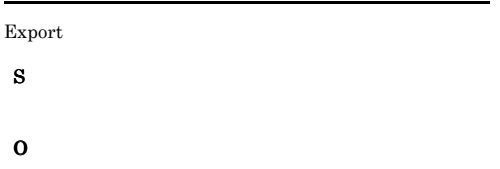

#### KAJT16063-E

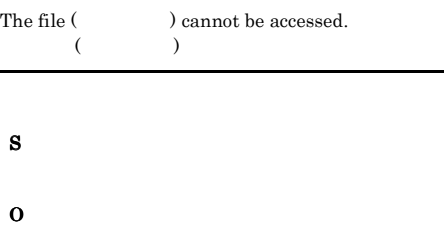

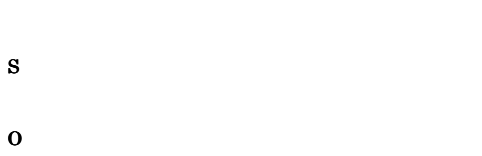

## KAJT16065-E

An error occurred during output of physical objects.

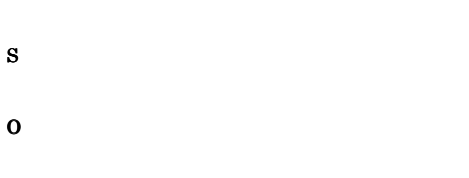

# KAJT16066-E

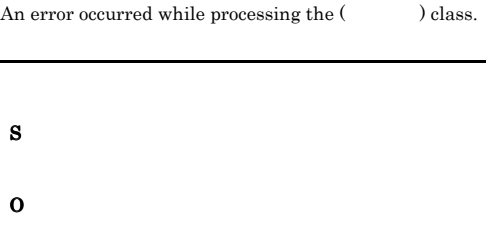

#### KAJT16067-E

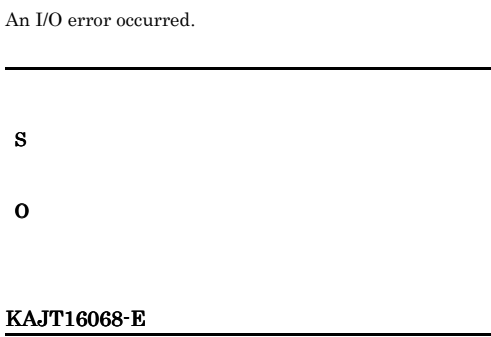

The file (Christian and the opened.

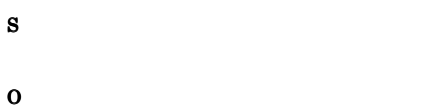

#### KAJT16069-E

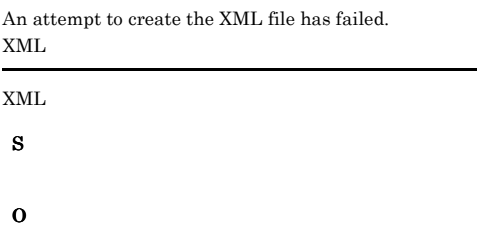

#### KAJT16070-E

An internal error occurred.

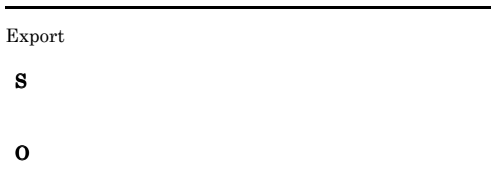

# KAJT16071-E

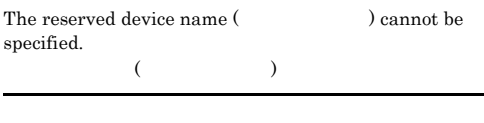

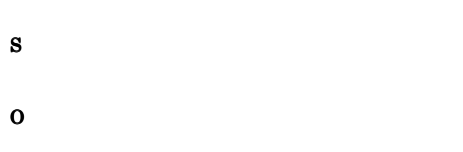

## KAJT16072-E

An error occurred in the user mapping.

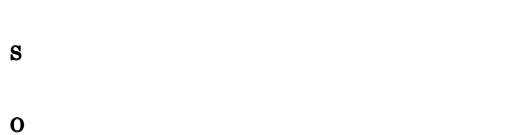

 $JPI$ 

#### KAJT16073-E

The reload command executed, so the execution of the command will now be terminated.

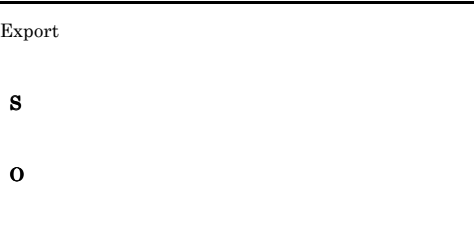

#### KAJT16074-E

S

O

S

O

j.

There is no reference authority of the object.

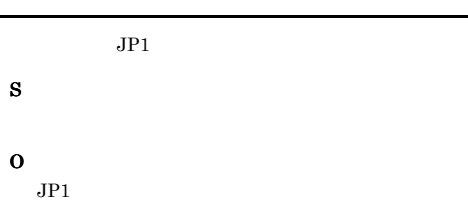

## KAJT16080-E

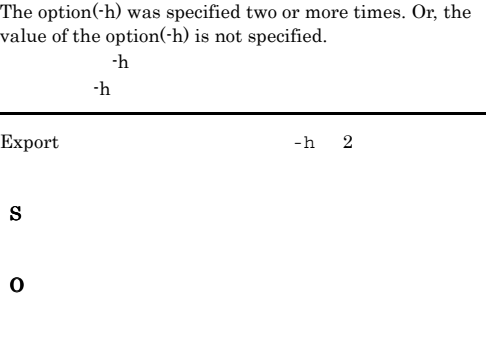

## KAJT16081-E

The logical host name was invalid.

S

O

#### KAJT16082-E

The initialization process of the common definition failed.

S

O

#### KAJT16083-E

The memory is insufficient.

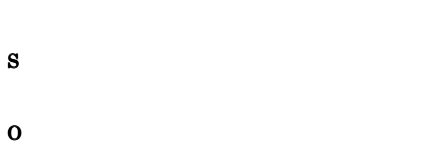

#### KAJT16084-E

An internal error occurred during the execution of jcmimport command. Export

Export

S

O

## KAJT16085-E

The user does not have Administrators permission. Administrators

Administrators

## S

O

Administrators

## KAJT16090-E

 $\begin{array}{ll} \text{The logical system } ( & \text{\quad} & \text{) does not exist.} \end{array}$  $($  and  $)$ 

S O

#### KAJT16091-E

An non-recommended object exists in the Cosminexus Web-based system. (class name  $=$ , object name =  $\qquad \qquad$ , reason =  $\qquad$  is not correctly defined) Cosminexus Web トが存在します。クラス名=クラス名,オブジェクト名= オブジェクト名,理由=理由が正しく設定されていません

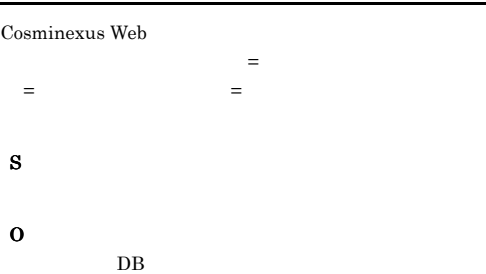

#### KAJT16092-E

An non-recommended object exists in the Cosminexus Web-based system. (class name  $=$ , object name  $=$   $\qquad \qquad$ , reason =  $\qquad$  is not defined) Cosminexus Web

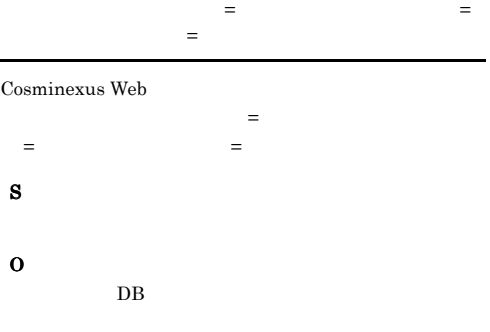

#### KAJT16093-E

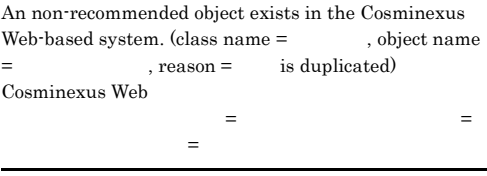

クトが存在します。クラス名 = クラス名,オブジェクト

Cosminexus Web

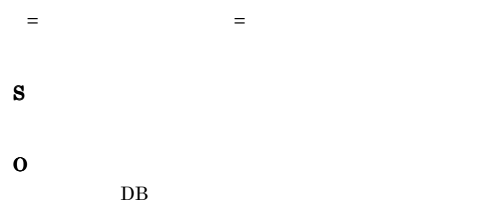

# KAJT16094-E

The user does not have permission to access the object.  $(\text{class name} = \text{obs})$ , object name =  $\text{obs}$ 

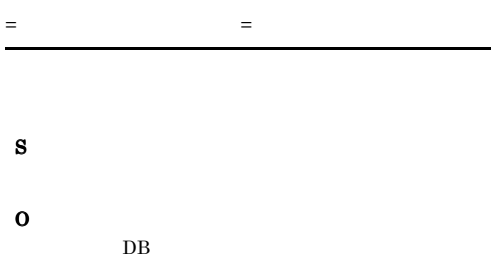

#### KAJT16095-E

An non-recommended object exists in the Cosminexus Web-based system. (reason = LogicalWebServer(LogicalWebServer ) and LogicalAPServer(LogicalAPServer ) do not exist on the same VirtualHost) Cosminexus Web

=LogicalWebServer(LogicalWebServer ) LogicalAPServer(LogicalAPServer ) VirtualHost

Cosminexus Web

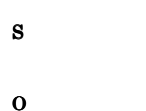

 $DB$ 

#### KAJT16096-E

An error occurred while outputting the file for Cosminexus Smart Composer. Cosminexus Smart Composer

Cosminexus Smart Composer

O

# $5.4.11$

# KAJT17000 KAJT17999

#### KAJT17000-E

S

O

The specified arguments to the command are invalid.

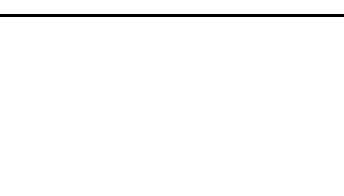

5.4.12 KAJT18000

# KAJT18999

## KAJT18401-E

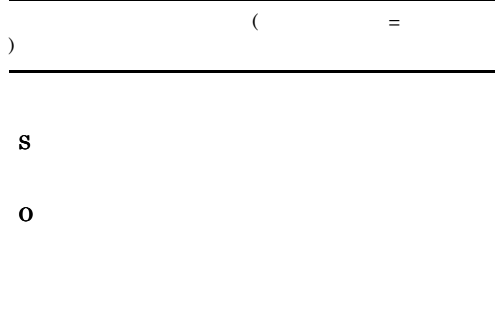

# KAJT18402-E

S

O

# KAJT18403-E S O

# KAJT18404-E

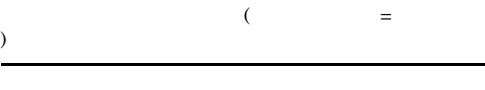

S O

# KAJT18405-E

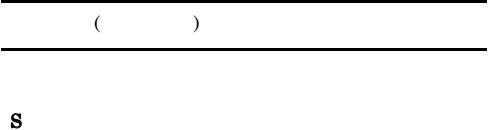

O

## KAJT18406-E

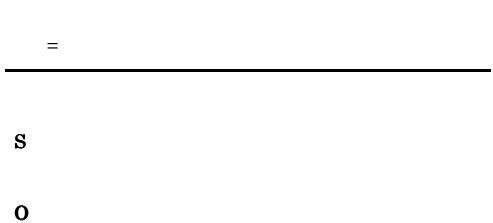

## KAJT18599-E

 $=$ 

S

## O

# KAJT18601-E

Administrators

Administrators

# S

O Administrators

## KAJT18602-E

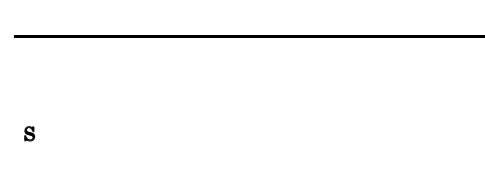

O

## KAJT18603-E

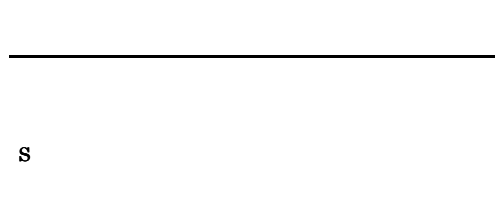

O

## KAJT18604-E

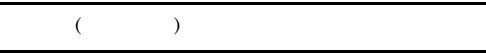

- S
	-
- O  $-$ f  $-$

# KAJT18605-E

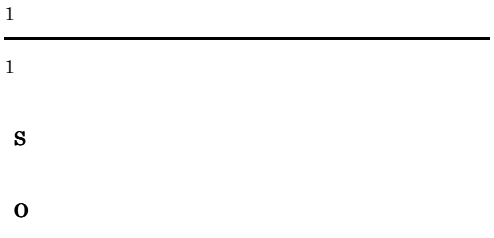

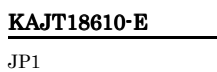

S

O

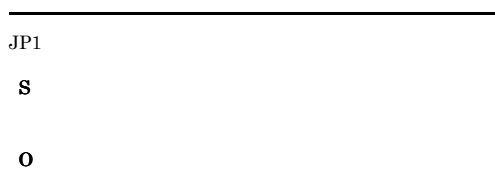

# KAJT18606-E

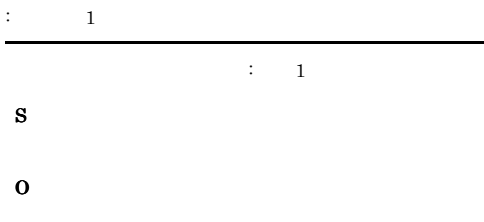

## KAJT18615-E

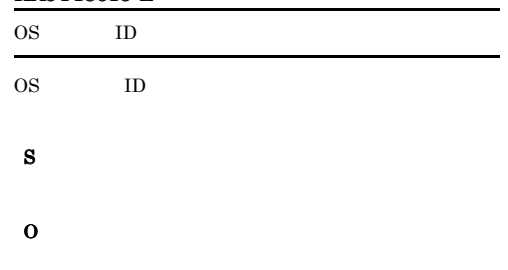

# OS 2009 POS

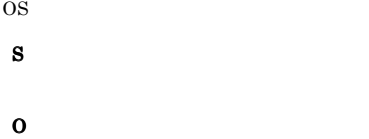

#### KAJT18608-E

KAJT18607-E

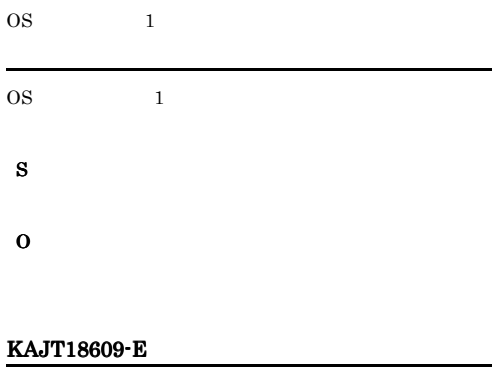

# OS  $code =$

OS 2009 DE 2009 DE 2009 DE 2009 DE 2009 DE 2009 DE 2009 DE 2009 DE 2009 DE 2009 DE 2009 DE 2009 DE 2009 DE 200

# KAJT18616-E OS ID OS ユーザー ID のサブキー作成でシステムエラーが発生

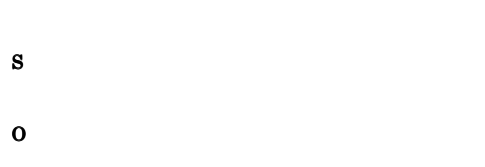

## KAJT18617-E

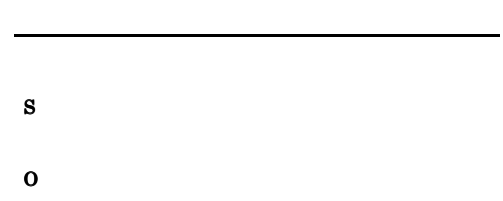

# KAJT18618-E OS (OS ) OS 2008 S O

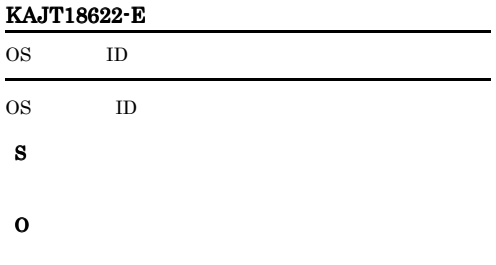

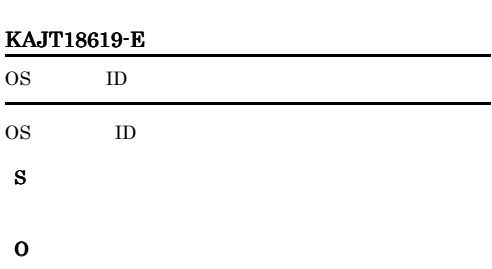

# KAJT18623-E

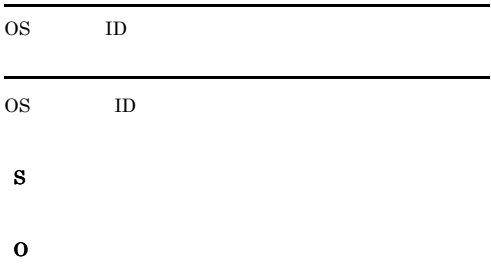

## KAJT18620-E

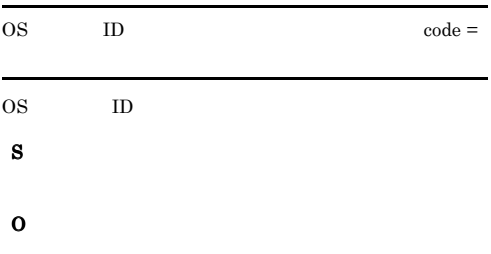

# KAJT18624-E

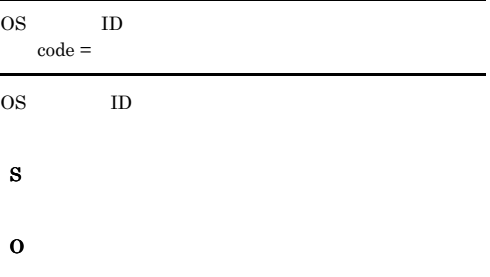

## KAJT18621-E

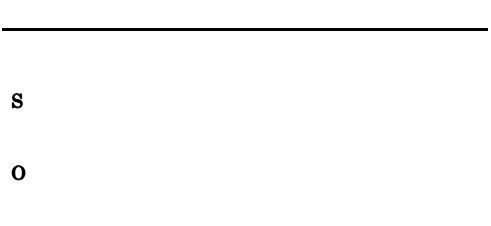

# KAJT18625-W

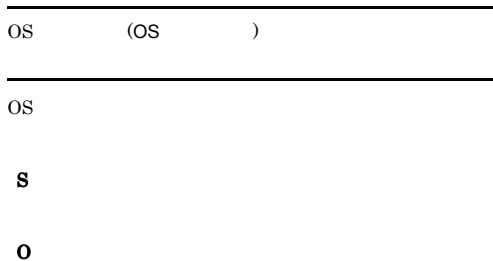

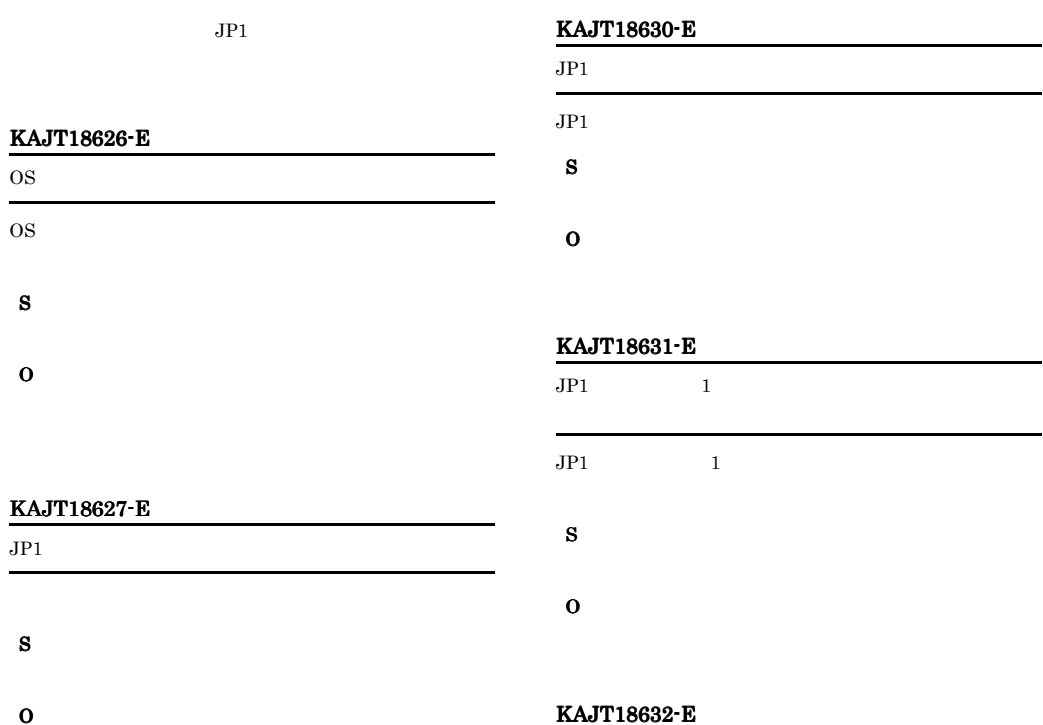

 $\overline{\phantom{0}}$ 

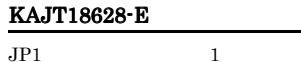

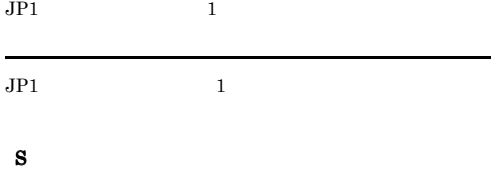

 $JPI$ 

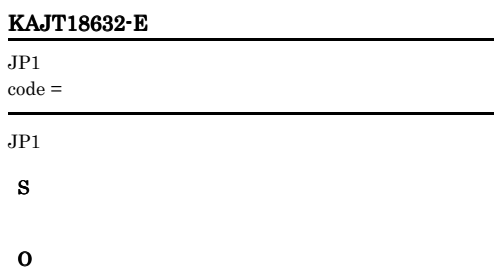

# KAJT18633-W

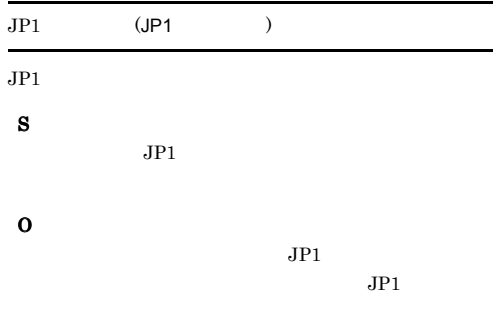

O

S

O

KAJT18629-E

 $\mathrm{code} =$ 

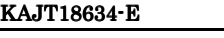

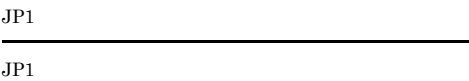

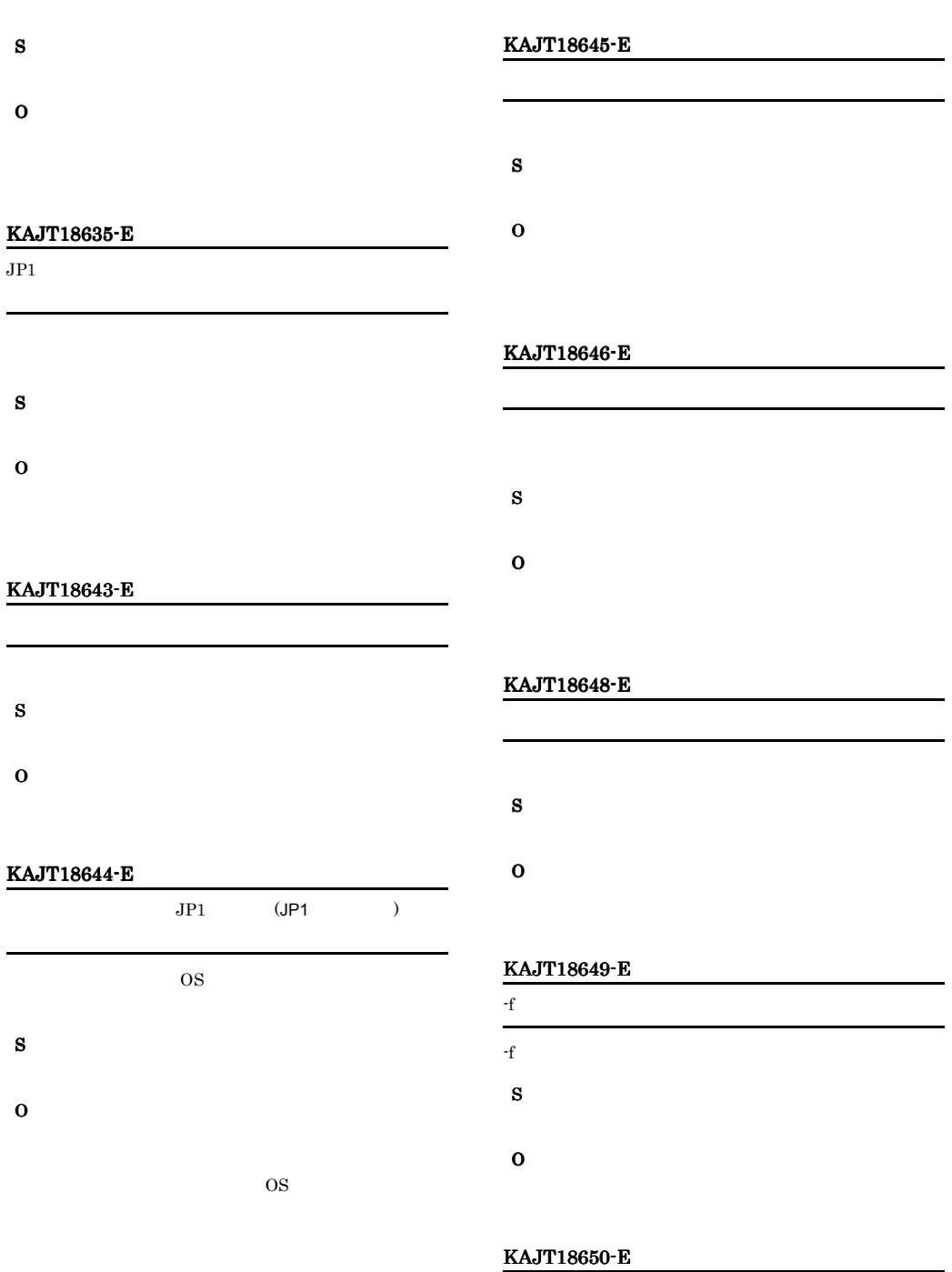

OS 200

 $-h$  $-h$ 

S

O

# KAJT18651-E KAJT18662-W

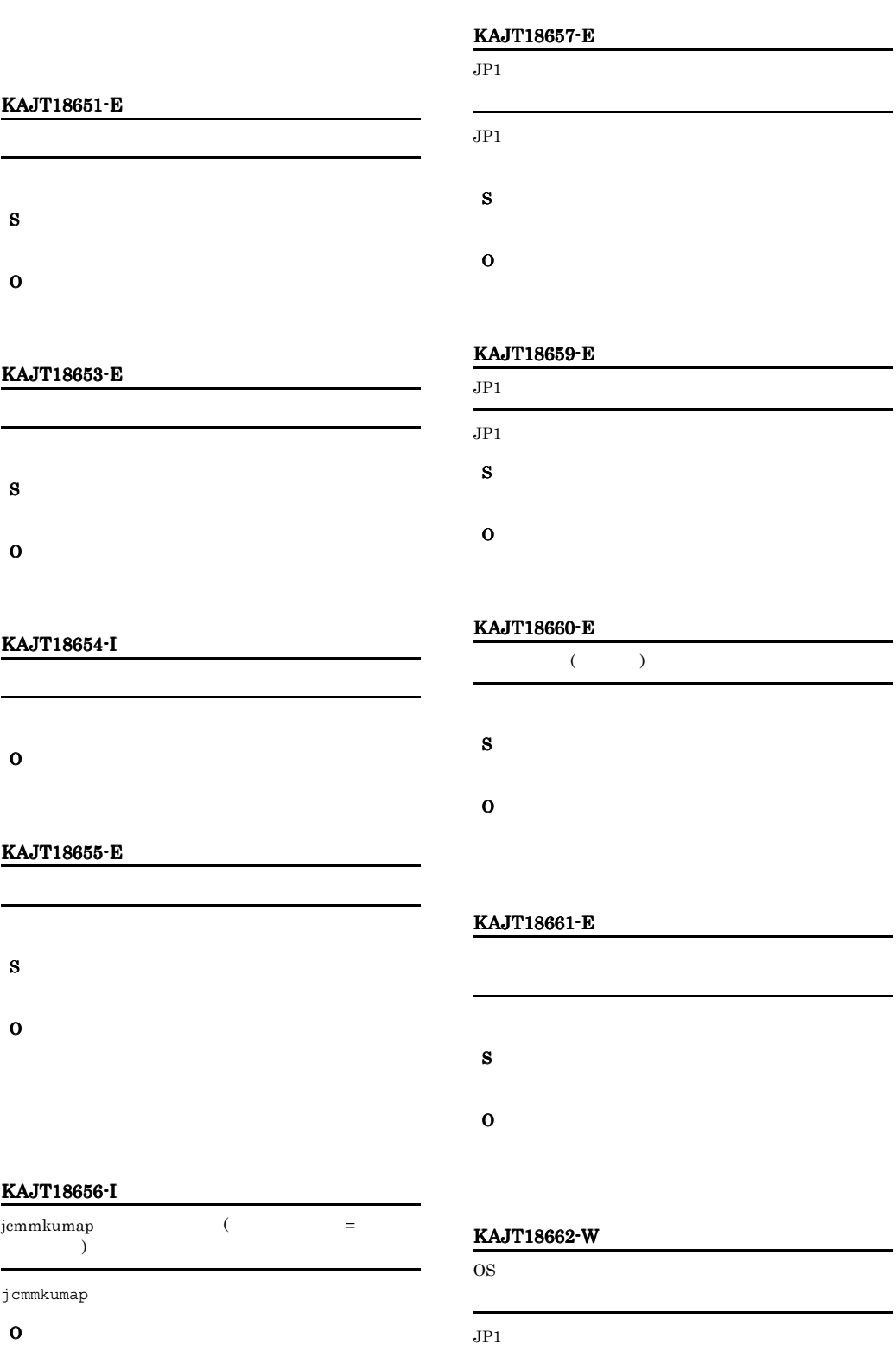

# S O  $1$ 9,999

# KAJT18665-W

jcmmkumap

jcmmkumap

S

O jcmmkumap

# KAJT18666-E

- 共通定義 - イントーン - イントーン

S O

 $-h$ 

#### KAJT18668-E

S O

 $260$ 

#### KAJT18698-E

 $=$   $-$ . S

O

# KAJT18701-E

Administrators Administrators

S

O Administrators

# KAJT18703-E

S

O

#### KAJT18707-E

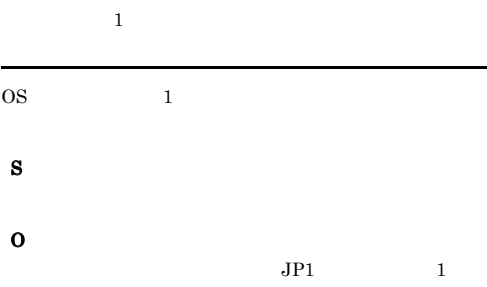

# KAJT18717-E

÷

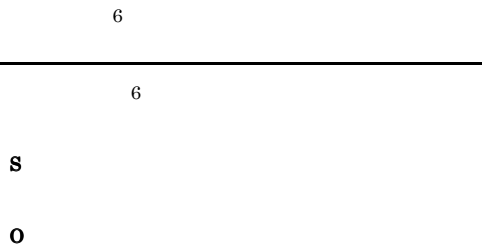

 $6<sub>1</sub>$ 

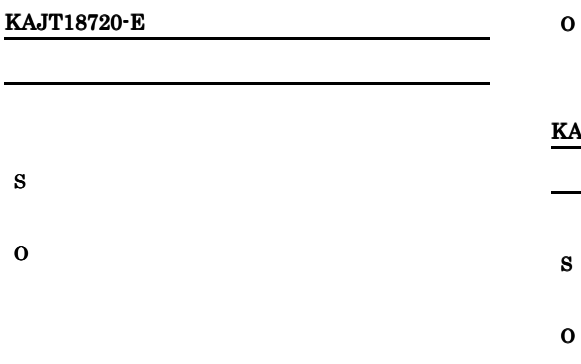

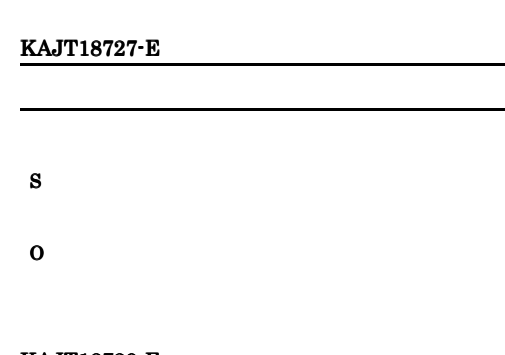

# KAJT18721-E

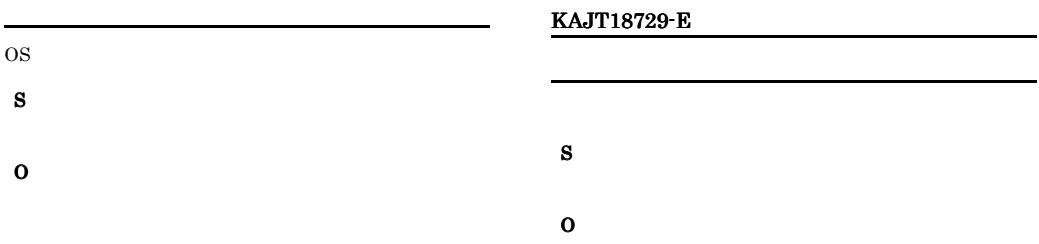

#### KAJT18722-E

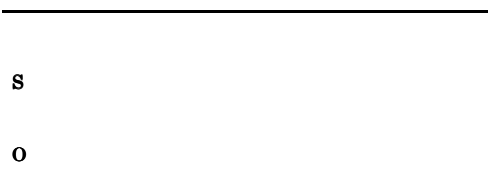

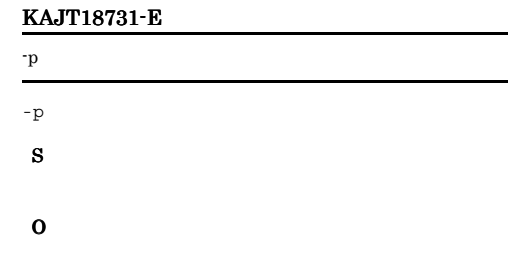

#### KAJT18724-E

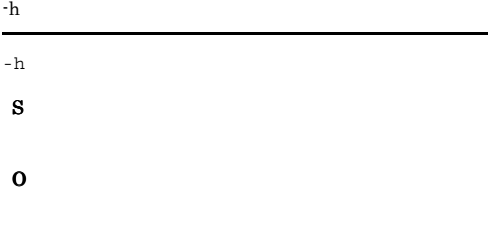

# -u  $-$ u  $-$

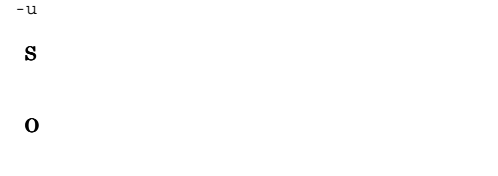

# KAJT18725-E

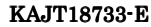

KAJT18732-E

# $-p$  $-p$

S

# KAJT18734-E KAJT18951-E

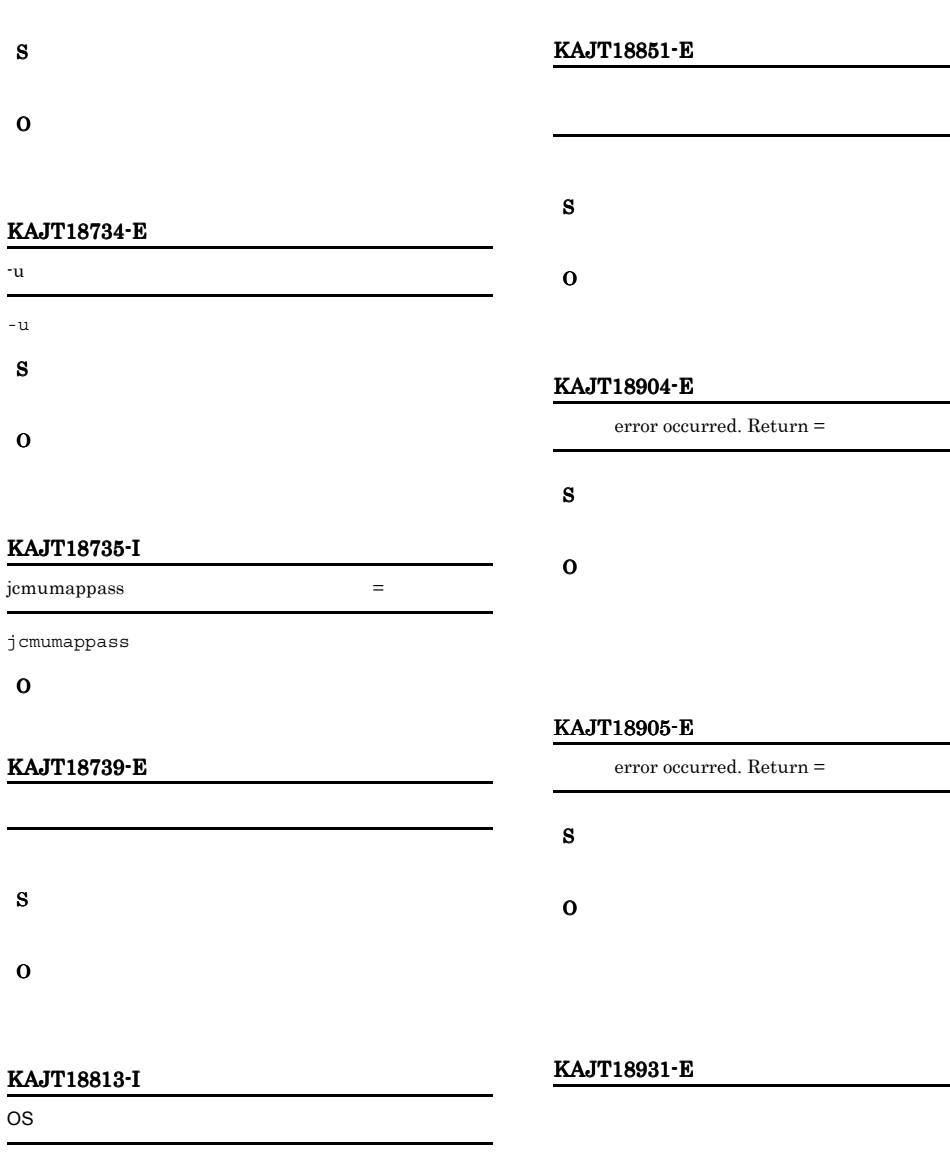

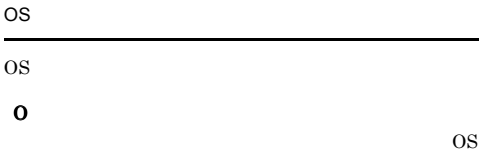

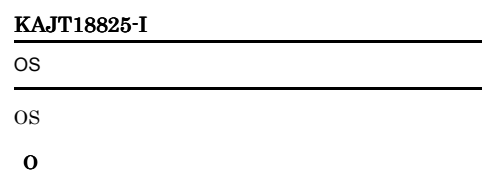

 $\overline{\text{OS}}$ 

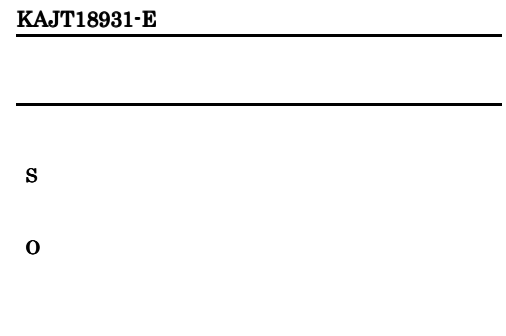

# KAJT18951-E

 $\label{def:admin} {\rm Administrators}$ 

Administrators

S

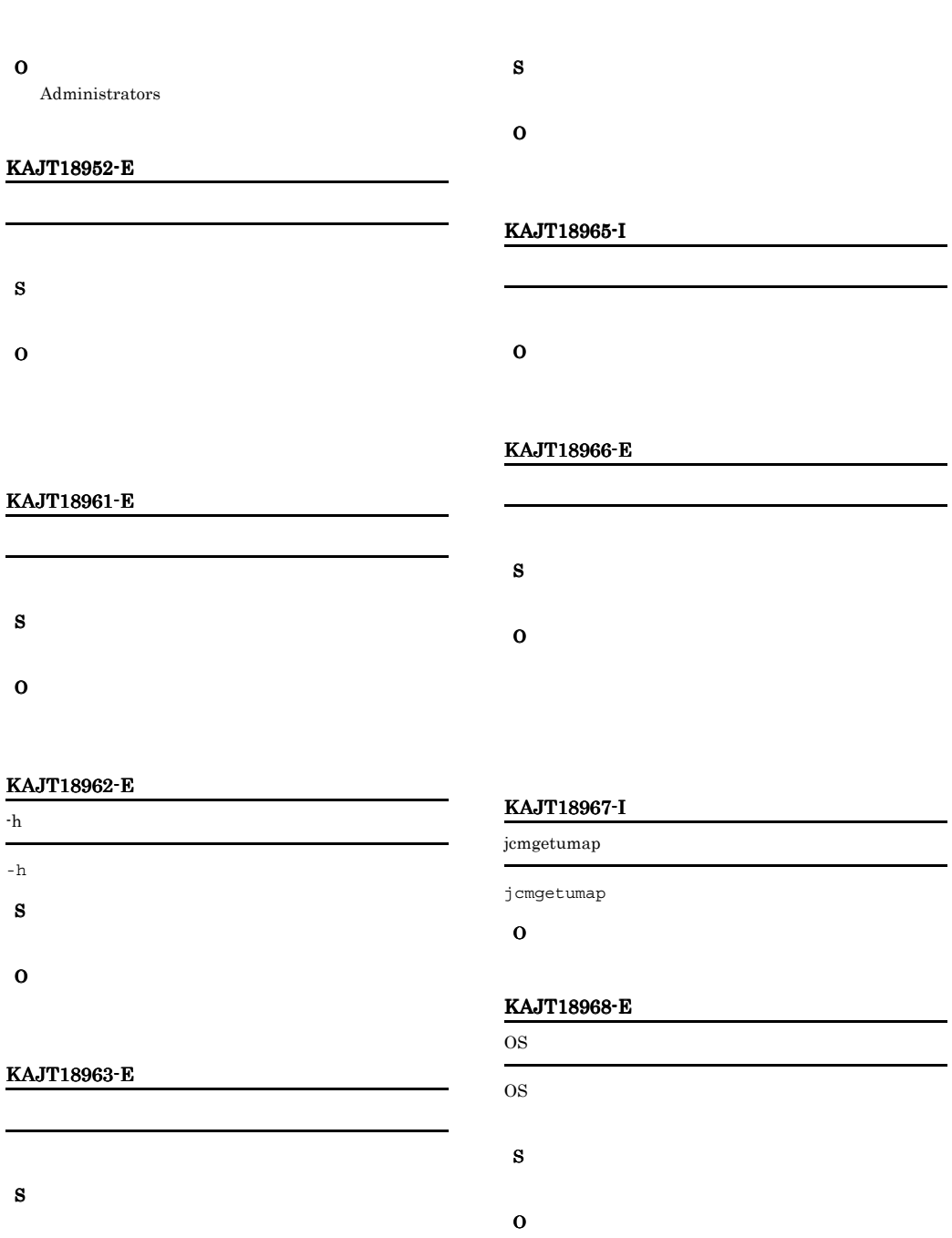

O

#### KAJT18964-E

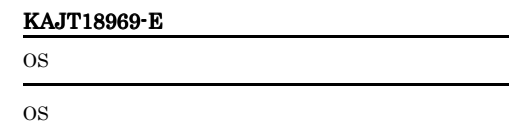

# S O KAJT18970-E OS 2009 POS OS 2009 DESIGNATIONS S O OS 200 and the set of the set of the set of the set of the set of the set of the set of the set of the set of the set of the set of the set of the set of the set of the set of the set of the set of the set of the set of th  $\cos$ KAJT18971-E OS 2009 POS OS 2009 DESEMBRO 2009 DESEMBRO 2009 DESEMBRO 2009 DESEMBRO 2009 DESEMBRO 2009 DESEMBRO 2009 DESEMBRO 2009 DESEMBRO 2009 DESEMBRO 2009 DESEMBRO 2009 DESEMBRO 2009 DESEMBRO 2009 DESEMBRO 2009 DESEMBRO 2009 DESEMBRO 2009 DESE S O OS 200 and the set of the set of the set of the set of the set of the set of the set of the set of the set of the set of the set of the set of the set of the set of the set of the set of the set of the set of the set of th  $\cos$ KAJT18972-E OS 200 and 200 and 200 and 200 and 200 and 200 and 200 and 200 and 200 and 200 and 200 and 200 and 200 and 200 OS ID S O KAJT18973-E OS 200 and 200 and 200 and 200 and 200 and 200 and 200 and 200 and 200 and 200 and 200 and 200 and 200 and 200 OS ID KAJT18974-E S O KAJT18975-E S O KAJT18976-E  $JPI$  $JPI$ S O KAJT18977-E  $JPI$  $JPI$ S O

S

O

## KAJT18978-E

 $JPI$  $JP1$ 

- S
- 
- O

KAJT18979-E

S

O

 $\overline{A}$ 

# 付録 A データモデル

 $JPI/IM \cdot CM$ 

# $A.1$

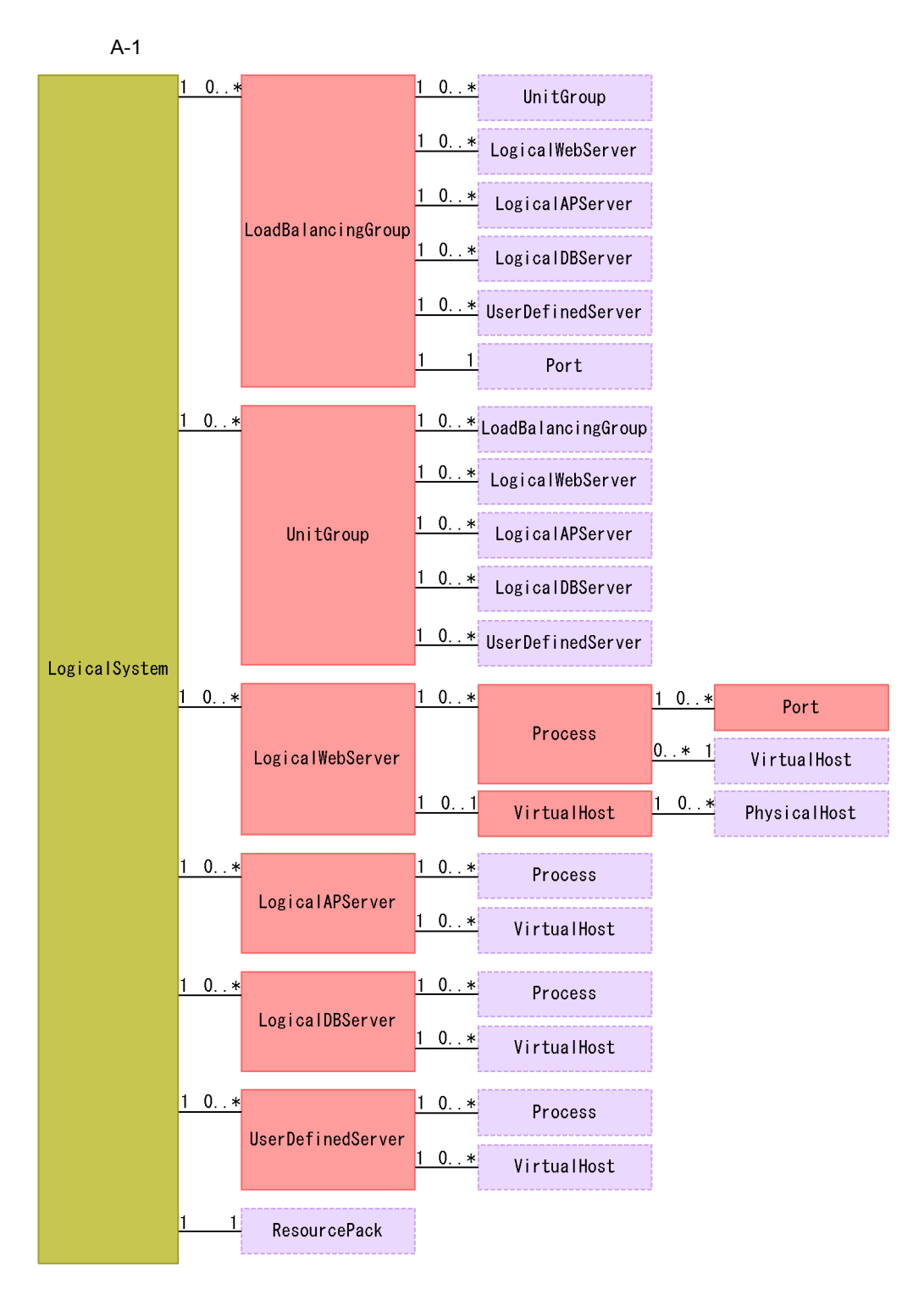

注 破線で示されるクラスは、実線で示される同名のクラス以降の定義に置き換えられます。

 $\overline{A}$ 

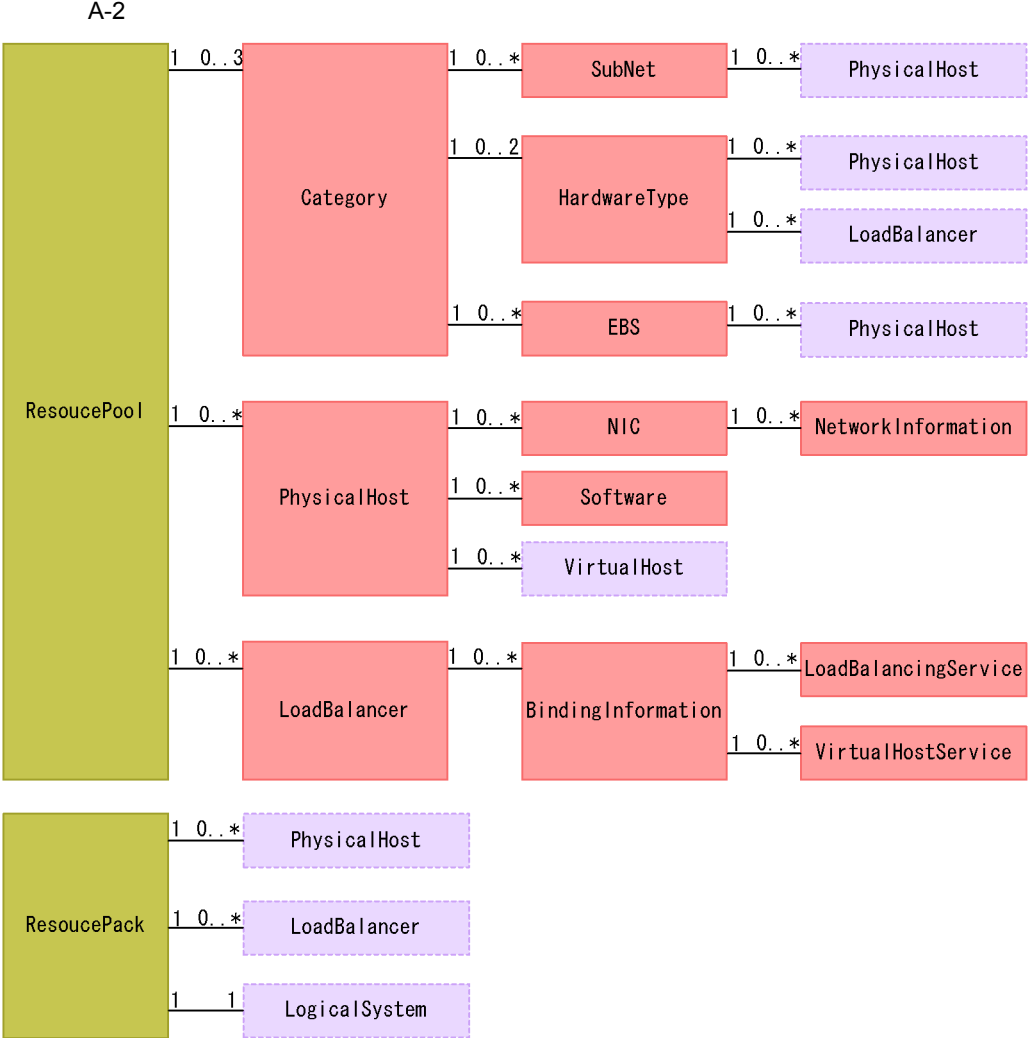

注 破線で示されるクラスは、実線で示される同名のクラス以降の定義に置き換えられます。

# $A.2$

 $JPI/IM$  -  $CM$ 

A-1 JP1/IM - CM

| LogicalSystem | $InstanceID$                        | String              | $10\,$ | jcmobjsearch                                                                                                    |
|---------------|-------------------------------------|---------------------|--------|----------------------------------------------------------------------------------------------------|
|               | DisplayName                         | String              | 511    | <b>UROI</b><br>Cosminexus<br>$<$ Cosminexus<br>Web<br>٠<br>$\geq$<br><cosminexus<br>Web<br/><math>\geq</math><br/><math>&lt;</math>Cosminexus<br/>Web<br/><math>\geq</math><br/><math>&lt;</math>Cosminexus<br/>Web<br/><math>\geq</math><br/><math>\bullet</math> HiRDB<br/>_JCM_HiRDBManager:<br/><hirdb<br><math>\geq</math></hirdb<br></cosminexus<br> |
|               | $\label{eq:2} \textbf{Description}$ | String              | 2,047  |                                                                                                    |
|               | Owner                               | String              | $31\,$ | JP1                                                                                                    |
|               | ${\bf LastUpdateUser}$              | String              | 31     | JP1                                                                                                    |
|               | ${\rm LastUpdate}$                  | $\rm{DateTi}$<br>me |        | $\,1$                                                                                                    |
|               | JP1ResourceGrou<br>$\, {\bf p}$     | String              | 64     | JP1                                                                                                    |

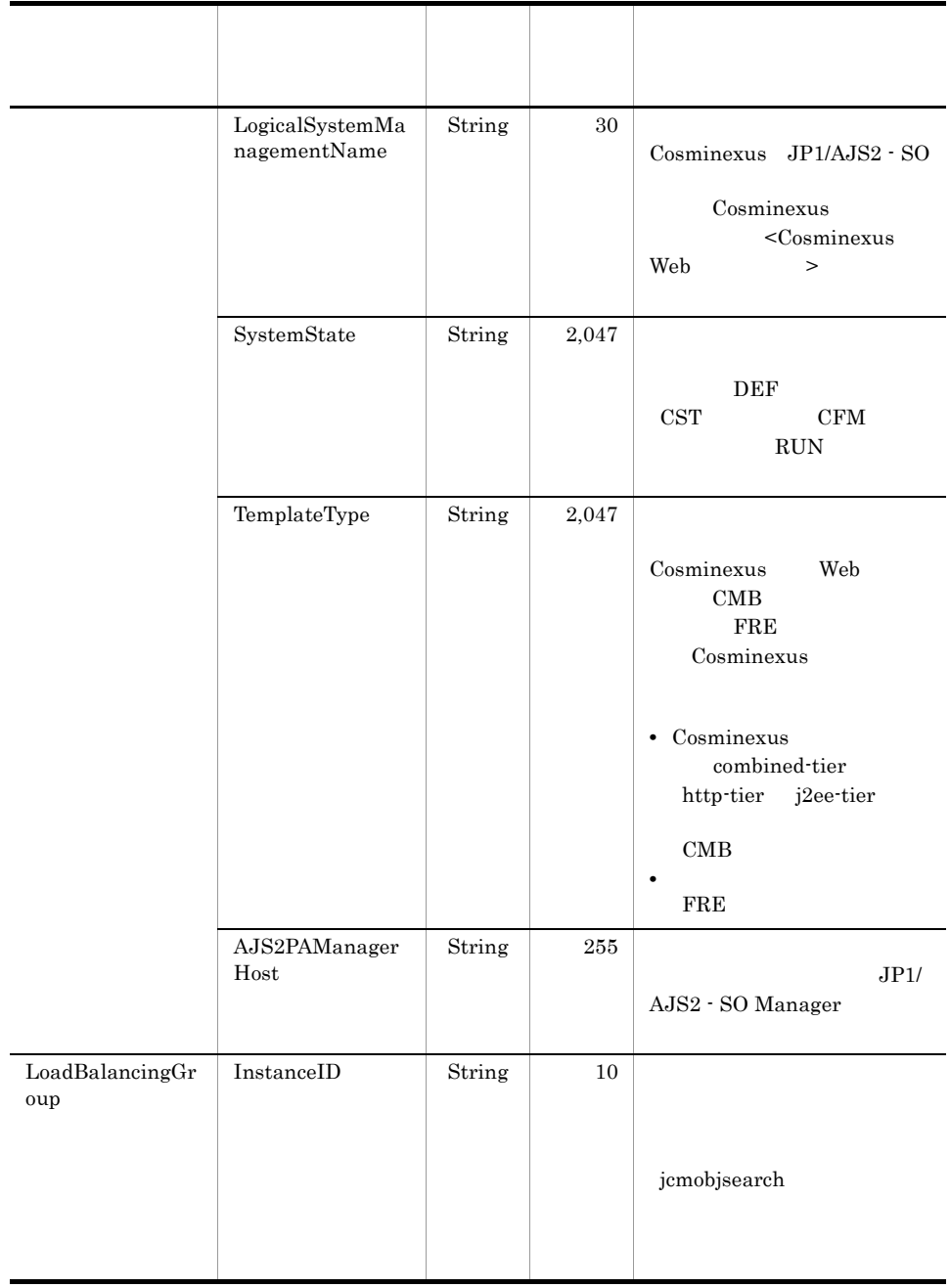

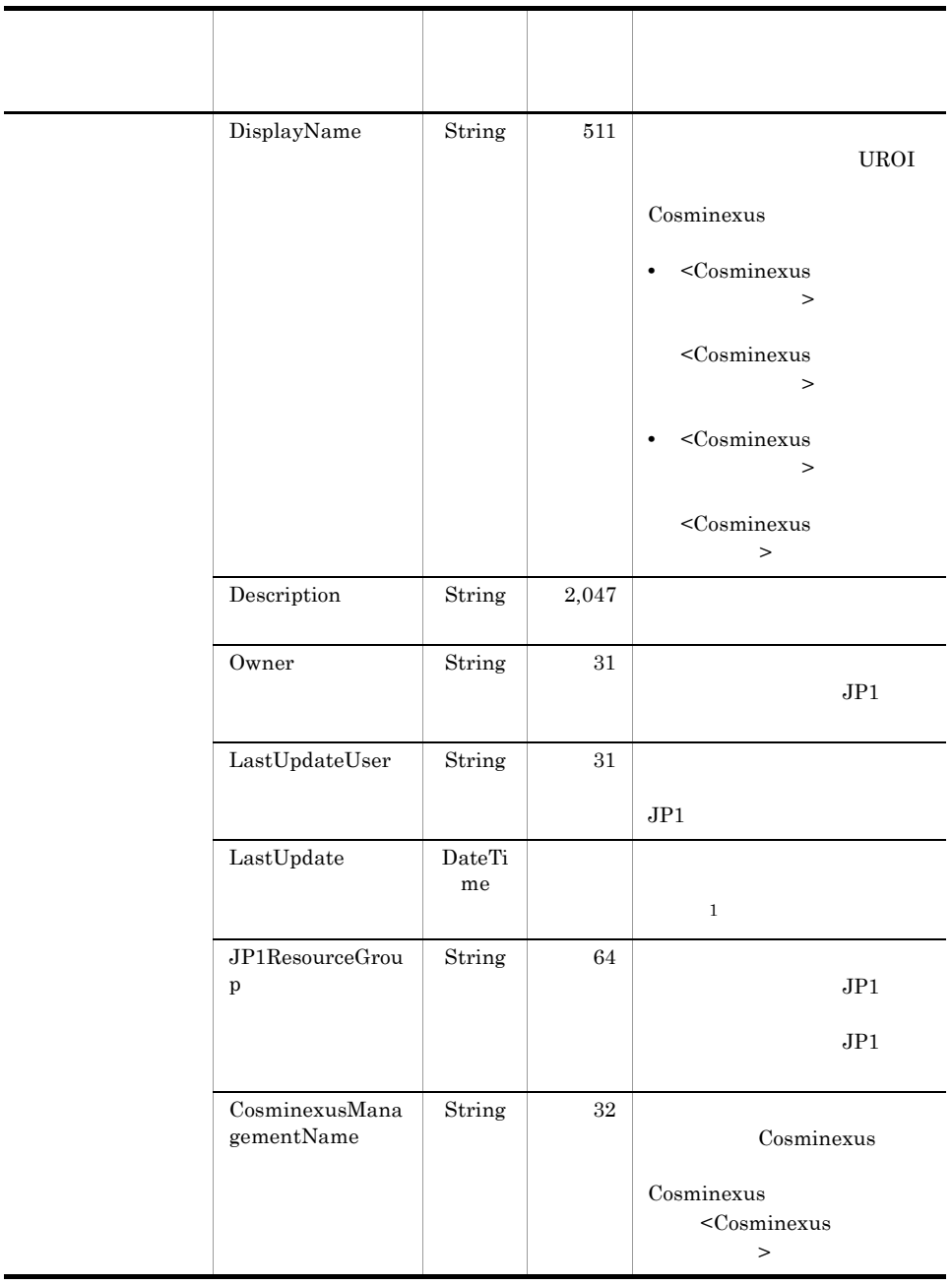

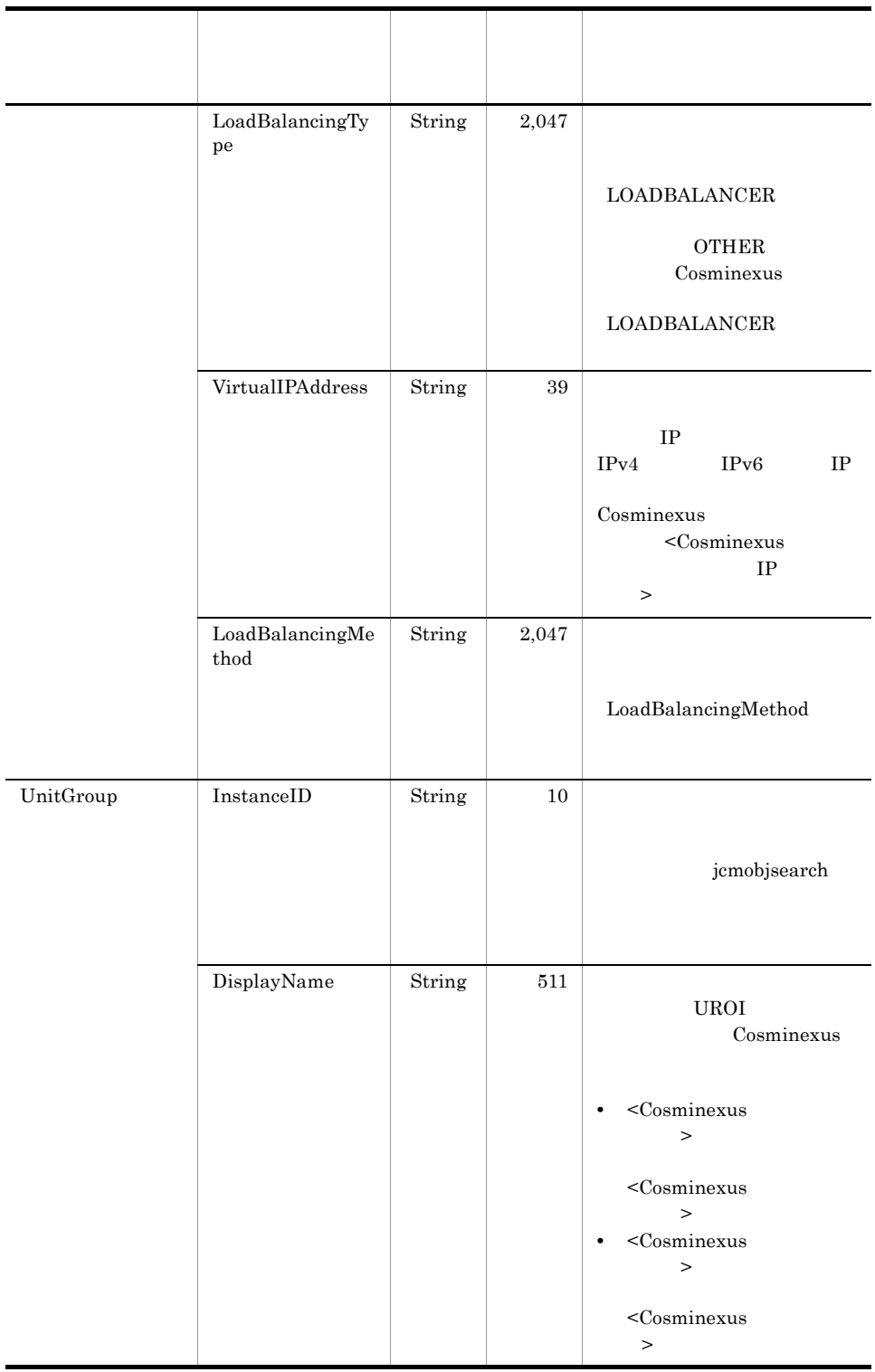

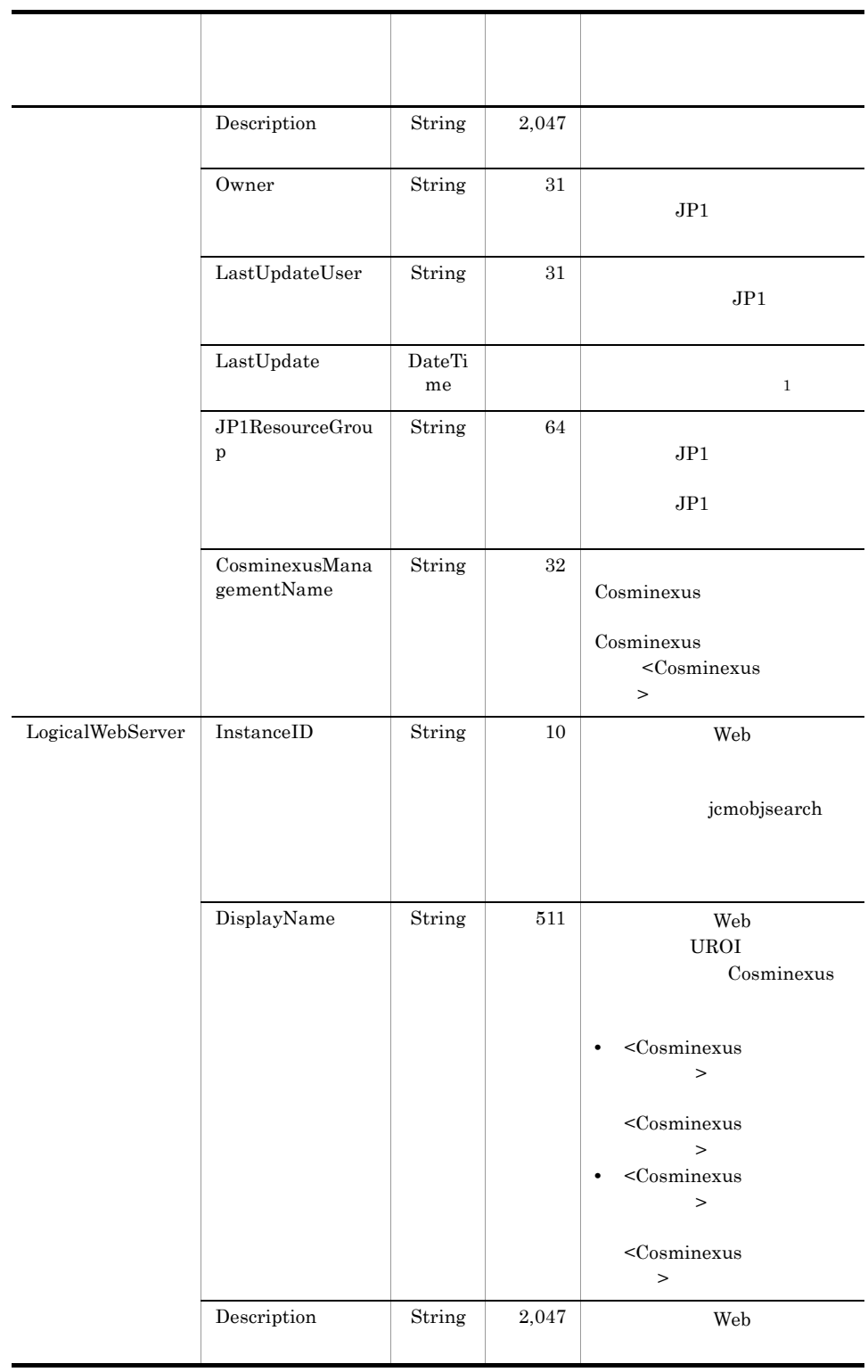

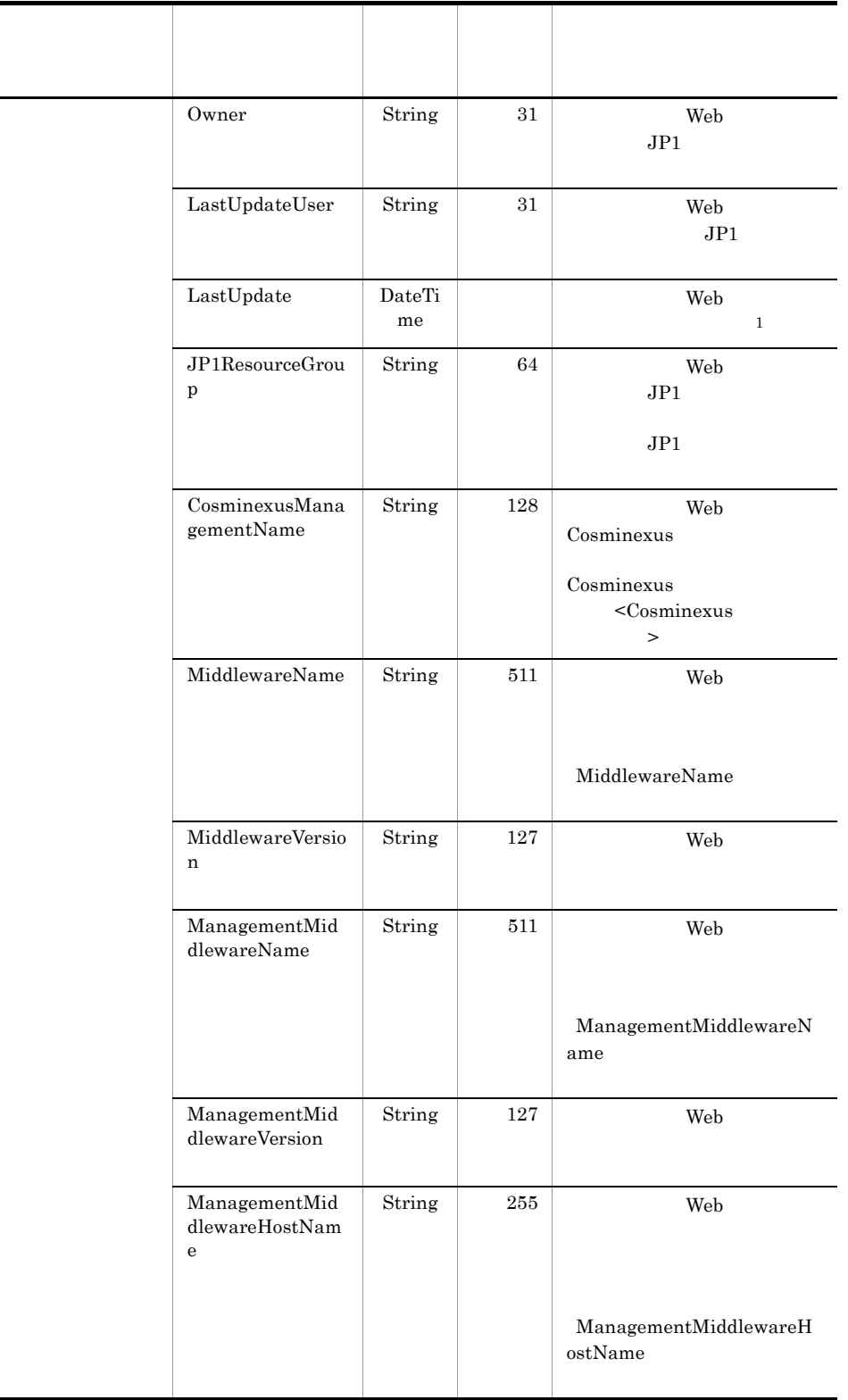

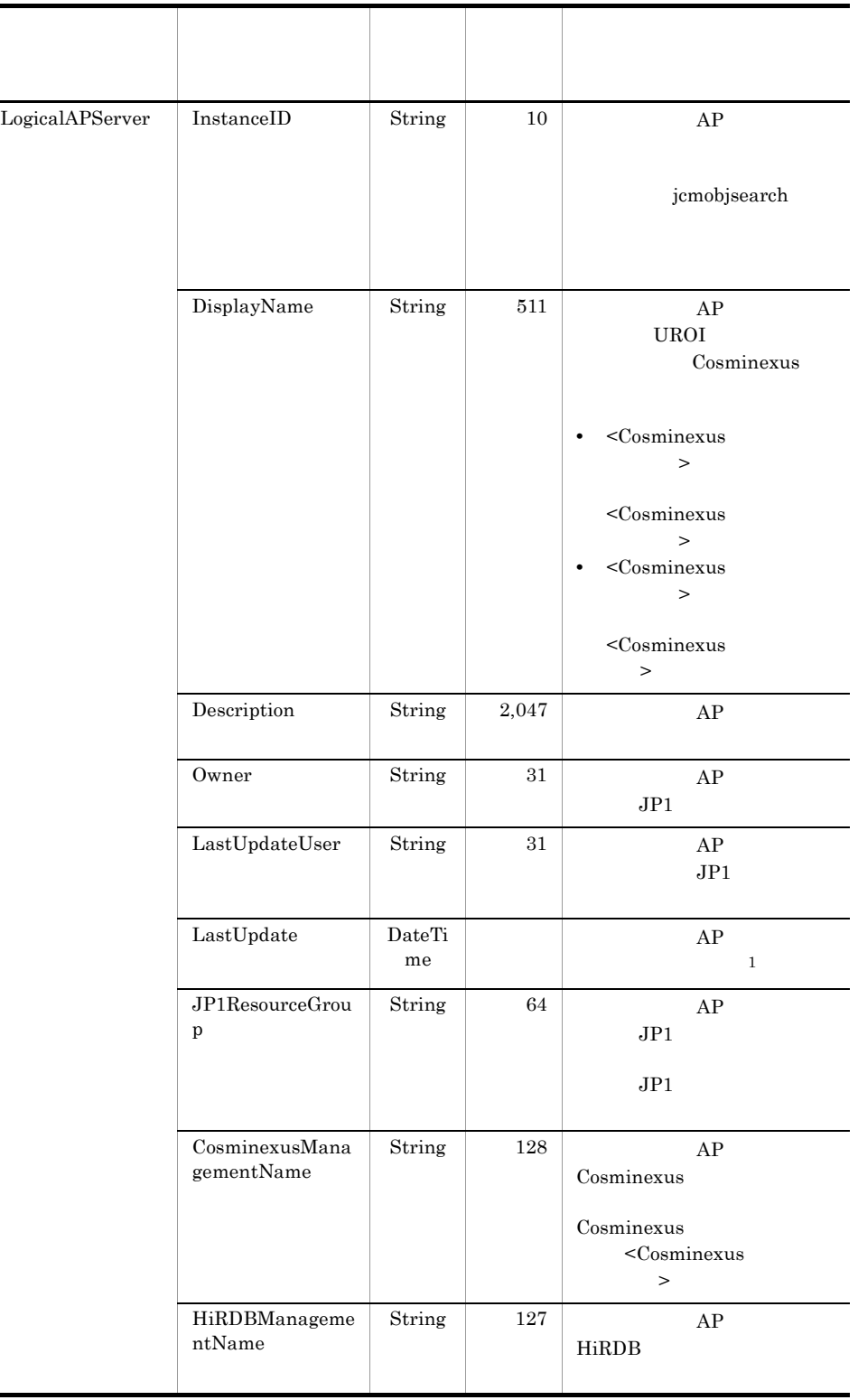

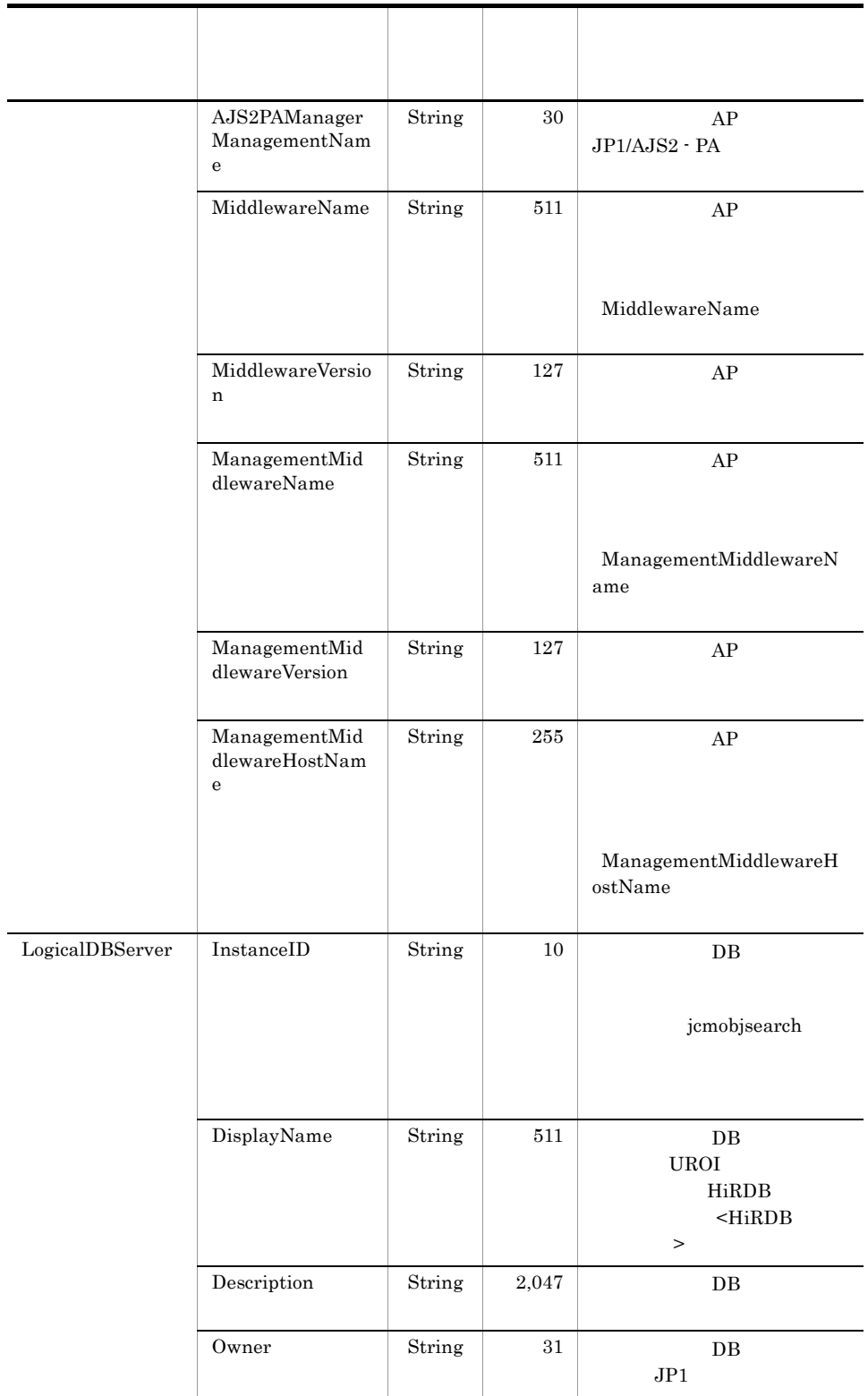

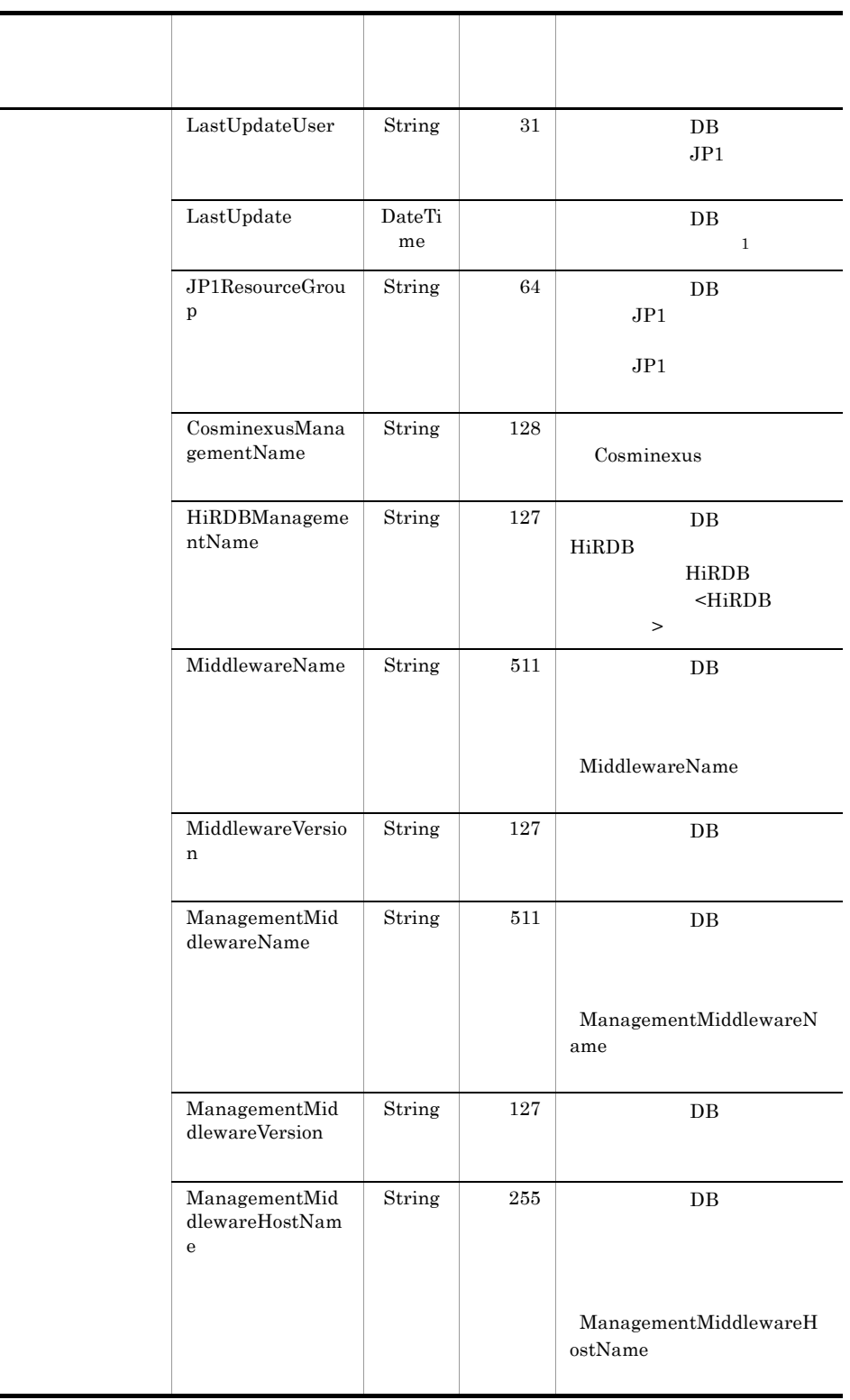

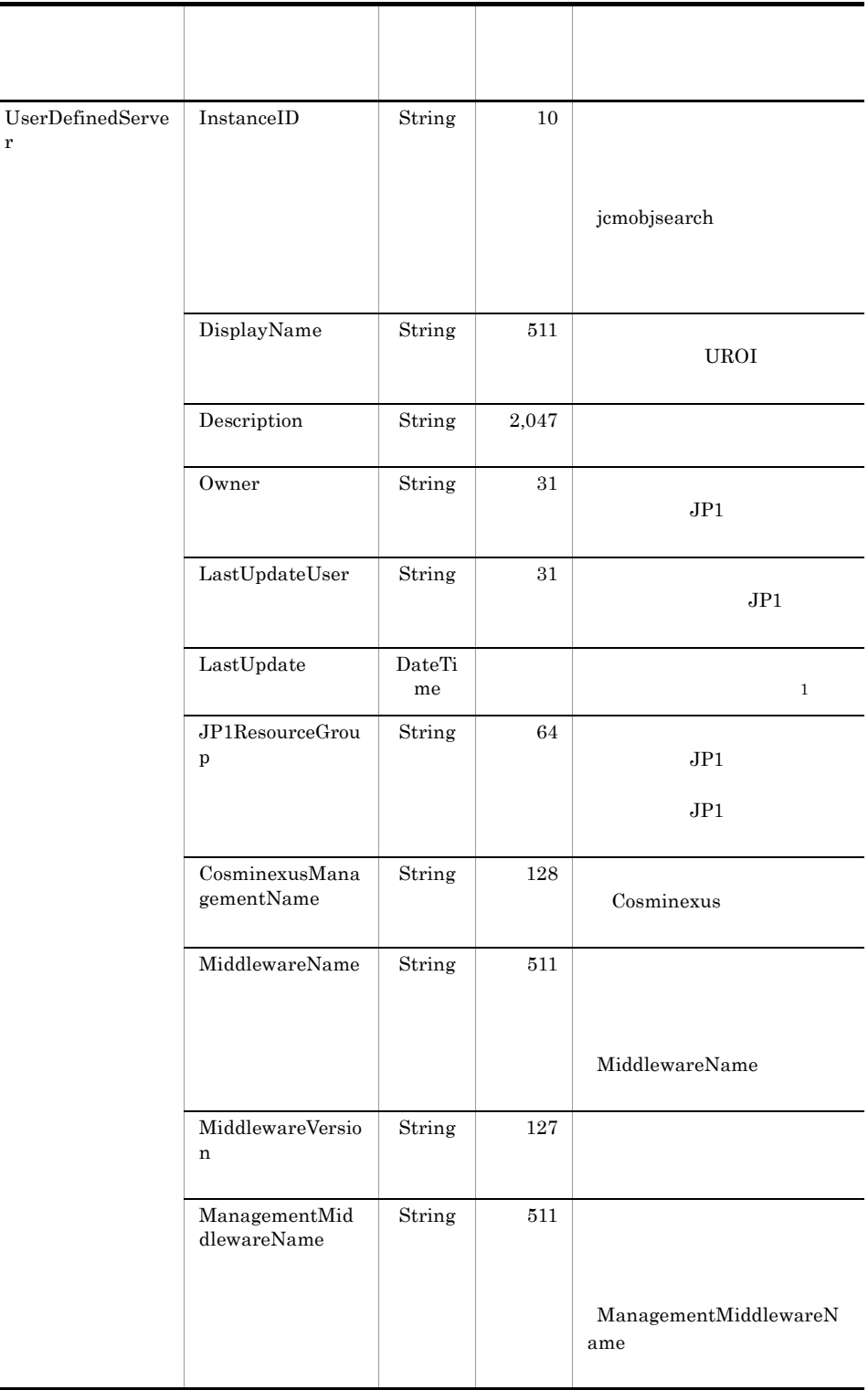

 $\overline{a}$
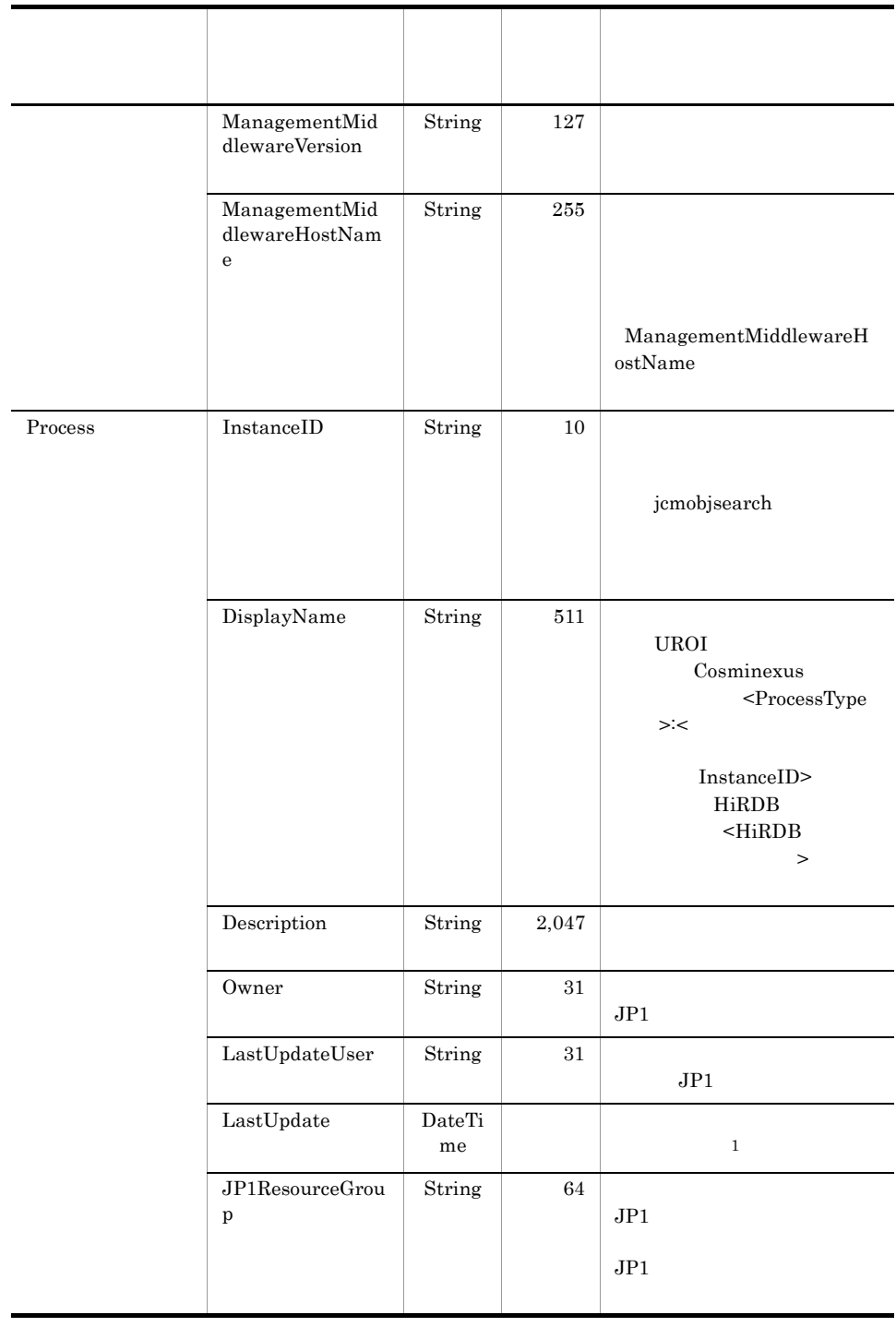

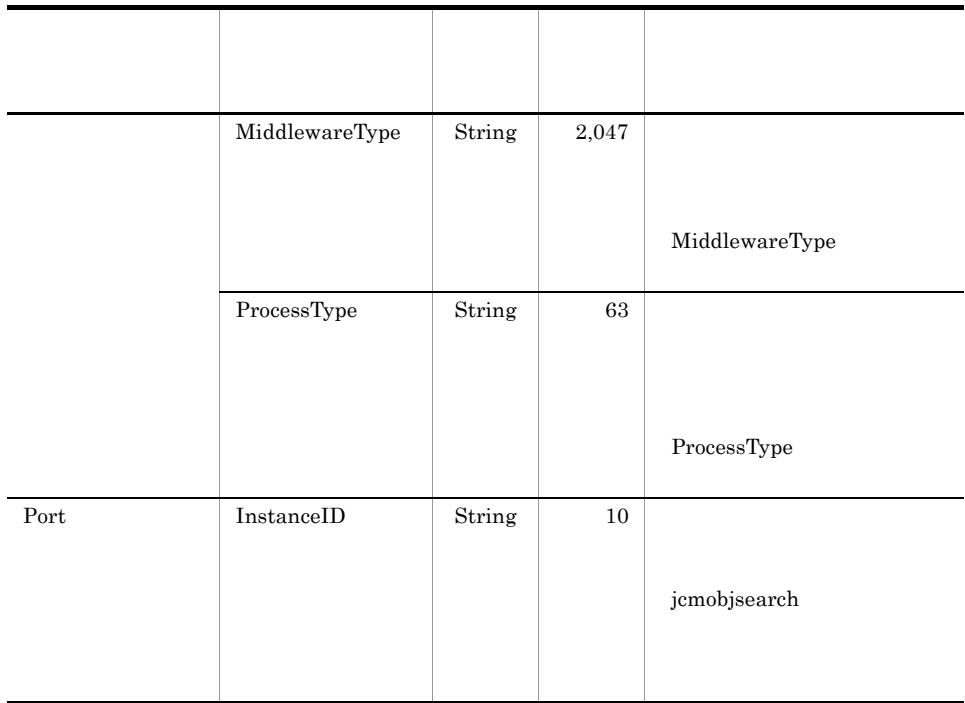

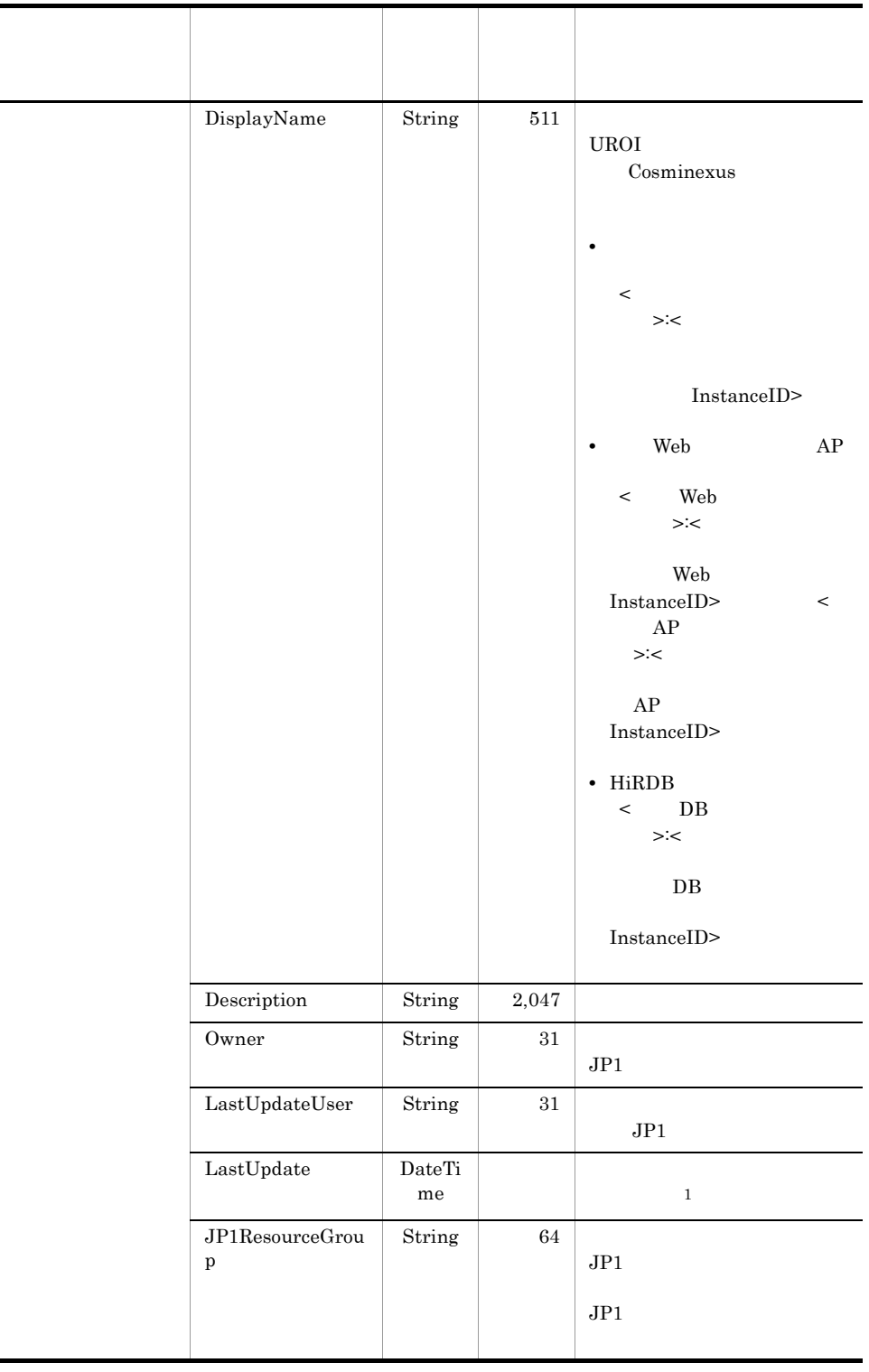

-

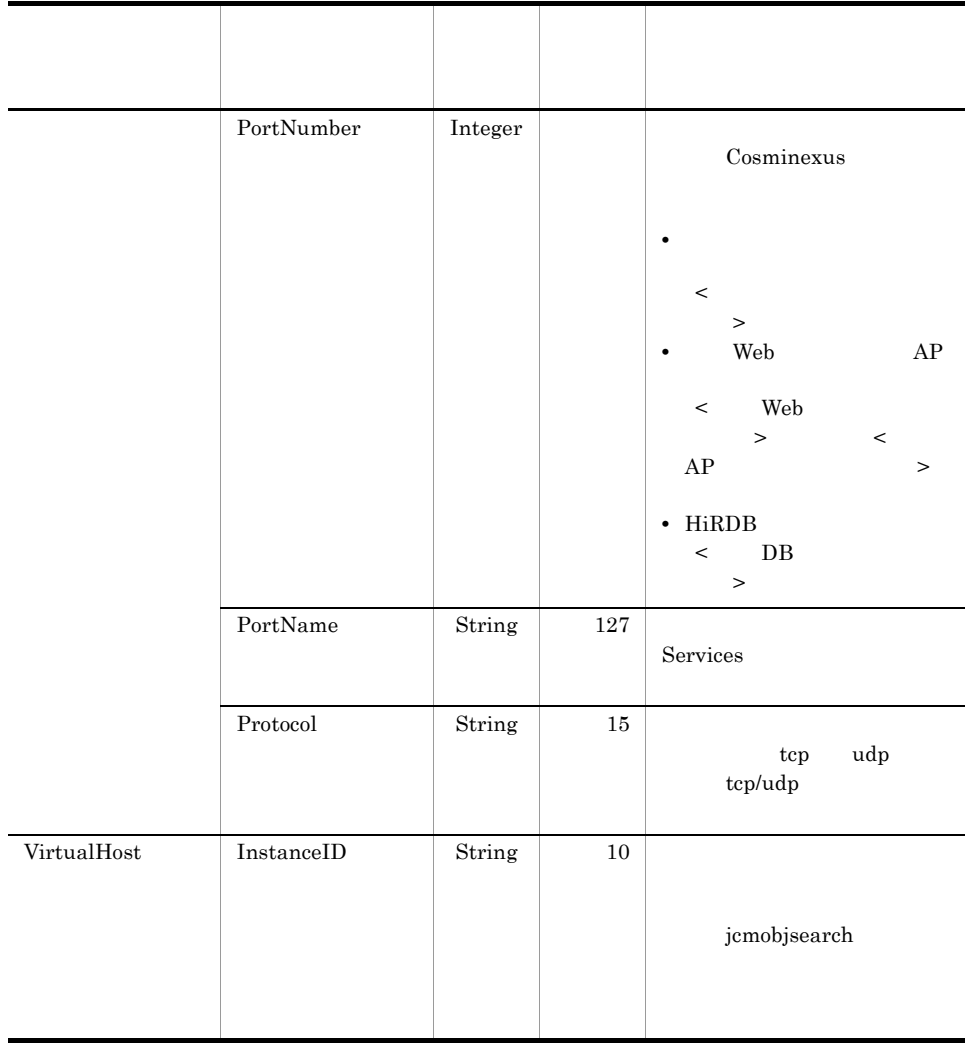

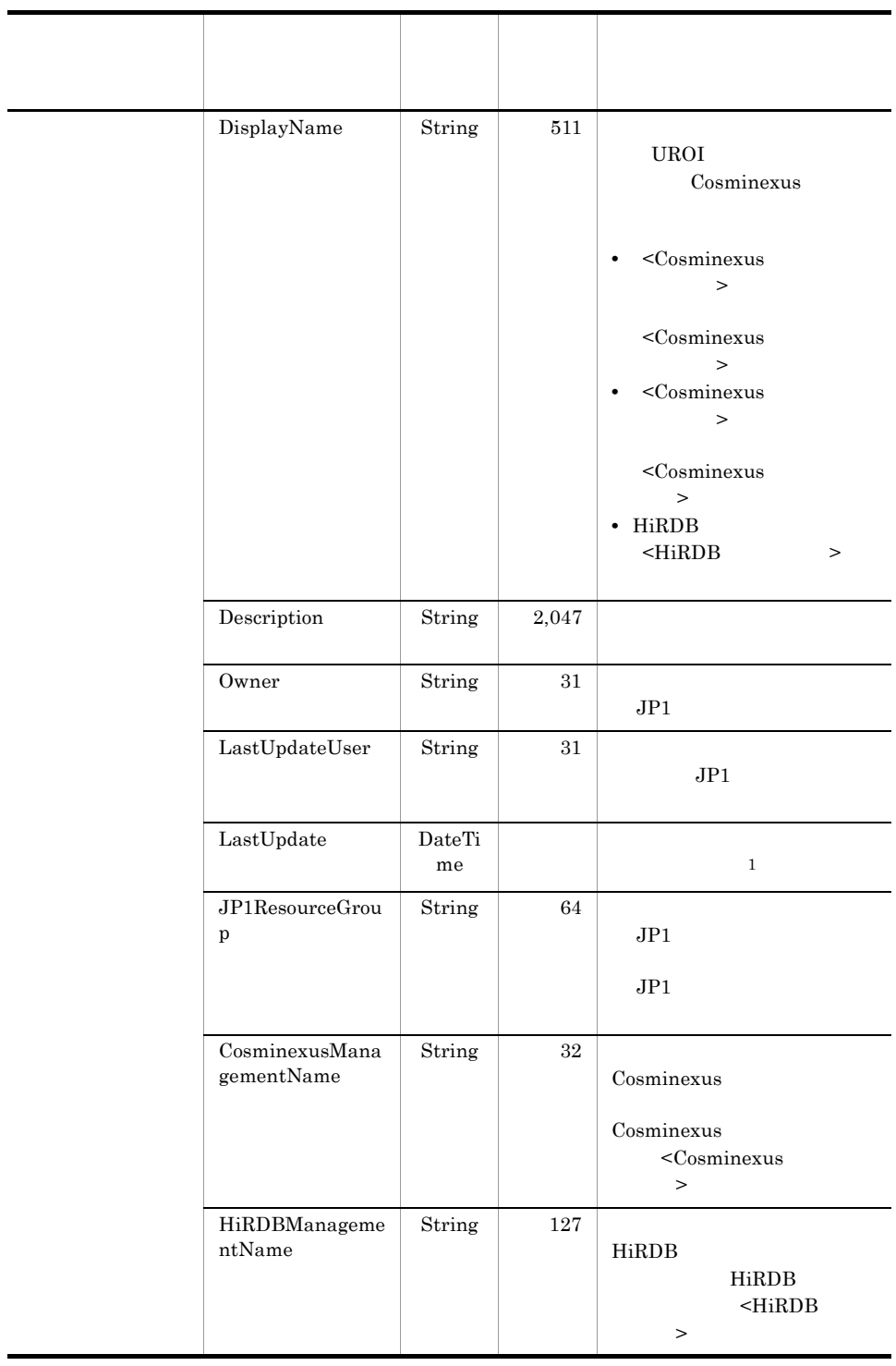

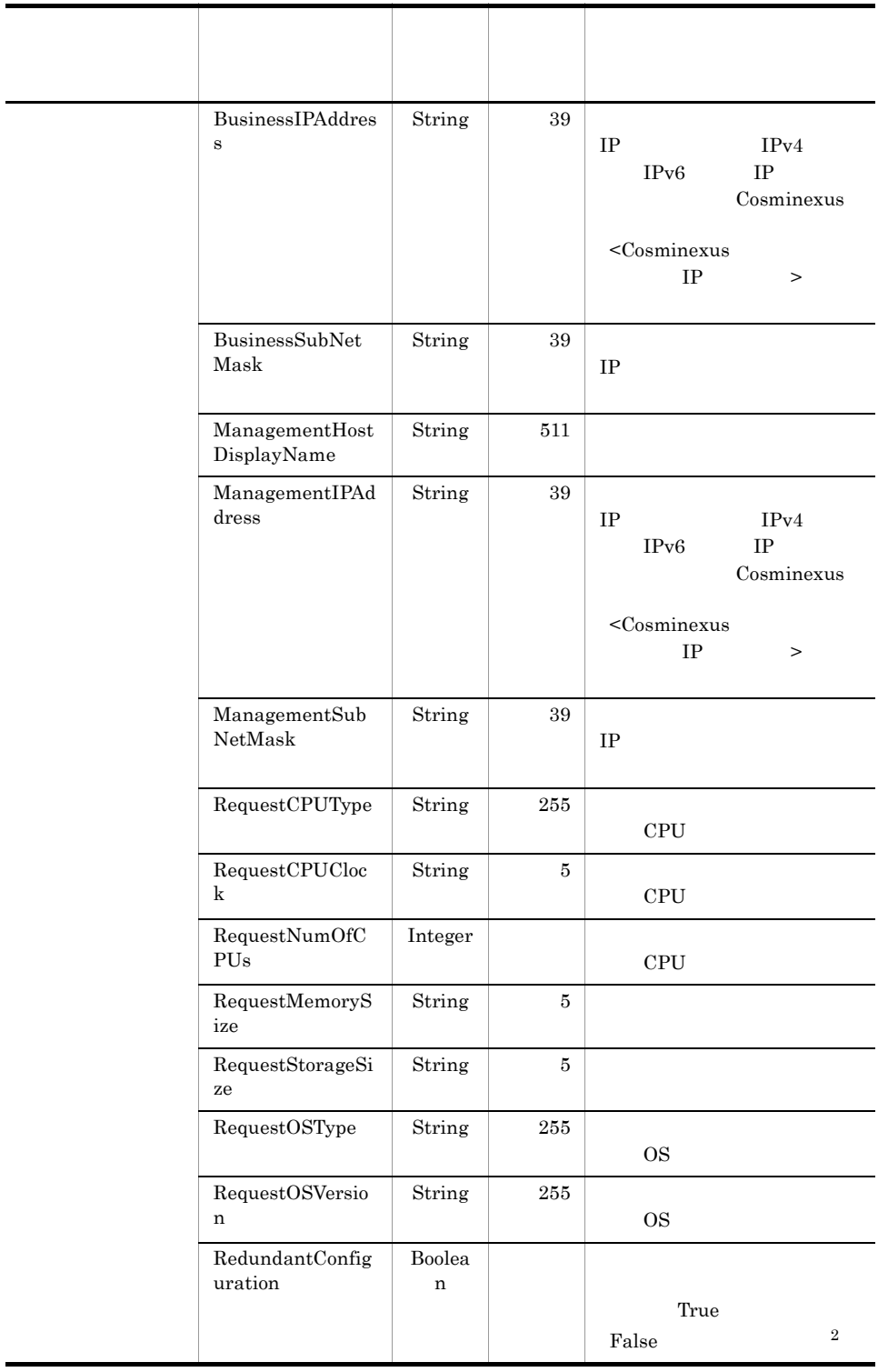

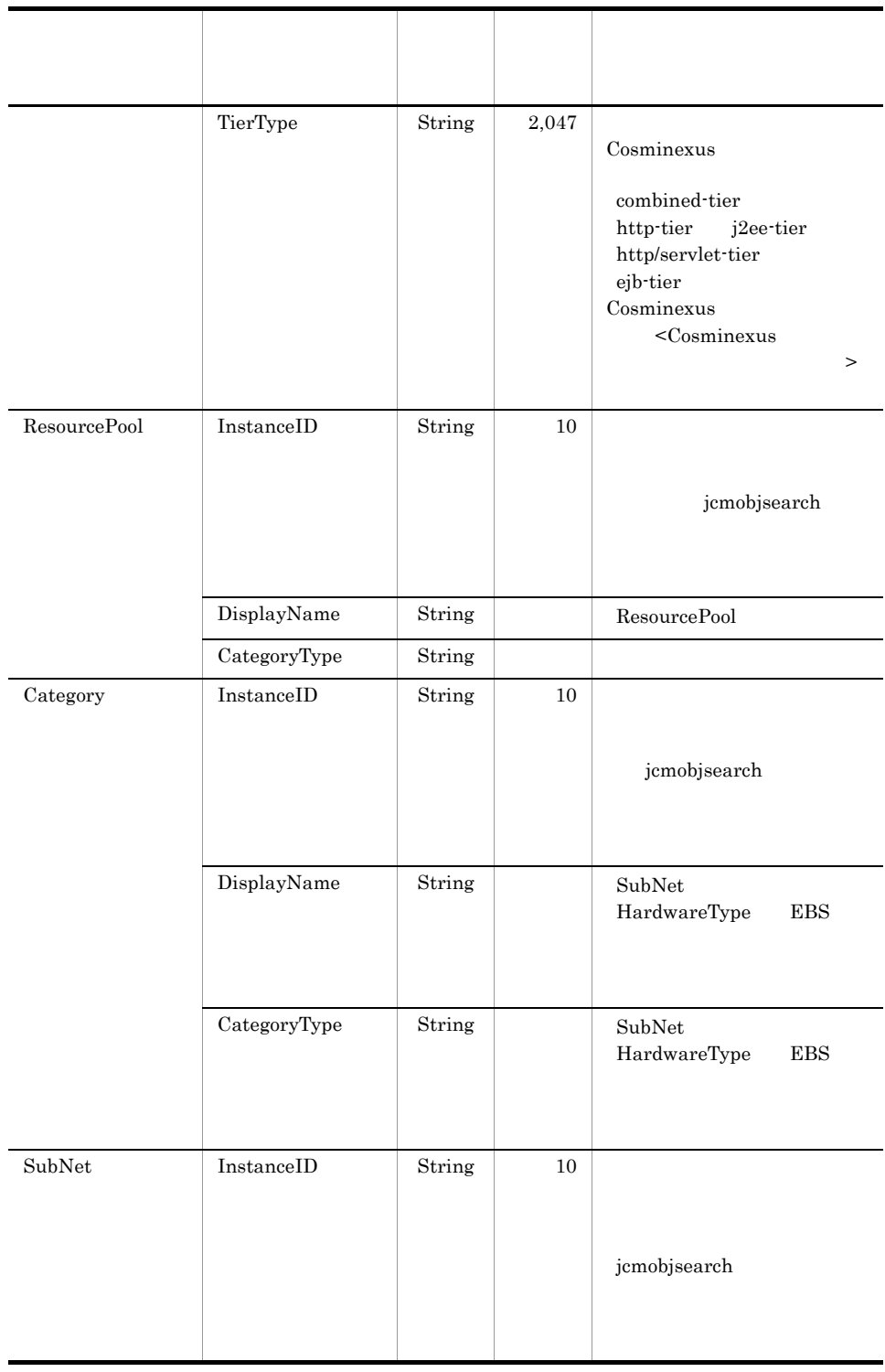

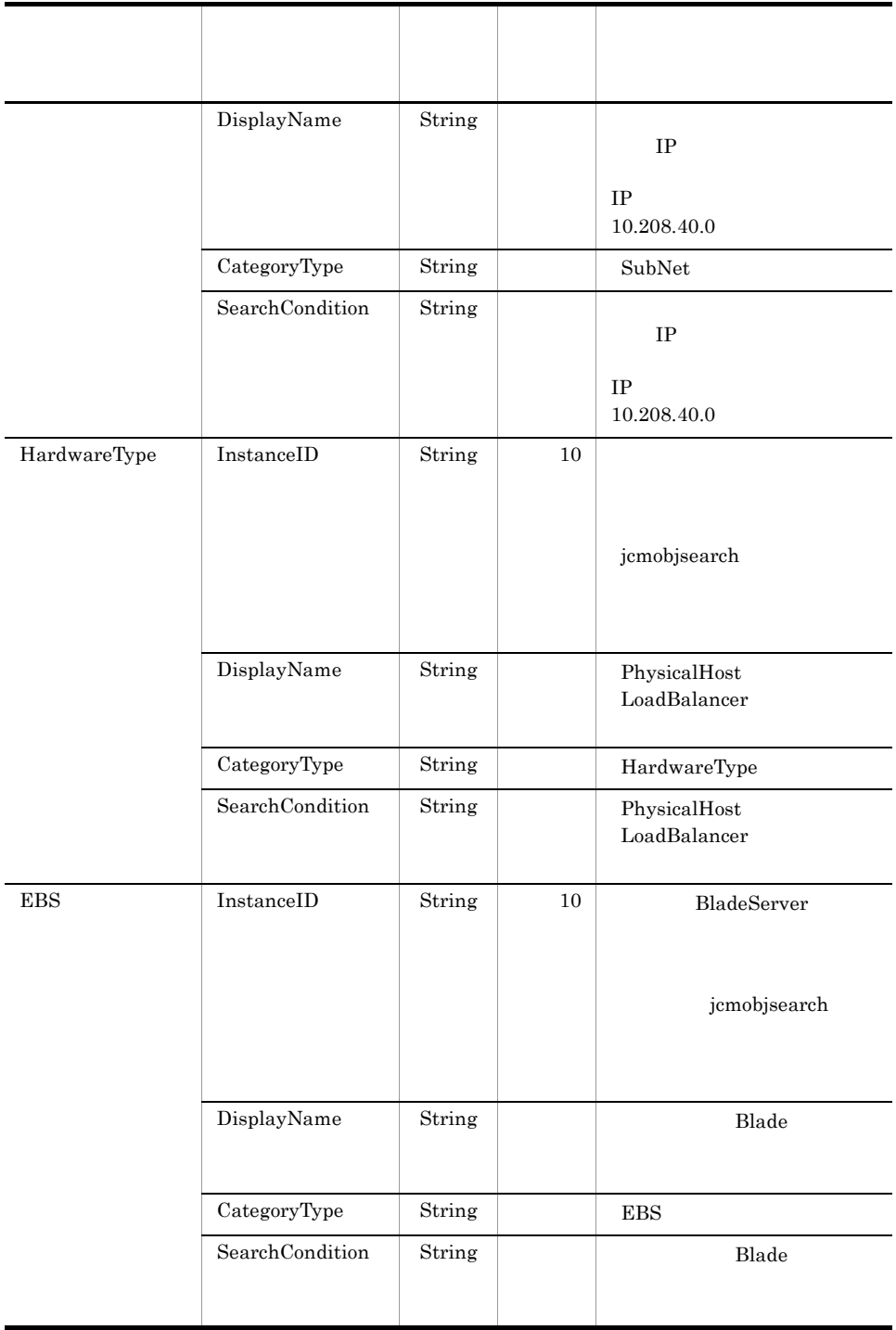

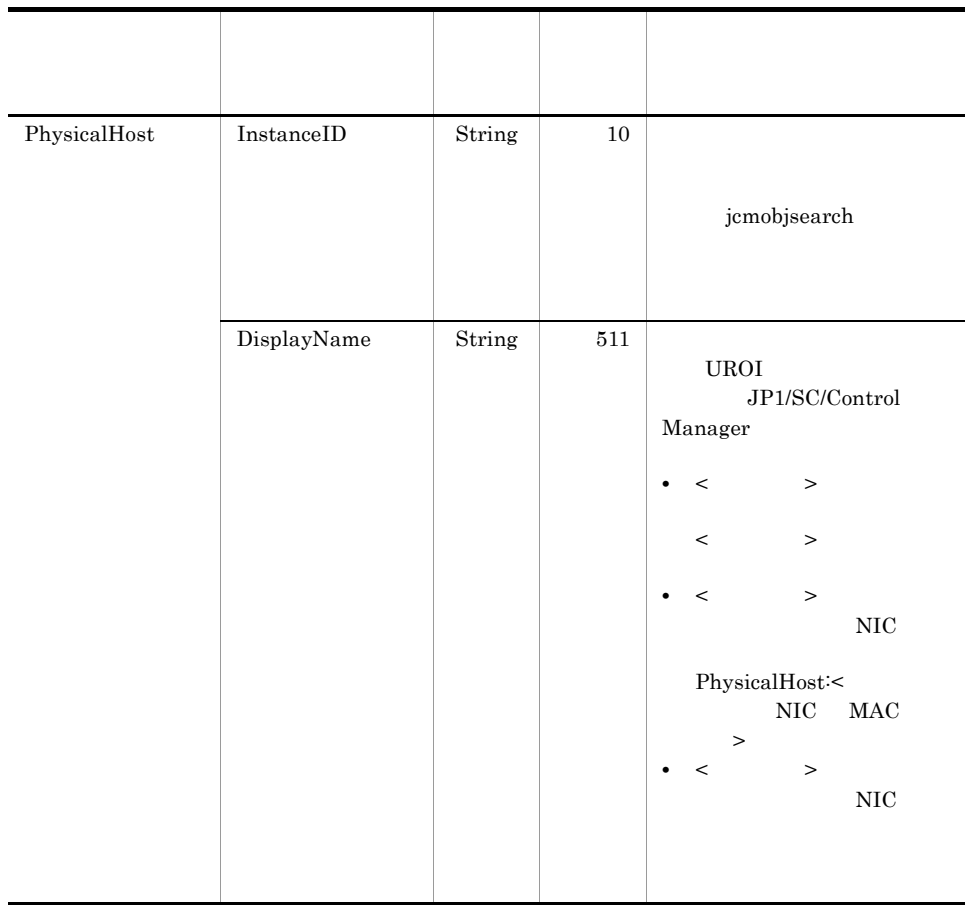

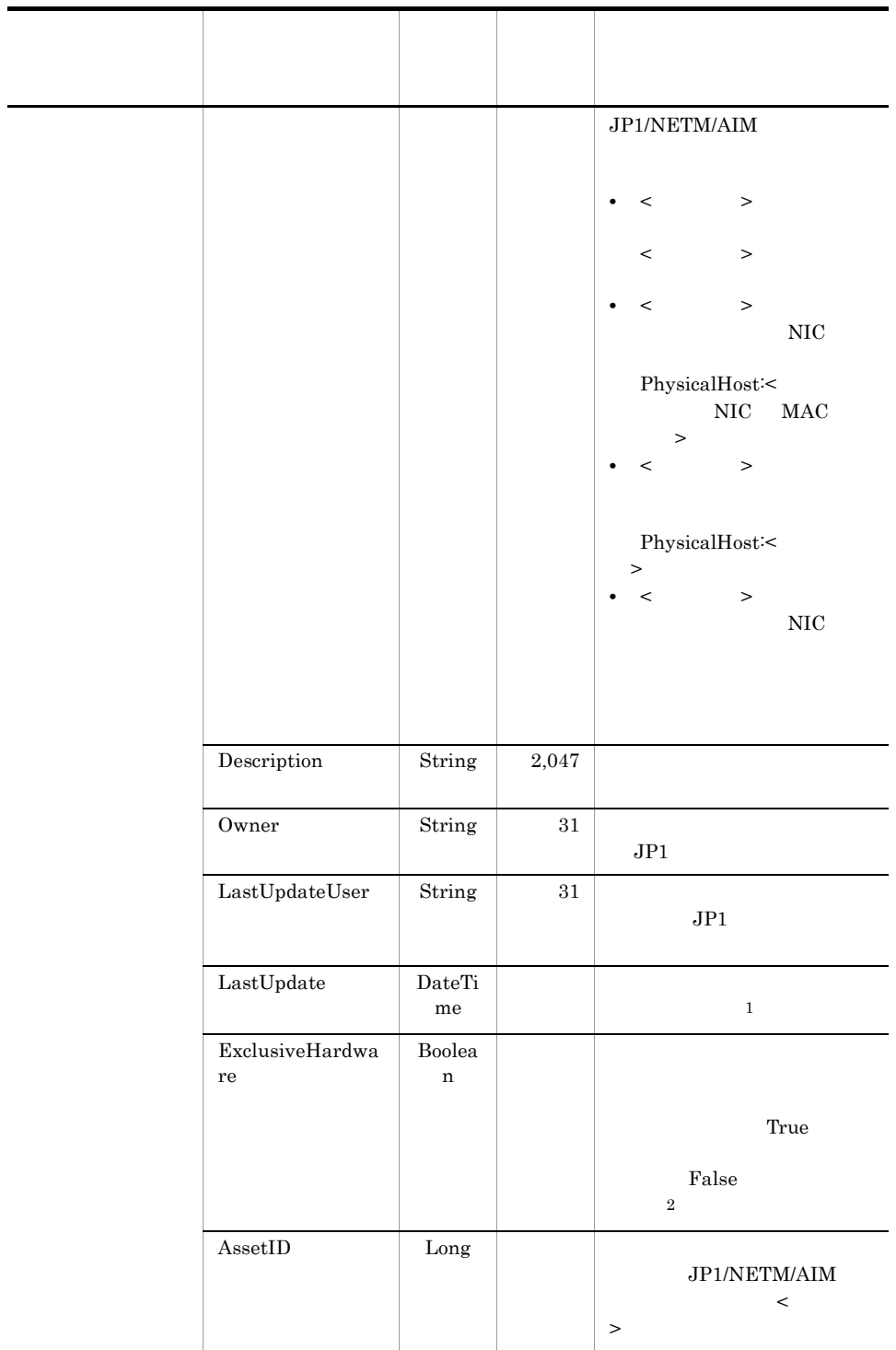

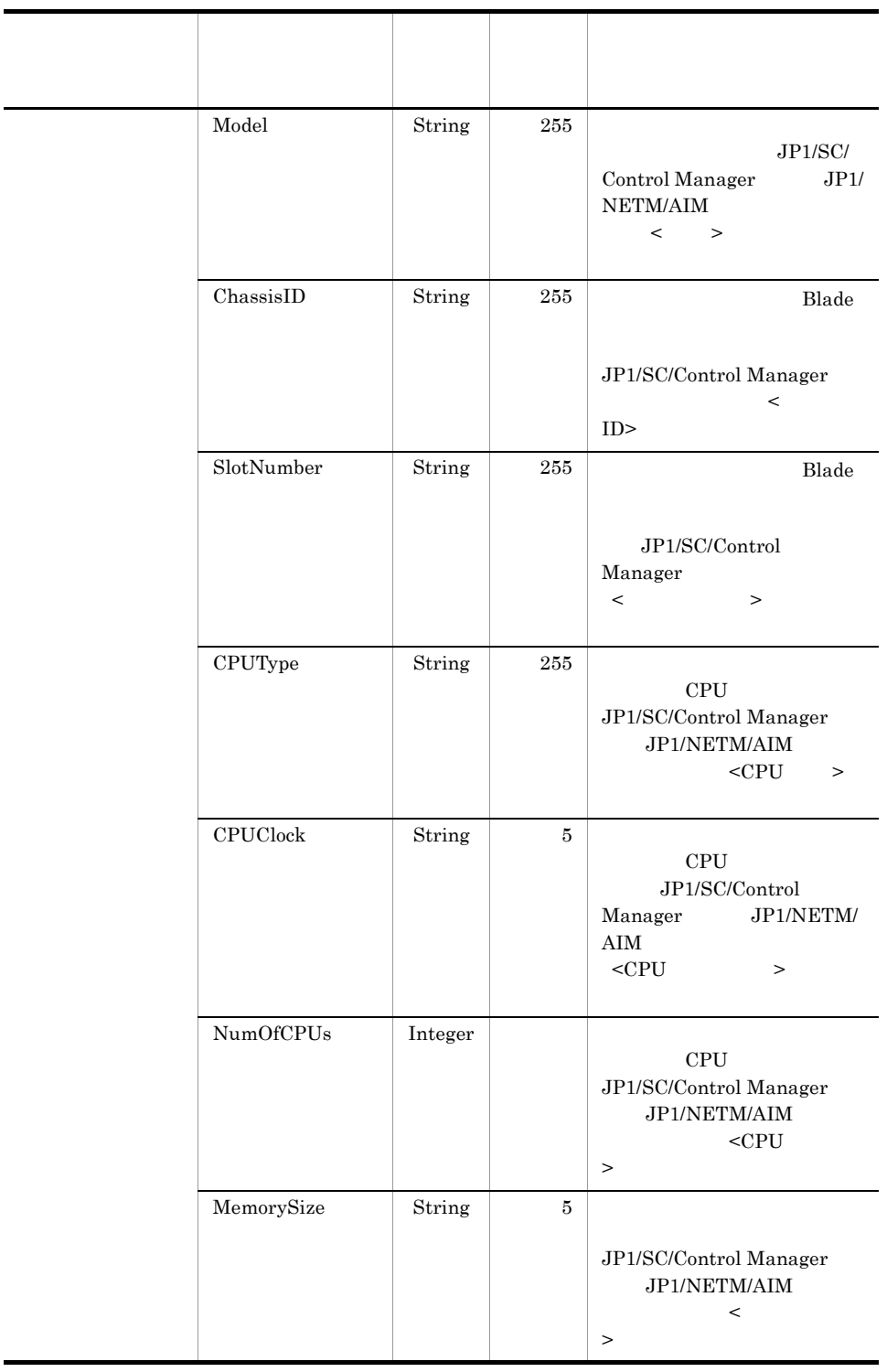

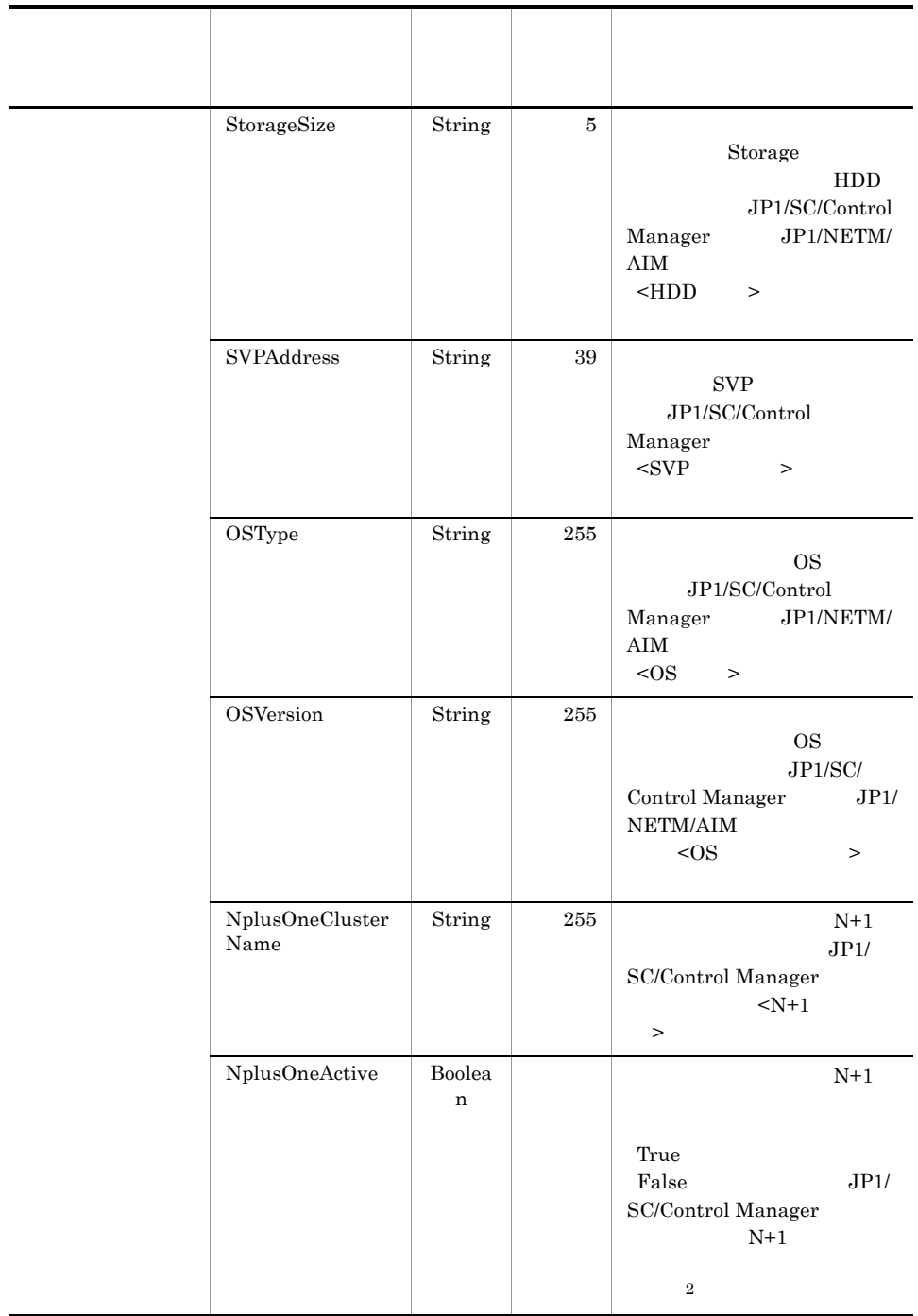

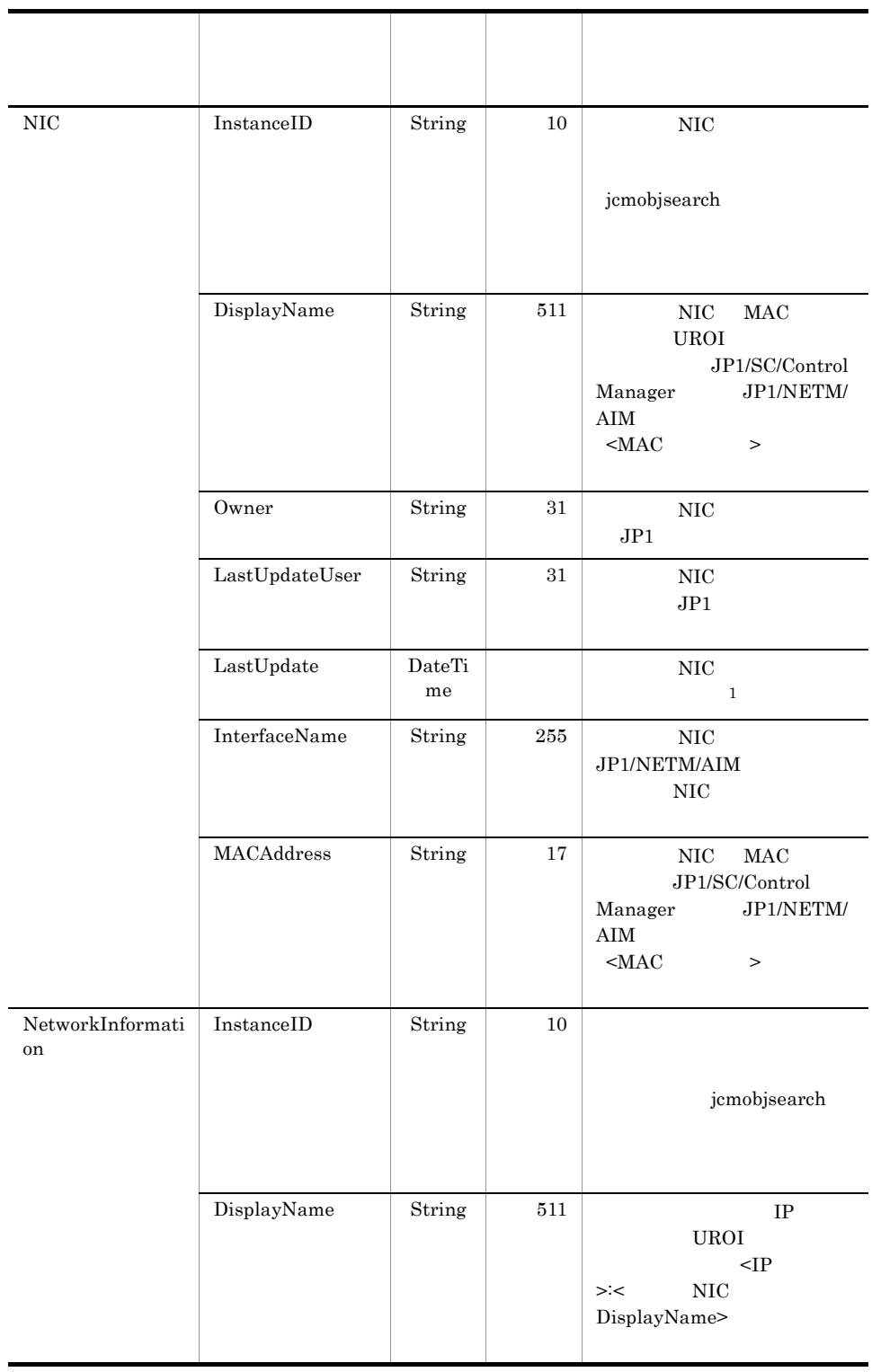

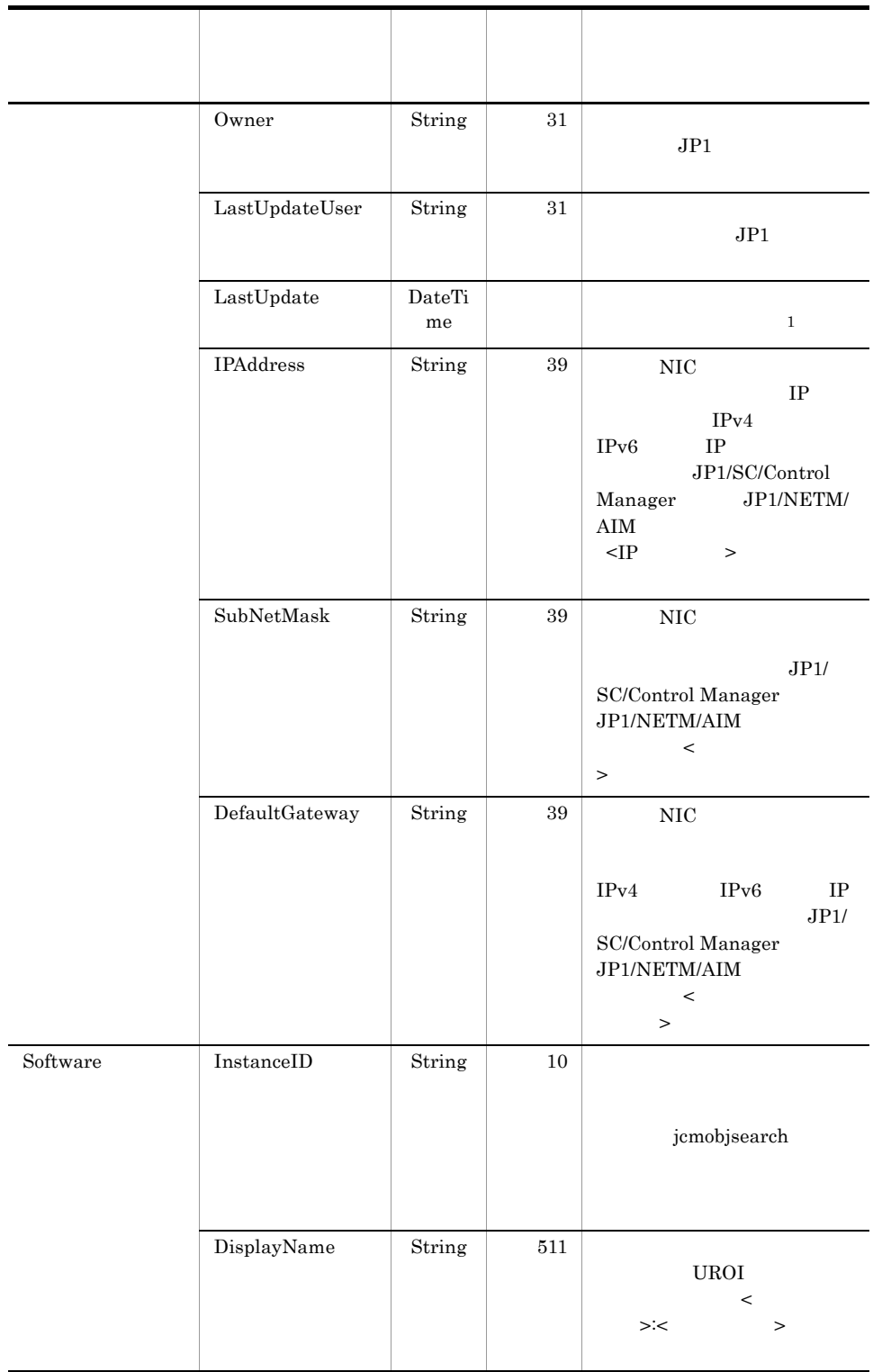

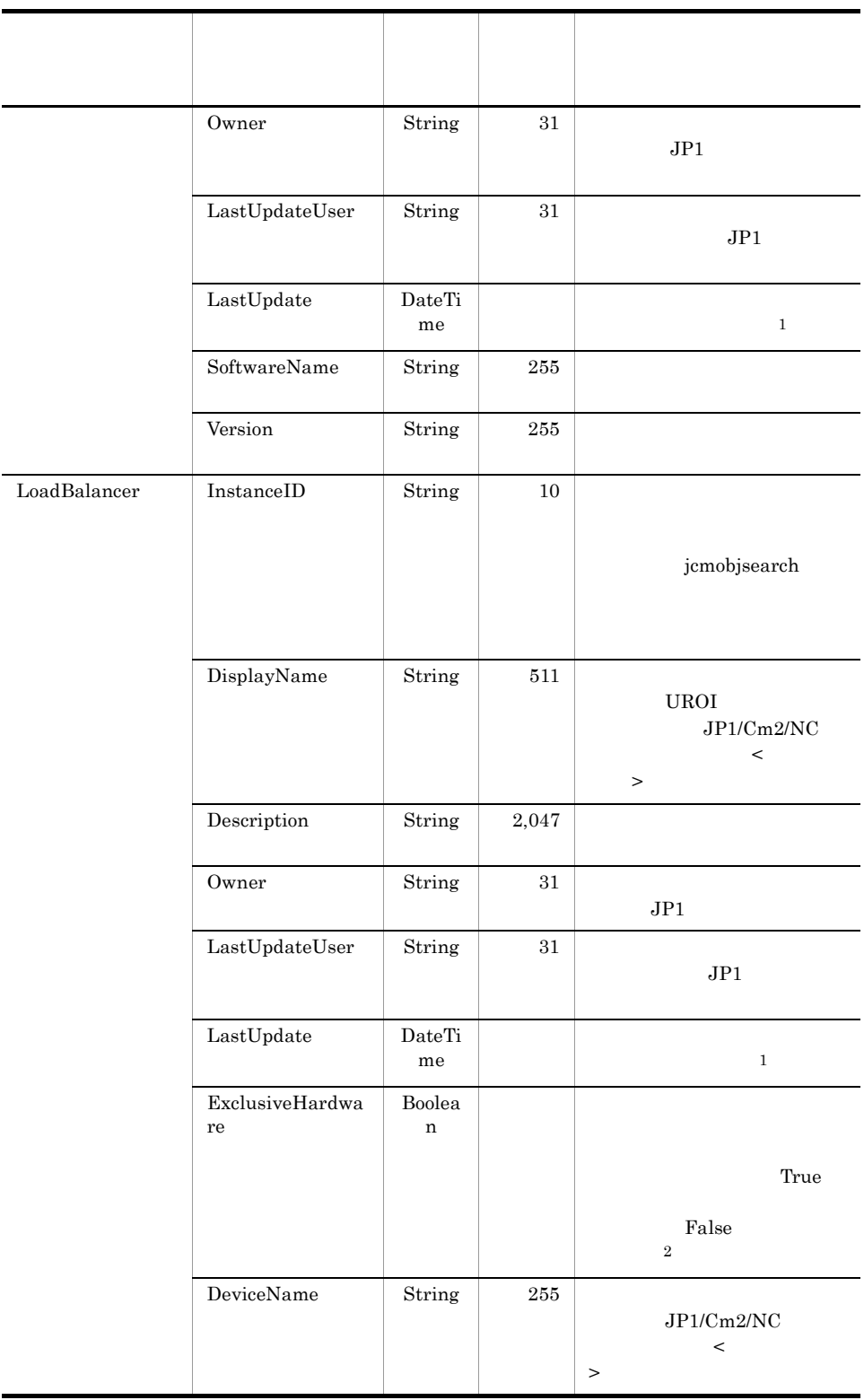

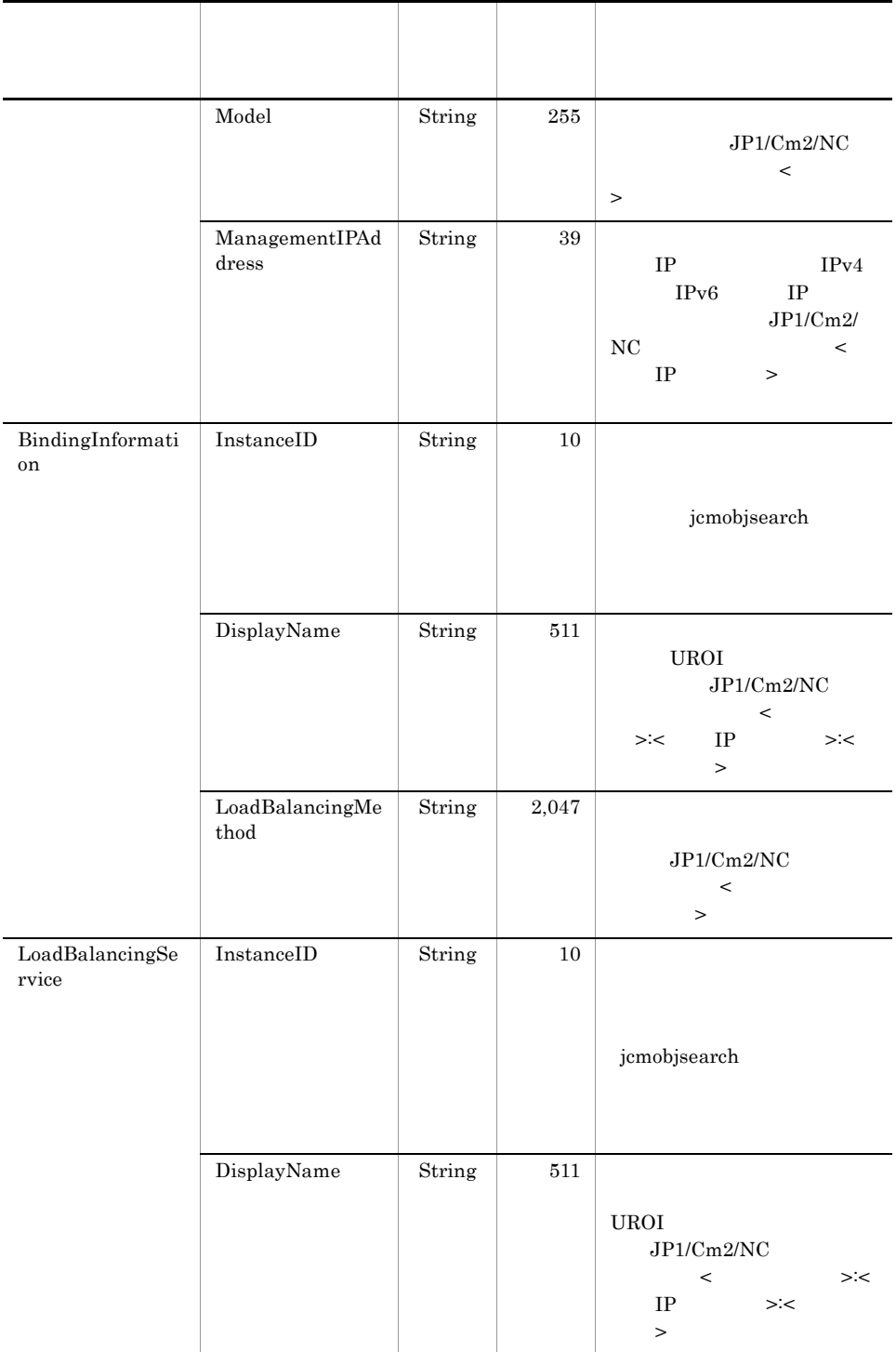

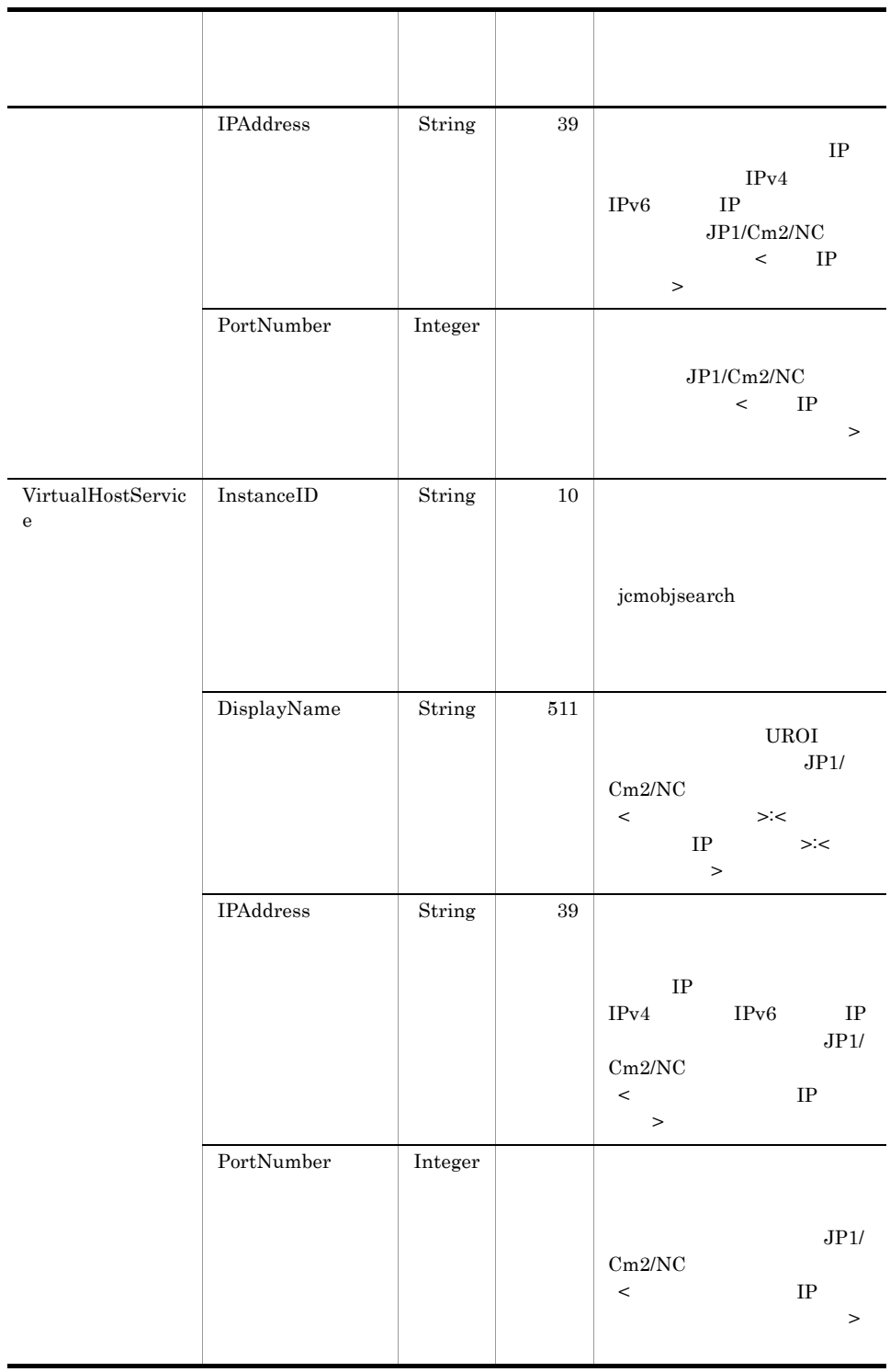

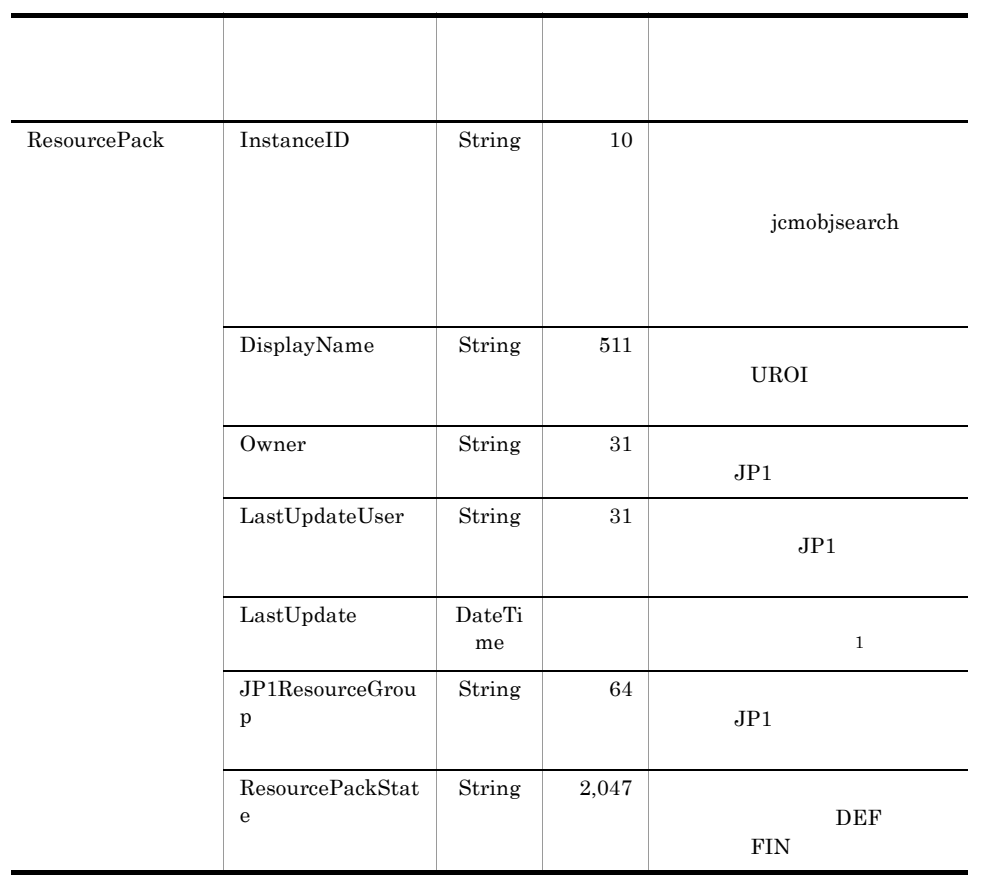

注※ 1

 $\rm JP1/IM$  -  $\rm CM$  $UTC$  1970 1 1 00 00 00

 $\begin{array}{cccccccc}\n\text{UTC} & 1970 & 1 & 1 & 00\n\end{array}$ 

00 00  $\sigma$ 

dow mon dd hh:mm:ss yyyy

 $A-2$ 

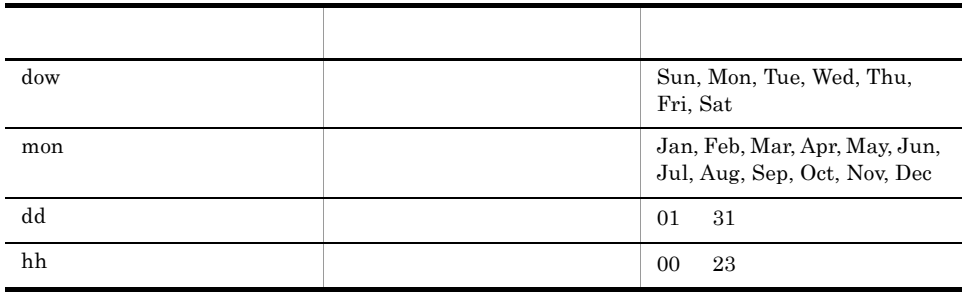

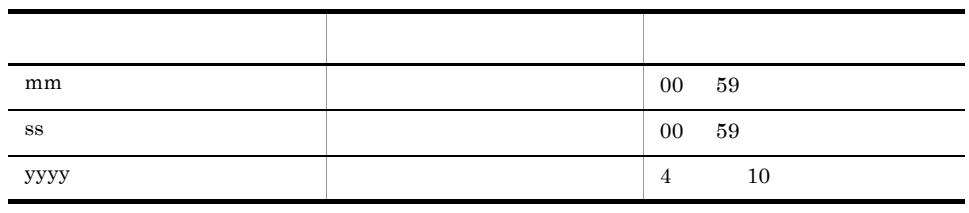

 $\,2\,$ 

education de Boolean コンティー interval true false  $P<sub>3</sub>$  Boolean  $P<sub>4</sub>$ 

true false

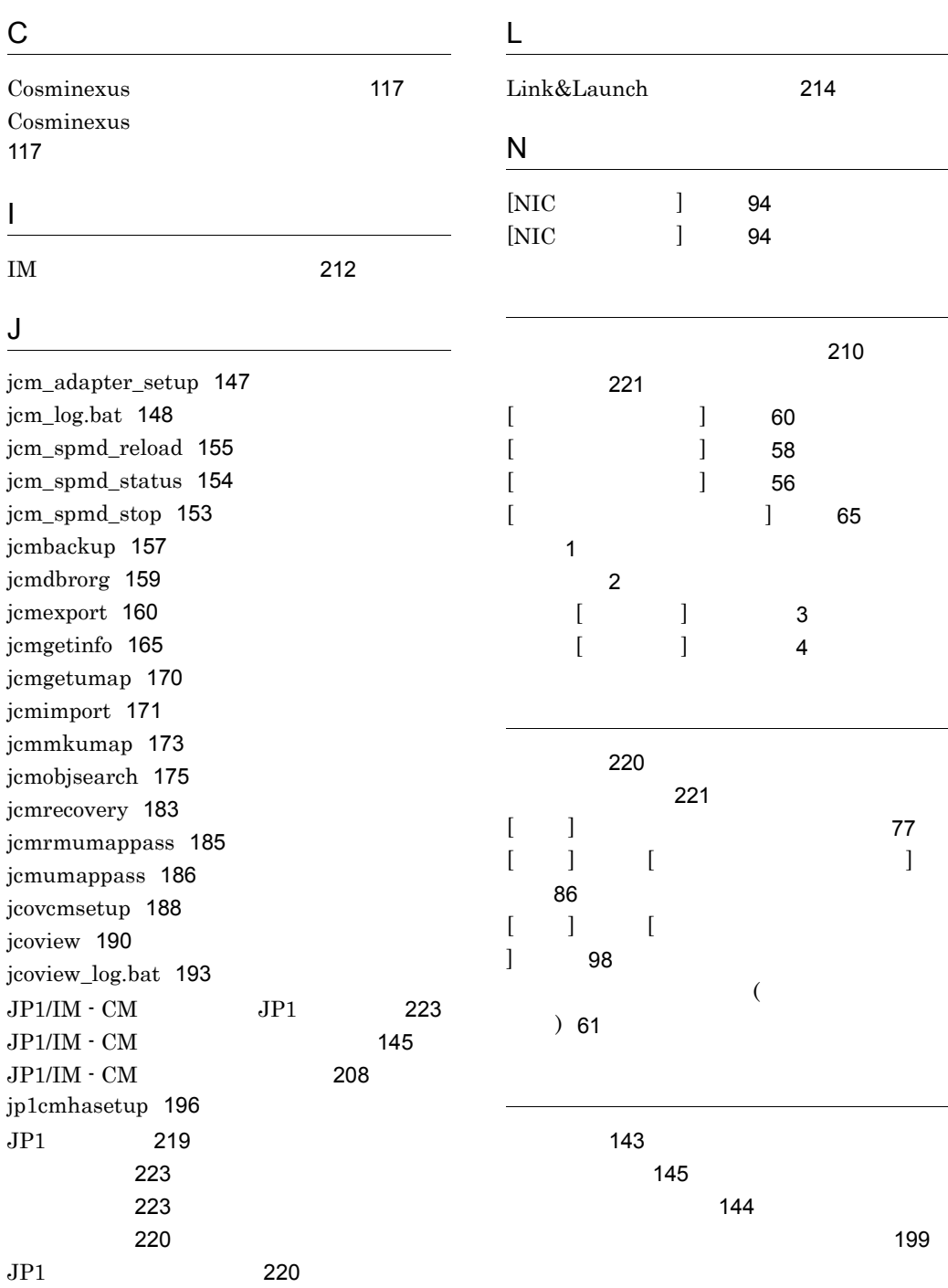

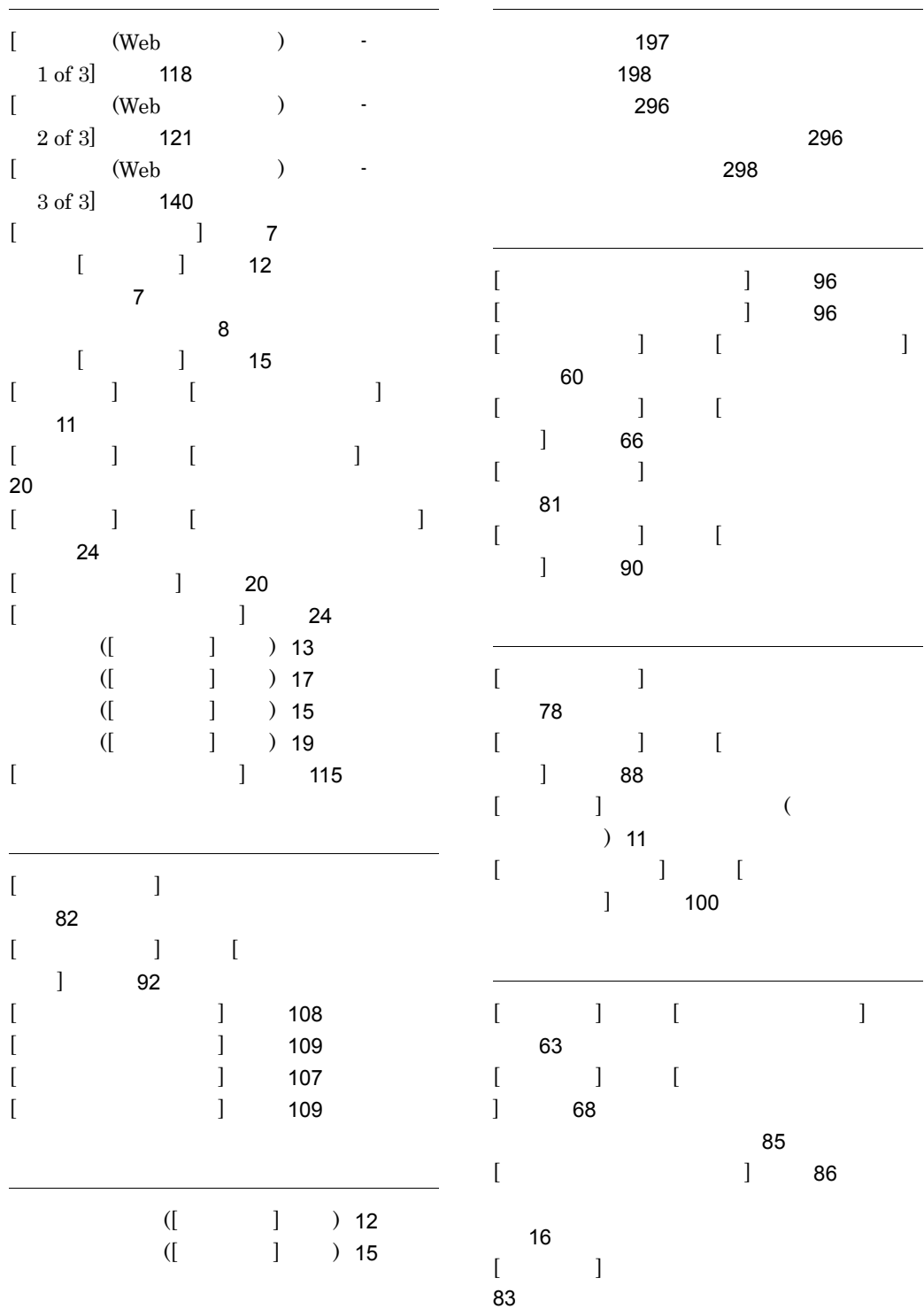

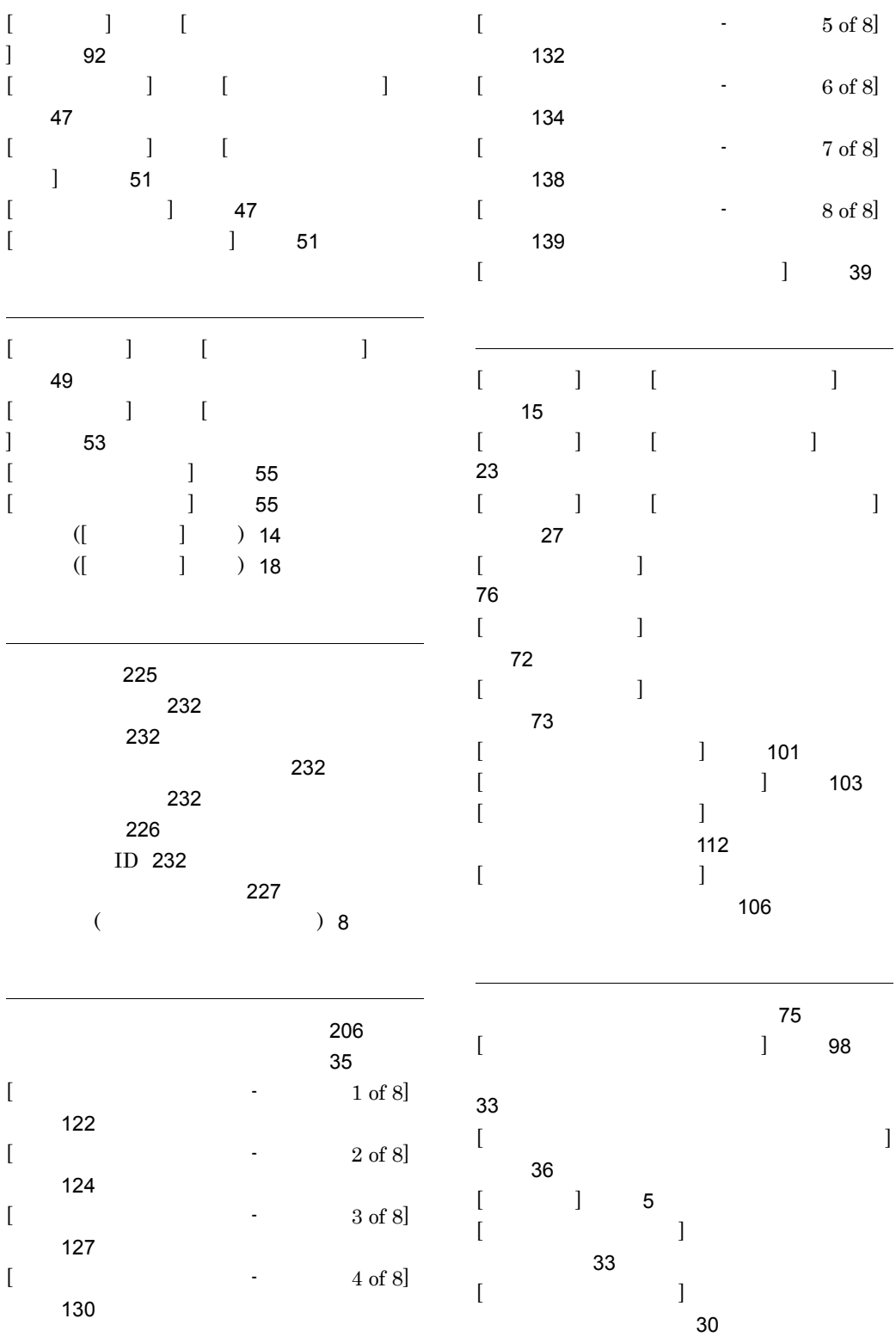

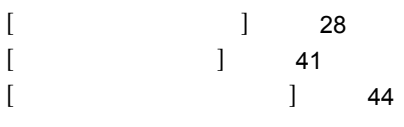

[13](#page-28-1)

## URL http://www.hitachi.co.jp/soft/manual/

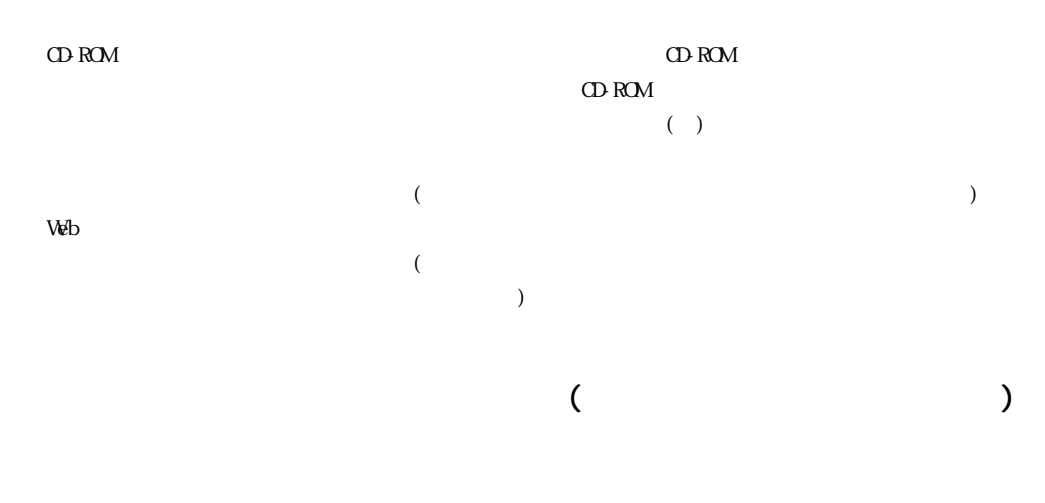

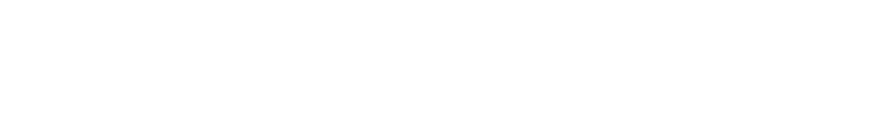

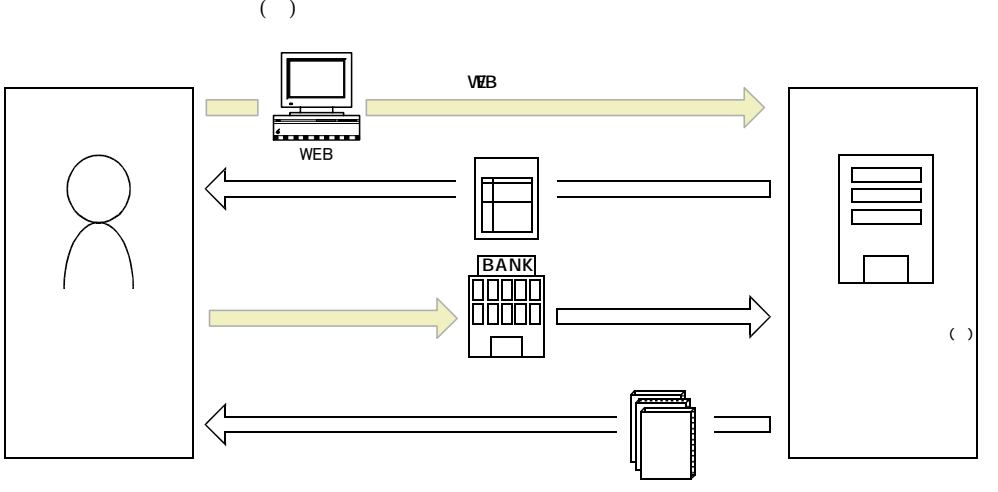

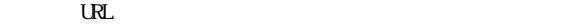

URL http://www2.himdx.net/manual/privacy.asp?purchase\_flag=1